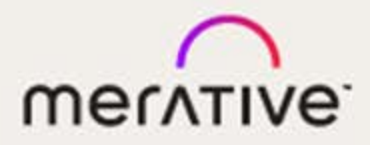

# Merge DICOM Toolkit™

# 5.18.0

C/C++ Sample Application Guide

#### **© Copyright Merge Healthcare Solutions Inc. 2024.**

Licensed materials - Property of Merge Healthcare Solutions Inc..

The content of this document is confidential information of Merge Healthcare Solutions Inc. and its use and disclosure is subject to the terms of the agreement pursuant to which you obtained the software that accompanies the documentation.

Merge Healthcare and the Merge Healthcare logo are trademarks of Merge Healthcare Inc.

Microsoft, Windows, and the Windows logo are trademarks of Microsoft Corporation in the United States, other countries, or both. All other names are trademarks or registered trademarks of their respective companies.

#### **U.S. GOVERNMENT RESTRICTED RIGHTS:**

This product is a "Commercial Item" offered with "Restricted Rights." The Government's rights to use, modify, reproduce, release, perform, display or disclose this documentation are subject to the restrictions set forth in Federal Acquisition Regulation ("FAR") 12.211 and 12.212 for civilian agencies and in DFARS 227.7202-3 for military agencies. Contractor is Merge Healthcare Solutions Inc.

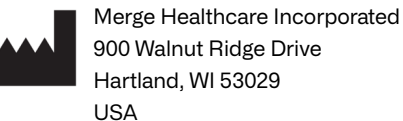

#### **Symbols Glossary:**

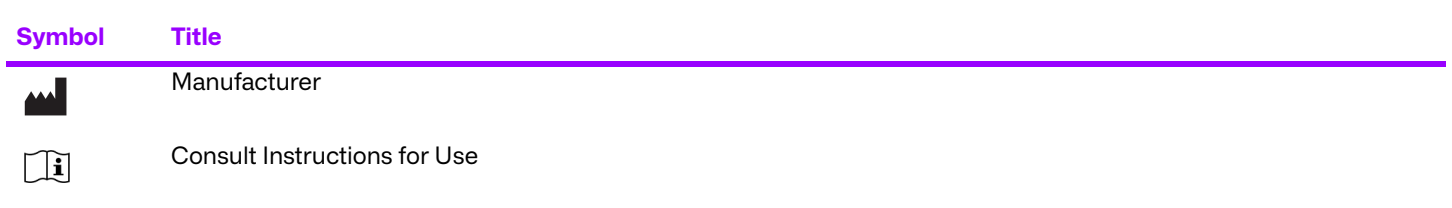

The full symbols glossary can be viewed at <https://merative.com/content/dam/merative/enterprise-imaging/merge-healthcare-symbols-glossary.pdf>

For application support or to report issues with user documentation, contact Customer Support:

1-877-741-5369 (North America) +44 203808.3608 (Europe, the Middle East and Africa) 1.800.952.156 (Australia)

⊠ [MC3Support@merative.com](mailto: MC3Support@merative.com)

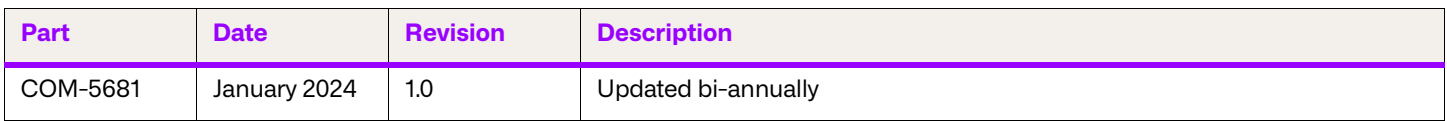

The latest version of this document can be found at<https://merge.my.site.com/mergeusercommunity>.

# **Contents**

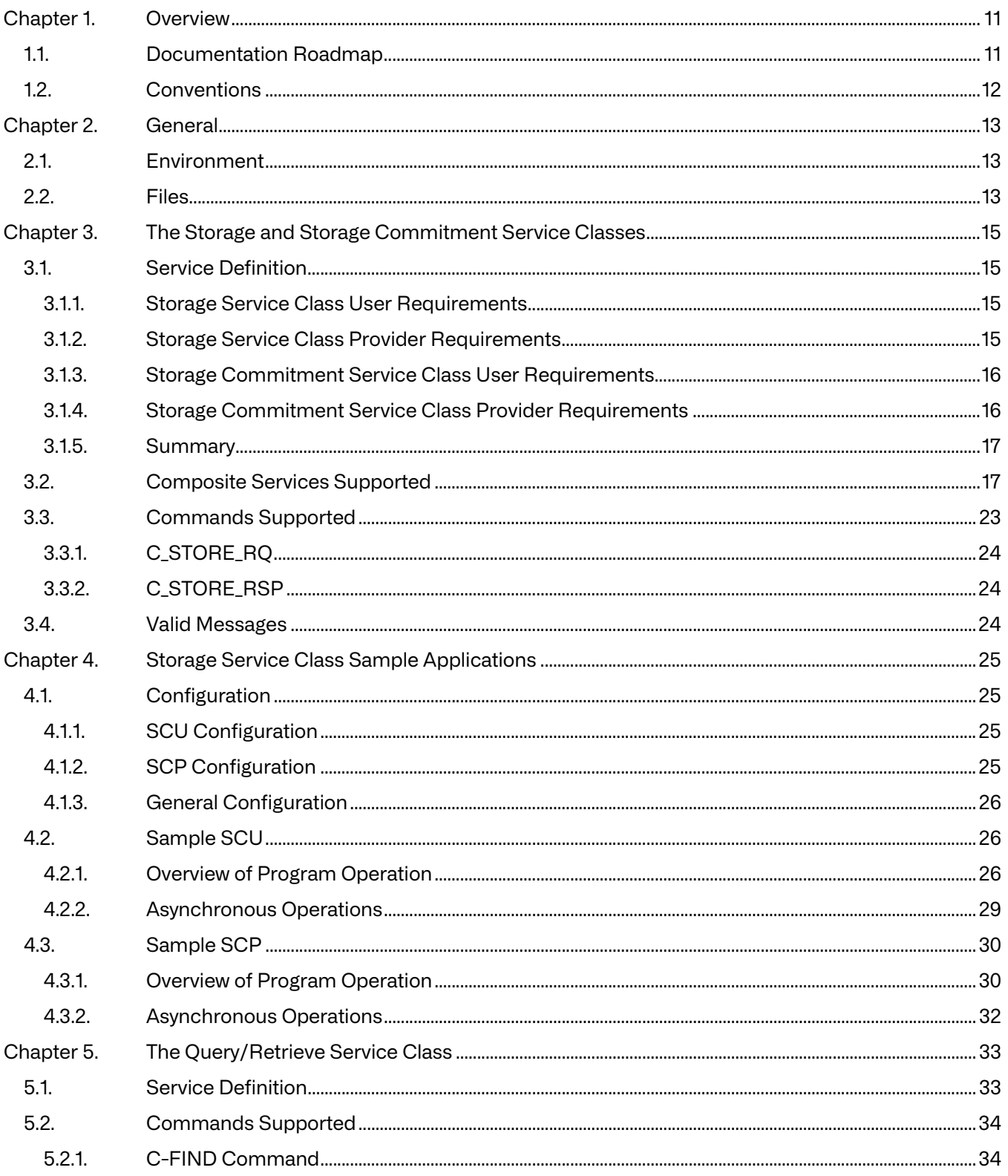

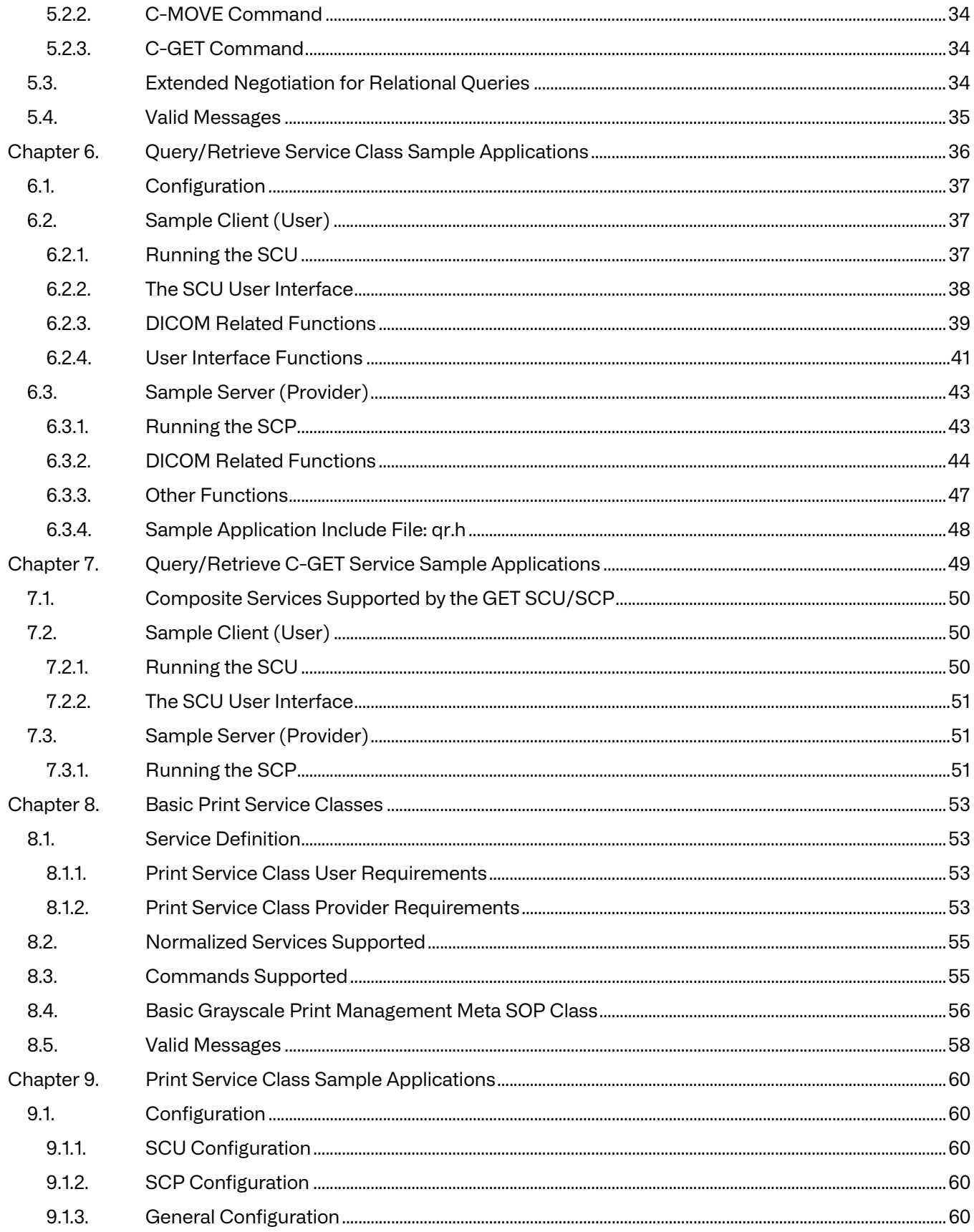

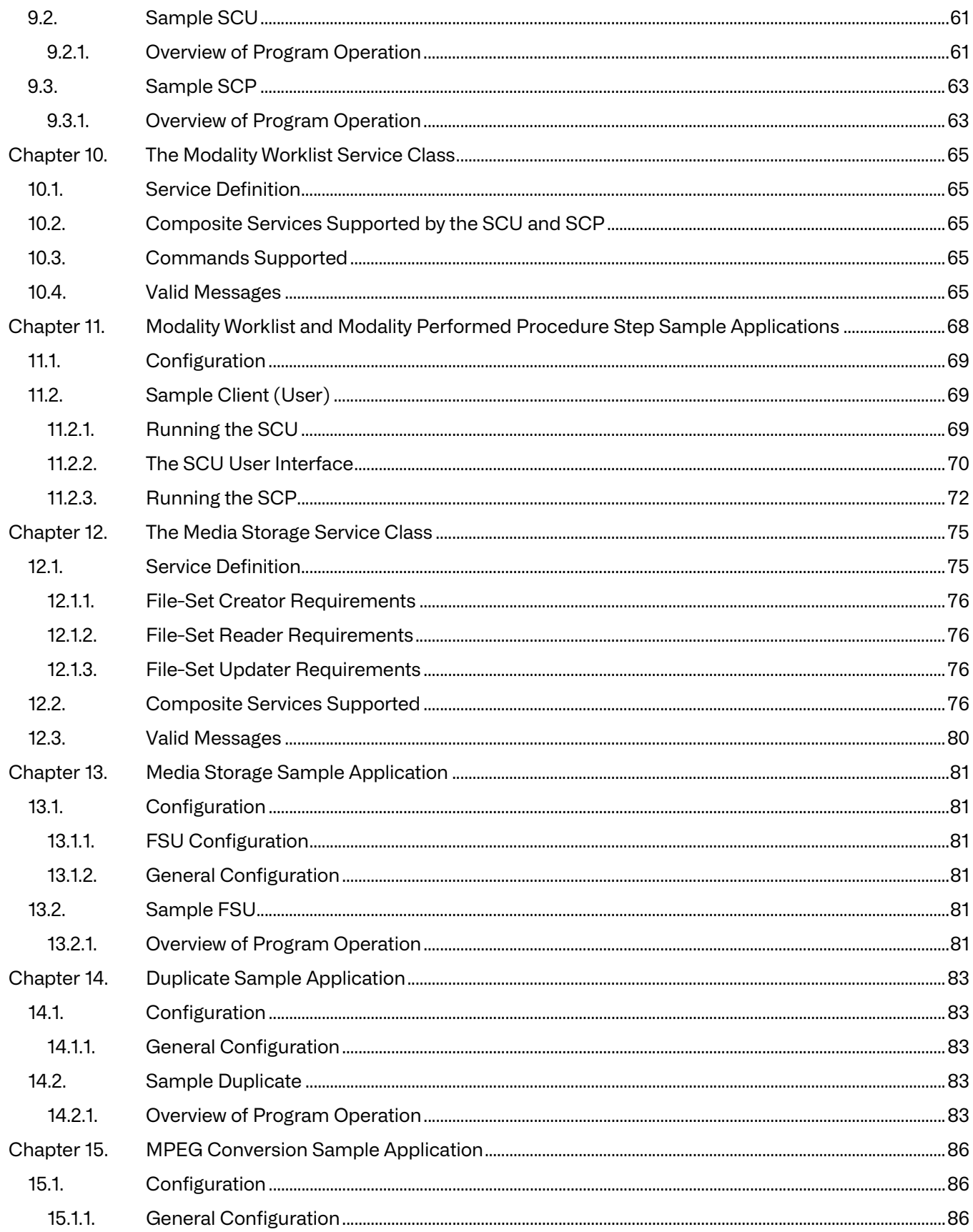

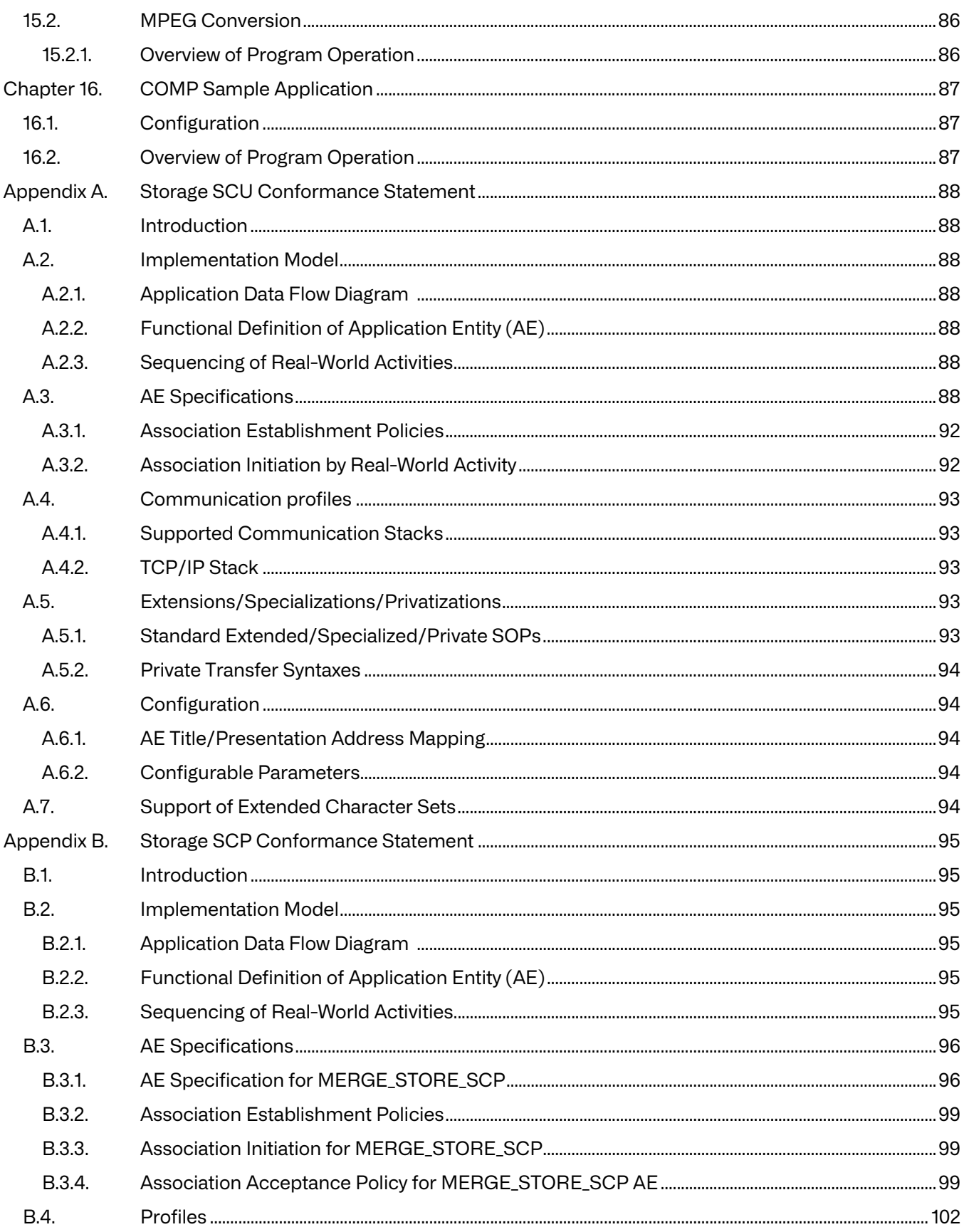

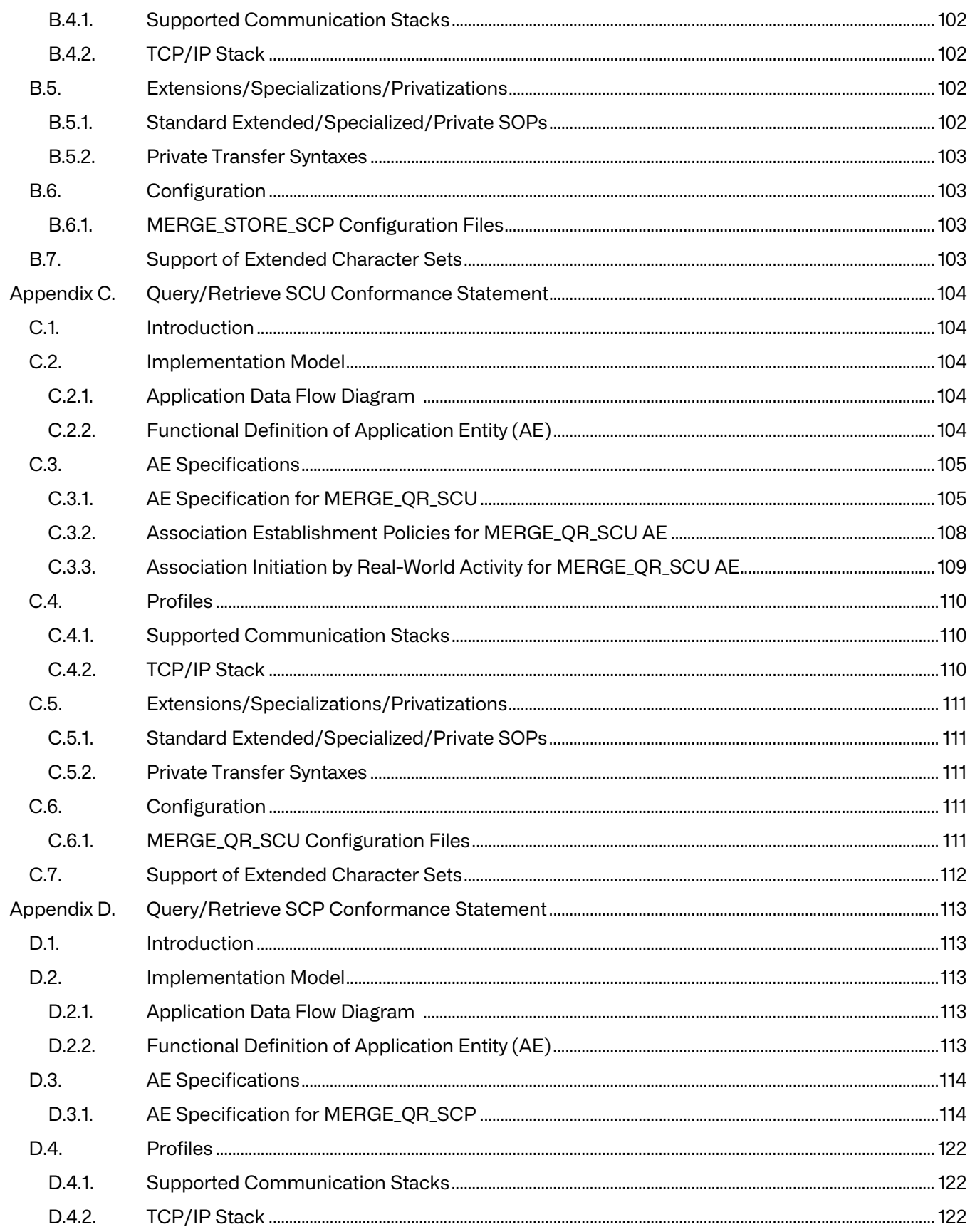

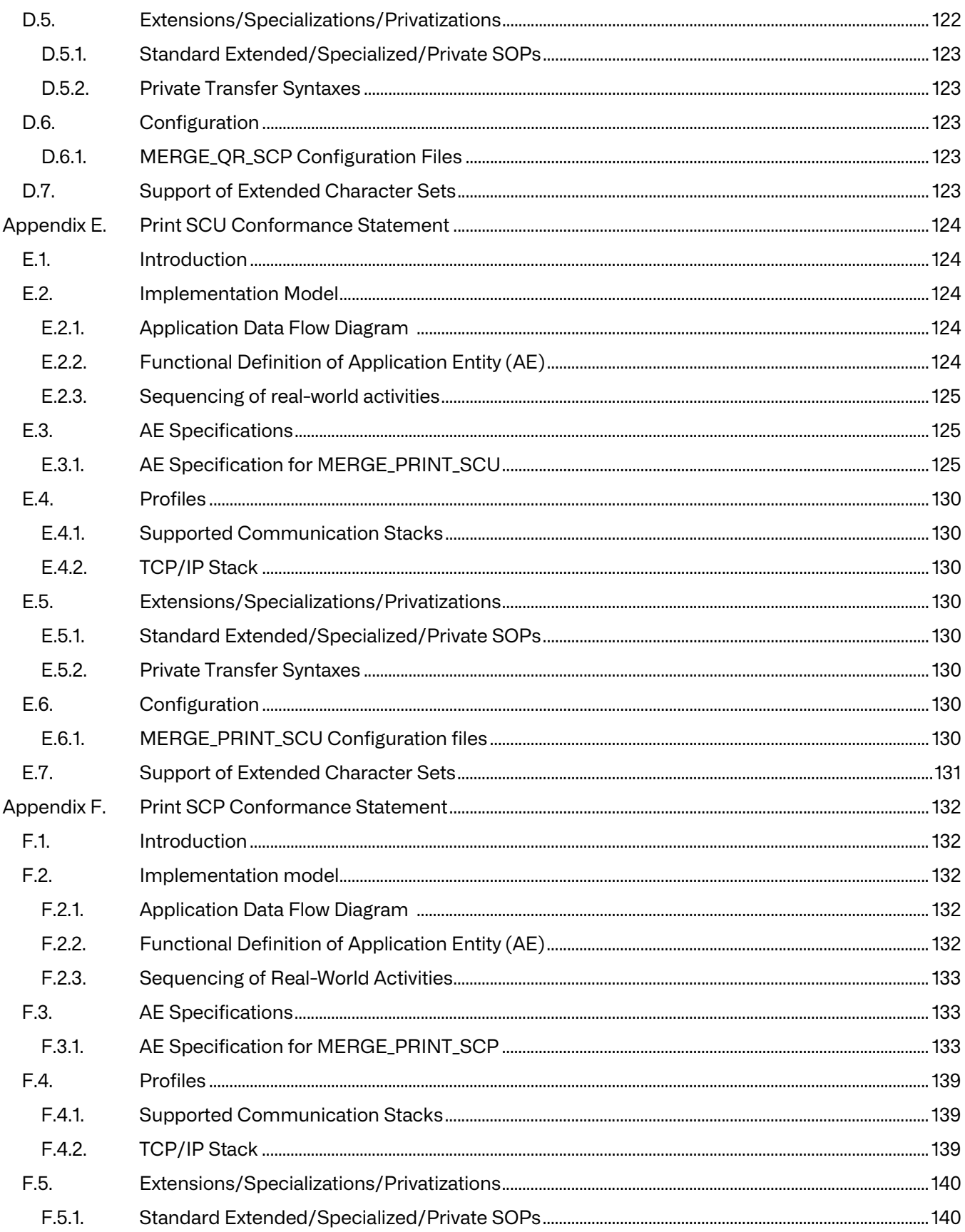

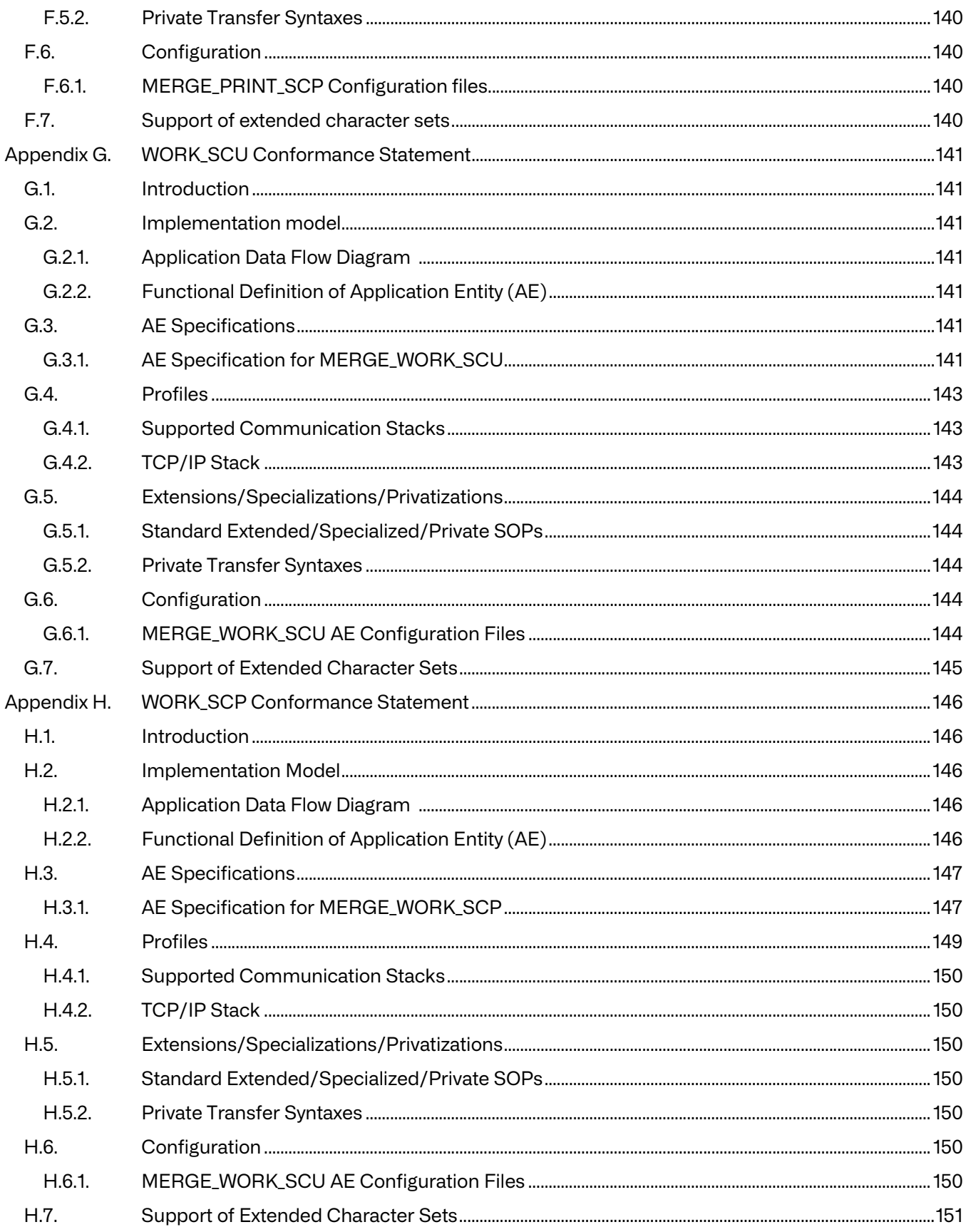

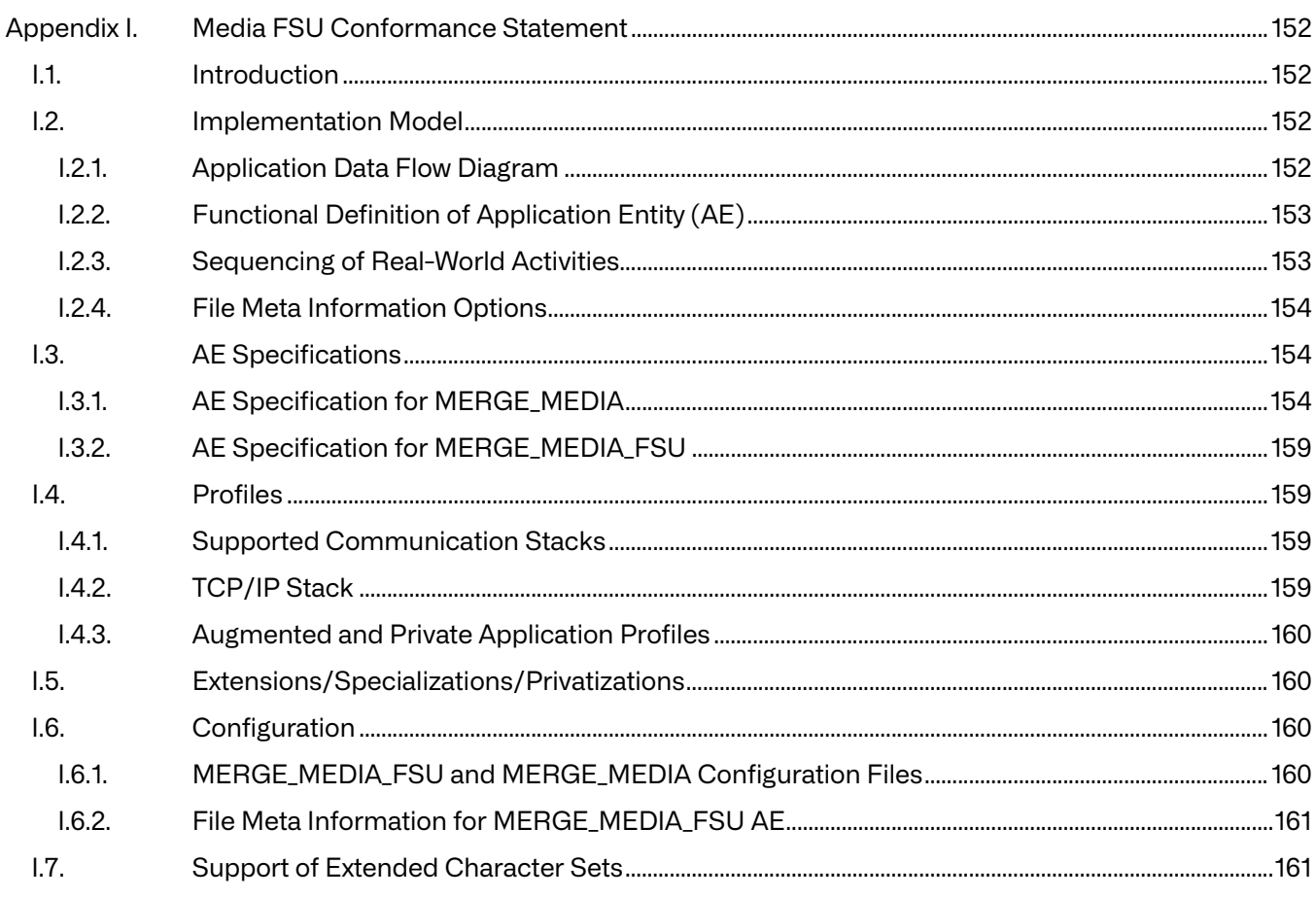

# <span id="page-10-0"></span>**Chapter 1. Overview**

This manual is designed to give the user of the Merge DICOM Toolkit an example of how to implement several of the DICOM Service Classes. Each DICOM 3.0 Service Class is defined and thoroughly explained in the Digital Imaging and Communications in Medicine (DICOM) standard Version 3.0, Part 4. Although only the Storage, Query/Retrieve, Print, Modality Worklist and Media Service Classes are discussed in this guide, Merge DICOM Toolkit supports other DICOM service classes.

The examples described herein use the ANSI-C programming language along with the Merge DICOM Toolkit library of ANSI-C functions to implement each of the Service Classes in a limited yet instructional fashion.

# <span id="page-10-1"></span>**1.1. Documentation Roadmap**

The Merge DICOM Toolkit documentation is structured as shown in the Merge DICOM Toolkit Documentation Roadmap diagram below.

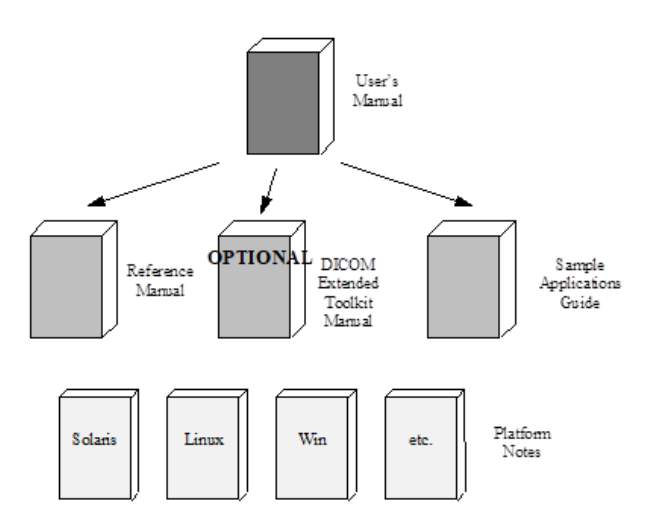

The User's Manual is the foundation for all other documentation because it explains the concepts of DICOM and the DICOM Toolkit. Before plunging into the Reference Manual or Sample Application Guide, you should be comfortable with the material in the User Manual.

The Reference Manual is where you go for detailed information on the DICOM Toolkit. This includes the Application Programming Interface (API), toolkit configuration, the runtime object database, and status logging. The Reference Manual also includes a general DICOM conformance statement for the toolkit.

The DICOM Message Dictionary Specification and Generation Manual is an optional extension that describes how to privately extend, and generate, Merge DICOM Toolkit DICOM dictionary and message information binary files. This manual is provided along with the executables for your specific platform that generate the binary files.

The Sample Application Guide describes approaches to developing specific classes of DICOM applications (Image Transfer, Query/Retrieve, Print, HIS/RIS, Storage Media, etc.). It highlights pertinent information from Parts 3 or 4 of the DICOM Standard in a more readable way and in the context of the DICOM Toolkit. The Application Guide also details the DICOM messages that can be passed between applications on the network. Also, a sample application is described and the application supplied in source form for your platform.

Platform-specific information required to use the DICOM Toolkit on your target platform are specified in Platform Notes. This includes supported compilers, compiler options, link options, configuration, and run-time related issues.

## <span id="page-11-0"></span>**1.2. Conventions**

This manual follows a few formatting conventions.

Terms that are being defined are presented in **boldface**.

Sample commands appear in **bold courier** font, while sample output , source code, and function calls appear in standard courier font.

Hexadecimal numbers are written with a trailing H. For example, 16 decimal is equivalent to 10H hexadecimal.

**NOTE:** Notes are used to indicate information which may be helpful or of special interest to the reader.

# <span id="page-12-0"></span>**Chapter 2. General**

# <span id="page-12-1"></span>**2.1. Environment**

All Merge DICOM Toolkit applications require an environment variable named **MERGE\_INI** to be defined and set. This variable informs the application as to the name of the initialization file discussed below.

How MERGE INI is set depends on which shell is being used. If the user is running the Bourne or Korn shell, the command,

\$ MERGE INI=./merge.ini; export MERGE INI

will accomplish this assuming that merge.ini is the name of the initialization file. If the user is running the C shell, the command

% setenv MERGE\_INI ./merge.ini

will accomplish the same. The general formats for the above two commands are:

- \$ MERGE\_INI=./fname.ini; export MERGE\_INI (Bourne Shell)
- % setenv MERGE\_INI ./fname.ini (C Shell)

where fname is the name of the file containing the initialization information.

# <span id="page-12-2"></span>**2.2. Files**

The table below is a description of the files used to implement the toolkit sample applications:

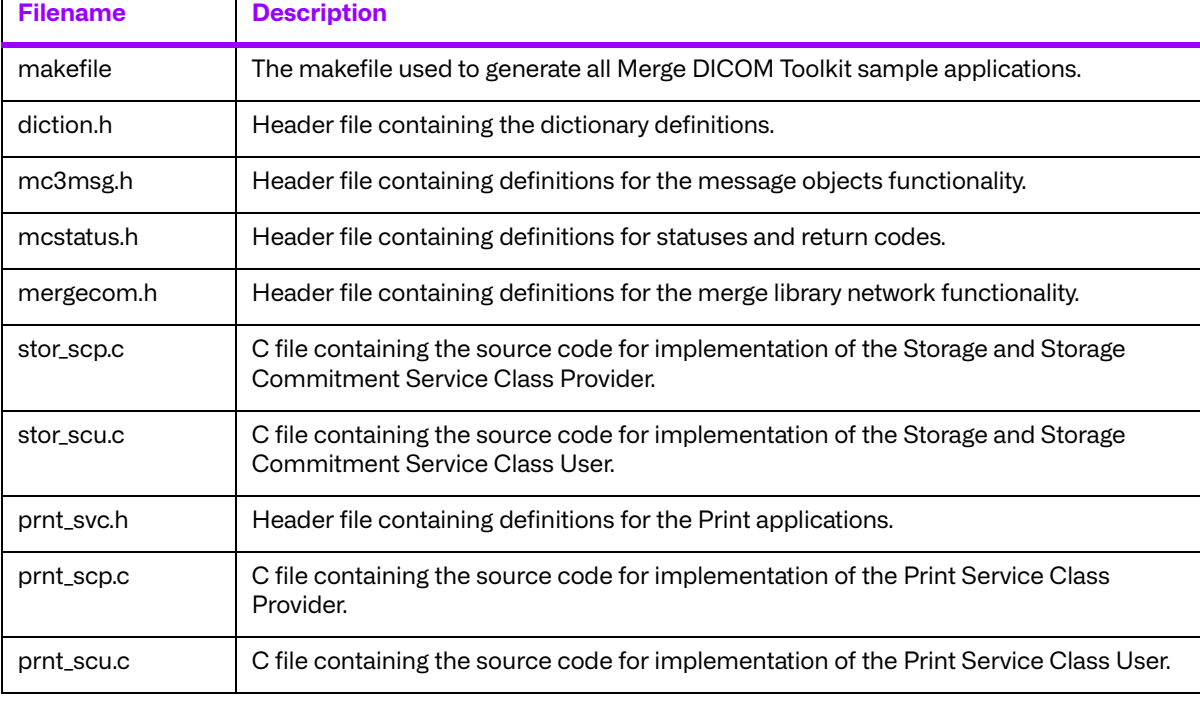

#### **Table 2.1: Source Code Files**

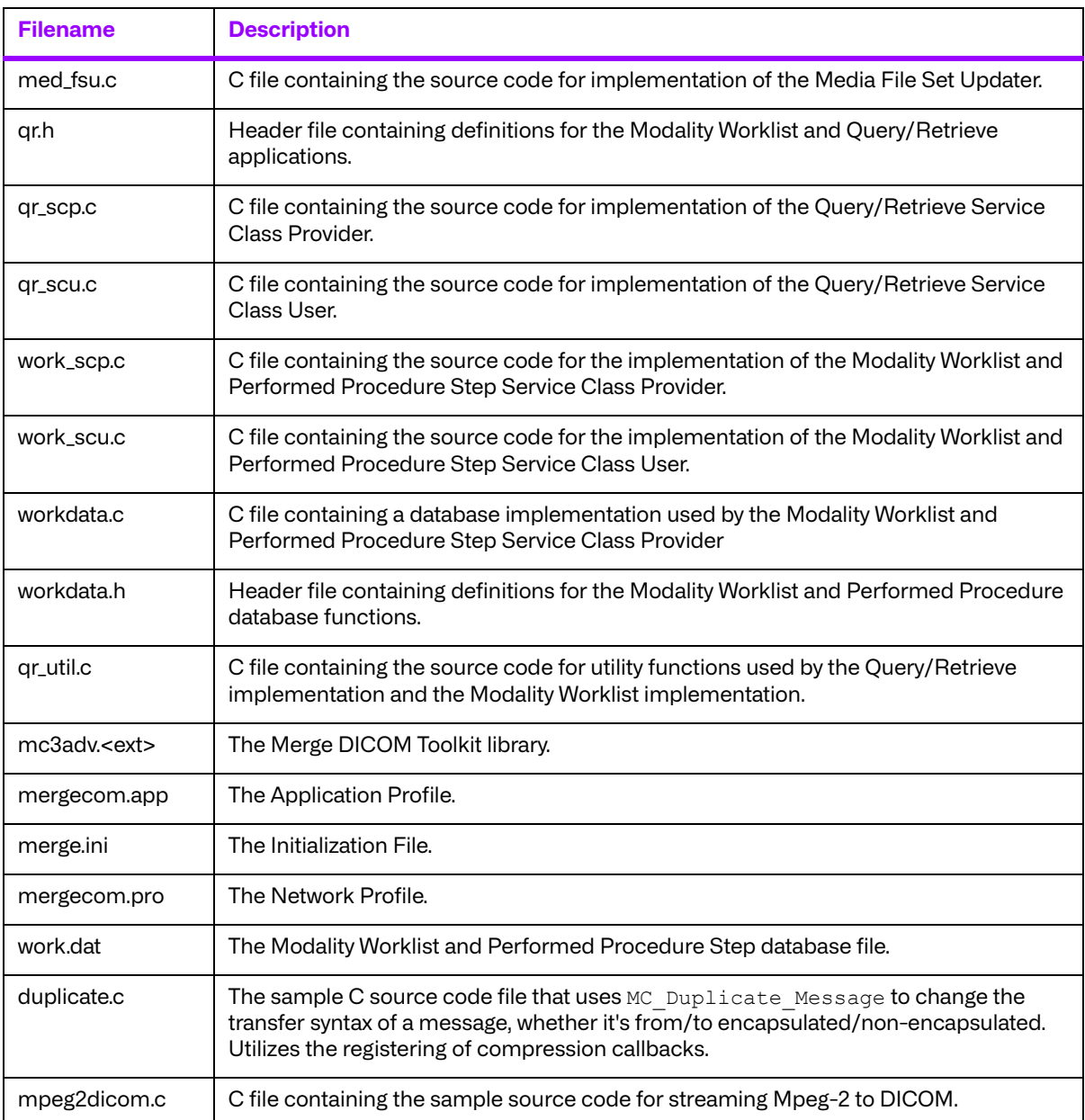

# <span id="page-14-0"></span>**Chapter 3. The Storage and Storage Commitment Service Classes**

The DICOM Storage Service Class defines the context for the transfer of images from one DICOM application entity to another. The Storage service does not, however, specify that the receiver of the images take ownership for the safekeeping of the images. The DICOM Storage Commitment Service Class defines a mechanism for the sender of the images to ask the receiver to commit to storing the images.

The following is an overview of the definition of the Storage and Storage Commitment Service Classes as they relate to an application developer using the Merge DICOM Toolkit. If you require greater detail concerning the service classes than is provided here, refer to Part 4, Annex B and Annex J of the DICOM standard.

## <span id="page-14-1"></span>**3.1. Service Definition**

The service definition can be broken down into the actions of **Service Class Users (SCU's)** and **Service Class Providers (SCP's)**. An SCU sends messages to an SCP. Note that DICOM Storage SOP Instances are defined for both image and non-image objects. In client/server terminology, the SCU's role is that of a client; the SCP's role is that of a server. DICOM does not specify the application in which the Storage Service Class is used. It only defines a transport mechanism for exchanging Storage Service Class objects.

Now we will look more closely at the behavior of SCUs and SCPs for the Storage and Storage Commitment Service classes.

### <span id="page-14-2"></span>**3.1.1. Storage Service Class User Requirements**

From the point of view of an application developer using Merge DICOM Toolkit, the behavior of a Storage Service Class SCU is very simple. An SCU will perform the following actions to transfer one or more images to an SCP.

- 1. Open an association with a Storage Service Class SCP.
- 2. Format a DICOM message containing the image to be transferred.
- 3. Send the image to the SCP.
- 4. When asynchronous operations have been negotiated, and we haven't reached the max number of operations invoked, if no data to read yet, just go ahead and send the next request message. Otherwise, wait for the response from the SCP.
- 5. When asynchronous operations are not negotiated, receive the response from the SCP and examine the resulting status of the send.
- 6. At this point the SCU may format and send another image to the SCP, or close the association.

### <span id="page-14-3"></span>**3.1.2. Storage Service Class Provider Requirements**

The behavior of a Storage Service Class SCP is also straight forward when using Merge DICOM Toolkit:

- 1. Receive associations from Storage Service Class SCUs.
- 2. Receive and process storage request messages sent from SCUs over these associations.
- 3. Send response messages as a result of processing storage request messages. Response messages will contain a status code as defined in the table below.

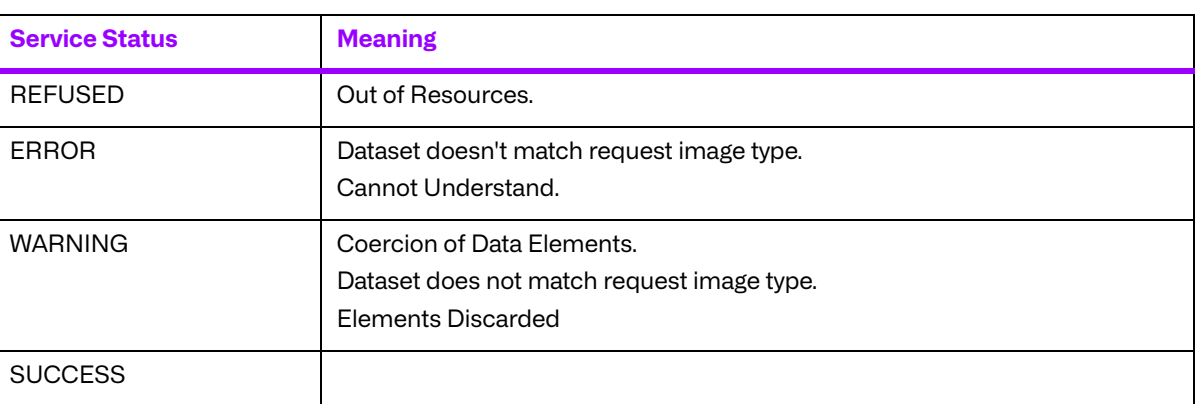

#### **Table 3.1: Storage Service Class Response Codes**

### <span id="page-15-0"></span>**3.1.3. Storage Commitment Service Class User Requirements**

From the point of view of an application developer using Merge DICOM Toolkit, the behavior of a Storage Commitment Service Class SCU is also very simple. An SCU will perform the following actions to request commitment of DICOM Storage instances from an SCP.

- 1. Open an association with the Storage Commitment Service Class SCP.
- 2. Format an N-ACTION-RQ message containing a list of the SOP Instances to be committed and send it to the SCP.
- 3. Receive association from the SCP.
- 4. At this point the SCU may format and send another N-ACTION-RQ message to the SCP, or close the association.
- 5. Wait for incoming association from the SCP.
- 6. Read and process the N\_EVENT\_REPORT request message sent from the SCP.
- 7. Send response messages as a result of processing the N\_EVENT\_REPORT request message.

#### <span id="page-15-1"></span>**3.1.4. Storage Commitment Service Class Provider Requirements**

The behavior of a Storage Commitment Service Class SCP is also straight-forward when using Merge DICOM Toolkit:

- 1. Receive associations from the SCU.
- 2. Receive and process N\_ACTION request messages sent from SCU over the association.
- 3. Open an association with the SCU. (Note that in this case the SCP is acting as a client and opening an association. This is one of the few exceptions in DICOM, all of which are for sending of N-EVENT-REPORT request messages, where the SCP is the client.)
- 4. Format N\_EVENT\_REPORT request message and send it to the SCU over the association.
- 5. Receive the response message from the SCU.
- 6. Send additional N-EVENT-REPORT request messages to the SCU.
- 7. Close the association.

#### <span id="page-16-0"></span>**3.1.5. Summary**

As can be seen from these simple descriptions of SCU and SCP behavior, Merge DICOM Toolkit transparently handles the majority of the DICOM implementation details. The sample application code described in this manual demonstrates how to use the Merge DICOM Toolkit to implement SCUs and SCPs within the Storage and Storage Commitment Service Classes.

# <span id="page-16-1"></span>**3.2. Composite Services Supported**

The DICOM standard specifies a number of composite services or "SOP Classes" which may be supported within the Storage Service Class by an SCU or SCP (see the table below). An SCU or SCP may support all, or a subset of, these composite services and be conformant to the DICOM Storage Service Class.

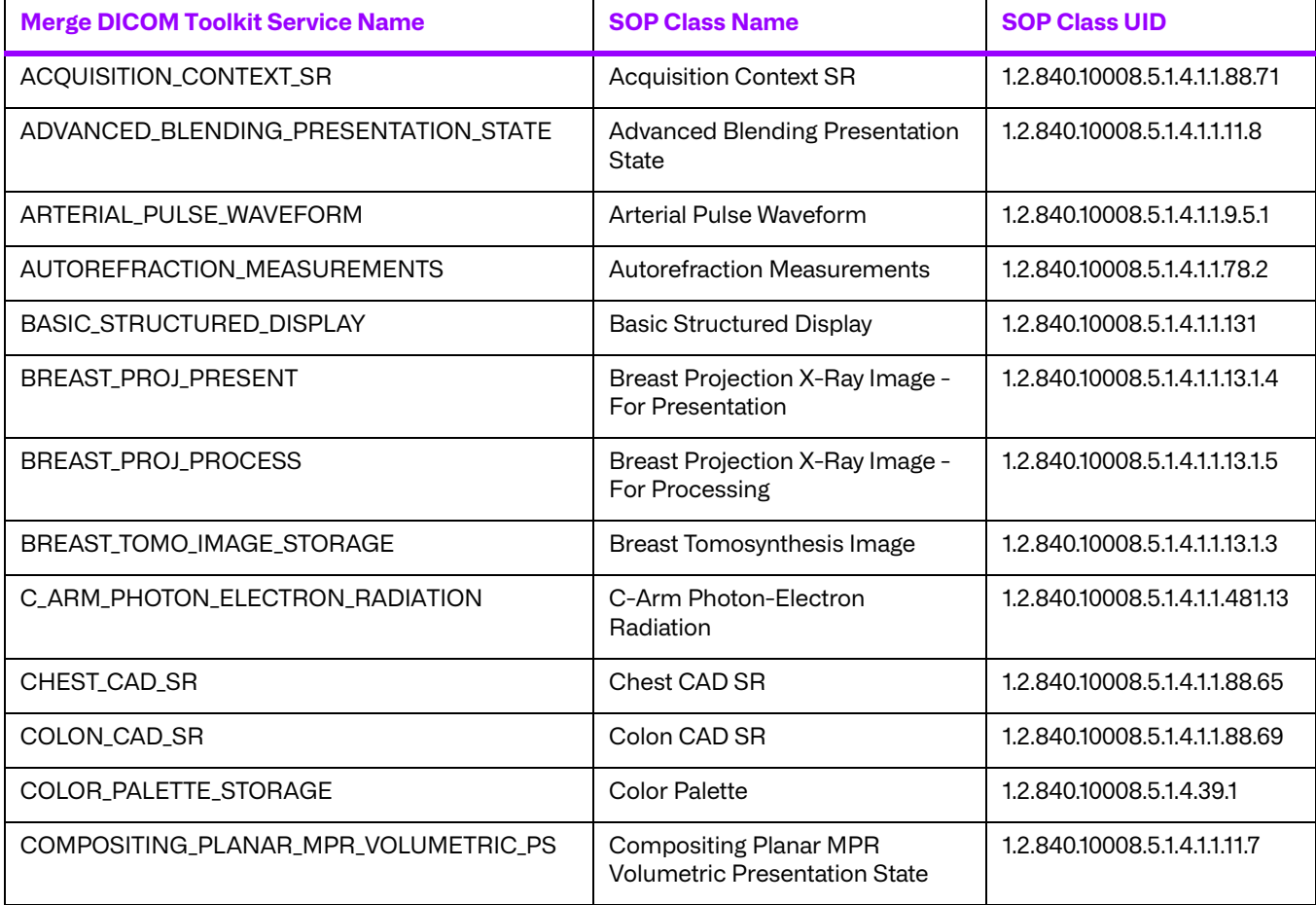

#### **Table 3.2: Storage Service Class Composite Services**

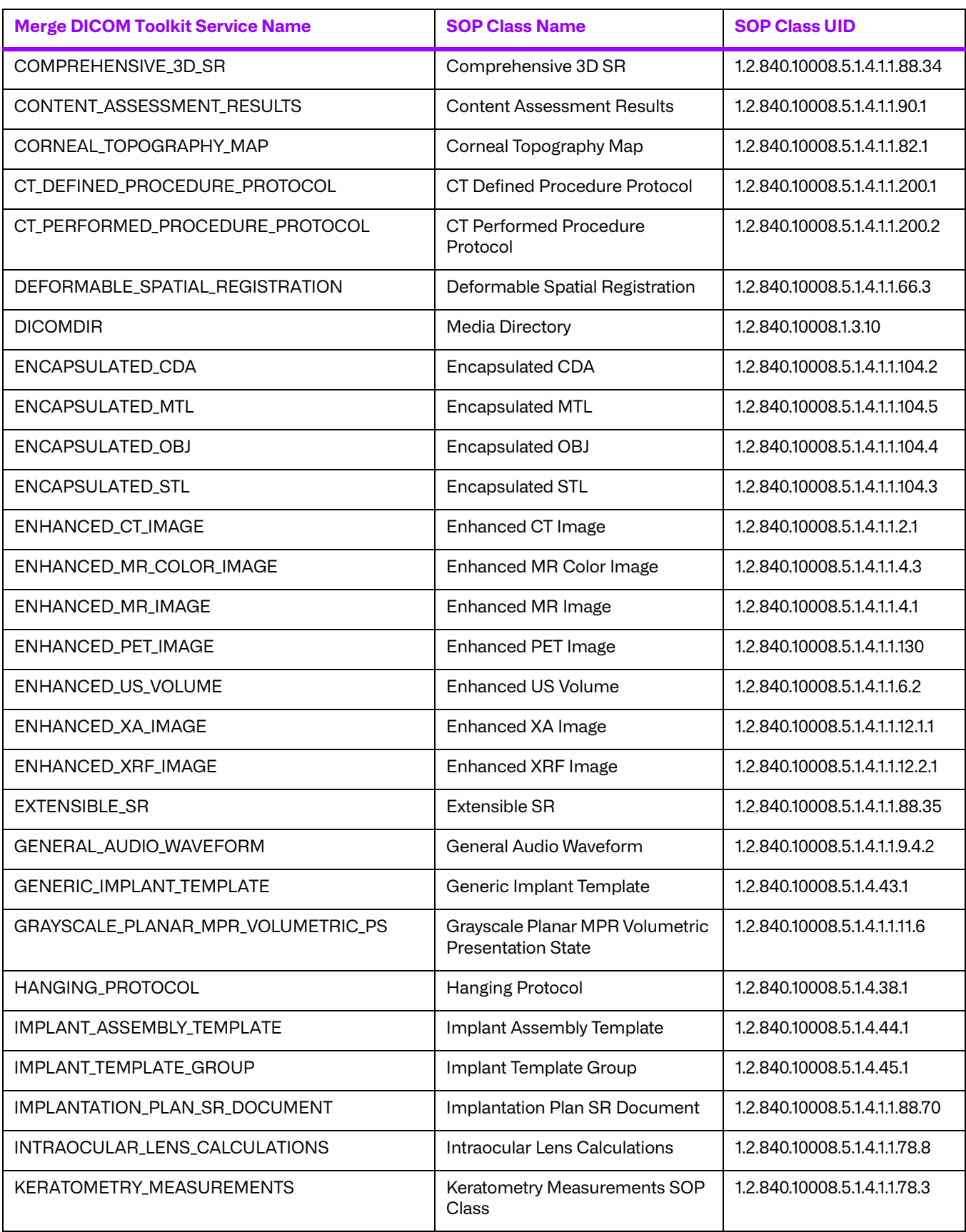

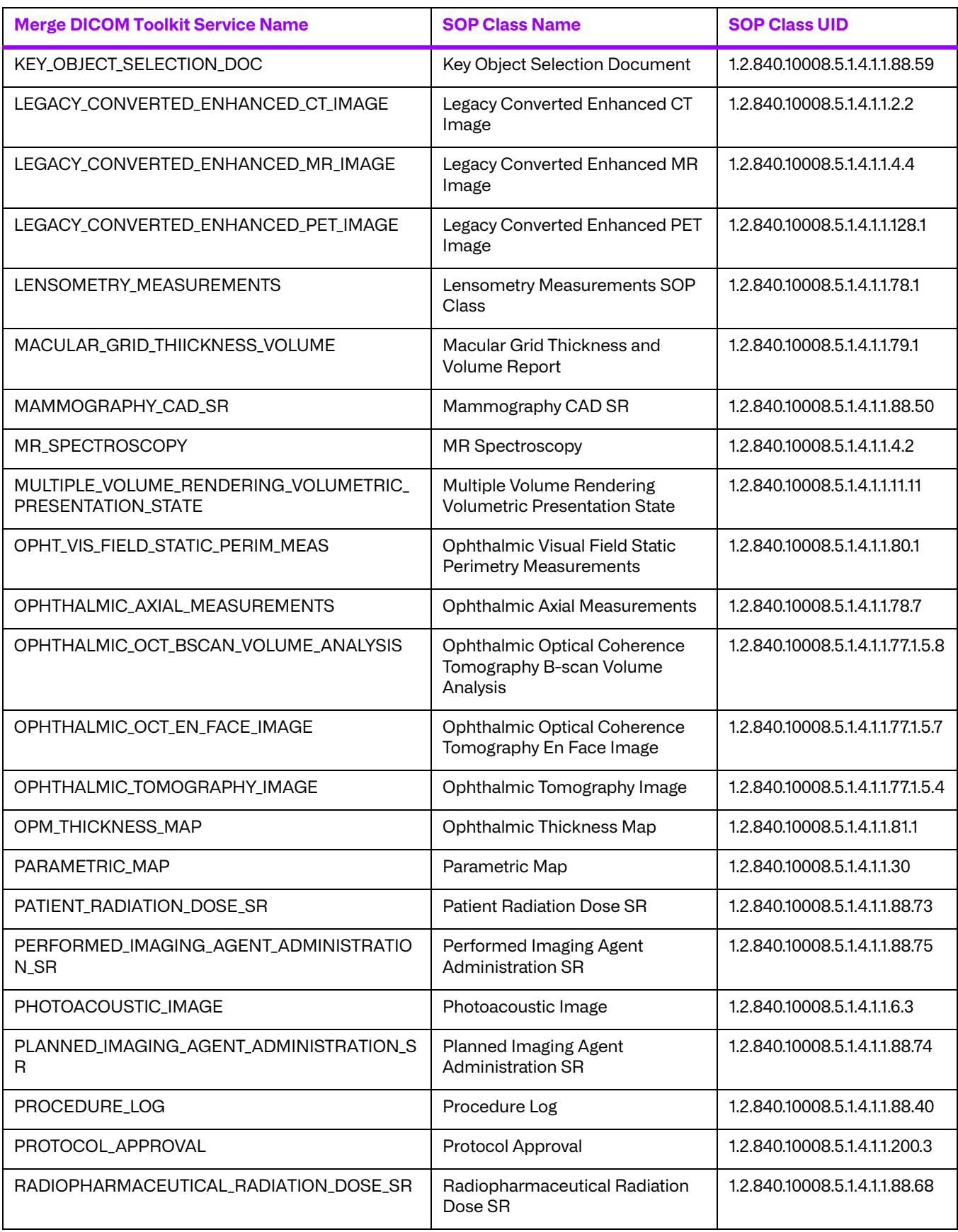

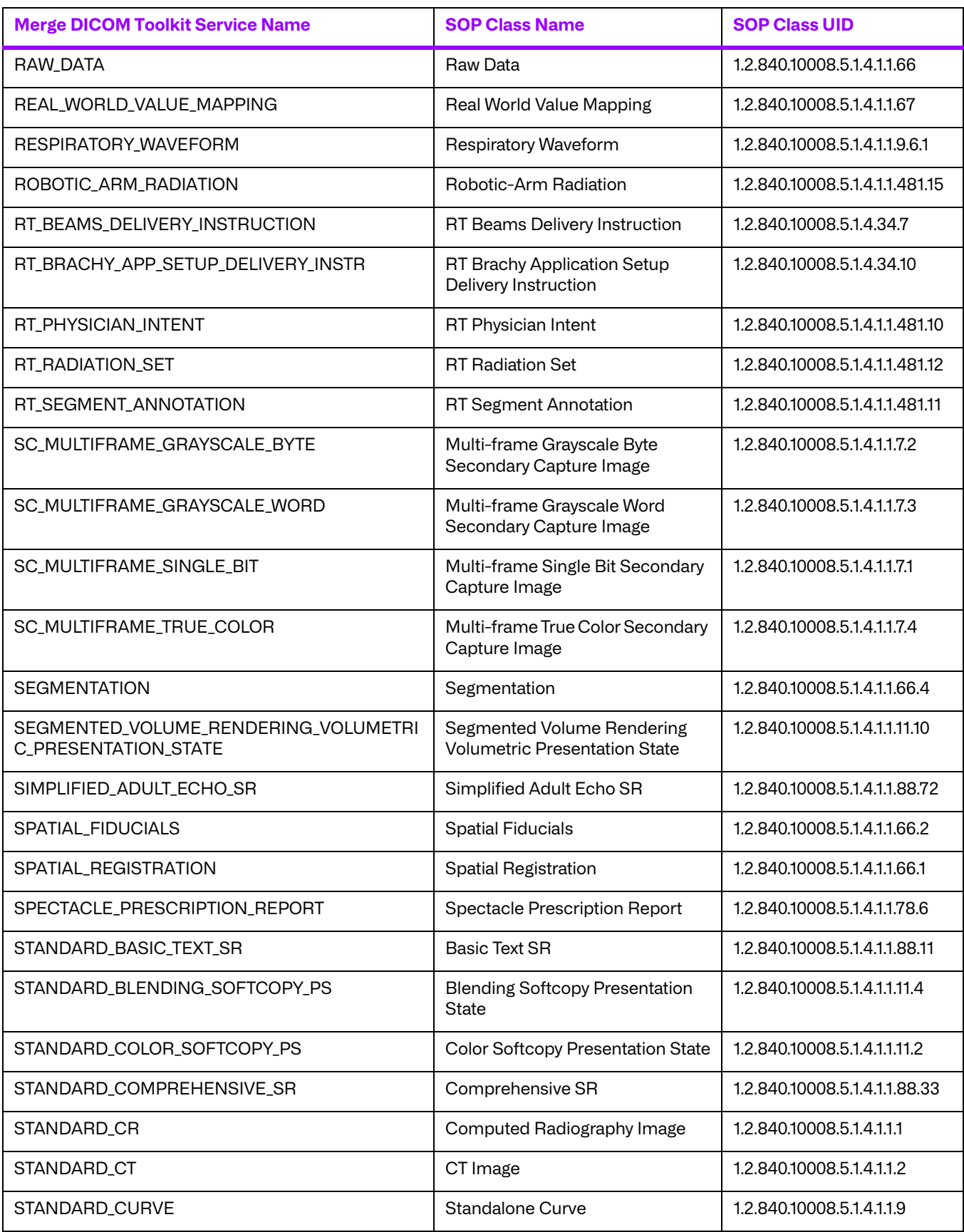

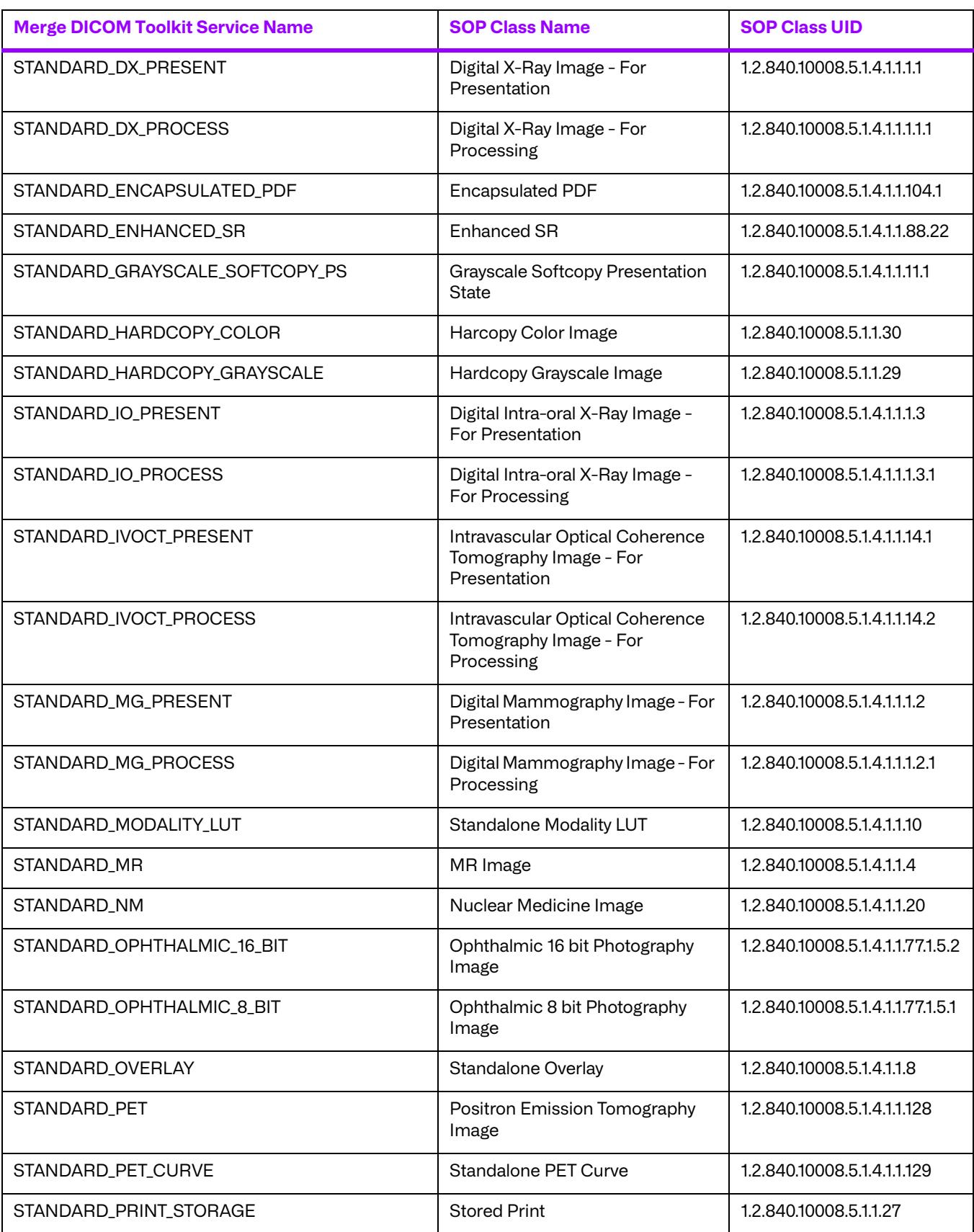

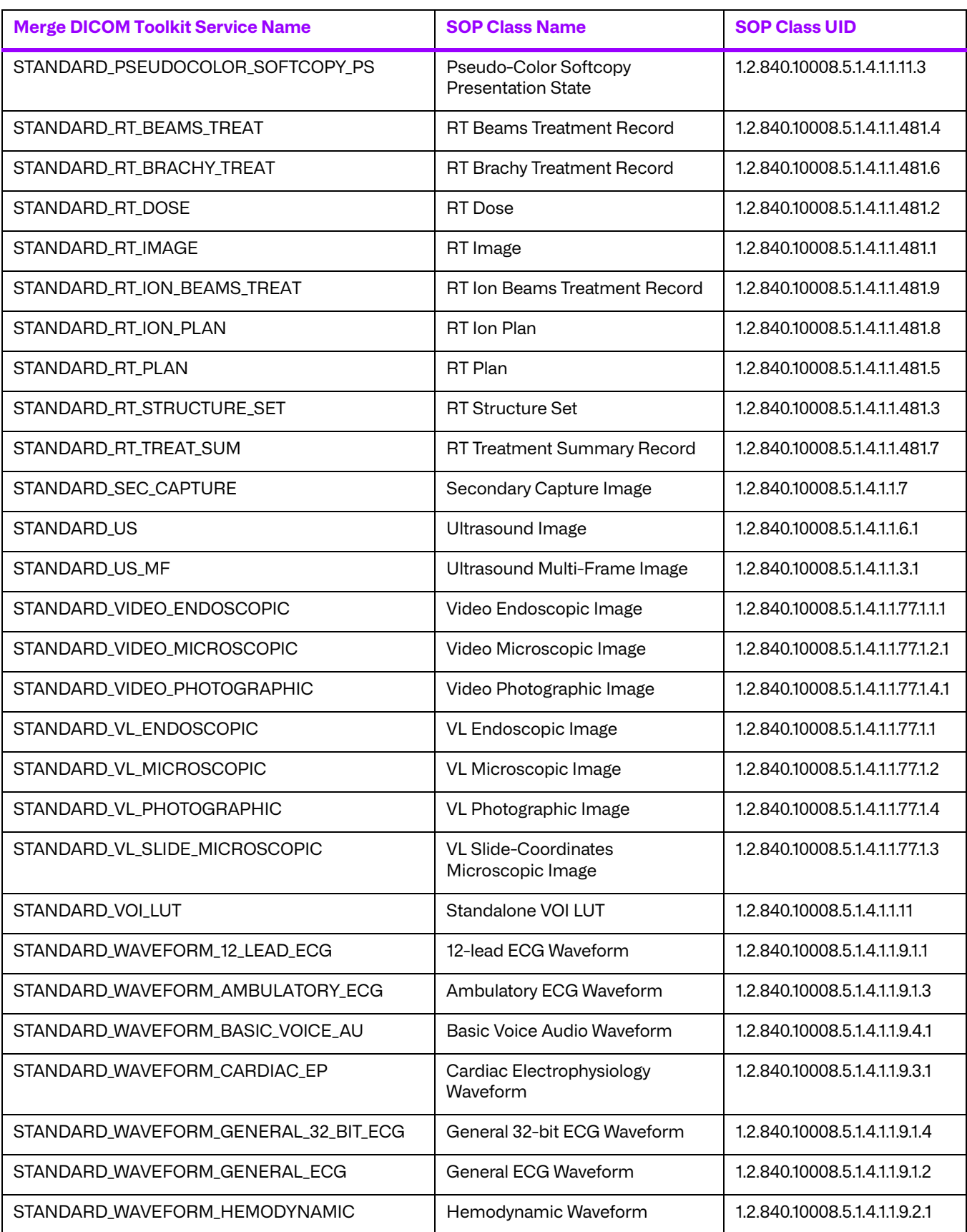

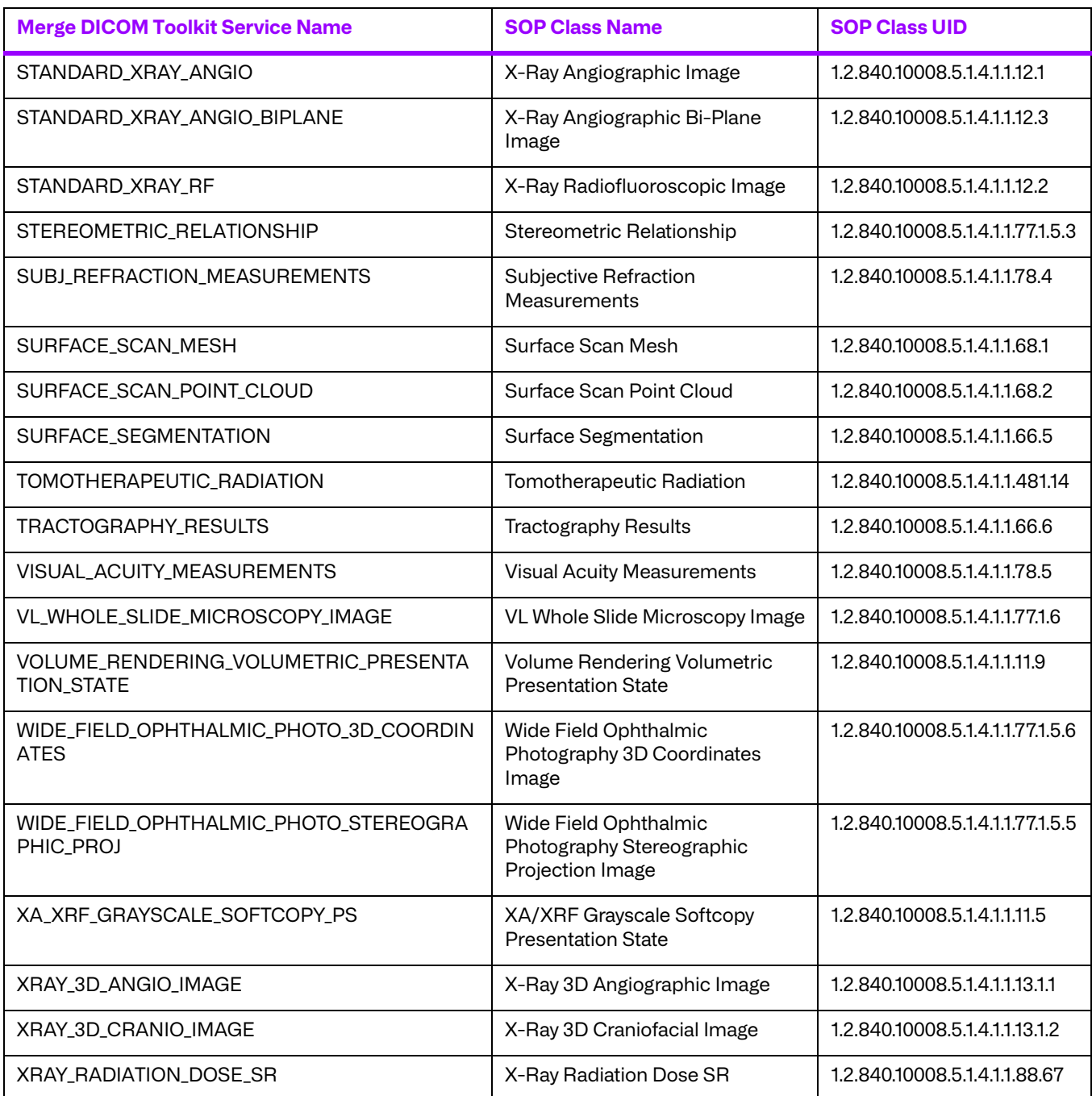

# <span id="page-22-0"></span>**3.3. Commands Supported**

When an SCU or SCP implementing the DICOM Storage Service Class sends or receives a message, the following Merge DICOM Toolkit defined commands will be a encoded within the message.

## <span id="page-23-0"></span>**3.3.1. C\_STORE\_RQ**

An SCU will encode store request messages with the C\_STORE\_RQ command. An SCP will receive store request messages encoded with the C\_STORE\_RQ command.

## <span id="page-23-1"></span>**3.3.2. C\_STORE\_RSP**

An SCP will encode store response messages with the C\_STORE\_RSP command. An SCU will receive store response messages encoded with the C\_STORE\_RSP command.

## <span id="page-23-2"></span>**3.4. Valid Messages**

Valid DICOM messages are defined in terms of a composite service and command. The file "message.txt", which is included with your Merge DICOM Toolkit, contains the DICOM message formats. Below is an excerpt from the "message.txt" file for the STANDARD\_CR composite service, C\_STORE\_RQ command. For instance, the example shows that attribute 0008,0020 representing STUDY\_DATE, with a DA value representation, is present in this message.

```
##################################################################
STANDARD CR - C STORE RQ
##################################################################
0008,0005 Specific Character set CS CS 1C
Condition: EXPANDED_OR_REPLACEMENT_CHARACTER_SET_USED
Defined Terms: ISO-IR 100, ISO-IR 101, ISO-IR 109, ISO-IR 110, ISO-
IR144, ISO-IR 127, ISO-IR 126, ISO-IR 138, ISO-IR 148
0008,0008 Image Type CS 3
Defined Terms: (ORIGINAL, DERIVED) (PRIMARY, SECONDARY)
0008,0012 Instance Creation Date 6 10008,0012 12
0008,0013 Instance Creation Time TM 3
0008,0014 Instance Creator UID UI 3
0008,0016 SOP Class UID UI 1
0008,0018 SOP Instance UID UI 1
0008,0020 Study Date DA 2
0008,0021 Series Date DA 3
0008,0022 Acquisition Date DA 3
```
**NOTE:** The Merge DICOM Toolkit function call MC Validate Message can be used to check the contents of a message for validity. There are however minor limitations when validating messages opened for composite services, as is the case in the Storage Service Class. See the MC\_Validate\_Message function description in the Merge DICOM Toolkit Reference Manual for a discussion of these limitations.

# <span id="page-24-0"></span>**Chapter 4. Storage Service Class Sample Applications**

The following discussions concerning the sample applications are general in nature, and deal with concepts necessary in the creation of Storage and Storage Commitment Service Class applications which uses Merge DICOM Toolkit. See the sample files "stor\_scu.c" and "stor\_scp.c" for specific coding examples.

The sample programs were designed to be simple in their functionality, thereby exposing the basic framework upon which any Storage or Storage Commitment Service Class program is built using Merge DICOM Toolkit. This framework consists of a series of Merge DICOM Toolkit function calls which constitute your interface to DICOM in general, and the Storage Service Class in particular.

# <span id="page-24-1"></span>**4.1. Configuration**

Both the SCU and the SCP sample Storage Service Class applications require configuration files which define communication parameters, levels of message logging, etc. See the "Configuration Parameters" appendix of the Merge DICOM Toolkit Reference Manual for complete descriptions of the configuration files. Some important points to remember for these sample applications are as follows:

### <span id="page-24-2"></span>**4.1.1. SCU Configuration**

Since the sample SCU will be opening a Storage Service Class association with the sample SCP, there is a section for the SCP in the Application Profile ("mergecom.app").

The Application Entity Title for the sample SCP is MERGE\_STORE\_SCP.

Ensure that the PORT\_NUMBER matches the value configured for TCPIP\_LISTEN\_PORT in **[4.1.2.](#page-24-3)  [SCP CONFIGURATION](#page-24-3) ON PAGE 25**.

You must change the HOST\_NAME to be the host name of the machine on which the SCP will be running.

If utilizing the Storage Commitment Service Class, you should configure the TCPIP\_LISTEN\_PORT in the System Profile ("mergecom.pro") to an unused TCP/IP port. Make sure the PORT\_NUMBER in the "mergecom.app" for the MERGE\_STORE\_SCU matches this value. This value is used by the SCP to connect to the SCU.

## <span id="page-24-3"></span>**4.1.2. SCP Configuration**

You should configure the TCPIP\_LISTEN\_PORT in the System Profile ("mergecom.pro") to an unused TCP/IP port. Make sure the PORT\_NUMBER in "mergecom.app" for MERGE\_STORE\_SCP matches this value. This value is used by the SCU to connect to the SCP.

If utilizing the Storage Commitment Service Class, the sample SCP will be opening a Storage Commitment Service Class association with the sample SCU, there is a section for the SCU in the Application Profile ("mergecom.app").

If utilizing the Storage Commitment Service Class, you must change the HOST\_NAME to be the host name of the machine on which the SCU will be running. Also, ensure that the PORT\_NUMBER matches the value configured for TCPIP\_LISTEN\_PORT in **[4.1.1. SCU CONFIGURATION](#page-24-2) ON PAGE 25**.

### <span id="page-25-0"></span>**4.1.3. General Configuration**

Ensure that you place the license number you received when you purchased the toolkit into the [ASSOC\_PARMS] section of the System Profile ("mergecom.pro").

Set the environmental variable MERGE\_INI to point to the "merge.ini" file.

**NOTE:** The sample Storage Service Class programs are shipped with a single set of configuration files: merge.ini, mergecom.app, mergecom.pro, and mergecom.srv. When utilizing Storage Commitment, both the SCU and SCP must listen for associations, requiring separate configuration files for both the SCU and SCP.

# <span id="page-25-1"></span>**4.2. Sample SCU**

### <span id="page-25-2"></span>**4.2.1. Overview of Program Operation**

The sample SCU sends a variable number of images, to a Storage Service Class SCP. A list of the images to be sent can be placed in a file, or the images must have been previously named "1.img", "2.img", etc. The sample SCU is invoked with command line arguments which determine the operation of the program. These arguments take the form:

```
stor_scu -a local_ae -b local_port -n remote_host -p remote_port -l<br>service list -f filename -c -e -v -u username -w password -d
                           -f filename -c -e -v -u username -w password -q
[remote application] [start image] [stop image]
```
The arguments supported by stor\_scu are described in the following table

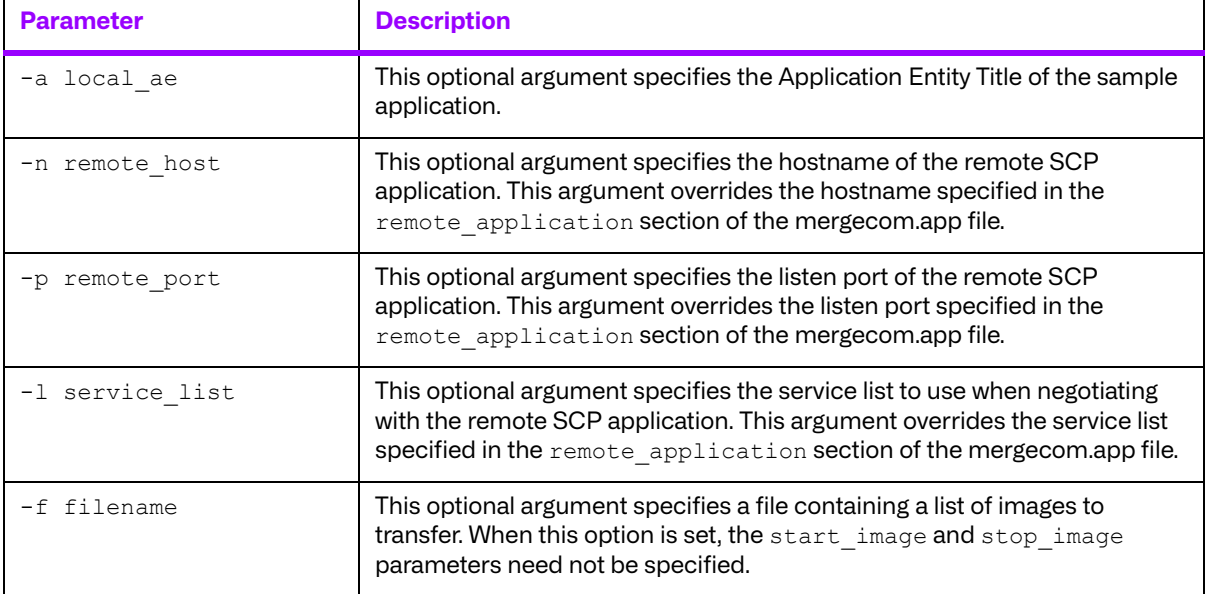

#### **Table 4.1: Options for the Store SCU**

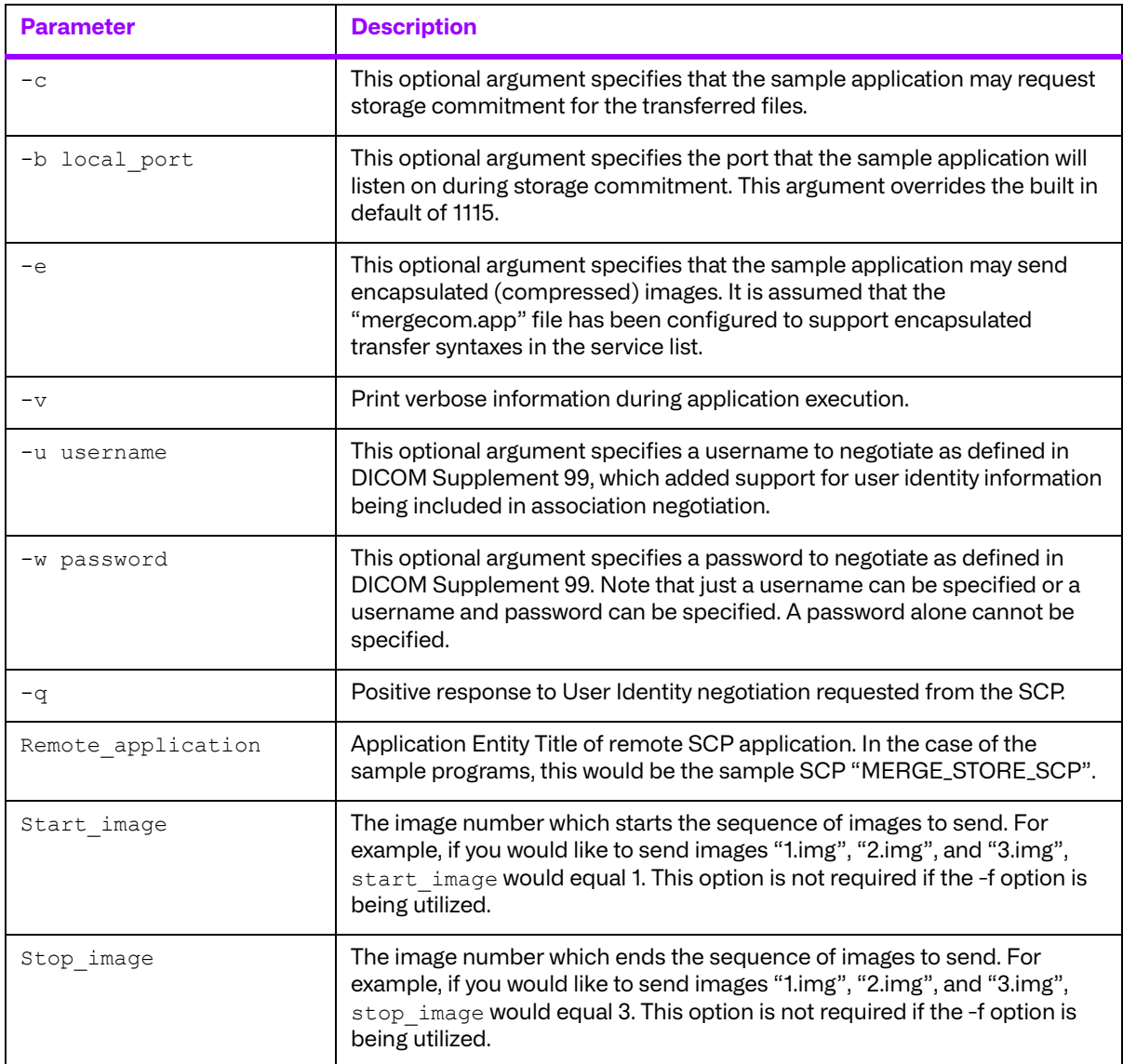

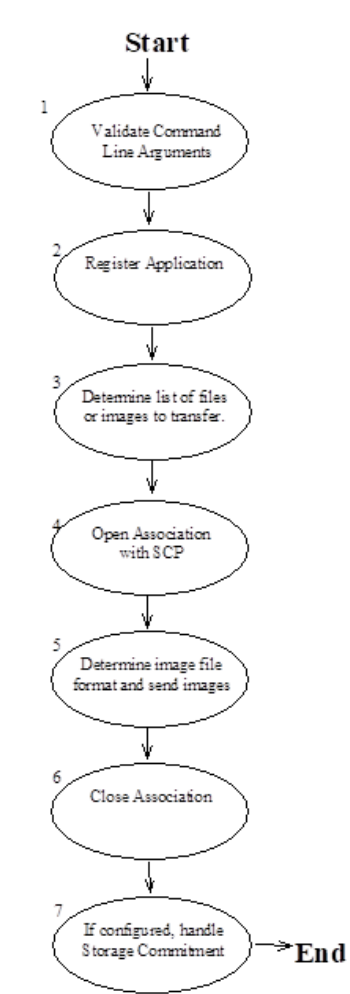

The general flow of the sample Storage Service Class SCU can be charted as in the following diagram:

Each of the numbered steps is described below in greater detail.

- 1. Necessary command line arguments  $[$  remote application],  $[$ start image], and [stop\_image], are verified as to their presence. Optional arguments are also read.
- 2. The first Merge DICOM Toolkit call is MC Library Initialization followed by MC Register Application. The former function performs general library initialization while the latter initializes data which Merge DICOM Toolkit needs for this program to function as a DICOM application entity.
- 3. If the -f option was specified, the configuration file is read in and a list is created contain all of the files to be read in. Otherwise, a list of files to be transferred is created based on the [start image] and [stop image] parameters.
- 4. MC Open Association is called to open an association with remote application which was specified on the command line. There must be an entry in "mergecom.app" for remote application specifying PORT\_NUMBER, HOST\_NAME, and SERVICE\_LIST.
- 5. Each image is sent to the SCP as follows:

CheckFileFormat is called to determine the file format of the message.

If the file is a DICOM Part 10 format file, a file object is created with MC Create Empty File and it is read with MC Open File. This is facilitated through the use of a callback function

MediaToFileObj which reads blocks of data from the image file and returns this data to be added to the message. The file is then converted into a message by calling MC File To Message.

If the file is encoded in the DICOM "stream" format, a message object is created with MC\_Open\_Empty\_Message. The file is then read with MC\_Stream\_To\_Message to copy the image from the disk file into the opened message. This is facilitated through the use of a callback function StreamToMsgObj which reads blocks of data from the image file and returns this data to be added to the message.

MC Get Value To String is used to get the "**SOP Class UID**" attribute for the image. This value will be used to determine the composite service.

MC Get MergeCOM Service is called to get the composite service name by checking the "**SOP Class UID**".

MC Set Service Command is called to set the service name and command for the message.

MC Get Value To String is called to get the "**SOP instance UID**" from the message. MC\_Set\_Value\_From\_String is used to load this value into the "**Affected SOP Instance UID**" attribute to comply with DICOM requirements. The use of this and other "group zero elements" is defined in Part PS3.7 of the DICOM standard.

MC Send Request Message is used to send the message containing the image to the SCP.

The application now calls MC\_Read\_Message with a timeout value of 30 seconds to wait for the response from the SCP.

When the response is received, the SCU frees the response message and returns to check for more images to send. The response status from the SCP is then checked for validity.

- 6. When the last image in the sequence has been sent, the application calls MC Close Association to close the association with the SCP. The loop count is then checked to determine if the sequence should be sent again.
- 7. When enabled with the [-c] option, Storage Commitment is now handled. An association is opened for Storage Commitment with the SCP. An N-ACTION Request is created and sent to the SCP with a list of all of the SOP Instances sent to the SCP. The association is then closed, and the SCU waits for an incoming association with the N-EVENT-REPORT message confirming the commitment.

### <span id="page-28-0"></span>**4.2.2. Asynchronous Operations**

The Storage SCU sample application has been written to take advantage of when an association allowing asynchronous DICOM operations has been negotiated. Note that by default the Storage SCU does not support asynchronous DICOM operations. The mergecom.app configuration file must be modified to enable this support.

The use of DICOM asynchronous operations allows an SCU to send multiple request messages to an SCP without receiving a response message. Also, the SCP can send the response messages out of order. During association negotiation, the SCU and SCP negotiate how many outstanding operations (that is, request messages) are allowed over the association at any time.

The following aspects of the SCU's code are specific to asynchronous communications:

● The application maintains a linked list of all of the messages sent over the association. This list is used to maintain which request messages have been sent over the network and if response messages have been received for these request messages.

- The SCU polls for response messages after sending its request message. If the max operations will not be exceeded by sending another request, the SCU will simply move on to send the next request message.
- After sending all its request messages, the SCU waits for any remaining response messages until it has received responses for all of them.

## <span id="page-29-0"></span>**4.3. Sample SCP**

### <span id="page-29-1"></span>**4.3.1. Overview of Program Operation**

The sample SCP handles associations and receives images from Storage Service Class SCUs. The sample SCP is invoked with a command line argument which determines what is to be done with received images. These arguments take the form:

stor scp [options]

where  $[optimism]$  is one of the following three values:

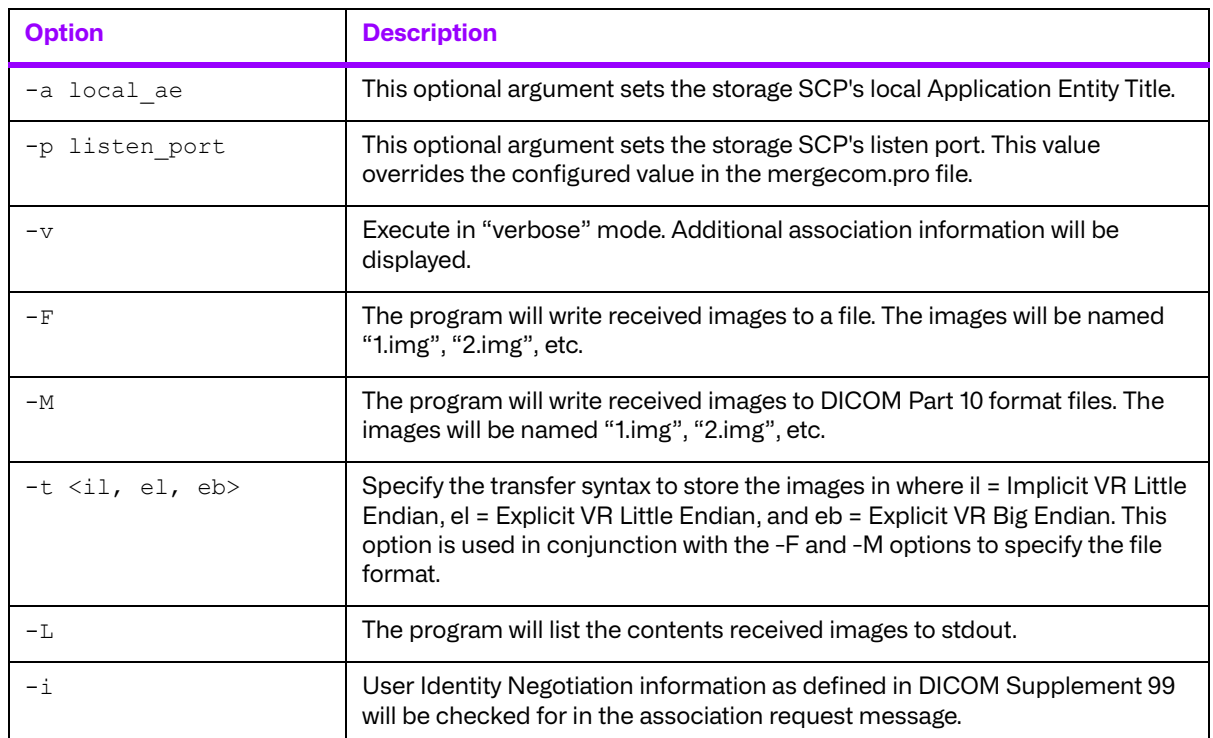

#### **Table 4.2: Storage SCP Options**

The general flow of the sample Storage Service Class SCP can be charted as in the diagram below:

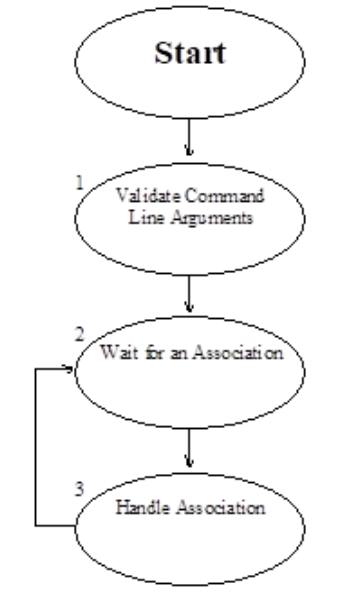

Each of the numbered steps is described below in greater detail.

- 1. The options command line arguments are checked for validity.
- 2. MC Wait For Association is called as the SCP waits for an SCU to initiate an association.
- 3. The association is handled differently depending upon whether the operating system supports multi-tasking. In a multi-tasking environment such as UNIX, the application will create a child process to handle the association and immediately execute MC\_Wait\_For\_Association to wait for the next association. In this manner the application can simultaneously process multiple associations. In a single-tasking environment such as DOS, the application must complete the processing of the association before returning to wait for another association.

Regardless of the environment, the association itself is handled as follows:

- 1. MC Accept Association is called to accept the association with the SCU.
- 2. The application next calls MC\_Read\_Message to wait for a message from the SCU.
- 3. At this point, the received message could be a Storage Commitment Service Class message or a Storage Service Class message. If the message is a Storage Service Class message, the following will be done:
	- a. If the "-M" option was specified, the message read will be converted into a file with MC Message To File, and the image will be written with MC Write File. The writing of the file is facilitated through the use of a callback function "FileObjToMedia" which is used to write blocks of data to the file.
	- b. If the "-F" option was specified,  $MC$  Message To Stream is called to store the image in a file. This streaming of the message is facilitated through the use of a callback function "MsgObjToFile" which is used to write blocks of data to a file.
	- c. If the "-L" option was specified, MC List Message is called to list the message to stdout.

The message is freed using MC\_Free\_Message or MC\_Free\_File.

A response message is opened by calling MC\_Open\_Message.

MC Send Response Message is called to send the response to the SCU.

MC Free Message is called to free the response message.

MC Read Message is called to wait for another message on the association until the SCU closes the association.

4. If the message received is a Storage Commitment N-ACTION message, the following will be done:

a. A response message is opened by calling MC Open Message.

A list is created to store all of the storage commitment requests. A node is placed in the list for this request.

The response message is populated, and sent to the SCU by a call to MC Send Response Message.

MC Free Message is called to free the response and the original request message.

MC Read Message is called to wait for another message on the association until the SCU closes the association.

Once the association has been closed, the SCP will check if any Storage Commitment requests have been received over the association. If so, for each individual Storage Commitment N -ACTION request received, the following will be done:

- An association will be opened with the SCU.
- An N-EVENT-REPORT Request message will be created with MC Open Message.
- The message is populated with the appropriate fields for storage commitment and sent to the SCU by a call to MC Send Request Message.
- MC\_Free\_Message is called to free the request message.
- MC\_Read\_Message is called to wait for the response message from the SCU.
- The response message is processed and freed with MC\_Free\_Message.
- The association is closed with MC\_Close\_Association.

**NOTE:** It is important in multi-tasking (not multi-threading) applications that the parent process call MC\_Release\_Parent\_Association after starting a child process to handle the association, so that the parent's resources for the association are released.

#### <span id="page-31-0"></span>**4.3.2. Asynchronous Operations**

The Storage SCP sample application does not have any specific changes implemented to support asynchronous communications. Note that by default the Storage SCP does not support asynchronous DICOM operations. The mergecom.app configuration file must be modified to enable this support.

# <span id="page-32-0"></span>**Chapter 5. The Query/Retrieve Service Class**

As described in the DICOM standard, the Query/Retrieve Service Class is a set of related services that make up an application. These application services cooperate with each other by using specific DICOM commands to act on a specific set of data. These services allow DICOM applications to request the transfer of images between DICOM conformant applications.

# <span id="page-32-1"></span>**5.1. Service Definition**

The Query/Retrieve (Q/R) Service Class is implemented using two applications: the Service Class Provider (SCP) and the Service Class User (SCU). The SCP accepts find requests from the SCU and performs searches using a simple search algorithm to find the images specified in the find command. The SCU then requests that the SCP move those images that were found to a specified application entity. The following two tables detail the composite services supported by the SCP and the SCU.

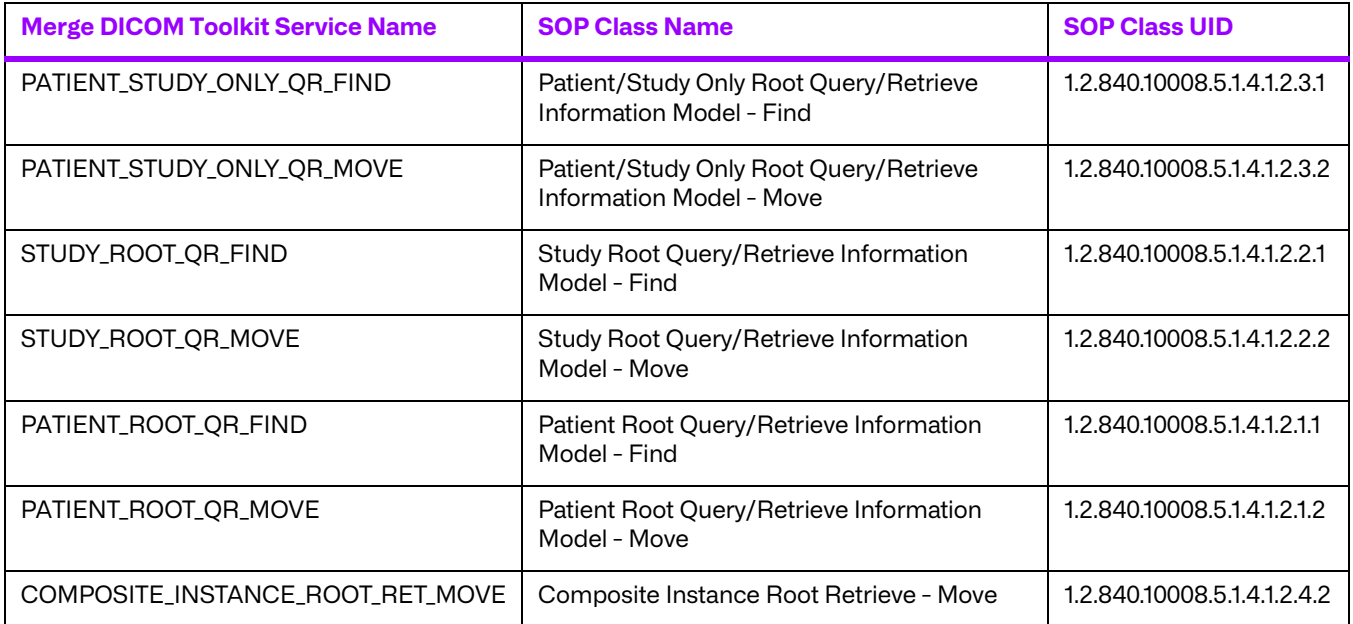

#### **Table 5.1: Composite Services Supported by the SCP**

#### **Table 5.2: Composite Services Supported by the SCU**

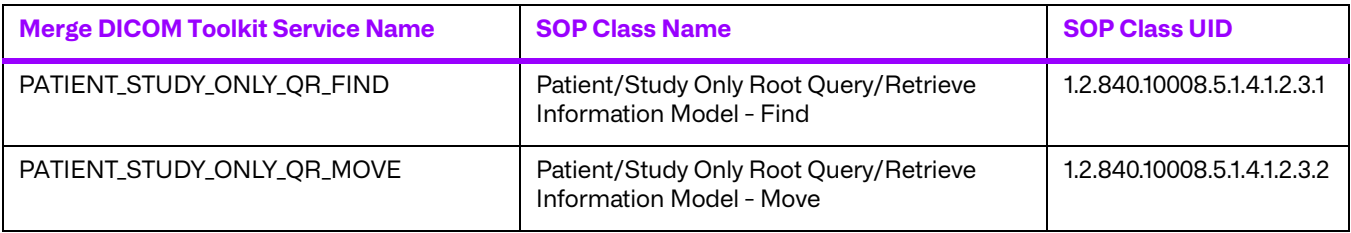

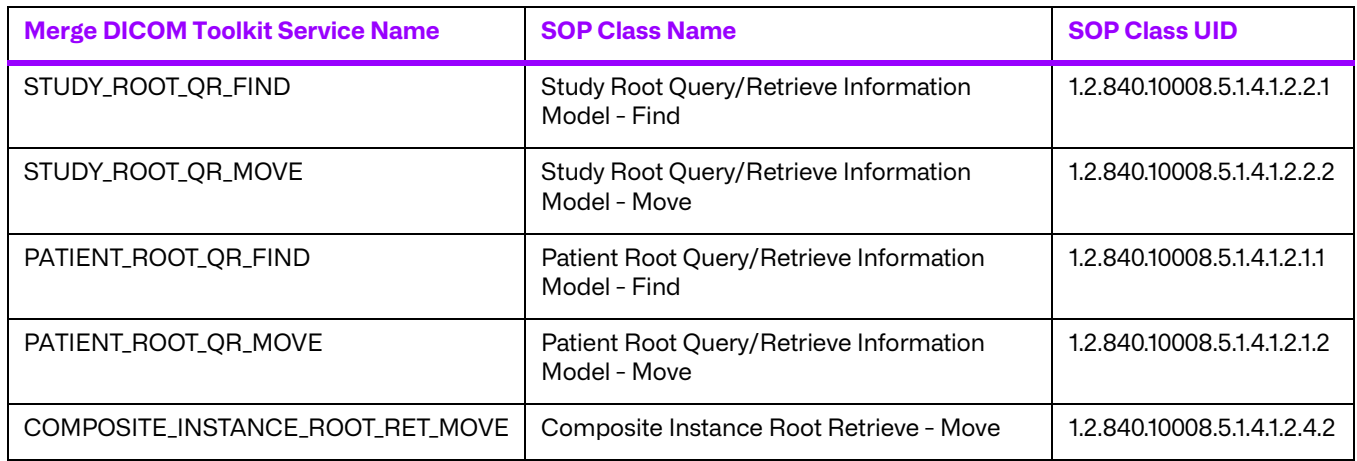

# <span id="page-33-0"></span>**5.2. Commands Supported**

### <span id="page-33-1"></span>**5.2.1. C-FIND Command**

The C-FIND command is the mechanism used in DICOM to conduct a query. This implementation of the C-FIND command for the Q/R Service Class is intended as an example. Only the baseline behavior has been implemented. The full behavior has been left for the application developer.

## <span id="page-33-2"></span>**5.2.2. C-MOVE Command**

#### **Application Entity Tiles should be configurable**

The C-MOVE command is the mechanism used in DICOM to initiate the transfer of SOP instances between application entities. A C-MOVE-RQ instructs an SCP to move a SOP instance to a specified application entity (and not hostname and TCP/IP port). Thus, application entity titles within a DICOM network should be unique because they identify applications within the scope of a network. It is recommended that application entity titles be configurable to help solve this problem.

## <span id="page-33-3"></span>**5.2.3. C-GET Command**

This example does not use the DIMSE C-GET service in this implementation of the Q/R Service Class. Note that the DICOM Standard indicates that a DIMSE-C C-GET may also be used to implement the Q/R Service Class. Currently, most implementations of the Query/Retrieve Service Class use the C-MOVE command to initiate transfers of images.

**NOTE:** The C-GET command is not widely implemented!

# <span id="page-33-4"></span>**5.3. Extended Negotiation for Relational Queries**

Although the Query/Retrieve sample applications do not support it, Merge DICOM Toolkit supports the use of extended negotiation information for relational queries. See the functions MC Set Negotiation Info, MC Get Negotiation Info, and MC Clear Negotiation Info in the Merge DICOM Toolkit Reference Manual for further details.

# <span id="page-34-0"></span>**5.4. Valid Messages**

Valid DICOM messages are defined in terms of a composite service and command. The file "message.txt", which is included with your Merge DICOM Toolkit, contains DICOM message formats. Below is an excerpt from the "message.txt" file.

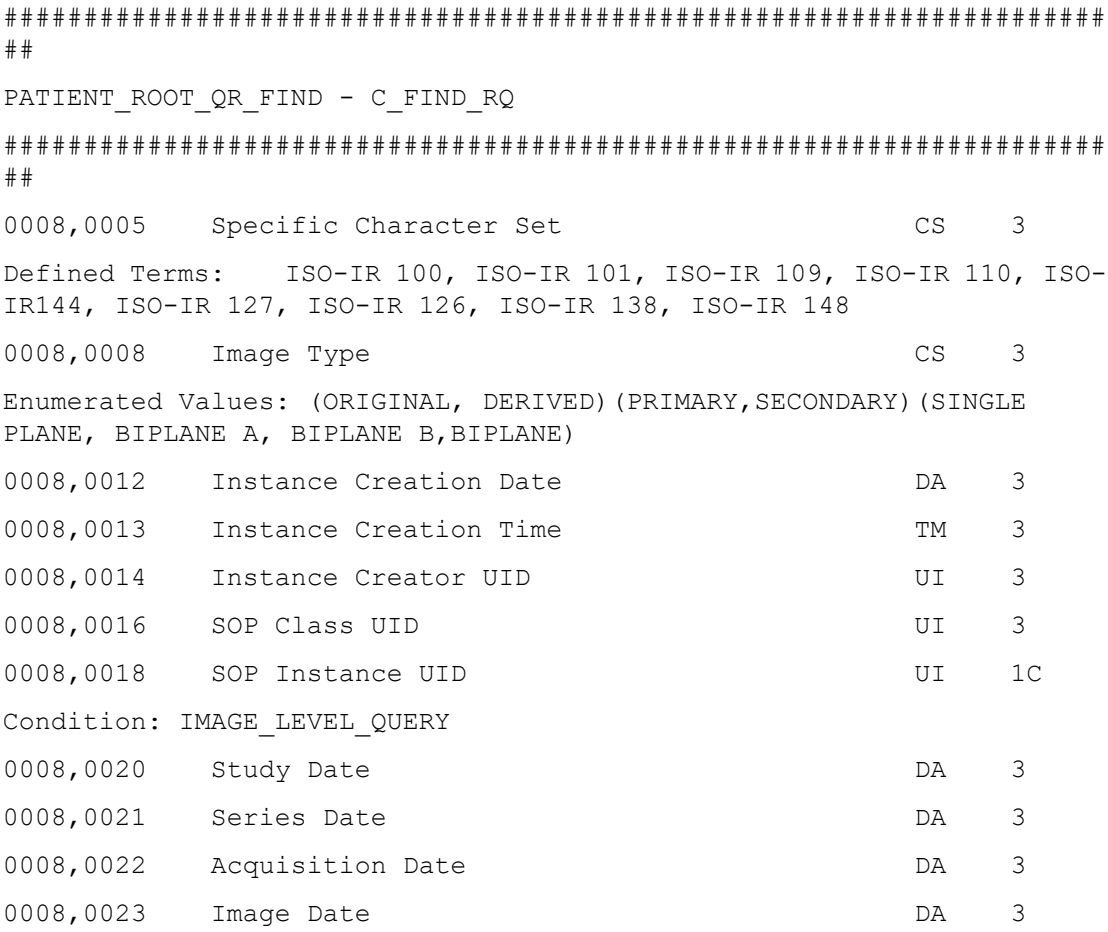

The Merge DICOM Toolkit function call MC Validate Message can be used to check the contents of a message for validity. There are some limitations when validating messages opened for composite services. See the MC\_Validate\_Message function description in the Merge DICOM Toolkit Reference Manual for a discussion of these limitations.

# <span id="page-35-0"></span>**Chapter 6. Query/Retrieve Service Class Sample Applications**

This section describes the implementation of the Q/R Service Class. As previously mentioned, this implementation is intended to be used as an example of one way a user may implement the Q/R Service Class; it is not a full implementation. The sample does, however, give the user a good feel for the use of the Merge DICOM Toolkit.

The Q/R Service Class is implemented by two peer DICOM Application Entities (AE's) with one AE acting as the service class provider (SCP) and the other acting as the service class user (SCU). The SCP accepts and services the DICOM DIMSE-C commands C-FIND and C-MOVE. These commands are constructed and sent to the SCP by the SCU. The figure below outlines this interaction.

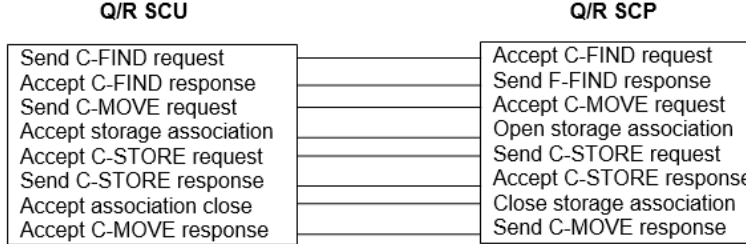

The basic user-provider interaction scenario of the sample Q/R application proceeds as follows. A more detailed description is given in the individual program sections.

- 1. The SCU requests that the SCP perform a search on the information it possesses. The SCU forms a message which contains a  $C$ -FIND request and information pertaining to the data it would like the SCP to match.
- 2. The SCP searches through the data it possesses. It then generates responses containing a unique key for each match it finds. The response messages contain a PENDING command status and the information which was requested by the SCU if the operation was successful. Otherwise, a blank message is formed and an error status is returned to the SCU. If no error exists, the SCP continues to send PENDING response messages until the final match is found. The SCP then returns SUCCESS.
- 3. The SCU receives each response message and interprets the status and data. The SCU reads C-FIND responses from the SCP until a status of SUCCESS is received.
- 4. The SCU then generates C-MOVE requests to the SCP by sending unique key values to the SCP. The SCP opens a separate association with an SCU and for each key value that the SCU sends to the SCP, the SCP generates separate  $C-STORE$  operations to perform the actual move from one place to another.
- 5. The SCP sends a response message with a status of PENDING to the SCU during the processing of the C-STORE operation.
- 6. When the  $C-STORE$  operation finishes, the SCP sends the SCU an additional  $C-MOVE$  response message containing the final status of the operation.
- 7. In addition, the SCU can generate a frame level retrieval by specifying a list of frame numbers in a multi frame image. The SCP can handle a C-MOVE request based on this frame level retrieval as specified by the SCU.
# **6.1. Configuration**

Configuration information for the sample applications are kept in configuration files. These files contain initialization and startup information used by the sample applications as they execute. There are 4 different configuration files necessary for execution by any one application. They are: the Initialization file (referred to as "the dot ini file"), the Network Profile (referred to as "the dot pro file"), the Application Profile (referred to as "the dot app file") and the Service file (referred to as "the dot S-R-V file).

The configuration files follow the same format: a section starts with a label delimited with square brackets. Each item belonging to a section is then listed. The list is constructed of a variable followed by the equal sign ( "=" ) followed by the value of the variable.

For a more detailed discussion of the configuration files distributed with the DICOM Toolkit, see the files on the distribution itself and see the DICOM Toolkit Reference Manual. Each file is fully documented and explained in detail.

# **6.2. Sample Client (User)**

The Q/R Service Class User is an Application Entity whose purpose is to send requests for find and move services to the Q/R Service Class Provider.

The SCU is implemented in the C programming language using a program model suited for singletasking operating systems. By using the single-tasking model, portability between single-tasking operating systems such as MS-DOS and multi-tasking operating systems such as UNIX become less of an issue.

# **6.2.1. Running the SCU**

To run the SCU provided, execute the following command:

qr scu remote ae [options]

where remote ae is the Q/R SCP and options are described below.

- **NOTE:** The above command assumes that you are in the proper directory and that your MERGE\_INI environment variable has been set properly.
- **NOTE:** The listen port has to be changed in the mergecom.pro file of the Q/R SCU to match the Q/ R SCP's port number found in the mergecom.app file.

The options supported by  $qr\_scu$  are described in the table below:

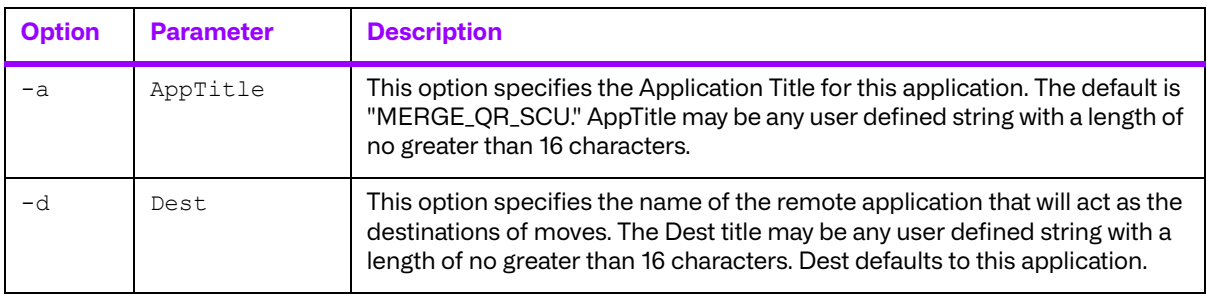

#### **Table 6.1: Options for the Q/R SCU**

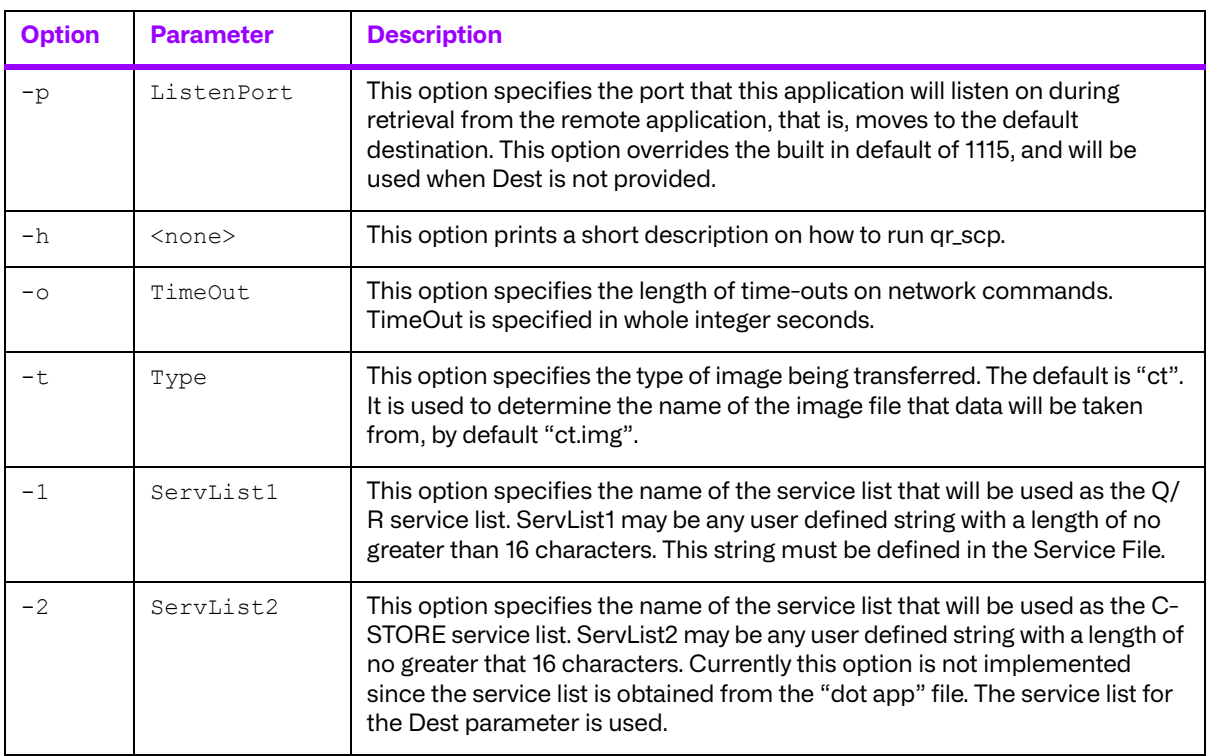

# **6.2.2. The SCU User Interface**

The Q/R SCU has been designed to include a simple user interface. The main menu appears below.

- [1] Begin [PATIENT\_STUDY\_ONLY] Query
- [2] Choose Model [PATIENT\_STUDY\_ONLY]
- [3] Show Options
- [4] Instructions
- [5] Exit

A typical scenario is:

- 1. Choose a Model.
- 2. Begin the query.
- 3. Enter data using \* as a wildcard.
- 4. Enter "d" for done editing.
- 5. Select an instance.
- 6. Enter a number for the instance to select.
- 7. MOVE the instance that was selected.
- 8. Exit.
- **NOTE:** The default model and level, Patient Study Only, is the only model and level that is handled by the sample SCP.

The Enter Data option allows data to be entered in the following manner. Type the option followed by the data (e.g. to enter a name type "2 Jones^B").

### **6.2.3. DICOM Related Functions**

#### **a. main**

The main function begins by calling SetProgramDefaults and GetOptions to configure how the program will run. It then proceeds to run a loop that will give a user a chance to proceed the way they wish. Program default values may be changed, query model may be changed, or beginning a query may occur from the main function. Exiting is an option as well, which will mean releasing the application that was registered in Merge DICOM Toolkit by calling MC\_Release\_Application. Finally, the list of query results is freed if there are any elements still in it.

### **b. CFINDOption**

CFINDOption checks to make sure the list of query results is freed up, and then proceeds to send a C-FIND message by calling SendCFINDMessage. The now empty list is used to hold the data that is returned from the SCP.

#### **c. SendCFINDMessage**

Next, a new message is opened by calling MC Open Message. The message is filled in with the items the SCU would like the SCP to return. This includes the Q/R level. The message is sent on its way by calling MC Send Request Message.

After the message has been sent to the SCP, the SCU waits for a response by calling MC Read Message. When a message arrives, the status is checked to determine whether more data is coming (C\_FIND\_PENDING) or whether the last data item has been returned (C\_FIND\_SUCCESS). If the status is pending, the unique ID returned to the SCU is stored in the ReturnedData array and MC\_Read\_Message is called again to wait for the next message. If success is returned, the final data item has been sent to the SCU and the final patient ID is stored in the patient ID array.

### **d. CMOVEOption**

CMOVEOption establishes an association with the SCP in order to move the selected item. It establishes the connection by calling MC Open Association. If successful, SendCMOVEMessage is called to send the move request to the SCP.

#### **e. SendCMOVEMessage**

SendCMOVEMessage is used to handle sending of C-MOVE request messages and to accept the C-MOVE responses. This function does the following:

- 1. A listen socket which is done by ProcessCSTOREAssociation.
- 2. A C-MOVE request message is generated for each SOP Instance the user wants returned reported in the data by the C-FIND request.
- 3. The C-MOVE message is sent to the associated application. It then checks for a response for the associated application. Notice the  $MC$  Read Message with a time-out of 0. This checks only

once for a message so that ProcessCSTOREAssociation can be called to handle any incoming C-STORE message.

- 4. ProcessCSTOREAssociation is called to process the incoming storage association.
- 5. It loops doing the previous two steps until either an error response is received or a success response is received. If a success response is received, it will call ProcessCSTOREAssociation one more time to get any other pending responses.

Notice that ProcessCSTOREAssociation is called in key areas to avoid missing messages and to avoid wasting time when no messages are going to be present. In a multiprocessing environment it would be appropriate to have this function fork another process to handle the communication when an association was received. If threads are used this function would most likely be threaded in order to continue to wait for new associations.

#### **f. ProcessCSTOREAssociation**

ProcessCSTOREAssociation processes a storage association that is initated by a C-MOVE message. It begins by posting a MC Wait For Association. This initial "wait" gets the listen socket started, which avoids a possible problem with timing. If no association is received it just returns, if one is received it is dealt with.

While the association proceeds with the remote application (the SCP), three events can occur concurrently:

- 1. The association could be closed, the association could be aborted or the network could shut down. If one of these happens it will handle the association closing and return with no error.
- 2. There could be some sort of abnormal response which would cause a return with an error.
- 3. There could be a successful C-STORE message in which case we are ready to receive the information. A file is opened and given to  $MC$  Message To Stream along with the callback function MessageToFile. The data is then written to the file. If there is some sort of problem with writing the data to file, CancelCMOVERQ is called to cancel the sending of any more information. If there were no problems, a C-STORE response is then given to the associated application for the successful receipt of the message.

To clean up, the message object is released by calling MC Close Message. Also, the second association is closed (if it was opened) by calling MC\_Close\_Association. This is continued until the function returns because of one of the above conditions.

#### **g. MessageToFile**

MessageToFile processes a C-STORE request from a remote application. After determining the modality of the service, MessageToFile streams the entire message into a file and sends a successful response.

#### **h. BuildCFINDMessage**

Once the user has input all the necessary data in ChooseModel and GetLevelData, it is passed to this function. The proper message is then built and returned so that the message can be sent by SendCFINDMessage.

#### **i. BuildCMOVEMessage**

Once the C-FIND responses have been received from the SCP the SCU can begin to generate C-MOVE requests. Once a user indicates that they want a particular Patient ID, Study Instance UID, Series Instance UID, or SOP Instance to be moved this function creates the C-MOVE request.

#### **j. ReadCFINDMessage**

This function decodes a C-FIND response and places the data into a data structure. This data is later used by PrintCFINDResults to be displayed to the user.

### **k. CancelCMOVERQ**

This routine simply sends a C-CANCEL-MOVE-RQ to the SCP to stop the MOVE request that was started.

### **l. CancelCFINDRQ**

This routine sends a  $C-CANCE-L-FIND-RQ$  to the  $SCP$  to store the  $FIND$  that request that was started.

#### **m.SetValue**

Simplifies the MC\_Set\_Value\_From\_String call since it takes care of all error handling, default values, and required values.

#### **n. GetValue**

Simplifies the MC\_Get\_Value\_To\_String call since it takes care of all error handling and default values.

# **6.2.4. User Interface Functions**

#### **a. ChooseModel**

ChooseModel sends a message to the SCP to determine what type of querying it will do. The information that is received is used to construct a menu to allow the user to choose what query model they wish to use.

### **b. EditQuery**

 $EditQuery$  will, depending on the option you choose, allow you to edit the fields of the root query by calling GetLevelData. After editing of the root level information is complete, EditQuery will call CFINDOption which opens a new association to the SCP. If the association negotiation finishes properly and without any errors, SendCFINDMessage is called to send a DIMSE C-FIND message to the SCP. The user now possesses the results of the C-FIND command. EditQuery now calls CMOVEOption which calls SendCMOVEMessage to construct the C-MOVE message and send it to the SCP. Finally, MC\_Close\_Association is called to break the communication between the processes.

#### **c. GetLevelData**

GetLevelData is used to modify the parameters of the query. It displays a user interface that will allow the user to modify the fields of the query. The fields that the user may edit depend on the model and the level of the query. When editing is finished it returns the new information back so that it can be used in creating a C-FIND message.

### **d. OKtoMove**

Once the SCU receives all the C-FIND responses for the SCP this function lists the data and allows the user to select the data to be moved.

### **e. SelectRecord**

This function displays the C-FIND responses from a previous query and allows the user to select a specific response for continuing the query to the next level.

### **f. PrintCFINDResults**

Prints the results list from a query that was received from the SCP. It will print out the fields that are relevant to the particular level that the query was done on. It may prompt to select, move, continue, or quit a query.

### **g. MainMenu**

Gives a user interface similar to what is seen in the scenario mentioned earlier.

#### **h. NextMenu**

Gives other user interface menus to allow changing from level to level and continuing the search independently of what model is chosen.

#### **i. ShowOptions**

Shows the user a list of application configuration variables that may be modified at run-time.

#### **j. SetOptions**

Allows the user to configure the program during runtime and change communication options and time-outs.

#### **k. ChangeAheadLevel**

Changes the query level of the query after an instance is selected from the list that was received from the SCP. It is transparent to the user that they have changed to a different level of the query.

### **l. ChangeBackLevel**

Changes the query level back to the root level of the current model. This happens when querying is complete and it is desired to start over.

#### **m.AddToList**

Adds an element to the list of elements that were received in a query. This is an extremely simple implementation of a list.

### **n. EmptyList**

Empties the list of query results. This is an extremely simple implementation of a list.

#### **o. GetOptions**

Takes care of all command line arguments given to the SCU, and sets the values accordingly.

### **p. SetProgramDefaults**

Takes care of the initialization of many variables that the SCU needs set before it can start running. It is called to set the defaults before the command line arguments are taken into consideration.

# **6.3. Sample Server (Provider)**

The Q/R Service Class Provider is a program whose purpose is to provide services to the Q/R Service Class User.

The SCP, like the SCU, is implemented in the C programming language using a program model suited for single-tasking operating systems. By using the single-tasking model, portability between single-tasking operating systems such as MS-DOS and multi-tasking operating systems such as UNIX becomes less of an issue.

The SCP receives DICOM C-STORE-RQ messages, stores these incoming messages to disk, and maintains internal database with information about the C-STORE-RQ messages received. The internal database in reality is a data structure which contains Patient, Study, Series, and Instance level information. Note that patient and study information is kept together in the same record. The root of the data structure is a linked list of study records. Each study record contains a list of series records for the study, and each series record contains a list of instance level records. This hierarchical data structure is then used to respond to Query/Retrieve requests from an SCU.

The Query/Retrieve application can keep its state between restarts of the application. All C-STORE Request messages received are stored in a local folder, and are re-read upon startup of the application to reconstruct the internal database to its previous state. Note that due to the nature of the implementation, it can take an excessive amount of time to repopulate the database if a large number of images have been stored by the application.

# **6.3.1. Running the SCP**

To run the SCP provided, execute the following command.

```
qr_scp [options]
```
where options are described below. Note that the above command assumes that you are in the proper directory and that your MERGE\_INI environment variable has been set properly (or that your merge.ini file is stored in the local directory from which you're running the application).

The options supported by qr\_scp are described in the table below.

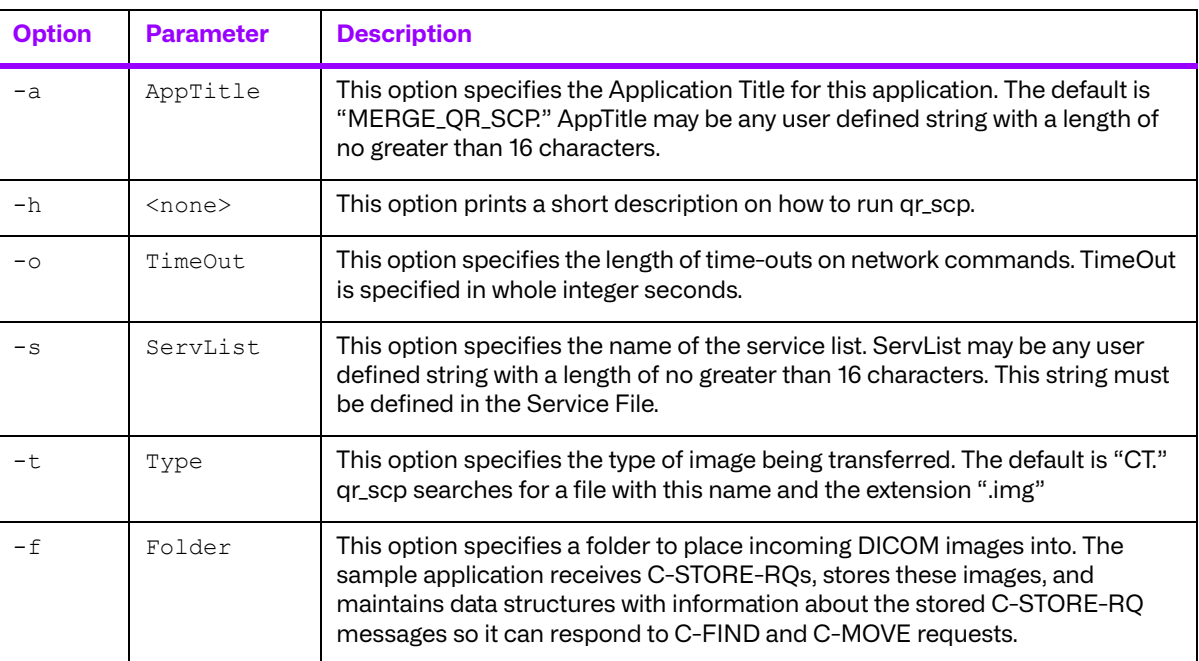

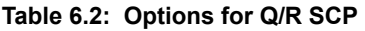

### **6.3.2. DICOM Related Functions**

#### **a. main**

The main function begins by setting default values and parsing the command line. It does this by calling SetProgramDefaults and GetOptions. Next, the application is registered in Merge DICOM Toolkit by calling MC\_Register\_Application. This call provides Merge DICOM Toolkit with the information necessary to identify the SCP from other DICOM applications.

Next, the SCP checks the storage folder to look for any pre-existing images. The InitDatabaseFromFolder routine is called to read any files that were received by the application in a previous run.

The SCP now goes into a "do forever" loop. Inside the loop, the SCP performs three functions: it waits for an association to be received from the SCU, it calls HandleAssociation and it closes the association. The SCP waits for an association by calling MC Wait For Association. This function is used to wait for another remote DICOM application to make a request for service. The association is "broken" or "let go" by calling MC Close Association. This function gracefully shuts down an open association and releases any resources bound to that association.

Finally, the program ends with a call to MC Release Application. This call "de-registers" the application and releases the system resources used by the application.

### **b. HandleAssociation**

The HandleAssociation function call processes a newly opened DICOM association. It reads a message from the open association and processes it by calling the appropriate processing routine: ProcessCFINDRQ, ProcessCMOVERQ, or ProcessCSTORERQ. It returns QR\_SUCCESS if the function finishes properly or QR\_FAILURE if it detects an error.

HandleAssociation begins by accepting the newly opened association. This is accomplished by calling MC\_Accept\_Association. This call accepts the association posed by the remote application and signals the remote application to proceed.

Again, as in the main function, HandleAssociation goes into a "do forever" loop. This loop will service the calling application by reading a message and calling ProcessCFINDRQ, ProcessCMOVERQ or ProcessCSTORERQ based on the contents of the received message.

The message is read from the open association by calling MC Read Message. Next, HandleAssociation determines which processing function to call by looking at the command sent along with the message. If the command is a C\_FIND\_RQ, HandleAssociation calls ProcessCFINDRQ. If the command is C\_MOVE\_RQ, HandleAssociation calls ProcessCMOVERQ. If the command is C\_STORE\_RQ, HandleAssociation calls ProcessCSTORERQ.

#### **c. ProcessCFINDRQ**

The ProcessCFINDRQ determines the query model being used and the query level for the C-FIND-RQ it is processing. It then calls a number of routines that search the internal database of the sample application and send matching response messages back to the SCU.

ProcessCFINDRQ will call SearchDBPatientLevel, SearchDBStudyLevel, SearchDBSeriesLevel, or SearchDBImageLevel to search the internal database for matching information. These routines search the hierarchical data structure to find the matching records at the appropriate query level. When the routine has found a matching record, it calls SendCFINDReply to send the actual C-FIND-RSP message back to the SCU.

Finally, after each response message has been sent back to the SCU, a final response message with a status of C\_FIND\_SUCCESS is sent back to the SCU signaling the end of the transaction. This is done through the SendCFINDComplete function.

### **d. SendCFINDReply**

SendCFINDReply is the routine that allocates, constructs and sends response messages back to the SCU.

SendCFINDReply begins by calling MC Open Message to obtain a new message object. An object is opened that supports the query model of the original  $C-FIND$  Request.

Next, the object is populated with data. This is done by calling  $\text{CheckReturnTag}, \text{which checks if a}$ tag was requested in the C-FIND Request, and sets it with the MC Set Value From String function if needed. This is done for all the tags supported in the database for the level of the query being performed.

Once the message has been populated, the reply message is sent to the SCU with a call to MC Send Response Message. This process is repeated for each match found while querying the data.

### **e. ProcessCMOVERQ**

The ProcessCMOVERQ function is responsible for processing a DIMSE C-MOVE request from the SCU. Because of implementation decisions, this routine was designed to handle two open associations at the same time. The DICOM standard states the C-STORE DIMSE service shall be implemented and executed over a separate association than that of the  $C-MONE$ . Thus, ProcessCMOVERQ needs to handle two open associations at the same time.

**NOTE:** Although the SCP is a provider, at this point in the code, the SCP turns into a C-STORE SCU.

ProcessCMOVERQ begins by calling MC\_Open\_Association to establish a new association on which the C-STORE will be performed. It then loops through the internal database to find matching image information to transfer. As each match is found, the location of the matching DICOM Part 10 format file is retrieved from the databases.

Once the file is known, the MC Create Empty Message function is used to create an empty file and  $MC$  Open  $File$  is used to read the file from disk and place it into a Merge DICOM Toolkit file object. Before transferring over the network, the file must be changed into a Merge DICOM Toolkit's message format, by calling MC File To Message. The message is then sent back to the SCU by calling MC Send Request Message. The routine then waits for the SCU to respond by calling MC Read Message with a -1 as the time-out parameter. The -1 instructs the Merge DICOM Toolkit system to wait for a message until one arrives. When a message arrives, the routine checks to be sure it is a C\_STORE\_RSP. If it is, ProcessCMOVERQ makes sure the C-STORE command completed successfully. It finally frees the message object and cleans up the second association.

#### **f. ProcessCompInstRootRetRQ**

This function composes a response message based on frame level retrieve request specified by COMPOSITE\_INSTANCE\_ROOT\_RET\_MOVE service. It uses MC\_Get\_Frame\_To\_Function to retrieve frames from a multi frame image and constructs a new SOP instance.

### **g. ProcessCSTORERQ**

The ProcessCSTORERQ function is responsible for processing a DIMSE C-STORE Request. The Storage SCU sample application, as described earlier in this manual, can be used to send C-STORE Request messages to the SCP. Note that the Application Profile (mergecom.app) may have to be updated for the Storage SCU to communicate with the Query/Retrieve SCP. The default entry for MERGE\_QR\_SCP in the Application Profile does not include Storage Services in its service list. This service list may have to be updated to include storage services. Note also that a different service list can be specified on the command line of the Storage SCU to address this problem.

The ProcessCSTORERQ function first reads data needed for the SCP's database from the C-STORE-RQ message. This information includes tags that are needed for later responding to C-FIND Request messages. ProcessCSTORERQ calls the CreateDataFolder function for creating a folder to store the incoming image. A folder structure is created based on the Study and Series Instance UIDs contained in the C-STORE Request:

```
<Storage Folder>\<Study Instance UID>\<Series Instance UID>
```
The C-STORE Request is then stored as a DICOM Part 10 format file within the created directory. The file name is the SOP Instance UID for the file with a ".dcm" file extension. ProcessCSTORERQ calls WriteToMedia to write the DICOM Part 10 format file. If writing this file to disk is successful, ProcessCSTORERQ will insert information about the file into its internal data structures, and send a subsequent C-STORE Response message back to the Storage SCU application. Inserting into the internal data structures is done by calling the InsertInstance function.

#### **h. WriteToMedia**

This function is called by ProcessCSTORERQ to save incoming C-STORE Request messages as DICOM Part 10 format files. WriteToMedia calls Merge DICOM Toolkit's MC Message To File to convert the incoming message into Merge DICOM Toolkit's file representation, it then adds the File Meta information to the file through the use of the AddGroup2Elements function. Finally, it writes the file to disk through the use of Merge DICOM Toolkit's MC Write File routine.

# **6.3.3. Other Functions**

### **a. GetOptions**

This function parses the command line options and sets the necessary program variables. It takes care of all options that are given on the command line.

### **b. SetProgramDefaults**

The default values for the program are set with this function. Every needed program configuration variable is set to a default value. GetOptions is called after SetProgramDefaults in order to change from default values to those specified on the command line.

#### **c. SearchDBPatientLevel**

The internal database of the Query/Retrieve SCP application contains study, series, and image records. The study records contain both study and patient information. This routine performs a search through the list of study records and finds records that match any search keys. Note that for a patient level search a filter is used to ensure that duplicate patient records are not matched. It will then call SendCFINDReply to send a response message for each matching record.

#### **d. SearchDBStudyLevel**

Performs a search of the Patient Level tags or the Study Level tags depending on what request was for. The search is done through a list of study level records stored in the application. It will then call SendCFINDReply to send a response message for each matching record.

#### **e. SearchDBSeriesLevel**

Performs a search of the Series level tags that match the search criteria. SearchDBSeriesLevel will search the list of Study records to find a matching study. It will then search the list of series contained within the study to find a list of records that match the search criteria in the C-FIND-RQ. It will then call SendCFINDReply to send a response message for each matching record.

### **f. SearchDBImageLevel**

Performs a search of the Image level tags that match the search criteria. SearchDBImageLevel will search the list of Study records to find a matching study. It will then search the list of series contained within the study to find a matching series. It will then search the list of images within the found series for records that match the search criteria in the C-FIND-RQ. It will then call SendCFINDReply to send a response message for each matching record.

### **g. WildCardMatch**

Performs a wildcard search as defined by DICOM. For a given tag, the search value from a C-FIND Request and the corresponding tag's value stored in the internal database are passed to the routine. WildCardMatch will then check these values to see if they match according to the wild card matching rules defined in DICOM.

#### **h. DateAndTimeMatch**

Performs a Date or Time range search as defined by DICOM. For a given date or time based tag, the search value from a C-FIND Request and the corresponding tag's value stored in the internal database are passed to the routine. DateAndTimeMatch will then check these values to see if they match according to the date and time range matching rules defined in DICOM.

#### **i. InitDatabaseFromFolder**

Performs a search of the configured storage folder looking for DICOM Part 10 format files. The GetFileList routine is used to traverse through the directory and return a list of the files contained within the storage folder. These files are then read into memory. GetDataFromMessage is used to retrieve patient, study, series, and instance level information from the file. The data returned from GetDataFromMessage is inserted into the application's database by calling the InsertInstance function.

#### **j. InsertInstance**

InsertInstance performs an insert of information about a DICOM C-STORE Request message into the internal data structures of the application. The routine is used by both the ProcessCSTORERQ and InitDatabaseFromFolder functions. The function traverses through the current internal database to see if a Study, Series, or Instance level record already exists for the C-STORE Request within the database. The routine will insert new information at the proper level into the database as required.

# **6.3.4. Sample Application Include File: qr.h**

The first interesting item in qr.h is the LIST MESSAGES entry. Un-commenting this line and rebuilding the application allows the SCU to print the contents of all incoming and outgoing messages to the screen.

The second interesting item in qr.h is VALIDATE\_MESSAGES. Un-commenting this line and rebuilding the application allows the SCU to do some validation of incoming and outgoing messages. However, there are limitations to the validation, as previously mentioned. See the Merge DICOM Toolkit Reference Manual for details.

# **Chapter 7. Query/Retrieve C-GET Service Sample Applications**

This section describes the implementation of the Q/R Service Class for the C-GET service. This implementation is intended to be used as an example of one way a user may implement the Q/R Service Class; it is not a full implementation. The sample does, however, give the user a good feel for the use of the Merge DICOM Toolkit.

The Q/R Service Class is implemented by two peer DICOM Application Entities (AE's) with one AE acting as the service class provider (SCP) and the other acting as the service class user (SCU). The SCP accepts and services the DICOM DIMSE-C commands C-FIND and C-GET. These commands are constructed and sent to the SCP by the SCU. The figure below outlines this interaction.

#### Q/R GET SCU

Q/R GET SCP

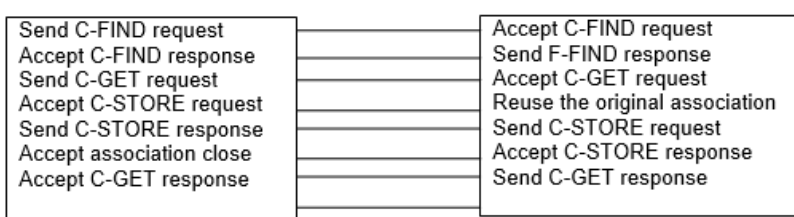

The basic user-provider interaction scenario of the sample Q/R GET application proceeds as follows. A more detailed description is given in the individual program sections.

- 1. The SCU requests that the SCP perform a search on the information it possesses. The SCU forms a message which contains a C-FIND request and information pertaining to the data it would like the SCP to match.
- 2. The SCP searches through the data it possesses. It then generates responses containing a unique key for each match it finds. The response messages contain a PENDING command status and the information which was requested by the SCU if the operation was successful. Otherwise, a blank message is formed and an error status is returned to the SCU. If no error exists, the SCP continues to send PENDING response messages until the final match is found. The SCP then returns SUCCESS.
- 3. The SCU receives each response message and interprets the status and data. The SCU reads C-FIND responses from the SCP until a status of SUCCESS is received.
- 4. The SCU then generates C-GET requests to the SCP by sending unique key values to the SCP. The SCP reuses the original association with an SCU and for each key value that the SCU sends to the SCP, the SCP generates separate C-STORE operations to perform the actual move from one place to another.
- 5. The SCP sends a response message with a status of PENDING to the SCU during the processing of the C-STORE operation
- 6. When the C-STORE operation finishes, the SCP sends the SCU an additional C-GET response message containing the final status of the operation.
- 7. In addition, the SCU can generate a frame level retrieval by specifying a list of frame numbers in a multi frame image. The SCP can handle a C-GET request based on this frame level retrieval as specified by the SCU.

# **7.1. Composite Services Supported by the GET SCU/ SCP**

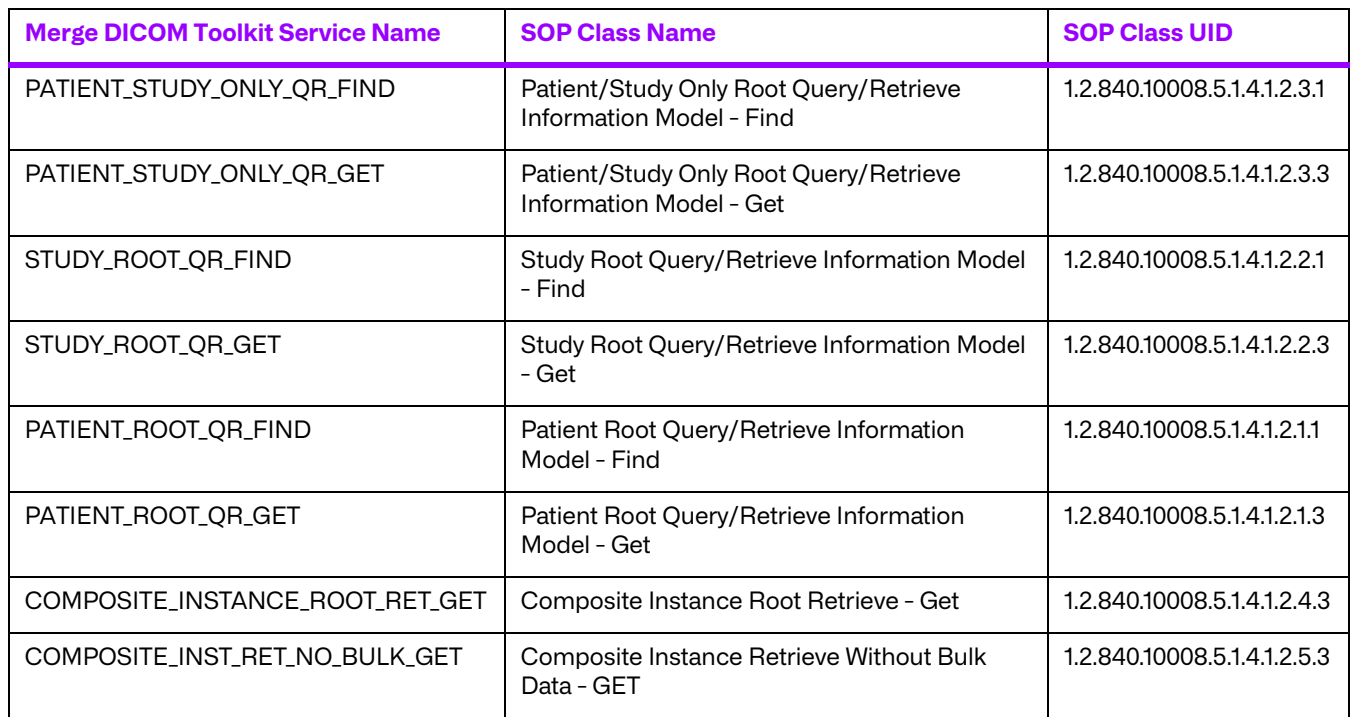

#### **Table 7.1: Composite Services Supported by the GET SCU/SCP**

# **7.2. Sample Client (User)**

The Q/R GET Service Class User is an Application Entity whose purpose is to send requests for find and get services to the Q/R GET Service Class Provider.

# **7.2.1. Running the SCU**

To run the QR GET SCU provided, execute the following command:

qr get scu.exe remote ae [options]

where remote ae is the Q/R GET SCP.

**NOTE:** The above command assumes that you are in the proper directory and that your MERGE\_INI environment variable has been set properly. Also note that the listen port has to be changed in the mergecom.pro file of the Q/R SCU to match the Q/R SCP's port number found in the mergecom.app file.

### **7.2.2. The SCU User Interface**

The Q/R SCU has been designed to include a simple user interface. The main menu appears below.

- [1] Begin [PATIENT STUDY ONLY] Query
- [2] Choose Model [PATIENT\_STUDY\_ONLY]
- [3] Show Options
- [4] Instructions
- [5] Exit

A typical scenario would be:

- 1. Choose a Model.
- 2. Begin the query.
- 3. Enter data using \* as a wildcard.
- 4. Enter "d" for done editing.
- 5. Select an instance.
- 6. Enter a number for the instance to select.
- 7. GET the instance that was selected.
- 8. Exit.

The Enter Data option allows data to be entered in the following manner. Type the option followed by the data (for example, to enter a name type "2 Jones^B").

The implementation details for the Q/R GET SCU sample are covered in the inline documentation of this sample.

# **7.3. Sample Server (Provider)**

The Q/R GET Service Class Provider is a program whose purpose is to provide services to the Q/R GET Service Class User.

The SCP receives DICOM C-STORE-RQ messages, stores these incoming messages to disk, and maintains internal database with information about the C-STORE-RQ messages received. The internal database in reality is a data structure which contains Patient, Study, Series, and Instance level information. Note that patient and study information is kept together in the same record. The root of the data structure is a linked list of study records. Each study record contains a list of series records for the study, and each series record contains a list of instance level records. This hierarchical data structure is then used to respond to Query/Retrieve requests from an SCU.

The Query/Retrieve application can keep its state between restarts of the application. All C-STORE Request messages received are stored in a local folder, and are re-read upon startup of the application to reconstruct the internal database to its previous state. Note that due to the nature of the implementation, it can take an excessive amount of time to repopulate the database if a large number of images have been stored by the application.

### **7.3.1. Running the SCP**

To run the QR GET SCP provided, execute the following command:

qr\_get\_scp [options]

**NOTE:** The above command assumes that you are in the proper directory and that your MERGE\_INI environment variable has been set properly (or that your merge.ini file is stored in the local directory from which you're running the application).

The implementation details for the Q/R GET SCP sample are covered in the inline documentation of this sample.

# **Chapter 8. Basic Print Service Classes**

The DICOM Basic Print Service Classes define the context for the printing of images using the DICOM standard. The following is an overview of the definition of the Basic Print Service Classes as they relate to an application developer using the Merge DICOM Toolkit. If you require greater detail concerning the service classes than is provided here, refer to Part 4, Annex H of the DICOM standard.

The reader should take special notice of the use of Normalized classes in DICOM Basic Print, not the Composite classes used in the DICOM Storage Service Classes. Normalized Service Class messages work on objects and can create, delete, update or take action upon these objects.

# **8.1. Service Definition**

The service definition can be broken down into the actions of **Service Class Users (SCU's)** and **Service Class Providers (SCP's)**. An SCU sends information and requests to an SCP. In client/ server terminology, the SCU's role is that of a client; the SCP's role is that of a server. Now we will look more closely at the behavior of SCUs and SCPs.

### **8.1.1. Print Service Class User Requirements**

From the point of view of an application developer using Merge DICOM Toolkit, the behavior of a DICOM Basic Print SCU is very simple. An SCU will perform the following actions to print one or more images to an SCP:

- 1. Open an association with a DICOM Basic Print SCP.
- 2. Format and transfer a DICOM message defining a Basic Film Session object.
- 3. Format and transfer a DICOM message defining a Basic Film Box object.
- 4. Format and transfer DICOM messages defining the contents of the Image Boxes to the SCP.
- 5. Instruct the SCP to print the images sent.
- 6. If the SCU supports the PRINT\_JOB service class, it may wait to be notified by the SCP of the print job's status
- 7. At this point the SCU may format and send more messages to the SCP, or close the association.

### **8.1.2. Print Service Class Provider Requirements**

The behavior of a DICOM Basic Print SCP is also straight-forward when using Merge DICOM Toolkit:

- 1. Receive associations from DICOM Basic Print SCUs.
- 2. Receive and process DICOM Basic Print messages sent from SCUs over these associations.
- 3. Send response messages as a result of processing DICOM Basic Print messages. Response messages will contain a status code as defined in **[TABLE 8.1: BASIC FILM SESSION SERVICE CLASS](#page-53-0)**

#### **[STATUS RESPONSE CODES](#page-53-0) ON PAGE 54**, **[TABLE 8.2: BASIC FILM BOX SERVICE CLASS RESPONSE](#page-53-1) [CODES](#page-53-1) ON PAGE 54**, and **[TABLE 8.3: : IMAGE BOX SERVICE CLASS RESPONSE CODES](#page-53-2) ON PAGE 54**.

<span id="page-53-0"></span>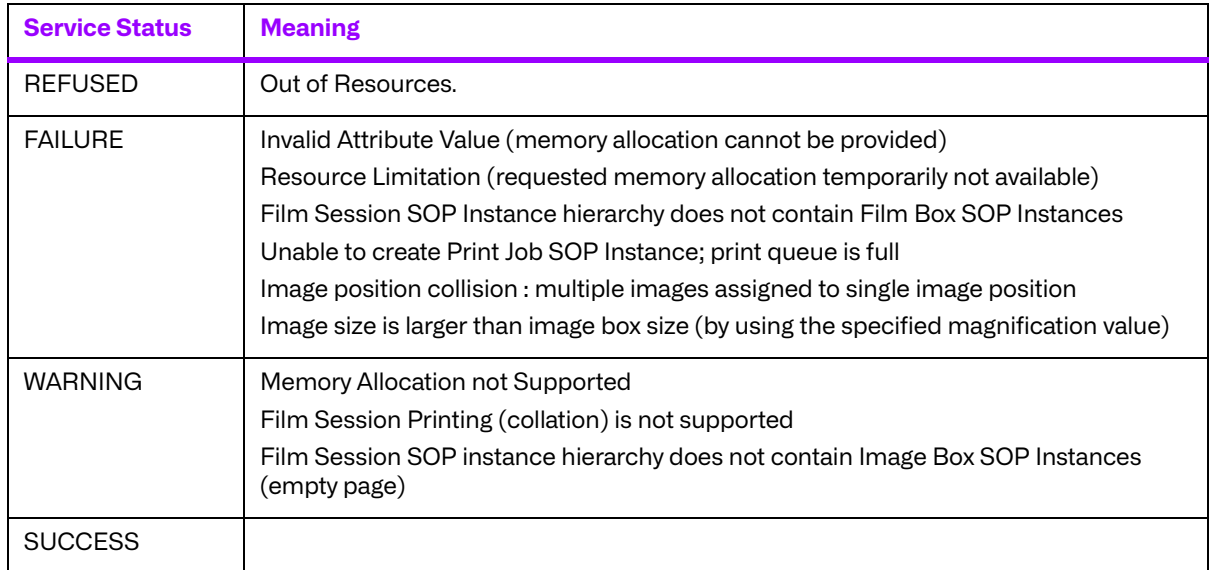

#### **Table 8.1: Basic Film Session Service Class Status Response Codes**

#### **Table 8.2: Basic Film Box Service Class Response Codes**

<span id="page-53-1"></span>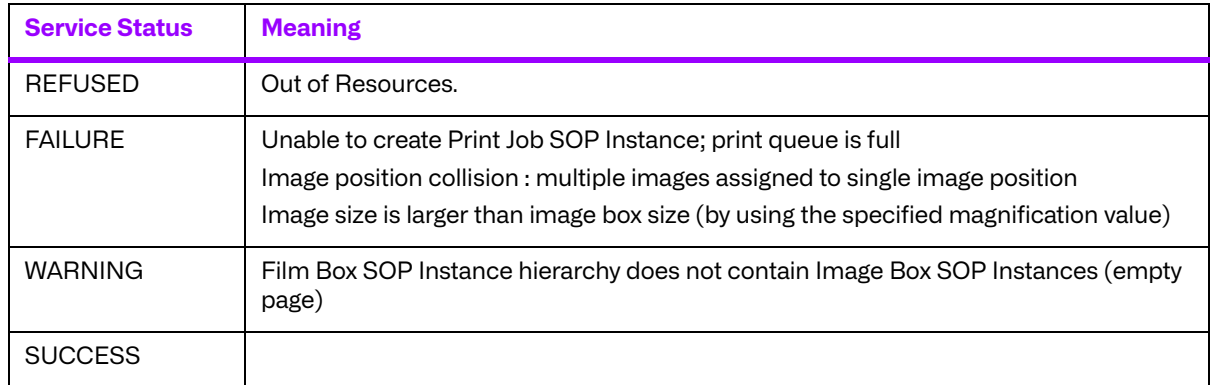

#### **Table 8.3: : Image Box Service Class Response Codes**

<span id="page-53-2"></span>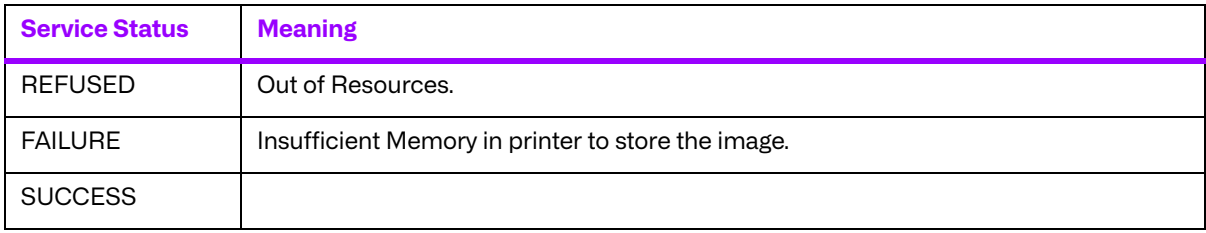

As can be seen from these simple descriptions of SCU and SCP behavior, Merge DICOM Toolkit transparently handles the majority of the DICOM implementation details. The sample application code described in this manual demonstrates how to use the Merge DICOM Toolkit to implement SCUs and SCPs within the Basic Print Service Classes.

# **8.2. Normalized Services Supported**

The DICOM standard specifies a number of normalized services or "SOP Classes" which may be supported within the Basic Print Service Classes by an SCU or SCP (see ). The DICOM standard also supports a number of "Meta SOP Classes" that can be used to refer to a group of normalized services for negotiation. An SCU or SCP may support all, or a subset of, these normalized services and be conformant to the DICOM Basic Print Service Classes.

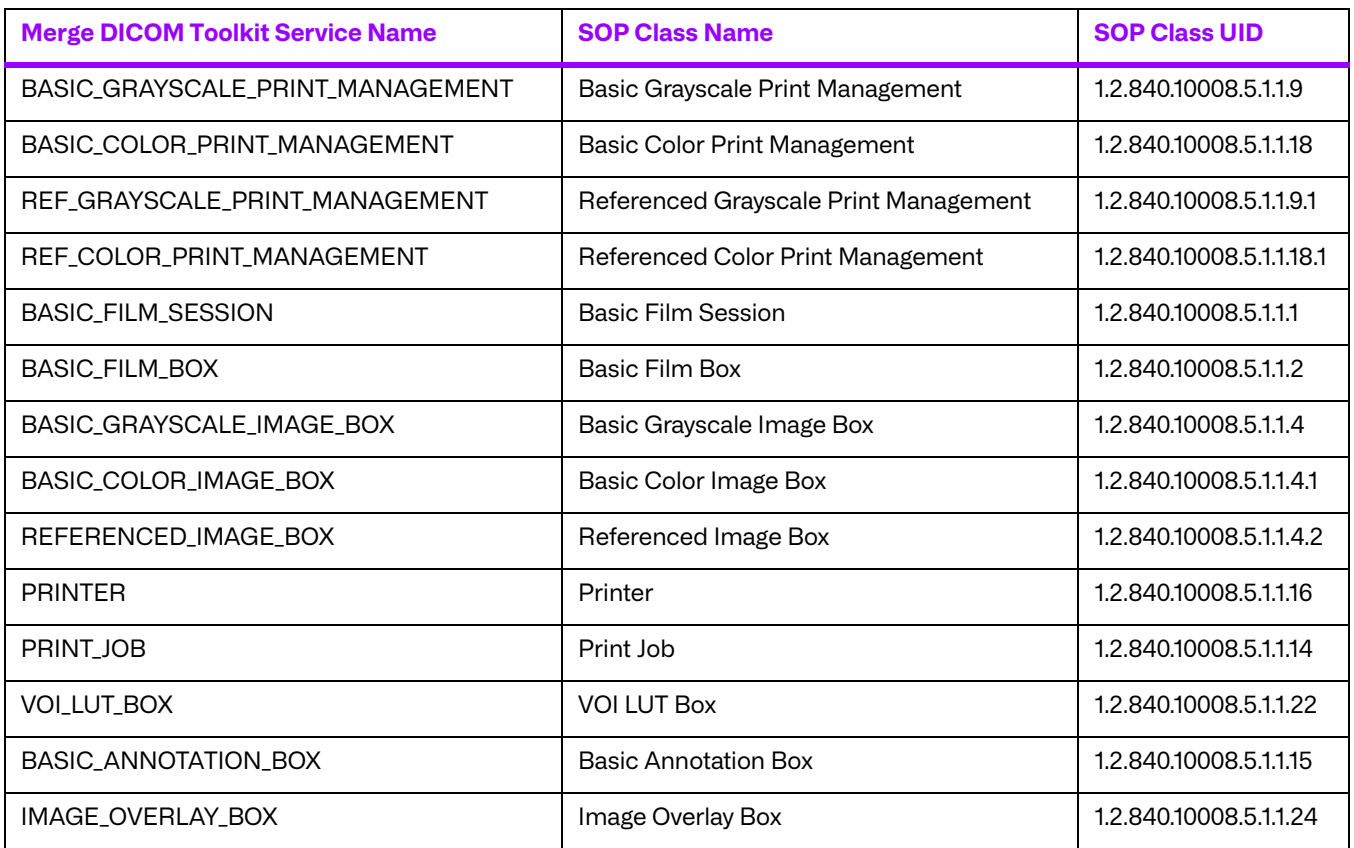

#### **Table 8.4: Basic Print Service Classes normalized services**

# **8.3. Commands Supported**

When an SCU or SCP implementing the DICOM Basic Print Service Classes sends or receives a message, the following Merge DICOM Toolkit defined commands will be used to encode the message:

#### **N\_CREATE\_RQ**

An SCU will use the N\_CREATE\_RQ command to create an instance of a SOP Class object. An SCP will create the object requested in a received N\_CREATE\_RQ message.

#### **N\_CREATE\_RSP**

An SCP will encode create response messages with the N\_CREATE\_RSP command. An SCU will receive create response messages encoded with the N\_CREATE\_RSP command.

#### **N\_SET\_RQ**

An SCU will use the N\_SET\_RQ command to update an instance of a SOP Class object. An SCP will update the object requested in a received N\_SET\_RQ message.

#### **N\_SET\_RSP**

An SCP will encode update response messages with the N\_SET\_RSP command. An SCU will receive update response messages encoded with the N\_SET\_RSP command.

#### **N\_GET\_RQ**

An SCU will use the N\_GET\_RQ command to get information from an instance of a SOP Class object. An SCP will get information from the object requested in a received N\_GET\_RQ message.

#### **N\_GET\_RSP**

An SCP will encode get response messages with the N\_GET\_RSP command. An SCU will receive get response messages encoded with the N\_GET\_RSP command.

#### **N\_DELETE\_RQ**

An SCU will use the N\_DELETE\_RQ command to delete an instance of a SOP Class object. An SCP will delete the object requested in a received N\_DELETE\_RQ message.

#### **N\_DELETE\_RSP**

An SCP will encode delete response messages with the N\_DELETE\_RSP command. An SCU will receive delete response messages encoded with the N\_DELETE\_RSP command.

#### **N\_ACTION\_RQ**

An SCU will use the N\_ACTION\_RQ command to create an instance of a SOP Class object. An SCP will create the object requested in a received N\_ACTION\_RQ message.

#### **N\_ACTION\_RSP**

An SCP will encode create response messages with the N\_ACTION\_RSP command. An SCU will receive create response messages encoded with the N\_ACTION\_RSP command.

#### **N\_EVENT\_REPORT\_RQ**

An SCP will use the N\_EVENT\_REPORT\_RQ command to report events related to an instance of a SOP Class object. An SCU will receive the event report on the object indicated in a received N\_EVENT\_REPORT\_RQ message.

**NOTE:** The SCP is the originator of this message, not the SCU as in the other messages.

#### **N\_EVENT\_REPORT\_RSP**

An SCU will encode event report response messages with the N\_EVENT\_REPORT\_RSP command. An SCP will receive event report response messages encoded with the N\_EVENT\_REPORT\_RSP command.

# **8.4. Basic Grayscale Print Management Meta SOP Class**

The Basic Grayscale Print Management Meta SOP Class is defined by the following set of supported SOP classes: Basic Film Session SOP Class, Basic Film Box SOP Class, Basic Grayscale Image Box SOP Class and Printer SOP Class. **[TABLE 8.5: BASIC FILM BOX](#page-56-0) ATTRIBUTES ON PAGE 57** offers brief descriptions of each attribute for Basic Film Box SOP Class and **[TABLE 8.6: BASIC GRAYSCALE IMAGE](#page-57-0)**

#### <span id="page-56-0"></span>**[BOX N-SET ATTRIBUTE](#page-57-0) LIST ON PAGE 58** offers brief descriptions of each attribute for Image Box SOP class. For additional information refer to DICOM standard PS 3.3 C13.

#### **Table 8.5: Basic Film Box attributes**

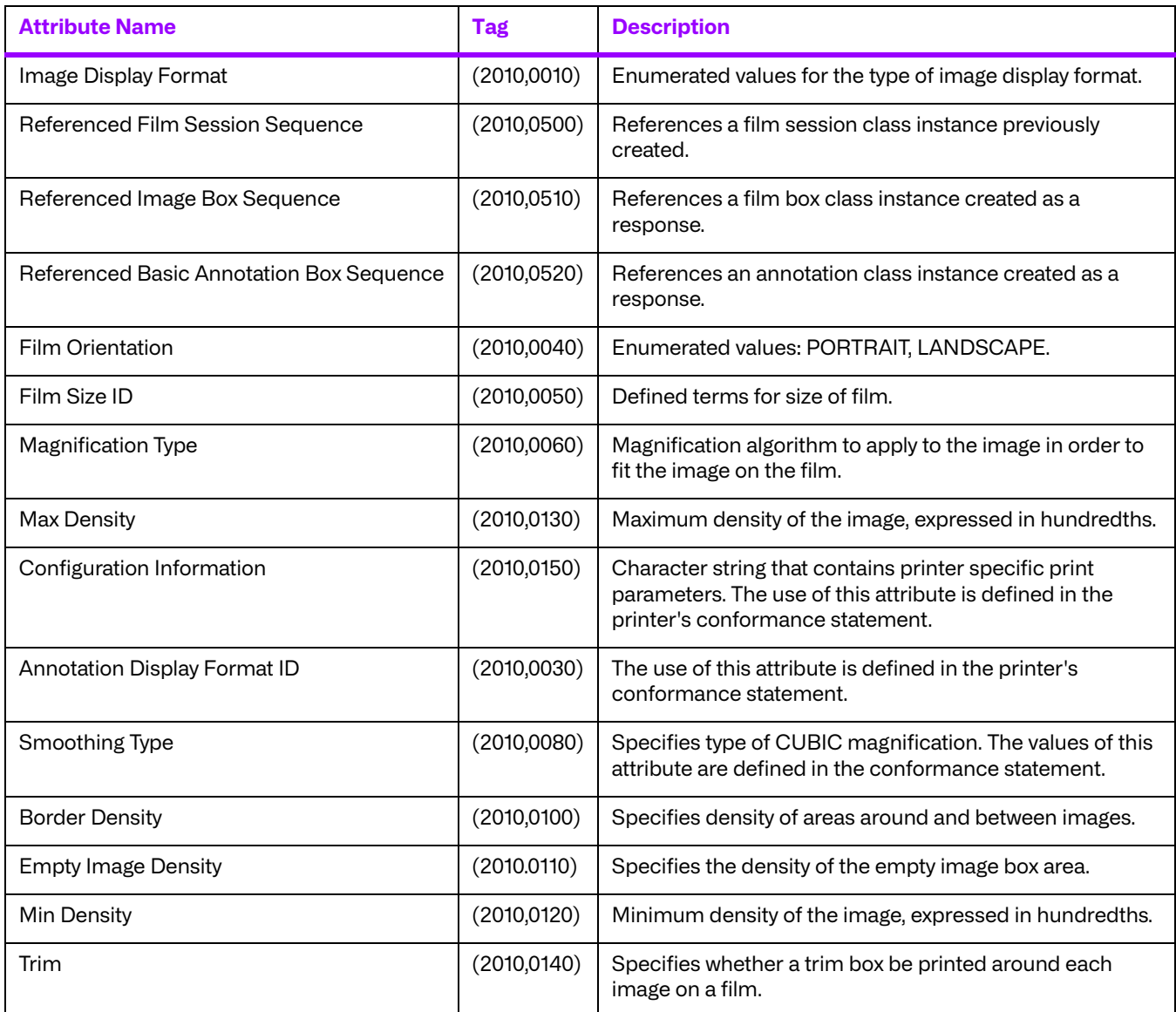

<span id="page-57-0"></span>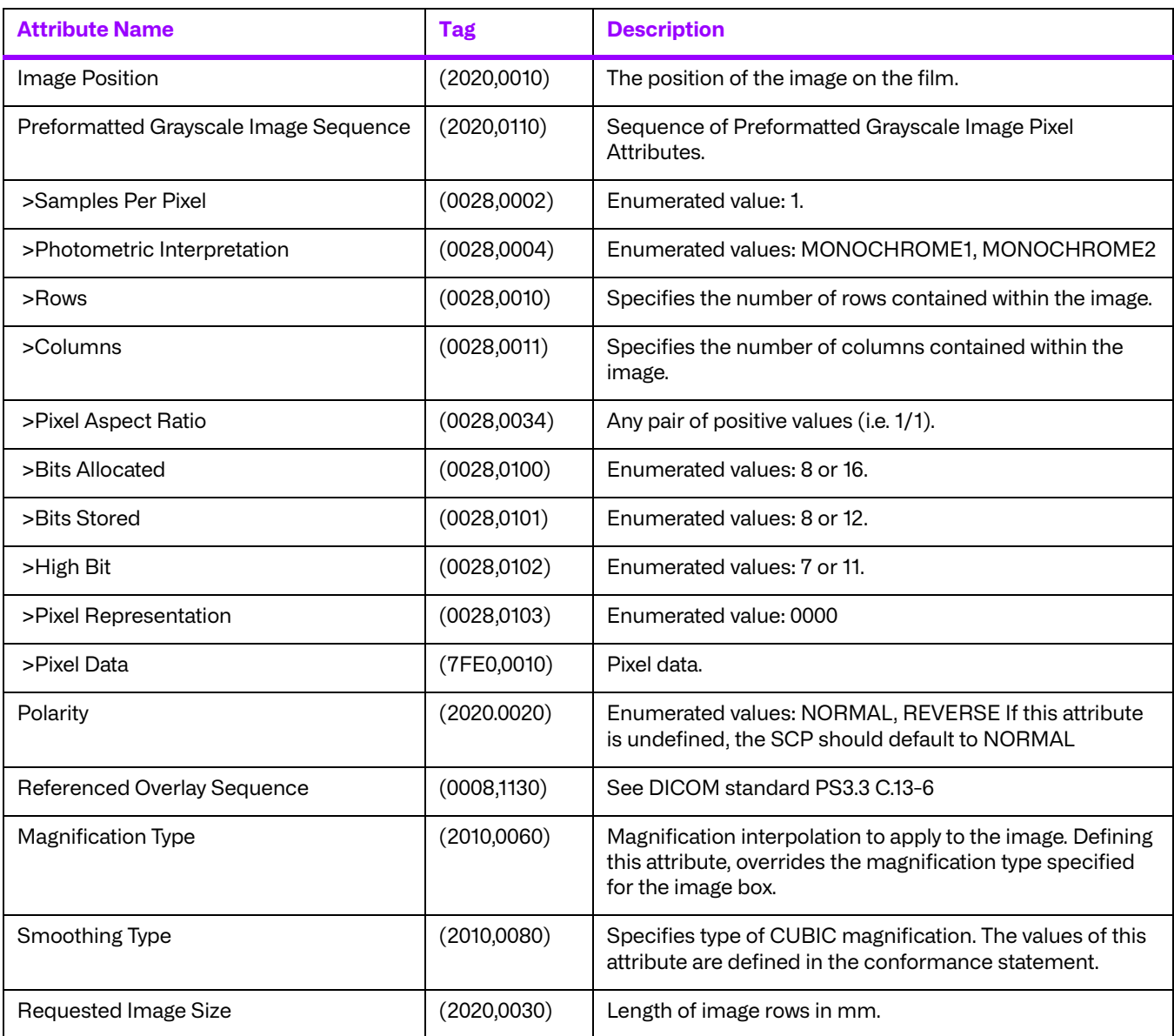

#### **Table 8.6: Basic Grayscale Image Box N-SET attribute list**

**NOTE:** The symbol '>' precedes the attribute name of the members of a sequence of Items.

- **NOTE:** Although Window Center and Window Width are optional in storage objects, they are not included in the Preformatted Grayscale Image Sequence.
- **NOTE:** Although Pixel Aspect Ratio is not mandatory in storage objects, it is mandatory in print objects.

# **8.5. Valid Messages**

Valid DICOM messages are defined in terms of a normalized services and commands. The file "message.txt", which is included with your Merge DICOM Toolkit, contains the DICOM message formats. Below is an excerpt from the "message.txt" file for the BASIC\_FILM\_SESSION normalized service, N\_CREATE\_RQ command. For instance, the example shows that attribute (2000,0020) representing PRIORITY, with a CS value representation, is present in this message and has three enumerated values: HIGH, MEDIUM, LOW.

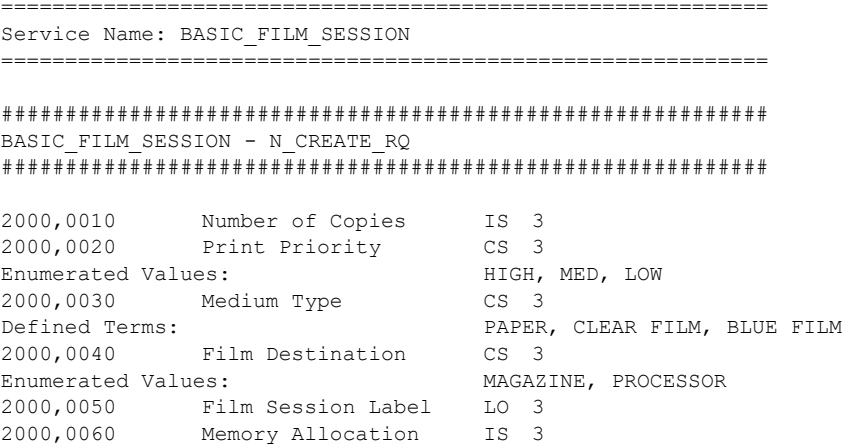

**NOTE:** The Merge DICOM Toolkit function call MC Validate Message can be used to check the contents of a message for validity. There are, however, minor limitations when validating messages opened for normalized services, as is the case in the Basic Print Service Classes. See the MC\_Validate\_Message function description in the Merge DICOM Toolkit Reference Manual for a discussion of these limitations.

#### **Performance Tuning**

It should be noted that the use of MC\_Validate\_Message adversely affects the application's performance. To improve application performance, the use of the MC\_Validate\_Message function call should be limited in or omitted from the application.

# **Chapter 9. Print Service Class Sample Applications**

The following discussions concerning the sample applications are general in nature, and deal with concepts necessary in the creation of DICOM Basic Print applications which use Merge DICOM Toolkit. See the sample files "prnt\_scu.c" and "prnt\_scp.c" for specific coding examples.

The sample programs were designed to be simple in their functionality, thereby exposing the basic framework upon which any DICOM Basic Print program is built using Merge DICOM Toolkit. This framework consists of a series of Merge DICOM Toolkit function calls which constitute your interface to DICOM in general, and the Basic Print Service Classes in particular.

# **9.1. Configuration**

Both the SCU and the SCP sample Basic Print Service Classes applications require configuration files which define communication parameters, levels of message logging, etc. See the "Configuration" section of the Merge DICOM Toolkit User's Manual for complete descriptions of the configuration files. Some important points to remember for these sample applications are as follows:

# **9.1.1. SCU Configuration**

- Since the sample SCU will be opening an association with the sample SCP, there is a section for the SCP in the Application Profile ("mergecom.app").
- The Application Entity Title for the sample SCP is MERGE\_PRINT\_SCP.
- Ensure that the PORT\_NUMBER matches the value configured for TCPIP\_LISTEN\_PORT in the **SCP Configuration** section below.
- You must change the HOST\_NAME to be the host name of the machine on which the SCP will be running.

### **9.1.2. SCP Configuration**

- You should configure the TCPIP\_LISTEN\_PORT in the System Profile ("mergecom.pro") to an unused TCP/IP port. Make sure the PORT\_NUMBER in "mergecom.app" for MERGE\_PRINT\_SCP matches this value.
- "MAX\_PENDING\_CONNECTIONS", also in the System Profile, can be set to a number greater than 1 if your operating system supports multi-tasking or multi-threading; in which case the SCP can process multiple concurrent associations.

### **9.1.3. General Configuration**

- Ensure that you place the license number you received when you purchased the toolkit into the [ASSOC\_PARMS] section of the System Profile ("mergecom.pro").
- Set the environmental variable MERGE\_INI to point to the "merge.ini" file.

**NOTE:** The sample Print Service Class programs are shipped with a single set of configuration files: merge.ini, mergecom.app, mergecom.pro, and mergecom.srv. After making the above changes, the configuration files will be correct for use by either the SCU or SCP Print Service Class sample programs.

# **9.2. Sample SCU**

### **9.2.1. Overview of Program Operation**

The sample SCU sends a variable number of images, a variable number of times to a DICOM Basic Print SCP. These images must have been previously named "1.img", "2.img", etc. The sample SCU is invoked with command line arguments which determine the operation of the program. These arguments take the form:

prnt scu -c [copies] -p [priority] -l [level] [remote application] [format] [start\_image] [stop\_image] [loop\_count]

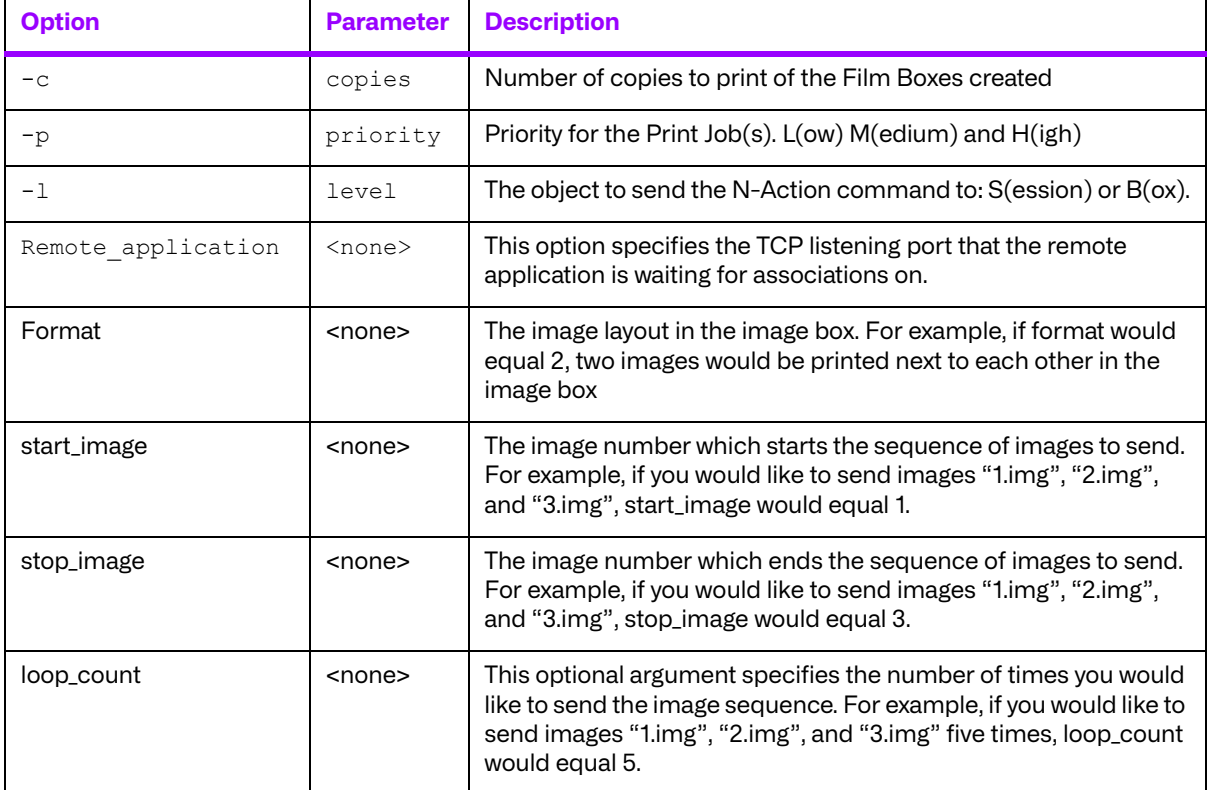

#### **Table 9.1: Print SCU Options**

Example:

prnt scu -c 1 -p L -l B MERGE PRINT SCP 1 1 6 2

The general flow of the sample DICOM Basic Print SCU can be charted as in the figure below.

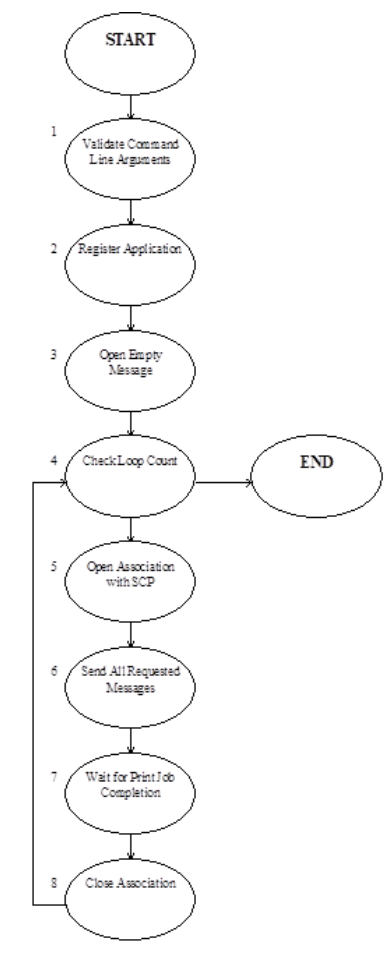

Each of the numbered steps is described below in greater detail:

- 1. Necessary command line arguments [remote application], [format], [start image], and [stop\_image], are verified as to their presence. If  $[loop\ count]$  has been specified on the command line, it's value is checked for validity.
- 2. The first Merge DICOM Toolkit call is MC Library Initialization followed by MC Register Application. The former function performs general library initialization while the latter initializes data which Merge DICOM Toolkit needs for this program to function as a DICOM application entity.
- 3. MC Open Empty Message is called to open an empty message which has no service name or command associated with it so that the message can be reused for images of differing normalized services. Reusing messages in this manner can quite dramatically improve performance.
- 4. If  $loop count$  was specified on the command line, it is checked to determine if the sequence of images should be sent.
- 5. MC\_Open\_Association is called to open an association with **remote\_application** which was specified on the command line. There must be an entry in "mergecom.app" for **remote\_application** specifying PORT\_NUMBER, HOST\_NAME, and SERVICE\_LIST.
- 6. Each image is sent to the SCP as follows:
	- MC Empty Message is called to clear the empty message created in Step 3.
- MC Stream To Message is called to copy the image from the disk file into the opened message. This is facilitated through the use of a callback function StreamToMessageFunction which reads blocks of data from the image file and returns this data to be added to the message.
- MC Get Value To String is used to get the "**SOP class UID**" attribute for the image. This value will be used to determine the normalized service.
- Get Service Name is called to get the normalized service name by checking the "**SOP class UID**".
- MC Set Service Command is called to set the service name and command for the message.
- MC\_Get\_Value\_To\_String is called to get the "**SOP instance UID**" from the message. MC\_Set\_Value\_From\_String is used to load this value into the "**affected SOP instance UID**" attribute to comply with DICOM requirements.
- MC\_Send\_Request\_Message is used to send the message containing the image to the SCP.
- The application now calls MC Read Message with a timeout value of 30 seconds to wait for the response from the SCP. At this time, the SCU may receive a response message or an N\_EVENT\_REPORT\_RQ message from the SCP.
- When the response is received, the SCU frees the response message and returns to check for more images to send. This sample application does not check the value of the response from the SCP. Normally the response should be checked to determine if the SCP successfully printed the image. When an N\_EVENT\_REPORT\_RQ message is received, the SCU will check the "**affected SOP instance UID**" and the print job status.
- 7. If there are outstanding print job instances, the application will wait for  $N$  EVENT\_REPORT\_RQ messages confirming the completion of all print jobs before closing the application.
- 8. When the last image in the sequence has been sent, the application calls MC Close Association to close the association with the SCP. The loop count is then checked to determine if the sequence should be sent again.

# **9.3. Sample SCP**

### **9.3.1. Overview of Program Operation**

The sample SCP handles associations and receives images from DICOM Basic Print SCUs. The sample SCP is invoked as follows:

print\_scp

The general flow of the sample DICOM Basic Print SCP can be charted as in the figure below:

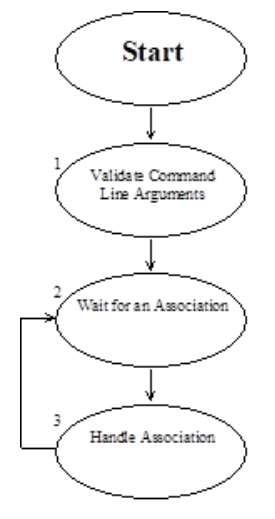

Each of the numbered steps is described below in greater detail:

- 1. MC Wait For Association is called as the SCP waits for an SCU to initiate an association.
- 2. The association is handled differently depending upon whether the operating system supports multi-tasking. In a multi-tasking environment such as UNIX, the application will create a child process to handle the association and immediately execute MC\_Wait\_For\_Association to wait for the next association. In this manner the application can simultaneously process multiple associations. In a single-tasking environment such as DOS, the application must complete the processing of the association before returning to wait for another association.
- 3. Regardless of the environment, the association itself is handled as follows:
	- a. MC Accept Association is called to accept the association with the SCU.

The application next calls MC\_Read\_Message to wait for a message from the SCU.

The SCP will process each message accordingly.

The message is freed using MC\_Free\_Message.

A response message is opened by calling MC\_Open\_Message.

For N\_ACTION\_RQ messages, the application will call MC\_Send\_Response\_Message to send the response to the SCU.

MC\_Free\_Message is called to free the response message.

MC Read Message is called to wait for another message on the association until the SCU closes the association.

- MC Send Request Message is called to notify the SCU that a print job has completed.
- MC\_Read\_Message is called to wait for the N\_EVENT\_REPORT\_RSP message from the SCU.

#### **NOTE:** It is important in multi-tasking applications that the parent process call MC Release Parent Association after starting a child process to handle the association, so that the parent's resources for the association are released.

# **Chapter 10. The Modality Worklist Service Class**

As described in the DICOM standard, the **Modality Worklist Service Class** is a set of related services that make up an application. These application services cooperate with each other by using specific DICOM commands to act on a specific set of data. These services allow DICOM applications to request the transfer of data between DICOM conformant applications.

# **10.1. Service Definition**

The Modality Worklist Service Class is implemented using two applications: the **Service Class Provider (SCP)** and the **Service Class User (SCU)**. The SCP accepts find requests from the SCU and performs searches using a simple search algorithm to find the data specified in the find command. The SCP then forms a response message that is then sent back to the SCU. The SCU then receives the data that was found by the SCP.

# **10.2. Composite Services Supported by the SCU and SCP**

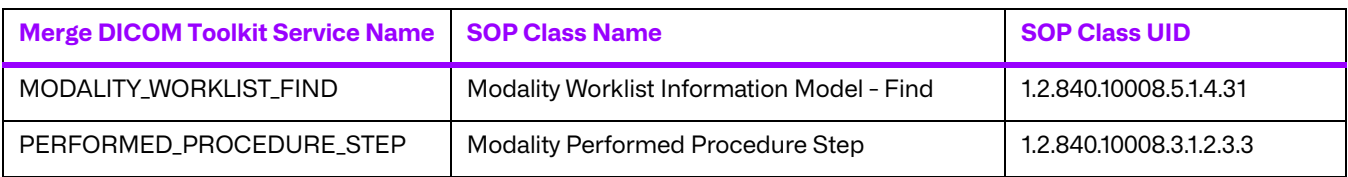

#### **Table 10.1: Composite Services Supported by the SCU and SCP**

# **10.3. Commands Supported**

The SCP and SCU are implemented using the C-FIND DIMSE-C Service.

Also, this implementation of the Modality Worklist Service Class is intended as an example. Only the baseline behavior has been implemented. The full behavior has been left for the application developer.

# **10.4. Valid Messages**

Valid DICOM messages are defined in terms of a composite service and command. The file "message.txt", which is included with your Merge DICOM Toolkit, contains DICOM message formats. Below are excerpts from the "message.txt" file.

```
#####################################################################
####
MODALITY_WORKLIST_FIND - C_FIND_RQ
#####################################################################
####
```
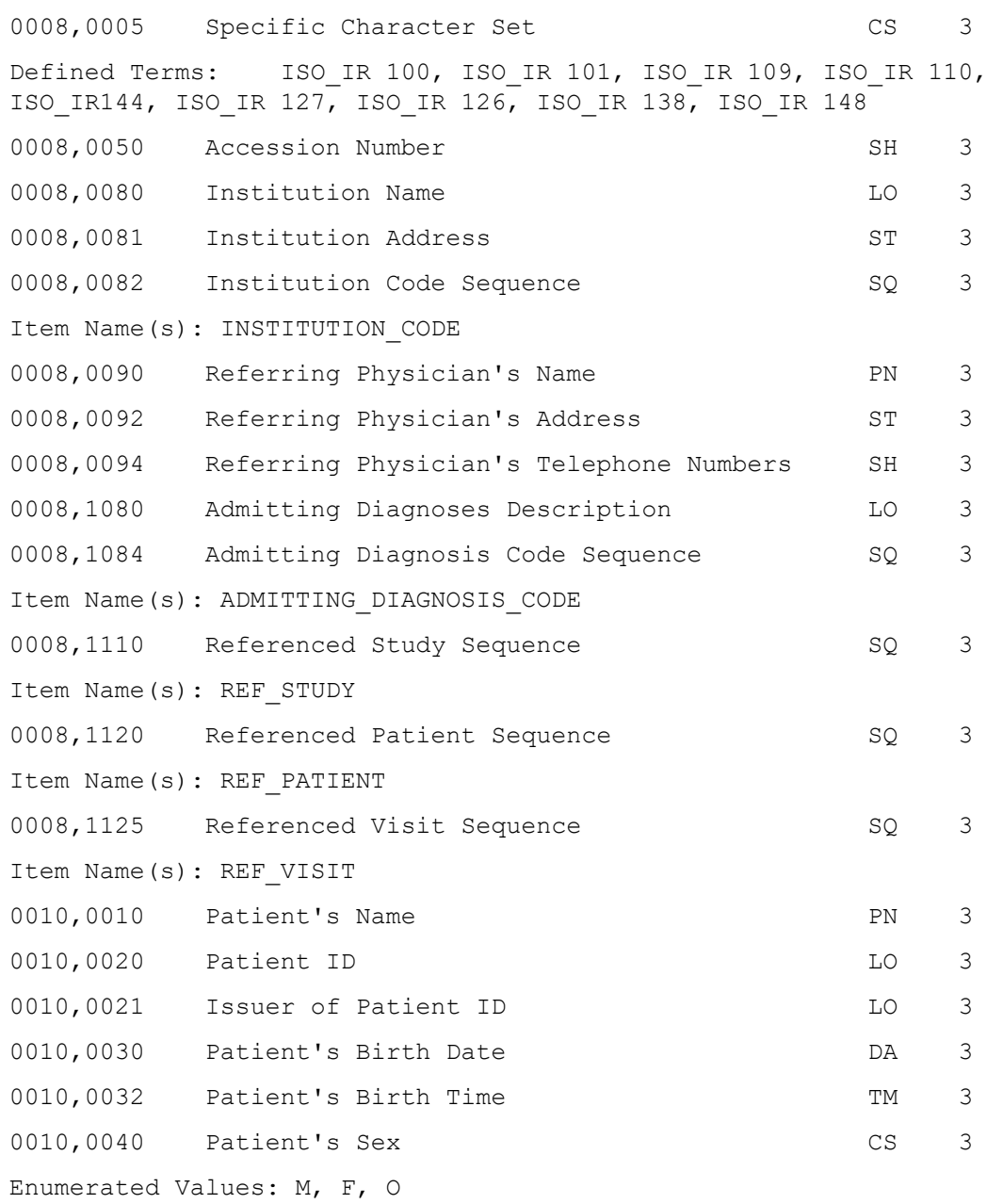

##################################################################### #### MODALITY\_WORKLIST\_FIND - C\_FIND\_RSP ##################################################################### #### 0008,0005 Specific Character Set CS 3 Defined Terms: ISO IR 100, ISO IR 101, ISO IR 109, ISO IR 110, ISO\_IR144,ISO\_IR 127, ISO\_IR 126, ISO\_IR 138, ISO\_IR 148 0008,0050 Accession Number SH 3

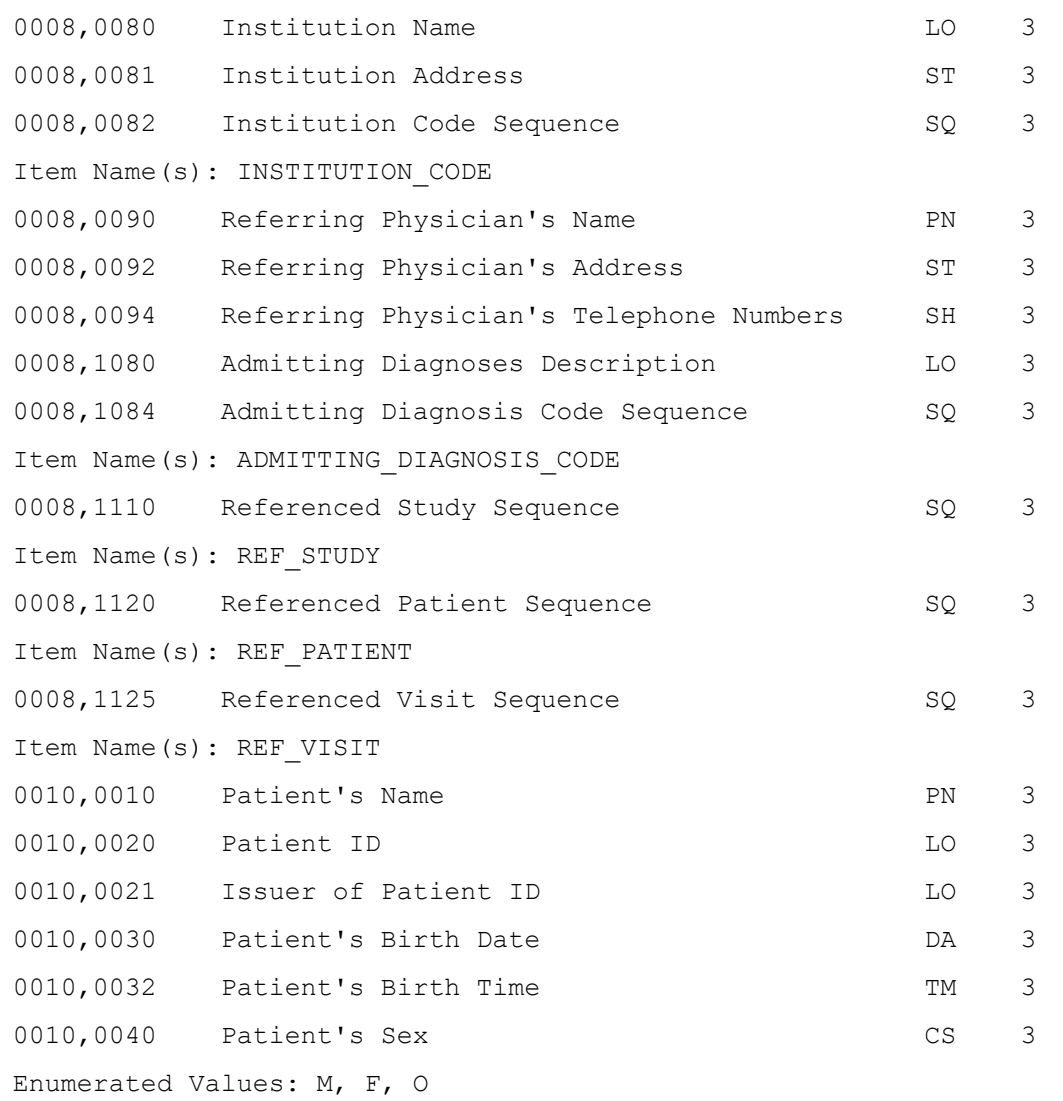

The Merge DICOM Toolkit function call MC\_Validate\_Message can be used to check the contents of a message for validity. There are minor limitations when validating messages opened for composite services. See the MC\_Validate\_Message function description in the Merge DICOM Toolkit Reference Manual for a discussion of these limitations.

# **Chapter 11. Modality Worklist and Modality Performed Procedure Step Sample Applications**

This section describes the implementation of the Modality Worklist Service Class. As previously mentioned, this implementation is intended to be used as an example of one way a user may implement the Modality Worklist Service Class; it is not a full implementation. The sample does, however, give the user a good feel for the use of the Merge DICOM Toolkit.

These sample applications support both the Modality Worklist and Modality Performed Procedure Step Service Classes. However, this documentation currently only describes the support for the Modality Worklist Service Class.

The Modality Worklist Service Class is implemented by two peer DICOM Application Entities (AE's) with one AE acting as the service class provider (**SCP**) and the other acting as the service class user (**SCU**). The SCP accepts and services the DICOM DIMSE-C command, C-FIND. Commands are constructed and sent to the SCP by the SCU. The following figure outlines this interaction.

#### **Worklist SCU**

**Worklist SCP** 

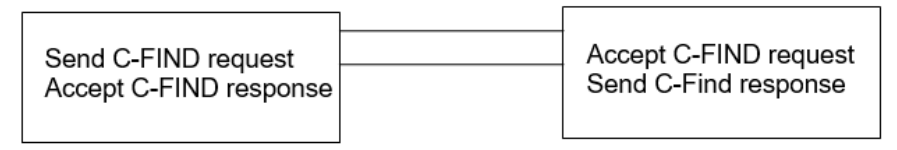

The basic user-provider interaction scenario of the sample Modality Worklist application proceeds as follows. A more detailed description is given in the individual program sections.

- 1. The SCU requests that the SCP perform a search on the information it possesses. The SCU forms a message which contains a  $C$ -FIND request and information pertaining to the data it would like the SCP to match.
- 2. The SCP searches through the data it possesses. It then generates a response containing a unique key for each match it finds. The response message contains a PENDING command status and the information which was requested by the SCU if the operation was successful.

Otherwise, a blank message is formed and an error status is returned to the SCU. If no error exists, the SCP continues to send PENDING response messages until the final match is found. The SCP then returns SUCCESS.

- 3. The SCU receives each response message and interprets the status and data. The SCU reads C-FIND responses from the SCP until a status of SUCCESS is received, or the SCU receives more responses than it is configured to handle. Should it receive more responses than it can handle, the SCU sends a  $\circ$  cancel request back to the SCU, and continues with attempting to read responses.
- 4. The SCU then generates C-FIND requests to the SCP by sending unique key values to the SCP. The SCP again formats response PENDING and ultimately, SUCCESS messages, and sends them to the SCU.

# **11.1. Configuration**

Merge DICOM Toolkit Configuration information for the sample applications are kept in configuration files. These files contain initialization and startup information used by the sample applications as they execute. There are 4 different configuration files necessary for execution by any one application. They are: the Initialization file (referred to as "the dot ini file"), the Network Profile (referred to as "the dot pro file"), the Application Profile (referred to as "the dot app file") and the Service file (referred to as "the dot S-R-V file).

The configuration files follow the same format: a section starts with a label delimited with square brackets. Each item belonging to a section is then listed. The list is constructed of a variable followed by the equal sign (=) followed by the value of the variable.

For a more detailed discussion of the configuration files distributed with the DICOM Toolkit, see the files on the distribution itself and see the Merge DICOM Toolkit Reference Manual. Each file is fully documented and explains each item in detail.

# **11.2. Sample Client (User)**

The Modality Worklist Service Class User is an Application Entity whose purpose is to send requests for find services to the Modality Worklist Service Class Provider.

The SCU is implemented in the C programming language using a program model suited for singletasking operating systems. By using the single-tasking model, portability between single-tasking operating systems such as MS-DOS and multi-tasking operating systems such as UNIX become less of an issue.

# **11.2.1. Running the SCU**

To run the SCU provided, execute the following command:

```
work_scu [options] REMOTE_AE_TITLE
```
where options are described below and REMOTE\_AE\_TITLE is the application entity title of the SCP that work scu is attempting to connect with.

Note that the above command assumes that you are in the proper directory and that your MERGE\_INI environment variable has been set properly. Also note that the listen port has to be changed in the mergecom.pro file for the Modality Worklist SCU to match the Modality Worklist SCP's port number.

The command line options supported by  $work\_scu$  are described in the table below.

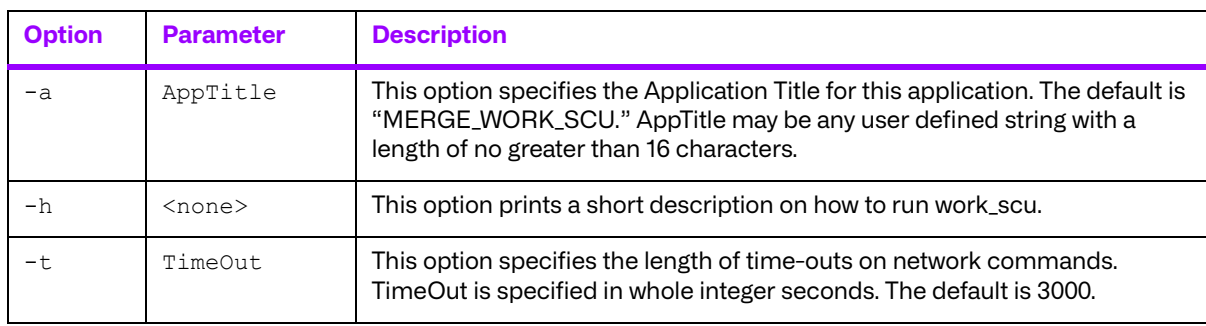

#### **Table 11.1: Optional command line parameters for the Modality Worklist SCU**

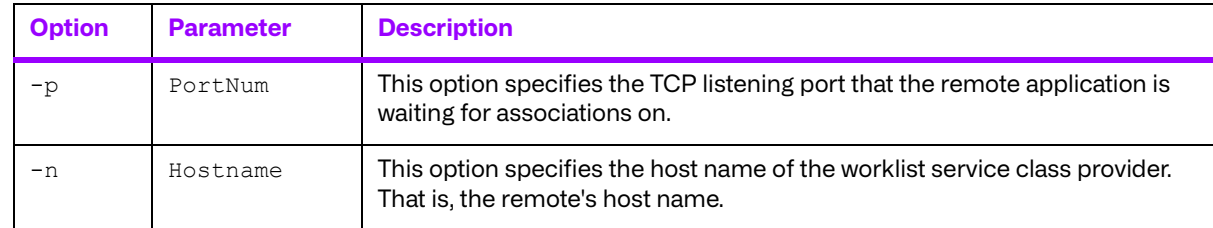

# **11.2.2. The SCU User Interface**

The Modality Worklist SCU has been designed to include a simple user interface. The main menu appears below.

```
** MODALITY WORKLIST SEARCH **
Enter the number of the value to modify,
followed by the value that you wish to set.
 e.g.: 1 CT
[1] Modality []
[2] Station Application Title []
[3] Procedure Start Date []
[4] Reply message cut-off threshold [15]
[Q] Perform a query
[X] Exit
```
 $=$ 

A typical scenario would be:

- 1. Enter the Modality, Station Application Title and Start Date.
- 2. Perform the query (do the C-FIND request ).
- 3. Select a patient that was returned from the FIND.
- 4. Examine the Patient Data for correctness.
- 5. Exit.

The Enter Data option allows data to be entered in the following manner. Type the option followed by the data (for example, to enter a modality type "1 CT").

#### **a. main**

The main program begins by calling GetOptions to parse any command line options. Next, the application is registered in Merge DICOM Toolkit by calling PerformInitialization, which uses the Merge DICOM Toolkit library functions to perform this task.

The main menu is displayed to the user. The user now enters the query data. When finished with the data entry, the user can choose to perform a C-FIND. Once the user chooses to construct the C-Find command, main calls OpenAssociation in order to negotiate an association with the SCP. Main then calls SetAndSendMsg to construct the C-FIND message and send it to the SCP. After the C-FIND message is constructed and sent, main calls ProcessReplyMsg to wait for the response

messages from the SCP. After any response messages are received and processed the initial association with the SCP is closed. GatherMoreData is called to construct another C-FIND message on a single patient, while opening another association with the SCP, and closing that association when the second C-FIND has finished. Finally, MC\_Release\_Application is called to release the application from the library, once the user chooses to exit the program.

#### **b. OpenAssociation**

OpenAssociation is used to form an association with the Service Class Provider. Its only purpose is to call MC Open Association. OpenAssociation does, however, open the association using the passed in command line parameters, if there were any specified.

#### **c. SetAndSendMsg**

SetAndSendMsg begins by opening a message. The message is constructed from the data that the user entered via the user interface (main menu) and by setting some of the other message parameters to the NULL value. Note that the message sent to the SCP also contains a sequence of items. The sequence is constructed by opening an item.

After the message has been created, it is sent to the SCP via a call to MC Send Request Message.

SetAndSendMsg then returns to its caller.

#### **d. ProcessReplyMsg**

ProcessReplyMessage processes a C-FIND response message. It begins by attempting to read a message from the SCP. Once a message is obtained from the SCP, it is examined to see if it is a PENDING message, or a C\_FIND\_SUCCESS message. If the message is a C\_FIND\_SUCCESS message, all of the "data" from the messages (if any) has been processed, and ProcessReplyMsg can return to its caller.

If the message is a PENDING message, the message's data is obtained from Merge DICOM Toolkit by calling the different MC Get Value To\_... functions. These functions are used to obtain the different fields from a message.

Once all of the desired fields of the message have been obtained from Merge DICOM Toolkit, the data is stored on a linked list. The linked list is used to provide a means of storing the data received from the SCP, until the user is able to act on this data. The operation of the linked list functions isn't important as these functions would, most likely, be replaced by an "in-house" processing mechanism.

While the messages received from the SCP are  $C$  FIND PENDING messages, the data is obtained from the message, and stored onto the linked list. This process is repeated until a C\_FIND\_SUCCESS message is received.

#### **e. SendCcancelRQ**

The SendCcancelRQ function attempts to send a  $\text{C}$  CANCEL RQ message to the SCP. This function is called when the SCU receives response messages, greater in number than it is configured to accept. The threshold of messages is configurable through the main menu of the SCU. Keep in mind the fact that the SCP may still send a few messages after the SCU has sent the cancel request. This may occur when the SCP isn't able to process the cancel request in a timely manner.

#### **f. GatherMoreData**

The GatherMoreData function works in a similar manner as the main menu. It displays a list of patients and the patient ID that was obtained from the original C-FIND request sent to the SCP. GatherMoreData starts by asking the user to select a single patient from this list and then calls SetAndSendMsg and ProcessReplyMsg again to perform another C-FIND request, followed by a wait for a C-FIND reply from the server. This time, the SCP should provide a single patient back to the SCU. The single patient data is displayed, and the user is then able to return to the main function of the program.

### **g. Sample Server (Provider)**

The Modality Worklist Service Class Provider is a program whose purpose is to provide services to the Modality Worklist Service Class User.

The SCP, like the SCU, is implemented in the C programming language using a program model suited for single-tasking operating systems. By using the single-tasking model, portability between single-tasking operating systems such as MS DOS and multi-tasking operating systems such as UNIX becomes less of an issue.

## **11.2.3. Running the SCP**

To run the SCP provided, execute the following command:

```
work_scp [options]
```
where options are described below. Note that the above command assumes that you are in the proper directory and that your MERGE\_INI environment variable has been set properly.

The options supported by  $work$  scp are described in the table below.

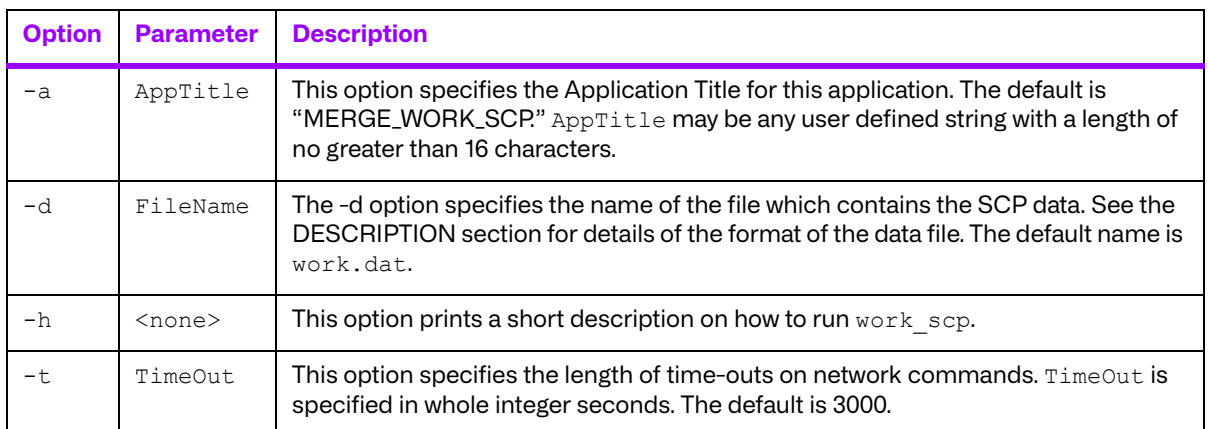

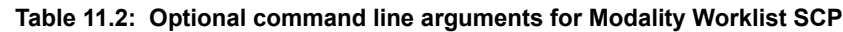

#### **a. main**

The main program begins by setting all global options, parsing the command line and printing a header message. Next, the application is registered in Merge DICOM Toolkit by calling MC Register Application. This call provides Merge DICOM Toolkit with the information necessary to identify the SCP from other DICOM applications.
The SCP now goes into an "infinite" loop. Inside the loop, the SCP performs two functions: it waits for an association to be received from the SCU, and while the association is open, it waits for and replies to C-FIND request messages. The SCP waits for an association by calling MC Wait For Association. This function is used to wait for another remote DICOM application to make a request for service. The association is "broken" or "let go" by calling MC Close Association. This function gracefully shuts down an open association and releases any resources bound to that association. Note that in multitasking environments, a "thread", or a new process could be created to handle the association activity.

When the program ends it calls MC Release Application. This call "de-registers" the application and releases the system resources used by the application.

#### **b. ProcessCFINDRQ**

The ProcessCFINDRQ is the function which performs most of the work for the C-FIND command. ProcessCFINDRQ reads the query fields from the message by calling MC Get Value To ... for each of the fields.

After obtaining the information from the message, the function determines if there is a match with any of the data the SCP possesses by calling PerformWorkSearch. PerformWorkSearch is called in the following manner:

```
status = PerformWorkSearch(SAE, station ae, bIDarrayPS,
global data file);
```
It is not important to understand how the search is performed because this routine will most likely be replaced by an "in-house" searching routine that queries a database or flat file instead of the unsophisticated linear search used here. The important thing to notice here is that this search is performed for each item requested.

If there were no errors up to this point, ProcessCFINDRQ determines if there were any complete matches and calls SendCFINDReply if there were.

#### **c. SendCFINDReply**

SendCFINDReply is the routine that allocates, constructs and sends the response message back to the SCU.

SendCFINDReply begins by calling MC Open Message to obtain a new message object. The object is opened to support MODALITY WORKLIST FIND within the C-FIND Response object.

Next, the object is populated with data. This is done by calling the MC Set Value... functions for each item the user has requested from the SCP.

Once the message has been populated, the reply message is sent off with a call to MC Send Response Message. The reply message is marked as a PENDING reply. This process is repeated for each match found while querying the data.

After each reply message is sent to the SCU, the SCU it polled to see if it has sent any messages back to this SCP. In this implementation, the expected message is a  $\text{C}$  CANCEL RQ message. As mentioned before, should the SCU receive more responses than it can handle, it may send a  $C_{C}$  CANCEL RQ message to this SCP that needs to be handled. It the cancel message is waiting, the processing loop that sends all of the reply messages back to the SCU is exited.

Finally, after each response message has been sent back to the SCU or the cancel message has been processed, a final response message with a status of  $C$  FIND CANCEL REQUEST REVEIVED is sent back to the SCU signaling the end of the transaction.

#### **d. qr\_util.c**

This module contains the  $LogError$  function, as well as the linked list manipulation functions. LogError is a general error logging function that is used to report the Merge DICOM Toolkit error messages in a uniform manner to the user. It can be used to report where the error has occurred, as well as define a severity of the error that had occurred.

The linked list functions are a very simple implementation of a generic linked list. By generic, it is meant that any data type, even user defined structures, can be inserted into the linked list. The list is meant for only one purpose. The purpose is to hold data in a sequential manner. There are currently eight functions that are used to create, manipulate, and destroy the linked list objects.

This module also contains functions which are used by the Query / Retrieve sample applications. Information on the use of any of these functions can be obtained by examining the sample application manual that pertains to that sample application.

In the case of the  $LogError$  and linked list functions, both of these will most likely be replaced with the user's own "in-house" functions. The purpose of these functions is not to take the place of a user's error logging and storage functions.

# **Chapter 12. The Media Storage Service Class**

The DICOM Media Storage Service Class defines the context for the transfer of images stored on media from one DICOM application entity to another. Following is an overview of the definition of the Media Storage Service Class as it relates to an application developer using the Merge DICOM Toolkit. If you require greater detail concerning the service class than is provided here, refer to Parts 10, 11, and 12 of the DICOM standard.

# **12.1. Service Definition**

The service definition can be broken down into the operations summarized in the table below.

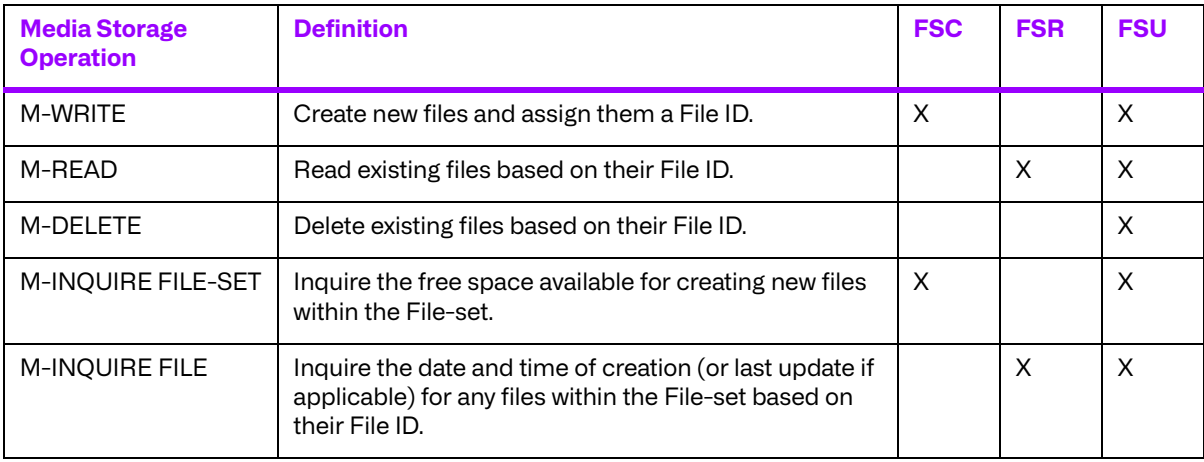

#### **Table 12.1: Media storage operations**

A DICOM Application Entity will implement a set of these operations based on which of three roles it takes: **File-set Creator (FSC)**, **File-set Reader (FSR)**, or **File-set Updater (FSU)**. An FSC must support the M-WRITE and M-INQUIRE FILE-SET operations. An FSR supports the M-READ and M-INQUIRE FILE operations. Finally, an FSU supports all of the operations in the table above. An Application Entity can choose to take any combination of these roles.

Merge DICOM Toolkit directly supports the M-WRITE and M-READ media operations. It aids the developer in formatting DICOM files for writing to media, and parses incoming DICOM files read from media. Merge DICOM Toolkit also aids in manipulation of the attributes in file objects. The remaining media operations are left for the developer to implement.

As required by the DICOM standard, any File-set must include a directory file with the File ID "DICOMDIR". This file contains general File-set information. It also includes a hierarchical directory structure which facilitates the access of files in the File-set based on key medical information. The structure is based on a hierarchy of Directory Entities. Each Directory Entity includes one or more Directory Records which in turn, may each reference a lower level Directory Entity. The Directory Records contained in this hierarchy reference each of the files contained in the File-set. Merge DICOM Toolkit includes functions for manipulating Directory Records and Directory Entities within a "DICOMDIR" directory file.

We will now look more closely at the behavior of FSCs, FSRs and FSUs.

### **12.1.1. File-Set Creator Requirements**

An FSC will perform the following actions involving creating a File-set on media:

- 1. Format media according to Part 12 of the standard.
- 2. Create a DICOMDIR file to contain the organization of the File-set.
- 3. Write zero or more DICOM files to media.
- 4. Handle requests for the amount of free space available in the File-set.

### **12.1.2. File-Set Reader Requirements**

A Media Storage Service Class FSR will perform the following actions:

- 1. Read DICOM files contained in a File-set.
- 2. Handle requests for the date and time of file creation (or update if applicable) of any file in a File-set.

### **12.1.3. File-Set Updater Requirements**

A Media Storage Service Class FSU will perform the following actions:

- 1. Read DICOM files contained in a File-set.
- 2. Add zero or more DICOM files to a File-set.
- 3. Update the DICOMDIR file in a File-set.
- 4. Delete DICOM files contained in a File-set.
- 5. Handle requests for the date and time of file creation (or update if applicable) of any file in the File-set.
- 6. Handle requests for the amount of free space available in the File-set.

Merge DICOM Toolkit handles the manipulation and data encoding of DICOM files (including DICOMDIRs). The developer is responsible for media specific functions such as inquiring the amount of space available on a file set, the date and time of file creation or update, and the actual reading from media and writing to media of encoded DICOM file objects. The sample application code described in this manual demonstrates how to use the Merge DICOM Toolkit to implement FSCs, FSRs and FSUs within the Media Storage Service Class.

# **12.2. Composite Services Supported**

The DICOM standard specifies a number of composite services or "SOP Classes" which may be supported within the Media Storage Service Class by an FSC, FSR, or FSU (see the table below). An

FSC, FSR, or FSU may support all, or a subset of, these composite services and be conformant to the DICOM Media Storage Service Class.

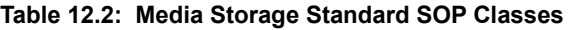

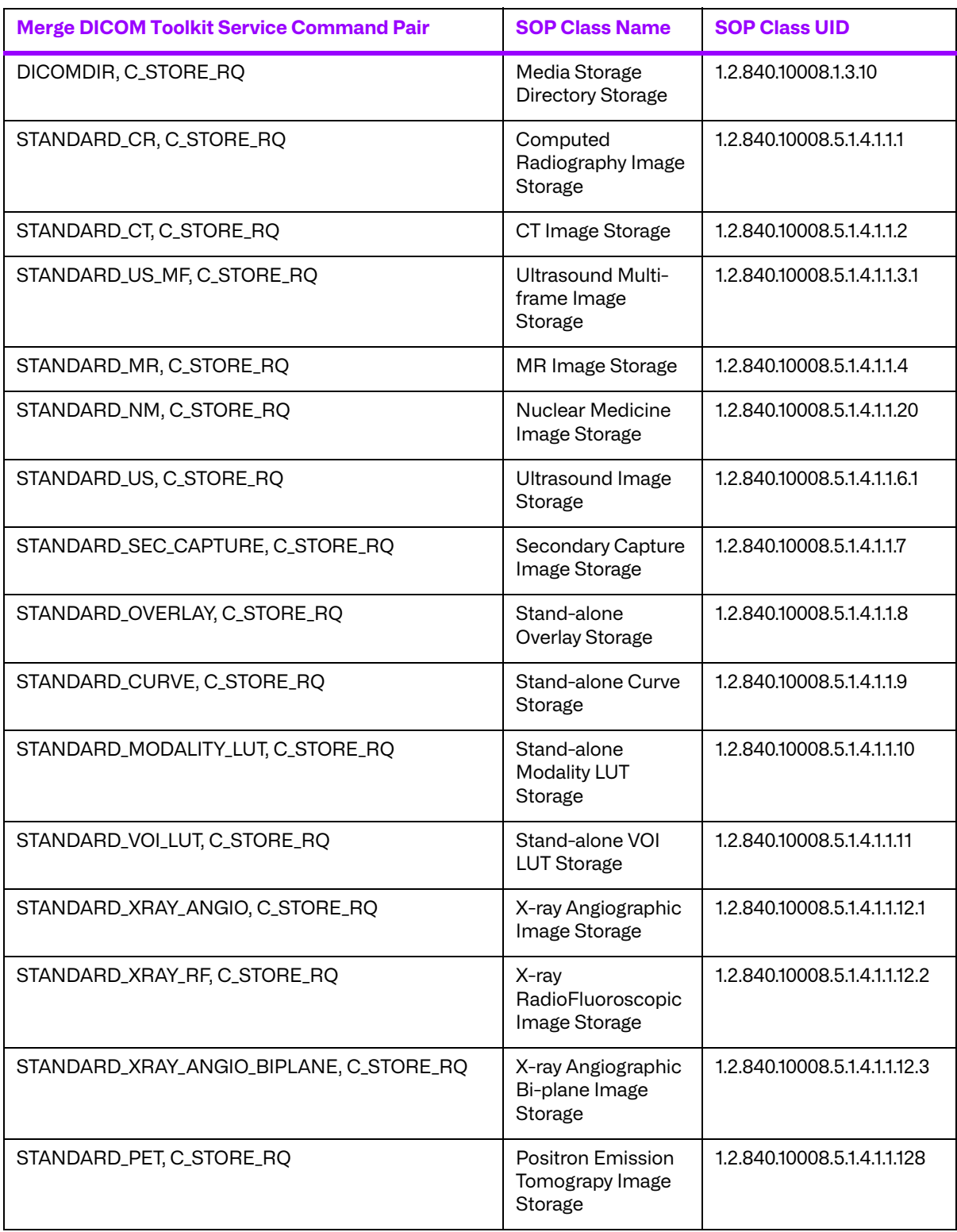

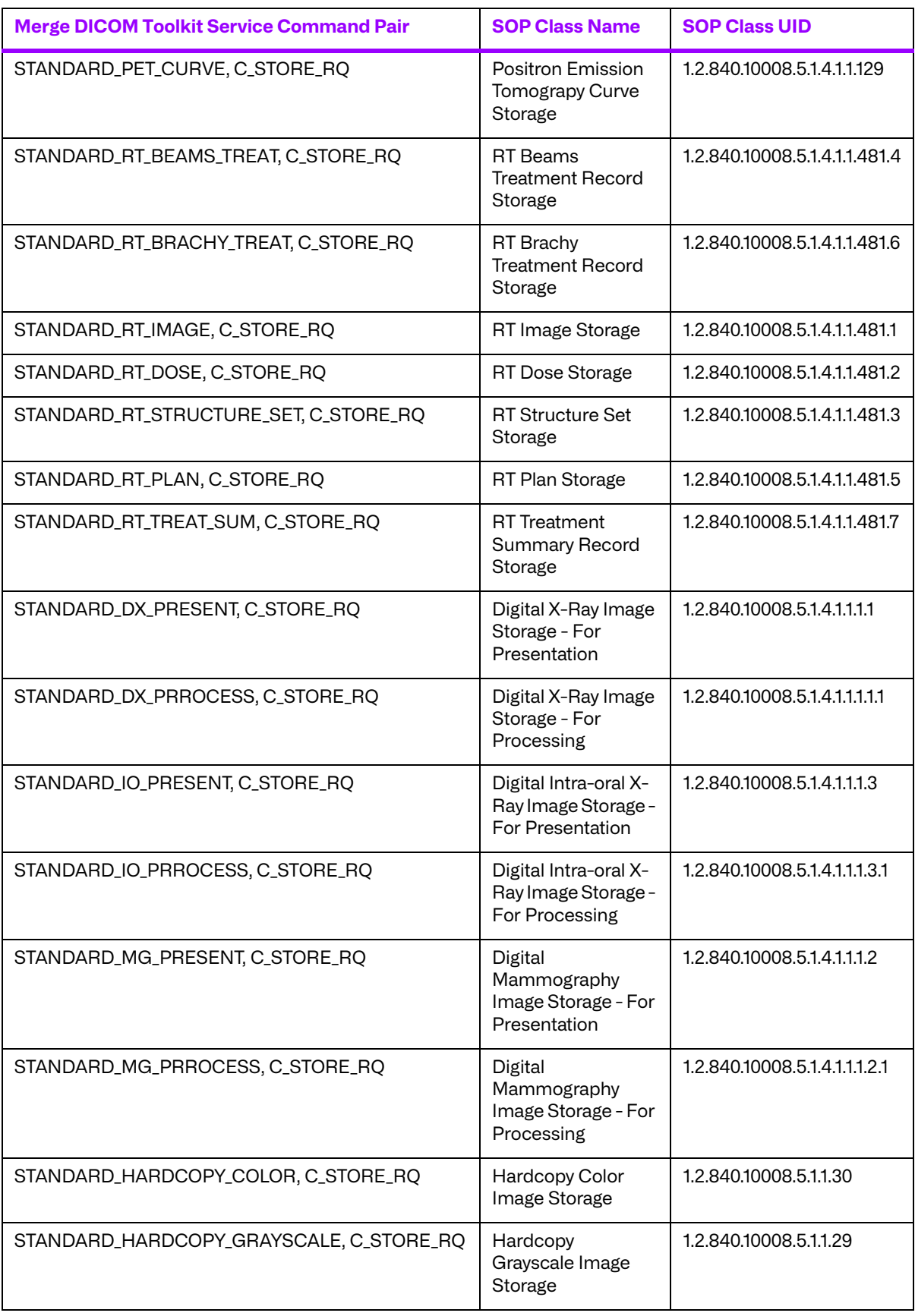

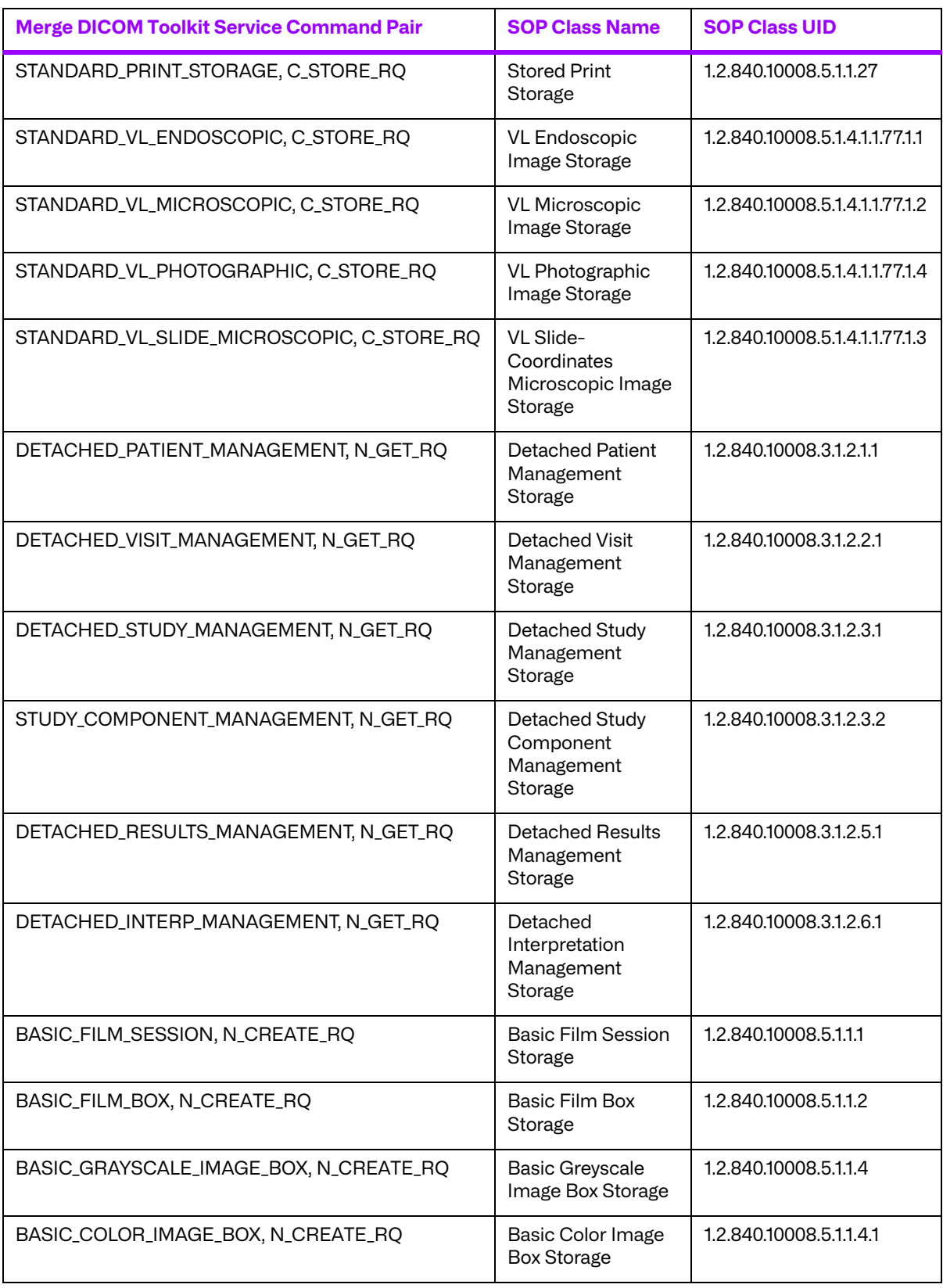

# **12.3. Valid Messages**

Valid DICOM messages are defined in terms of a composite service and command. The file "message.txt", which is included with your Merge DICOM Toolkit, contains the DICOM message formats. Below is an excerpt from the "message.txt" file for the STANDARD\_CR composite service, C\_STORE\_RQ command. For instance, the example shows that attribute 0008,0020 representing STUDY\_DATE, with a DA value representation, is present in this message.

################################################################## STANDARD CR - C STORE RQ ################################################################## 0008,0005 Specific Character set CS CS 1C Condition: EXPANDED\_OR\_REPLACEMENT\_CHARACTER\_SET\_USED Defined Terms: ISO-IR 100, ISO-IR 101, ISO-IR 109, ISO-IR 110, ISO-IR144, ISO-IR 127, ISO-IR 126, ISO-IR 138, ISO-IR 148 0008,0008 Image Type CS 3 Defined Terms: (ORIGINAL, DERIVED) (PRIMARY, SECONDARY) 0008,0012 Instance Creation Date 6 12 DA 3 0008,0013 Instance Creation Time TM 3 0008,0014 Instance Creator UID UI 3 0008,0016 SOP Class UID UI 1 0008,0018 SOP Instance UID UI 1 0008,0020 Study Date DA 2 0008,0021 Series Date DA 3 0008,0022 Acquisition Date DA 3

**NOTE:** The Merge DICOM Toolkit function call MC Validate Message can be used to check the contents of a message for validity. There are however minor limitations when validating messages opened for composite services, as is the case in the Storage Service Class. See the MC\_Validate\_Message function description in the Merge DICOM Toolkit Reference Manual for a discussion of these limitations.

# **Chapter 13. Media Storage Sample Application**

The following discussion concerning the sample application is general in nature, and deals with concepts necessary in the creation of Media Storage Service Class applications which use Merge DICOM Toolkit. See the sample file "med\_fsu.c" for specific coding examples.

The sample program was designed to be simple in its functionality, thereby exposing the basic framework upon which any Media Storage Service Class program is built using Merge DICOM Toolkit. This framework consists of a series of Merge DICOM Toolkit function calls which constitute your interface to DICOM in general, and the Media Storage Service Class in particular.

# **13.1. Configuration**

The FSU sample Media Storage Service Class application requires configuration files which define communication parameters, levels of message logging, etc. See the "Configuration" section of the Merge DICOM Toolkit User and Reference Manuals for complete descriptions of the configuration files. Some important points to remember for this sample application are as follows:

### **13.1.1. FSU Configuration**

The Application Entity Title for the sample FSU is MERGE\_MEDIA\_FSU. This Application Entity Title is hard programmed into the application itself.

You should configure the TCPIP\_LISTEN\_PORT in the System Profile ("mergecom.pro") to an unused TCP/IP port. This port number is used by the Storage SCU application.

### **13.1.2. General Configuration**

Ensure that you place the license number you received when you purchased the toolkit into the [ASSOC\_PARMS] section of the System Profile ("mergecom.pro").

Set the environmental variable MERGE\_INI to point to the "merge.ini" file.

**NOTE:** The sample Storage Service Class and Media Storage Service Class programs are shipped with a single set of configuration files: merge.ini, mergecom.app, mergecom.pro, and mergecom.srv.

# **13.2. Sample FSU**

### **13.2.1. Overview of Program Operation**

The sample FSU handles associations and receives images from Storage Service Class SCUs. It will then place records of the images received within a DICOMDIR. It also will read in an already existing DICOMDIR. The sample FSU is invoked with command line arguments which determine where the DICOMDIR file (File-set) is located. These arguments take the form:

med\_fsu [-d <directory>]

-d is an optional parameter that specifies the directory in which to place the File-set. Note that this directory can be the mount point of a file system.

The program also facilitates traversing the DICOMDIR and viewing directory records based on the current record within the DICOMDIR tree structure. The general flow of the sample Media Storage Service Class FSU can be charted as in the figure below. Each of the numbered steps is described below in greater detail:

- 1. The command line argument is checked for validity. The existence of a DICOMDIR file within the current directory or in the directory specified by the argument -d is checked.
- 2. If a DICOMDIR was found in the previous step, it is read into memory here with the MC\_DDH\_Open () function. If not, a new DICOMDIR object is created using MC\_DDH\_Create().
- 3. The main process loops while waiting for a menu selection from the user.
- 4. Based on the user input, various actions are performed.
- 5. If the user selected to wait for an association, an association listener is started.
- 6. When an association is received the code processes the C-STORE requests.
- 7. For each C-STORE request the received instance is saved in a Part 10 file and new records that reference that instance are added to the DICOMDIR file.

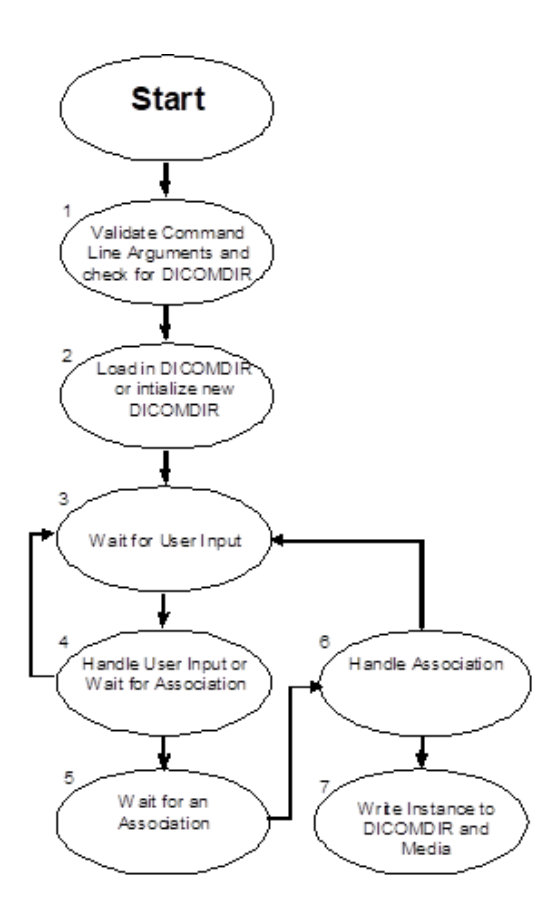

# **Chapter 14. Duplicate Sample Application**

See the sample file "duplicate.c" for specific coding examples.

The sample program was designed to be simple in its functionality, thereby exposing the basic framework upon which any program could be built using Merge DICOM Toolkit. "duplicate.c" shows the proper use of MC\_Duplicate\_Message when duplicating and changing the transfer syntax of a message is desired. This is mainly for when the source or destination is encapsulated. Changing transfer syntaxes between IMPLICIT\_LITTLE\_ENDIAN, EXPLICIT\_LITTLE\_ENDIAN, and EXPLICIT\_BIG\_ENDIAN are handled automatically by the toolkit on a transfer and would not require a duplication.

Note that although the sample application is included on all Merge DICOM Toolkit platforms, the complete compression functionality does not work on all platforms. An RLE compressor and decompressor is included on all platforms, however, the JPEG and JPEG2000 compressor and decompressor utilizes libraries from Pegasus Imaging and is not supported on all platforms. See the platform notes for your platform to determine if the Pegasus libraries are supported.

# **14.1. Configuration**

The Duplicate Sample Application only requires general configuration since there is no network communication.

### **14.1.1. General Configuration**

Ensure that you place the license number you received when you purchased the toolkit into the [ASSOC\_PARMS] section of the System Profile ("mergecom.pro").

Set the environmental variable MERGE\_INI to point to the "merge.ini" file.

**NOTE:** The sample applications are shipped with a single set of configuration files: merge.ini, mergecom.app, mergecom.pro, and mergecom.srv.

# **14.2. Sample Duplicate**

### **14.2.1. Overview of Program Operation**

The sample duplicate handles files or streams as input and creates a new file or stream(<originalFileName> out.<originalExtension>) of a different transfer syntax. It can also "break out" multiple image files into separate image files. The sample duplicate is invoked with command line arguments which determine what is to be done with the input and output. These arguments take the form:

```
duplicate -f <filename> [-s <source format> -d <dest format> -v -b]
```
 $-f$  filename is a required parameter. It specifies the path/filename of the input file, which is either Part 10 DICOM, or in the "stream" format. The file/stream must be IMPLICIT\_LITTLE\_ENDIAN, EXPLICIT\_LITTLE\_ENDIAN, IMPLICIT\_BIG\_ENDIAN, EXPLICIT\_BIG\_ENDIAN, DEFLATED\_EXPLICIT\_LITTLE\_ENDIAN, RLE, JPEG\_BASELINE JPEG\_LOSSLESS\_HIER\_14, or JPEG\_EXTENDED\_2\_4.

-s is an optional parameter that defaults to IMPLICIT\_LITTLE\_ENDIAN if not present. If the default is not correct, use this option to correctly specify the transfer syntax of the stream. If this is a part 10 DICOM file, this option is not used because the transfer syntax is stored in the file.

-d is an optional parameter that defaults to JPEG\_BASELINE if not present. If the default is not desired, use this option to specify the destination's transfer syntax. This may be IMPLICIT\_LITTLE\_ENDIAN, EXPLICIT\_LITTLE\_ENDIAN, IMPLICIT\_BIG\_ENDIAN, EXPLICIT\_BIG\_ENDIAN, DEFLATED\_EXPLICIT\_LITTLE\_ENDIAN, RLE, JPEG\_BASELINE JPEG\_LOSSLESS\_HIER\_14, or JPEG\_EXTENDED\_2\_4. If the destination format is the same as the source, no \_out file is created. However, if you use "-b" in this instance, and the source is encapsulated, the image(s) will be "broken out" into separate file(s).

 $-v$  is an optional parameter for verbose. If you would like more information on what the program is doing, use this flag.

-b is an optional parameter for "breaking out" single or multi-frame images contained in the destination file into one or more files, each containing a single frame. The new file does not contain ANY DICOM tags or delimiters. It is strictly the pixel data. Note, the full pixel data is still stored in the \_out file. The "break out" is in addition to the creation of the output. If the source format is the same as dest format, this option will work on the source file.

The general flow of the sample duplicate can be charted as in the figure below. Each of the numbered steps is described below in greater detail:

- 1. The command line arguments are checked for validity. The source format is checked for validity now, unless it is a Part 10 DICOM file.
- 2. A stream file is read into a message. A part 10 DICOM file is read from file, transfer syntax checked for validity, and then is converted to a message.
- 3. Check if the source format is the same as the destination. If it is not, then proceed to step 4, otherwise go to step 7.
- 4. Callbacks must be registered for the source if the source message is encapsulated. MC Duplicate Message will complain if we do not to this. We will pass callbacks to MC Duplicate Message only if the destination will be encapsulated. MC Duplicate Message automatically will register these callbacks.
- 5. If we just created a new message with a lossy compression, the message requires a new SOP Instance UID. A new SOP Instance UID is REQUIRED when any part of a duplicated message is altered.
- 6. If the input was part 10 DICOM, then create the output file as part 10 DICOM. Otherwise, create a "stream" file.
- 7. If "break out" was selected as an option, get each image from the message and store it in a separate file. If the transfer syntax is JPEG\_BASELINE or JPEG\_EXTENDED\_2\_4, then the output file name will be of the format <originalFileName> frameX.jpg. If JPEG\_LOSSLESS\_HIER\_14, the extension is .ljp. These files will not contain DICOM information or delimiters.

8. Clean up messages/files, and release library.

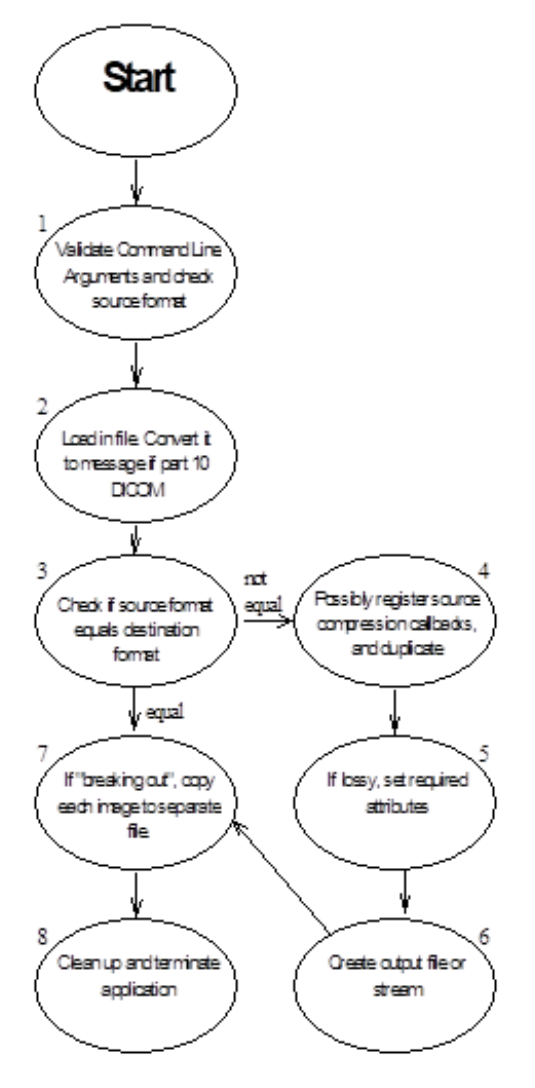

# **Chapter 15. MPEG Conversion Sample Application**

See the sample file "mpeg2Dicom.c" for specific coding examples.

The sample program was designed to be simple in its functionality, thereby exposing the basic framework upon which any program could be built using Merge DICOM Toolkit. "mpeg2Dicom.c" shows the proper use of following functions for manipulating the pixel data:

- MC\_Set\_Encapsulated\_Value\_From\_Function
- MC\_Get\_Encapsulated\_Value\_To\_Function

The sample code provides two basic functions:

- Wrapping a standard MPEG2 file into DICOM file.
- Extracting an MPEG2 stream from the DICOM file.

**NOTE:** This sample code uses hardcoded values for the MPEG image size as 512x512@fps to avoid parsing the MPEG header. The DICOM header data is hardcoded as well.

# **15.1. Configuration**

The MPEG Conversion Sample Application only requires general configuration since there is no network communication.

### **15.1.1. General Configuration**

Ensure that you place the license number you received when you purchased the toolkit into the [ASSOC\_PARMS] section of the System Profile ("mergecom.pro").

Set the environmental variable MERGE\_INI to point to the "merge.ini" file.

**NOTE:** The sample applications are shipped with a single set of configuration files: merge.ini, mergecom.app, mergecom.pro, and mergecom.srv.

## **15.2. MPEG Conversion**

### **15.2.1. Overview of Program Operation**

The MPEG Conversion sample is invoked with command line arguments which determine what is to be done with the input and output. These arguments take the form:

mpeg2Dicom -p | -u <inputFile> <outputFile>

where

-p Pack MPEG2 stream into DICOM file

-u Unpack MPEG2 stream from the DICOM file

# **Chapter 16. COMP Sample Application**

The COMP sample was designed to expose in a simple manner the functionality of multi-frame pixel data access using the callback mechanisms. The sample reads an input file from the data storage, creates compressed output files, then reads pixel data frames from them.

# **16.1. Configuration**

The COMP Sample requires general standard Merge DICOM Toolkit configuration and by default uses an evaluation copy of Accusoft's AIMTools™ compression/decompression toolkit.

**NOTE:** The sample applications are shipped with a single set of configuration files: merge.ini, mergecom.app, mergecom.pro, and mergecom.srv.

# **16.2. Overview of Program Operation**

COMP sample is invoked with command line arguments which specify the data folder and input file in the form:

comp -f 1.3.6.1.4.dcm -d ./data

As a result the sample will create in data folder a list of output compressed files with various Transfer Syntax attributes.

Internally, the sample demonstrates how to use a set of callback function to access a multi-frame pixel data using a callback technique.

- 1. The command line argument is checked for validity and displays a help message in case of an error.
- 2. If a multi-frame input DICOM file was found, the sample loops through various Transfer Syntax list and creates compressed DICOM files in a data folder using MC Duplicate Message API.
- 3. Registers a callback function for "on demand" reading of Pixel Data attribute.
- 4. Loops through all new files and reads DICOM attributes bypassing the Pixel Data using MC Open File Upto Tag Bypass Value API.
- 5. Retrieves the offset table and multi-frame pixel data using APIs such as

```
MC Get Encapsulated Value To Function,
MC_Get_Next_Encapsulated_Value_To_Function, MC_Get_Frame_To_Function and 
MC Get Offset Table To Function.
```
# **Appendix A. Storage SCU Conformance Statement**

# **A.1. Introduction**

This is a conformance statement for the Merge Healthcare sample program (MERGE\_STORE\_SCU) which supports DICOM Storage Services as a Service Class User (SCU).

DICOM has been implemented by Merge Healthcare and is called Merge DICOM Toolkit. Therefore, Merge DICOM Toolkit and DICOM can and are used synonymously within this document.

# **A.2. Implementation Model**

MERGE\_STORE\_SCU with Merge DICOM Toolkit input and output is, very basically, an implementation of a DICOM Storage Service Class user (SCU) which can send DICOM images to a DICOM Storage Service Class provider (SCP).

### **A.2.1. Application Data Flow Diagram**

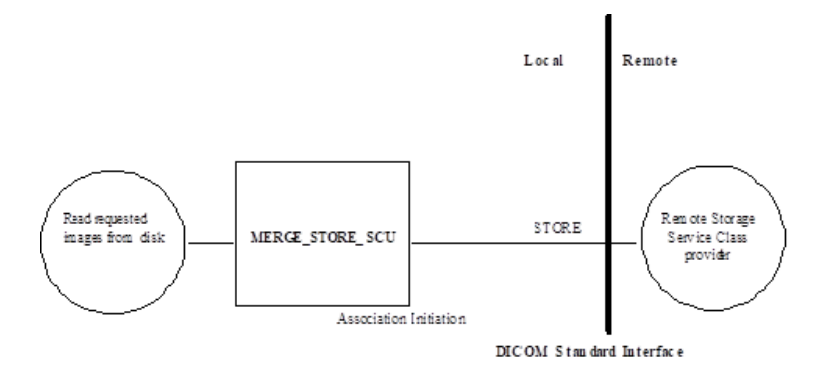

## **A.2.2. Functional Definition of Application Entity (AE)**

All communications and image transfer with the remote application is accomplished utilizing the DICOM protocol over a network using the TCP/IP protocol stack. It establishes an association with a user selected remote AE just prior to sending a Store request to that AE.

### **A.2.3. Sequencing of Real-World Activities**

Not applicable.

# **A.3. AE Specifications**

MERGE\_STORE\_SCU, in conjunction with Merge DICOM Toolkit, provides Standard Conformance to the following DICOM V3.0 Service Object Pair (SOP) Classes as a Storage Service Class User (SCU).

<span id="page-88-0"></span>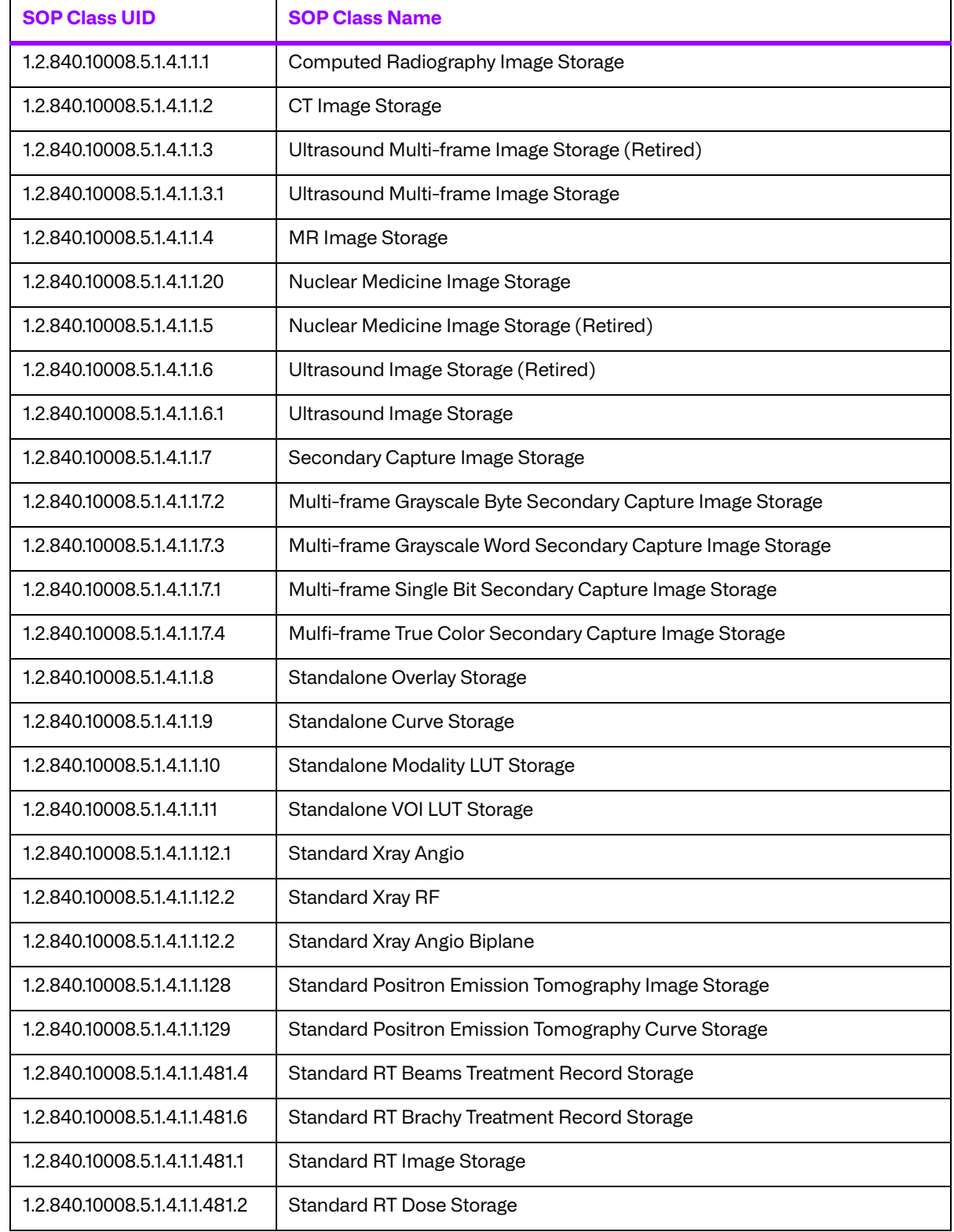

#### **Table A.1: Valid SCU Storage SOP Classes for MERGE\_STORE\_SCU**

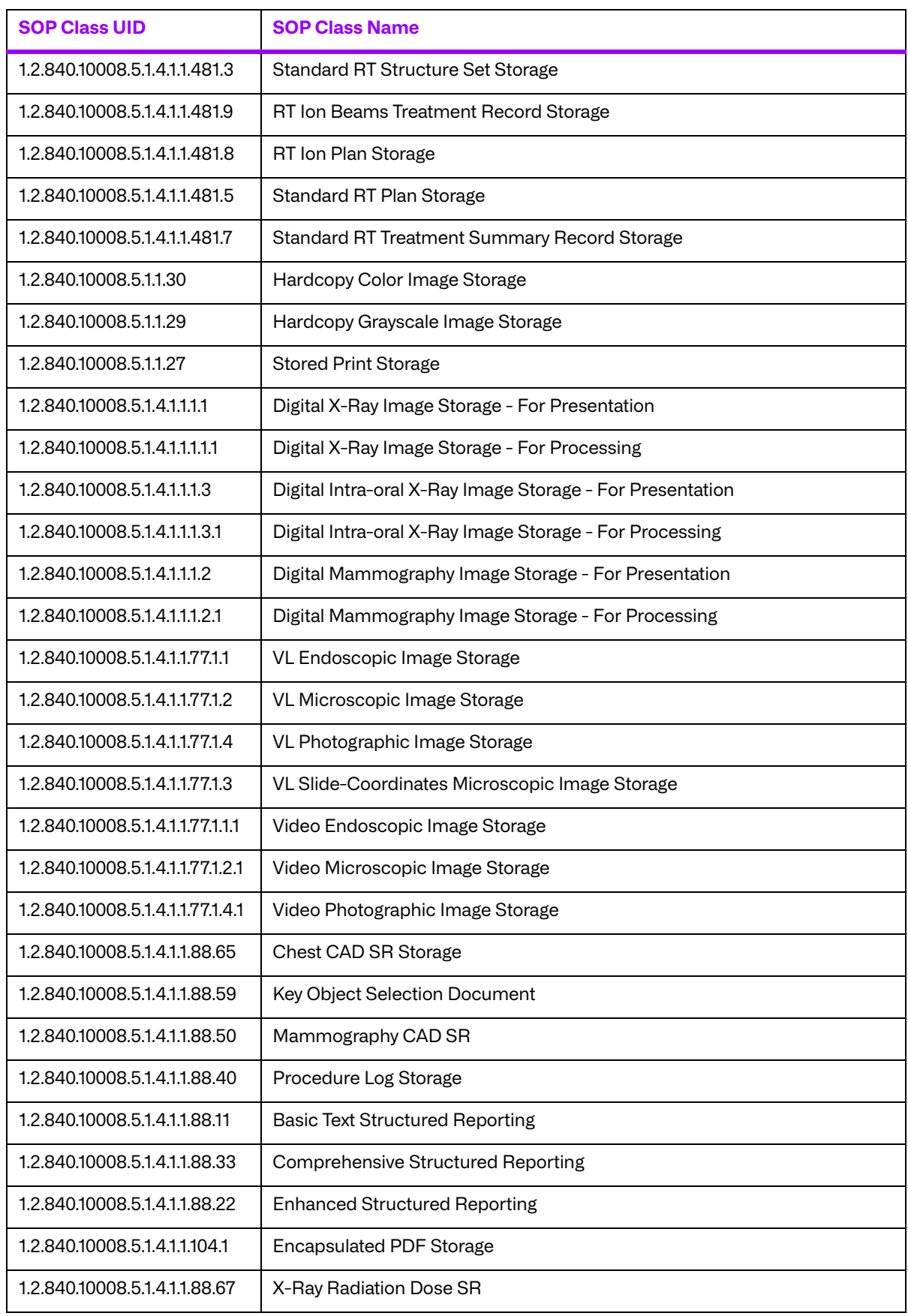

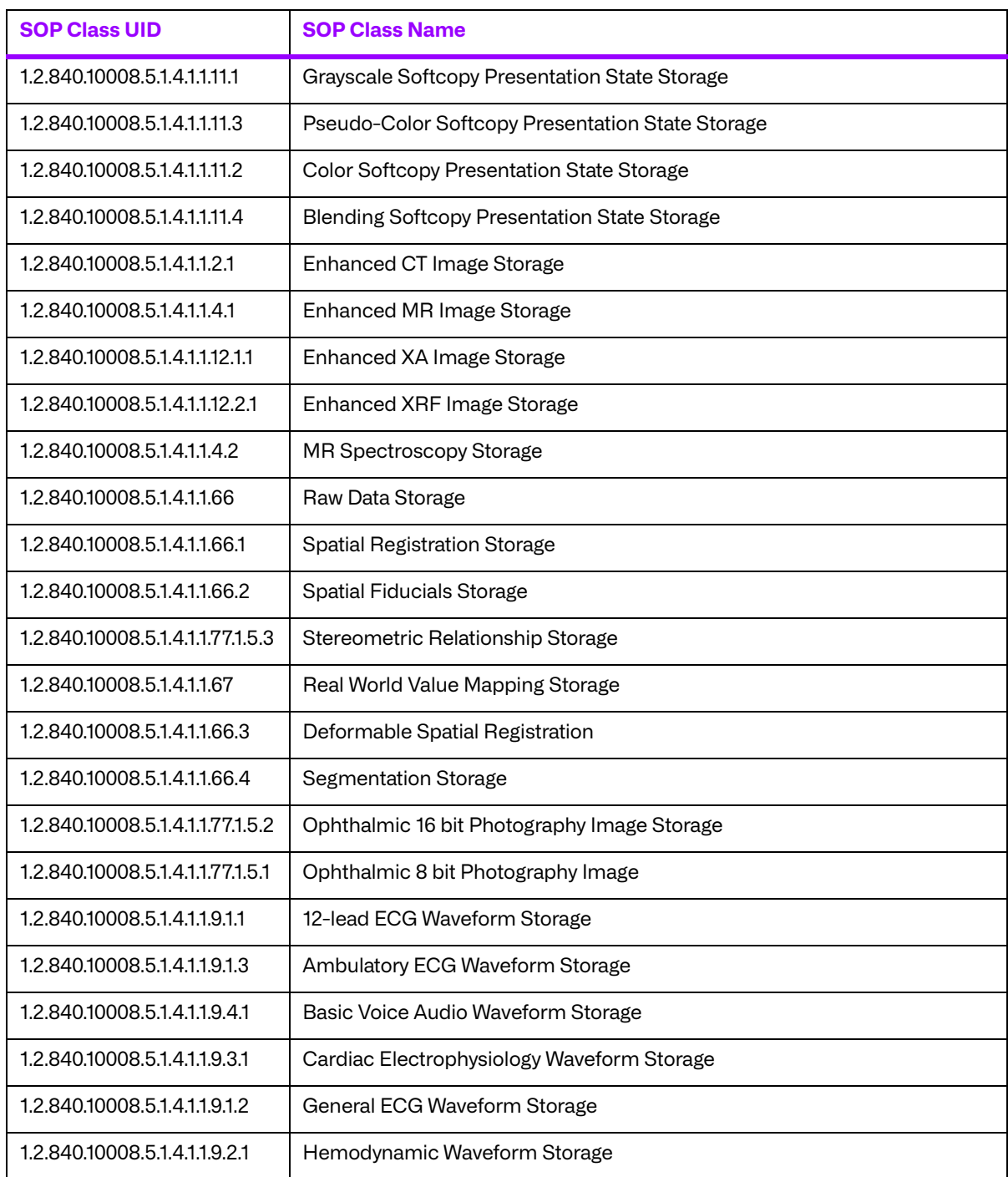

### **A.3.1. Association Establishment Policies**

#### **a. General**

The MERGE\_STORE\_SCU AE will initiate an association as an SCU of Storage Services when a local operator requests to send images over the network to a remote Storage Service Class provider. The maximum PDU size is configurable from a minimum of 4,096 bytes.

#### **b. Number of Associations**

The MERGE\_STORE\_SCU AE only opens 1 Store association at a time. The operator may select that the sequence of images be sent multiple times; in which case, the MERGE\_STORE\_SCU AE will open multiple non-simultaneous associations with the remote AE.

#### **c. Asynchronous Nature**

The MERGE\_STORE\_SCU AE supports asynchronous communication (multiple outstanding transactions over a single association).

#### **d. Implementation Identifying Information**

The Implementation Class Unique Identifier (UID) for the MERGE\_STORE\_SCU Application Entity is:

**2.16.840.1.113669.2.1.1** (place your Implementation Class UID here).

The Implementation Version Name for the MERGE\_STORE\_SCU Application Entity is:

**MergeCOM3\_580** (place your Implementation Version Name here).

### **A.3.2. Association Initiation by Real-World Activity**

The MERGE\_STORE\_SCU AE initiates an association for the appropriate Storage Services Class that corresponds to the set of images requested to be transferred. The association is closed when all images have been sent to the remote DICOM network node. The client is also able to abort the association when an error occurs.

### **a. Real-World Activity for Send Image Operations**

The MERGE\_STORE\_SCU AE initiates associations for the transfer of images to a DICOM Image Storage Server. The types of images that can be transferred are specified in the mergecom.app configuration file.

#### **i. Associated Real-World Activity for Send Image Operations**

Once the Store Image association has been established, an image Store message is sent by MERGE\_STORE\_SCU.

#### **ii. Proposed Presentation Contexts for Send Image Operations**

The presentation contexts that are proposed by MERGE\_STORE\_SCU AE for the Send Image operation are specified in the following table.

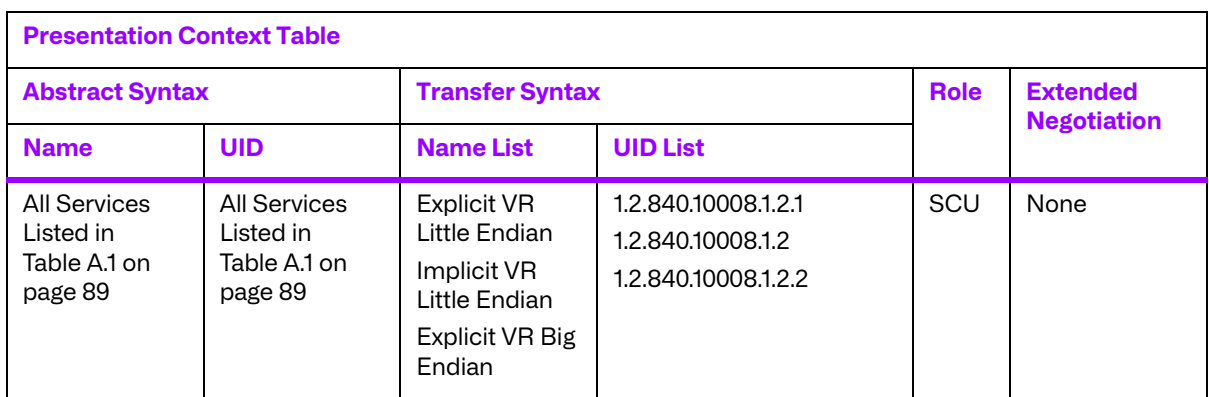

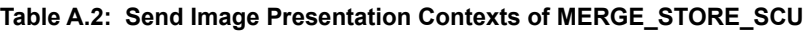

All these SOP classes conform to the standard Storage Services as specified in the DICOM Standard.

## **A.4. Communication profiles**

### **A.4.1. Supported Communication Stacks**

MERGE\_STORE\_SCU, in conjunction with Merge DICOM Toolkit provides DICOM V3.0 TCP/IP Network Communication Support as defined in PS 3.8.

### **A.4.2. TCP/IP Stack**

MERGE\_STORE\_SCU uses the Merge DICOM Toolkit to communicate over the TCP/IP protocol stack on any physical interconnection media supporting the TCP/IP stack. The toolkit inherits the TCP/IP stack from the host operating system upon which it executes. The Toolkit has been implemented on almost every major operating system platform.

#### **a. Physical Media Support**

The MERGE\_STORE\_SCU AE is indifferent to the physical medium over which TCP/IP executes; it inherits this from the operating system on which it exists.

# **A.5. Extensions/Specializations/Privatizations**

### **A.5.1. Standard Extended/Specialized/Private SOPs**

None supported.

### **A.5.2. Private Transfer Syntaxes**

None supported.

# **A.6. Configuration**

The MERGE\_STORE\_SCU application references four configuration files. The first, merge.ini, is found through the MERGE\_INI environment variable. They are as follows:

- merge.ini Specifies the names of the other three configuration files and also contains message logging parameters.
- mergecom.pro Specifies run-time parameters for the MERGE\_STORE\_SCU application.
- mergecom.app Defines applications on other network nodes, to which connections are possible.
- $mergecom.srv Service$  and sequence definitions.

### **A.6.1. AE Title/Presentation Address Mapping**

Presentation address mapping is configured in the mergecom.app file. This is where the Host Name, Port Number, and Application Title map an Application Entity (AE) Title to a Presentation Address in TCP/IP for the provider to which you wish to connect.

**NOTE:** The host name maps to an IP address as specified by your host table.

### **A.6.2. Configurable Parameters**

The mergecom.pro configuration file can be used to set or modify other lower-level communication parameters. This includes time-outs and other parameters. Some information about supported SOP classes is also stored here. **Most parameters in this file should NEVER be changed. Doing so could break DICOM conformance.** Before modifying any parameters, such as time-out, be sure to have a backup of the originally supplied mergecom.pro file. Also, before modifying other parameters, you should consider contacting Merge Healthcare for advice.

# **A.7. Support of Extended Character Sets**

Not supported.

# **Appendix B. Storage SCP Conformance Statement**

# **B.1. Introduction**

This is a conformance statement for the Merge Healthcare sample program (MERGE\_STORE\_SCP) which supports DICOM Storage Services as a Service Class Provider (SCP).

DICOM has been implemented by Merge Healthcare and is called Merge DICOM Toolkit. Therefore, Merge DICOM Toolkit and DICOM can and are used synonymously within this document.

# **B.2. Implementation Model**

MERGE\_STORE\_SCP with Merge DICOM Toolkit input and output is, very basically, an implementation of a DICOM Storage Service Class provider (SCP) which can receive DICOM images from a DICOM Storage Service Class user (SCU).

### **B.2.1. Application Data Flow Diagram**

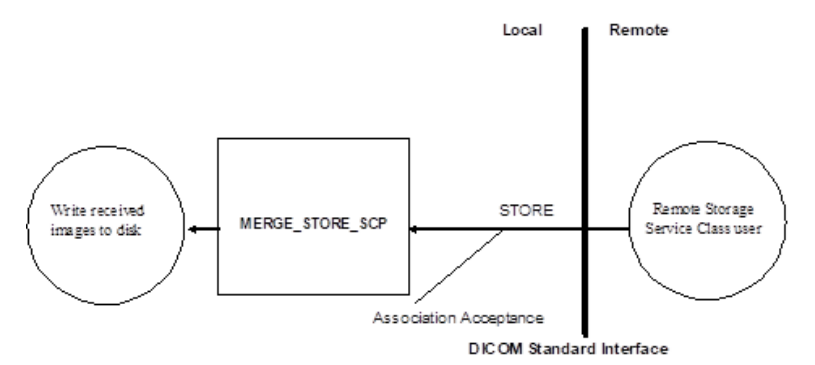

## **B.2.2. Functional Definition of Application Entity (AE)**

All communications and image transfer with the remote application is accomplished utilizing the DICOM protocol over a network using the TCP/IP protocol stack. MERGE\_STORE\_SCP will respond, if asked, with the Verification SOP Class UID as an SCP for one of its implemented SOP classes. MERGE\_STORE\_SCP waits for an association to accept at the TCP/IP port number that is configured at the time this application is initiated. When an association request is received with valid connections criteria, MERGE\_STORE\_SCP responds with a list of SOP class UIDs that it will accept. It then waits for a Store request. If a Store is received, then all incoming images that are conformant to the association are either written to files on disk, listed, or discarded depending on the command-line arguments used when the application was initiated.

## **B.2.3. Sequencing of Real-World Activities**

Not applicable.

# **B.3. AE Specifications**

### **B.3.1. AE Specification for MERGE\_STORE\_SCP**

MERGE\_STORE\_SCP with Merge DICOM Toolkit, provides Standard Conformance to the following DICOM V3.0 Service Object Pair (SOP) Class as a Verification Service Class Provider (SCP). As an SCP it sends out an Echo response after it receives an Echo request from a remote AE.

#### **Table B.1: Valid SCP Verification SOP Class for MERGE\_STORE\_SCP AE**

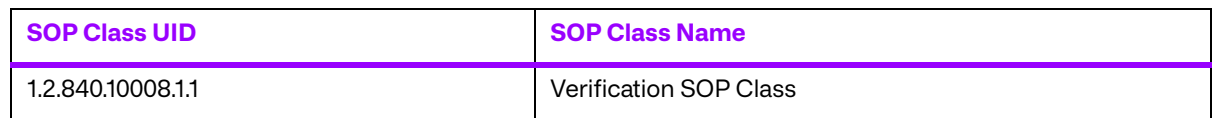

MERGE\_STORE\_SCP, in conjunction with Merge DICOM Toolkit, provides Standard Conformance to the following DICOM V3.0 Service Object Pair (SOP) Classes as a Storage Service Class Provider (SCP).

<span id="page-95-0"></span>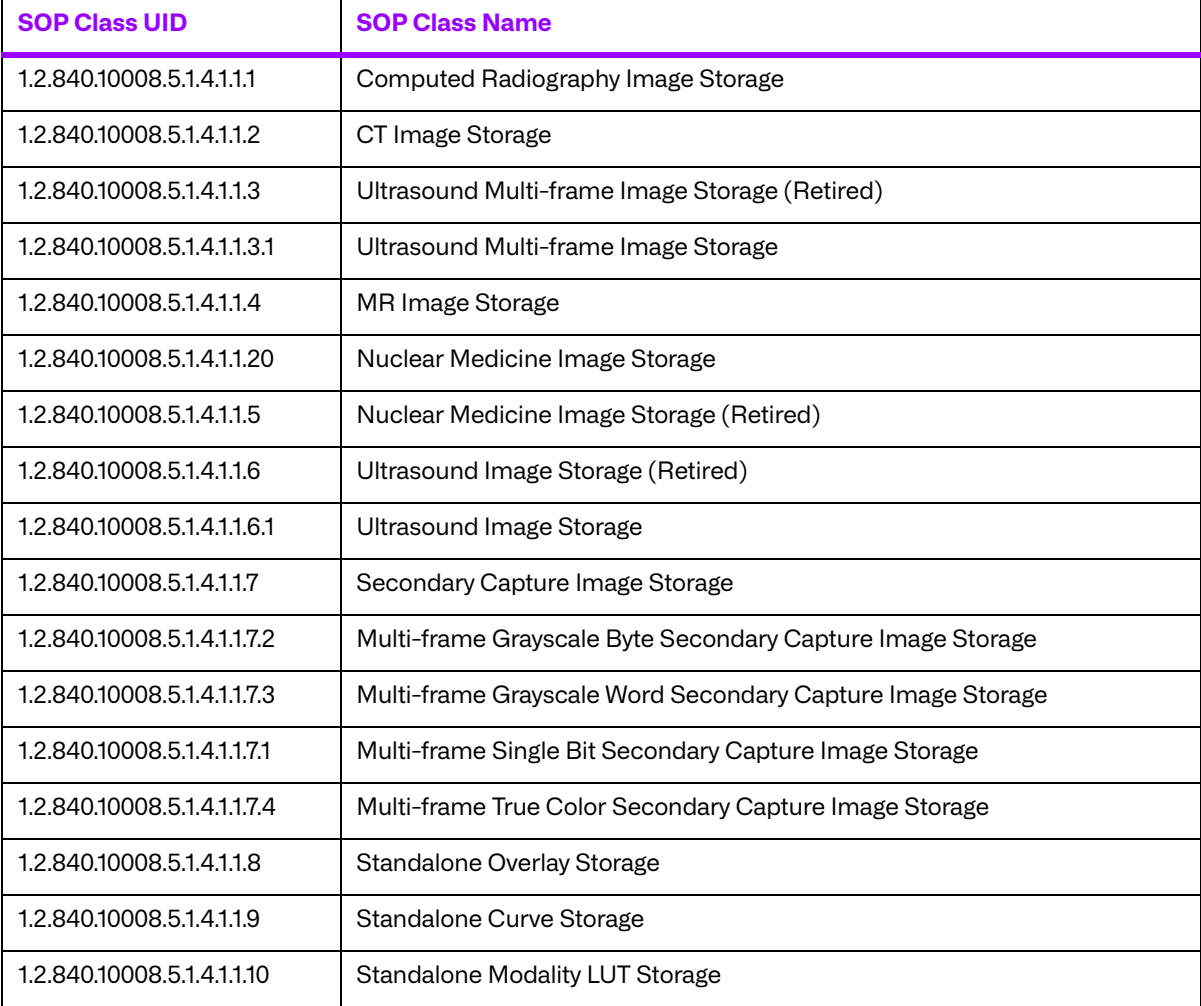

#### **Table B.2: Valid SCP Storage SOP Classes for MERGE\_STORE\_SCP**

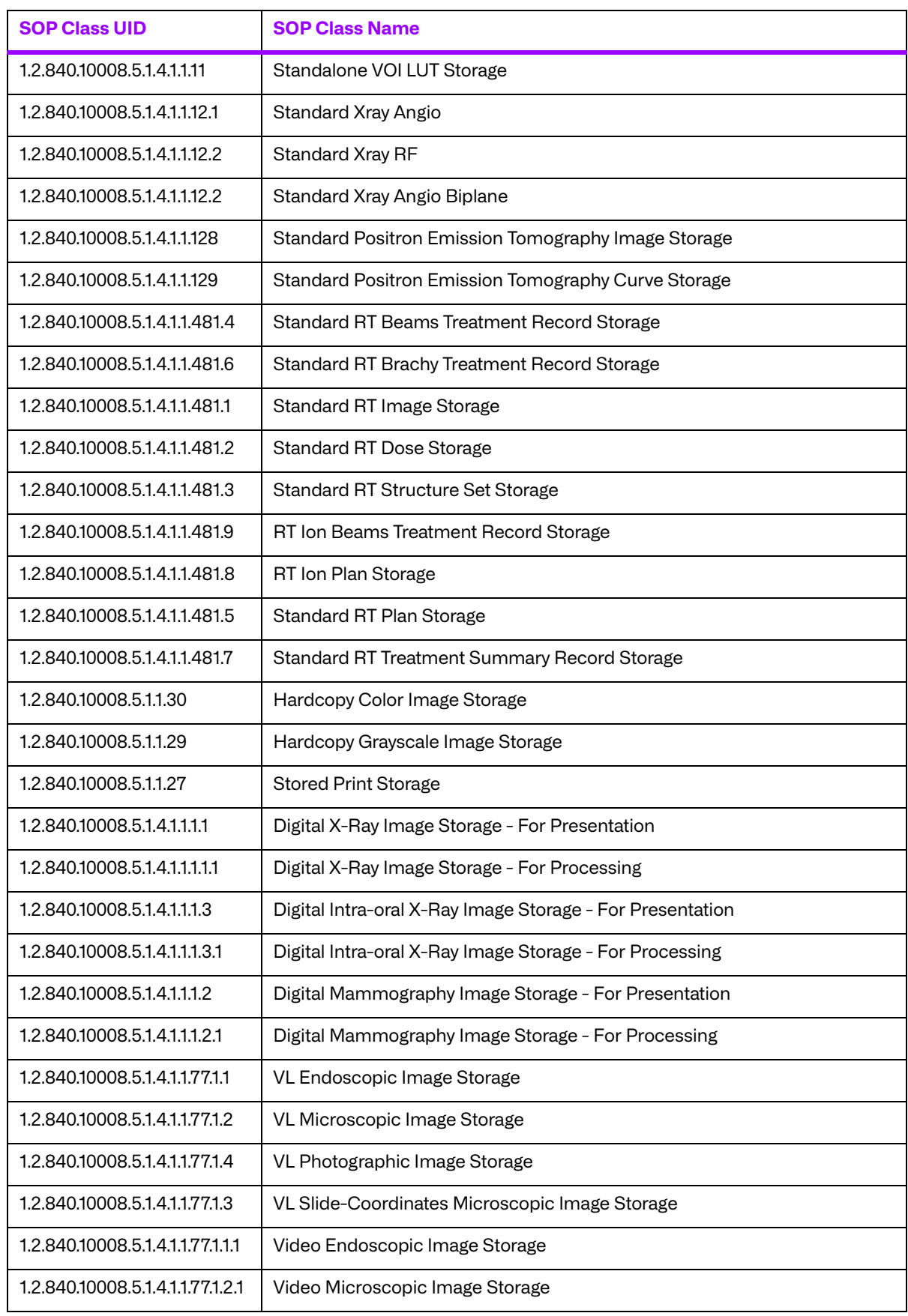

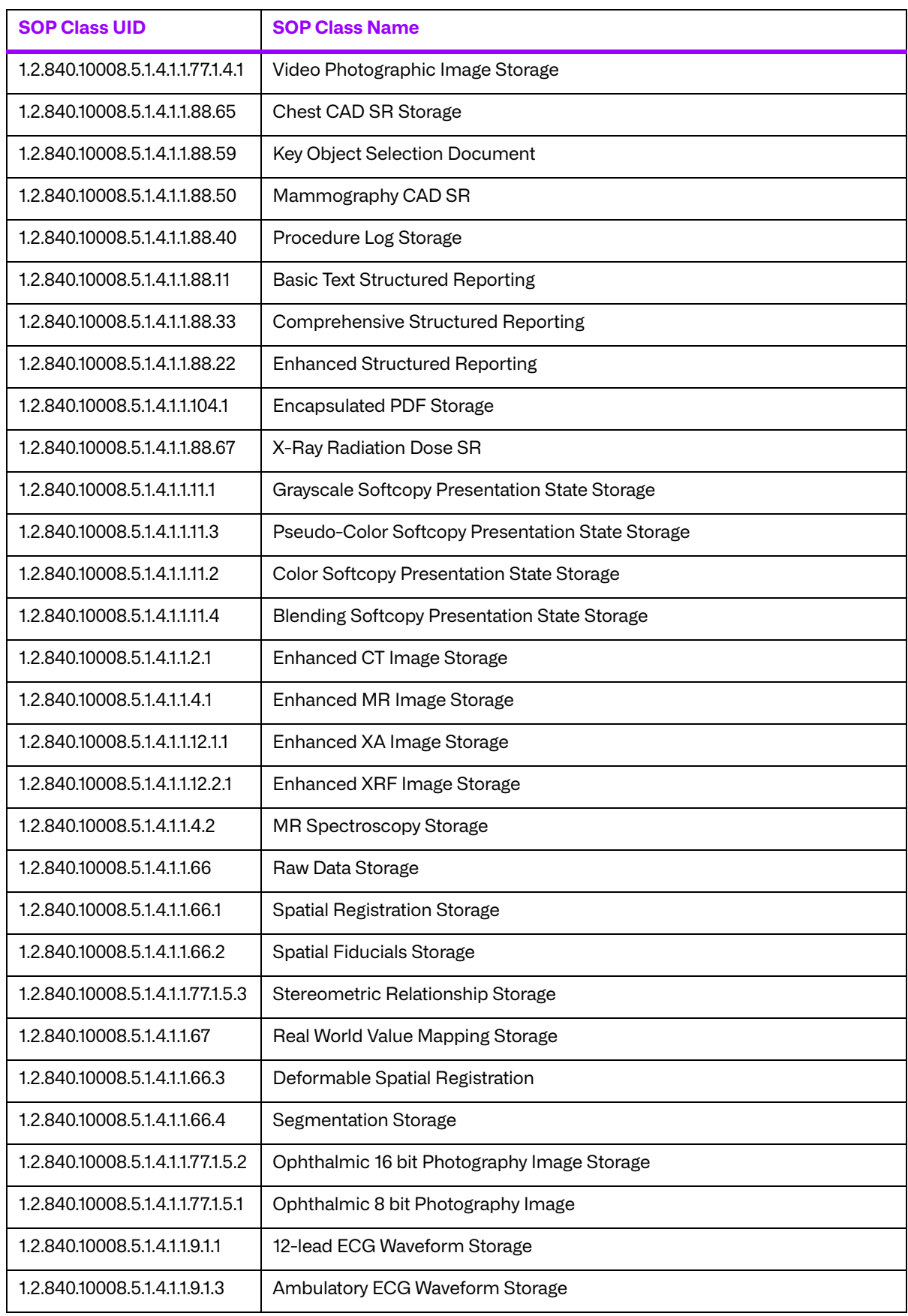

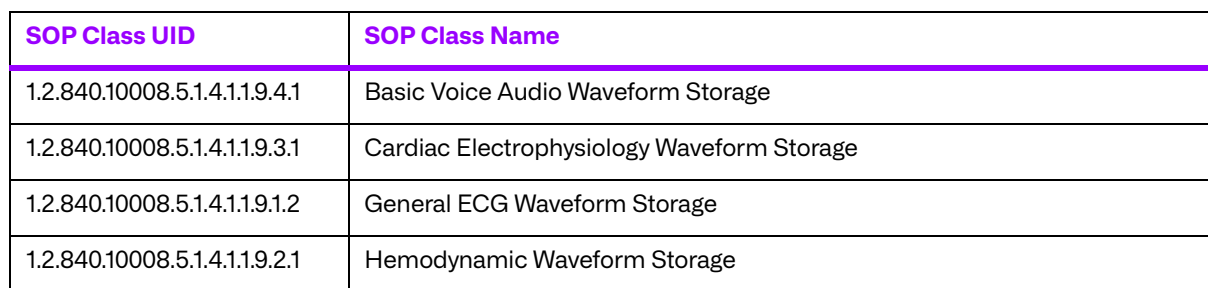

# **B.3.2. Association Establishment Policies**

#### **a. General**

The MERGE\_STORE\_SCP application will wait for an association as an SCP of Storage Services. When a Store request is received, the corresponding images are either saved to files on disk, listed, or discarded. The maximum PDU size is configurable from a minimum of 4,096 bytes.

#### **b. Number of Associations**

The MERGE\_STORE\_SCP AE allows multiple simultaneous Store associations. There is no maximum number of associations.

#### **c. Asynchronous Nature**

The MERGE\_STORE\_SCP AE supports asynchronous communication (multiple outstanding transactions over a single association).

### **d. Implementation Identifying Information**

The Implementation Class Unique Identifier (UID) for the MERGE\_STORE\_SCP Application Entity is:

**2.16.840.1.113669.2.1.1** (place your Implementation Class UID here).

The Implementation Version Name for the MERGE\_STORE\_SCP Application Entity is:

**MergeCOM3\_580** (place your Implementation Version Name here).

## **B.3.3. Association Initiation for MERGE\_STORE\_SCP**

The MERGE\_STORE\_SCP does not initiate any associations.

### **B.3.4. Association Acceptance Policy for MERGE\_STORE\_SCP AE**

The MERGE\_STORE\_SCP client application accepts an association for the Verification and Storage Service Class.

MERGE\_STORE\_SCP is able to abort the association when an error occurs.

#### **a. Real-World Activity for Echo Response**

The MERGE\_STORE\_SCP Application Entity waits for an association request and accepts associations to do, among other things, the Verification Service. The association is closed after an error or when the initiator requests that it be closed.

#### **i. Presentation Context Table for Echo Response Operation**

Only the presentation context listed in the following table will be accepted by the MERGE STORE SCP for the Verification Service Class.

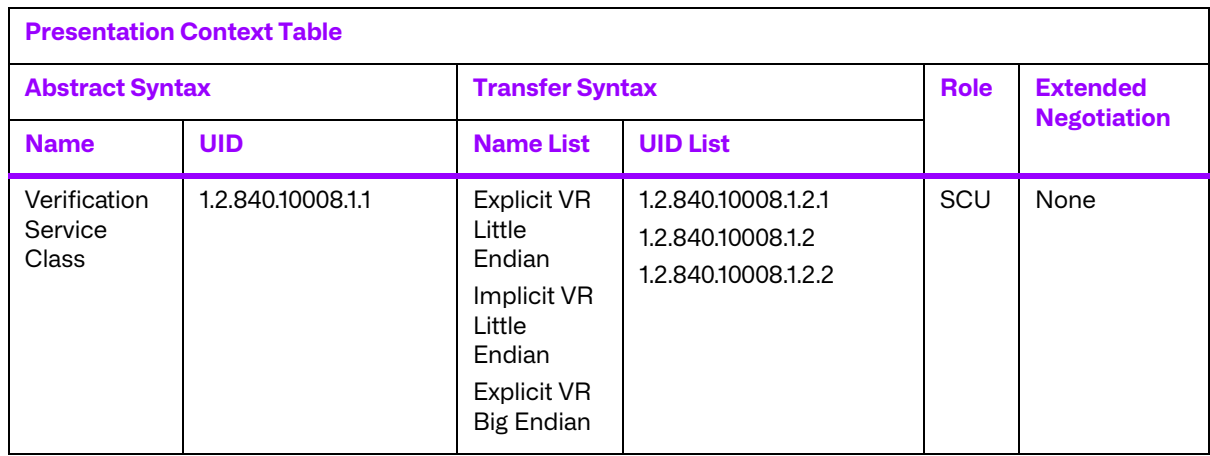

#### **Table B.3: Echo Check Presentation Contexts of MERGE\_STORE\_SCP**

#### **b. Real-World Activity for Receive Image Operations**

MERGE\_STORE\_SCP waits for an association and offers to do the Image Storage service. The association is closed after an error or when the initiator requests that it be closed.

#### **i. Associated Real-World Activity for Receive Image Operations**

Once the association has been established, the MERGE\_STORE\_SCP waits for transmission of conformant Storage Service messages.

#### **ii. Presentation Context Table for Receive Image Operations**

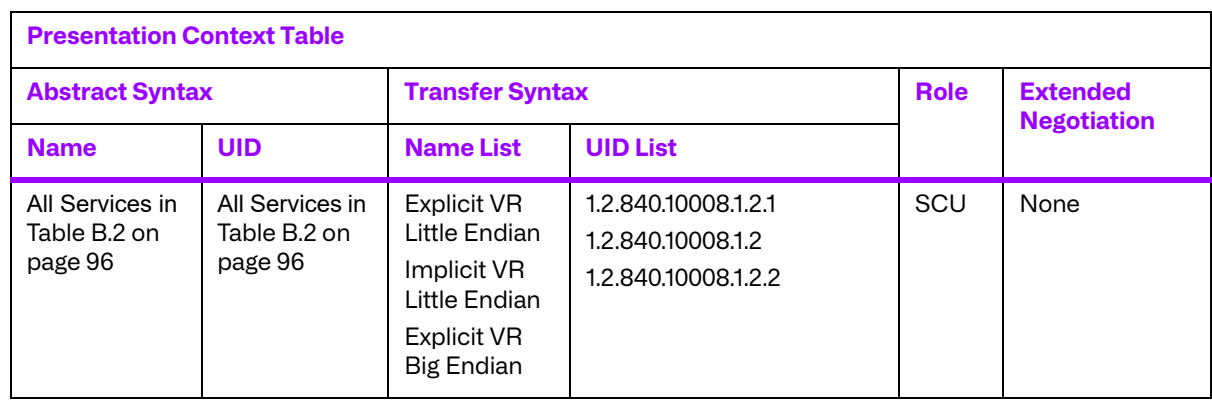

#### **Table B.4: Receive Image Presentation Contexts of MERGE\_STORE\_SCP**

#### **iii. SOP Specific Conformance For All Storage SOP Classes**

The MERGE\_STORE\_SCP AE responds to a C-STORE request with one of these response codes:

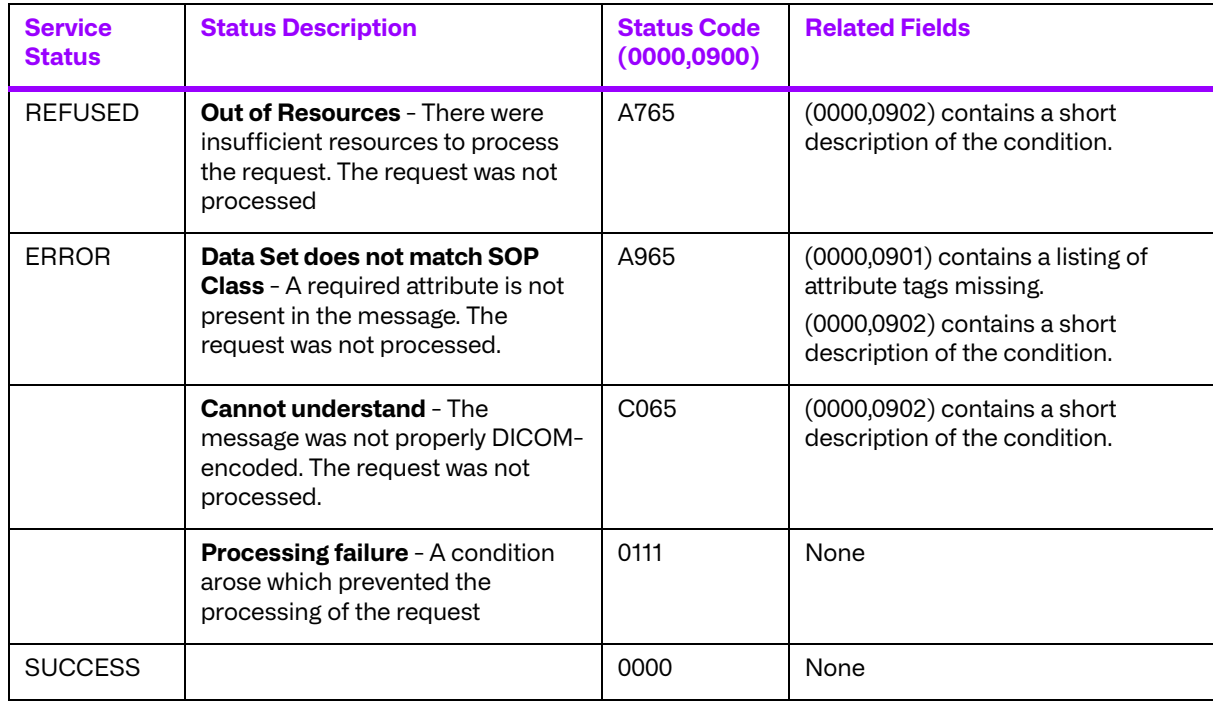

#### **Table B.5: SOP specific conformance**

#### **iv. Presentation Context Acceptance Criterion for Receive Image Operations**

Not applicable since only a single presentation context for each Storage Service Class is supported.

#### **v. Transfer Syntax Selection Policies for Receive Image Operations**

When executing on a Little Endian machine, transfer syntaxes are accepted in the following order:

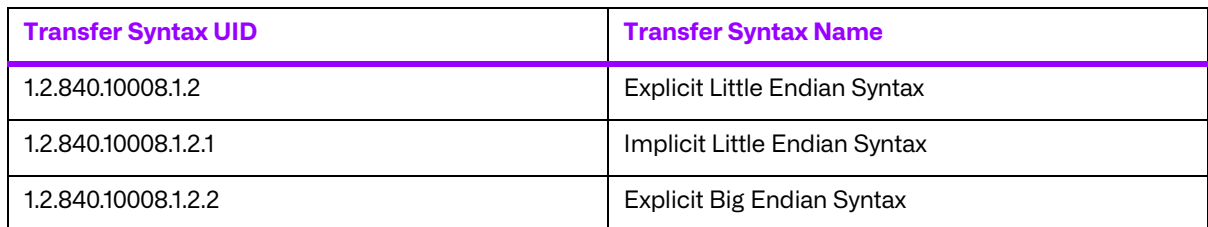

When executing on a Big Endian machine, transfer syntaxes are accepted in the following order:

| <b>Transfer Syntax UID</b> | <b>Transfer Syntax Name</b>   |
|----------------------------|-------------------------------|
| 1.2.840.10008.1.2.2        | Explicit Big Endian Syntax    |
| 1.2.840.10008.1.2.1        | Explicit Little Endian Syntax |
| 1.2.840.10008.1.2          | Implicit Little Endian Syntax |

**NOTE:** This acceptance criteria can be overridden by the use of a "Transfer Syntax List" in the mergecom.app configuration file.

# **B.4. Profiles**

### **B.4.1. Supported Communication Stacks**

MERGE\_STORE\_SCP, in conjunction with Merge DICOM Toolkit provides DICOM V3.0 TCP/IP Network Communication Support as defined in PS 3.8.

### **B.4.2. TCP/IP Stack**

MERGE\_STORE\_SCP uses the Merge DICOM Toolkit to communicate over the TCP/IP protocol stack on any physical interconnection media supporting the TCP/IP stack. The Toolkit inherits the TCP/IP stack from the host operating system upon which it executes. The Toolkit has been implemented on almost every major operating system platform.

#### **a. Physical Media Support**

The MERGE\_STORE\_SCP AE is indifferent to the physical medium over which TCP/IP executes; it inherits this from the operating system on which it exists.

# **B.5. Extensions/Specializations/Privatizations**

### **B.5.1. Standard Extended/Specialized/Private SOPs**

None supported.

### **B.5.2. Private Transfer Syntaxes**

None supported.

# **B.6. Configuration**

# **B.6.1. MERGE\_STORE\_SCP Configuration Files**

The MERGE\_STORE\_SCP application references four configuration files. The first, merge.ini, is found through the MERGE\_INI environment variable. They are as follows:

- merge.ini Specifies the names of the other three configuration files and also contains message logging parameters.
- mergecom.pro Specifies run-time parameters for the MERGE\_STORE\_SCP application.
- mergecom.app Defines applications on other network nodes, to which connections are possible.
- mergecom.srv Service and sequence definitions.

#### **a. AE Title/Presentation Address Mapping**

Presentation address mapping is configured in the mergecom.app file. The Presentation Address of an SCP application as a provider is specified by configuring the Listen Port in the mergecom.pro file, and specifying the AE title for the SCP within the application itself.

#### **b. Configurable Parameters**

The mergecom.pro configuration file can be used to set or modify other lower-level communication parameters. This includes time-outs and other parameters. Some information about supported SOP classes is also stored here. Most parameters in this file should NEVER be changed. Doing so could break DICOM conformance. Before modifying any parameters, such as time-out, be sure to have a backup of the originally supplied mergecom.pro file. Also, before modifying other parameters, you should consider contacting Merge Healthcare for advice.

# **B.7. Support of Extended Character Sets**

Not supported.

# **Appendix C. Query/Retrieve SCU Conformance Statement**

# **C.1. Introduction**

This is a conformance statement for the Merge Healthcare sample program (MERGE\_QR\_SCU) which supports DICOM Query/Retrieve Services as a Service Class User(SCU).

DICOM has been implemented by Merge Healthcare and is called Merge DICOM Toolkit. Therefore, Merge DICOM Toolkit and DICOM can and are used synonymously within this document.

# **C.2. Implementation Model**

MERGE\_QR\_SCU with Merge DICOM Toolkit input and output is, very basically, an implementation of a DICOM Query/Retrieve Service Class User (SCU) which can send DICOM queries and move requests to a DICOM Storage Service Class provider (SCP).

### **C.2.1. Application Data Flow Diagram**

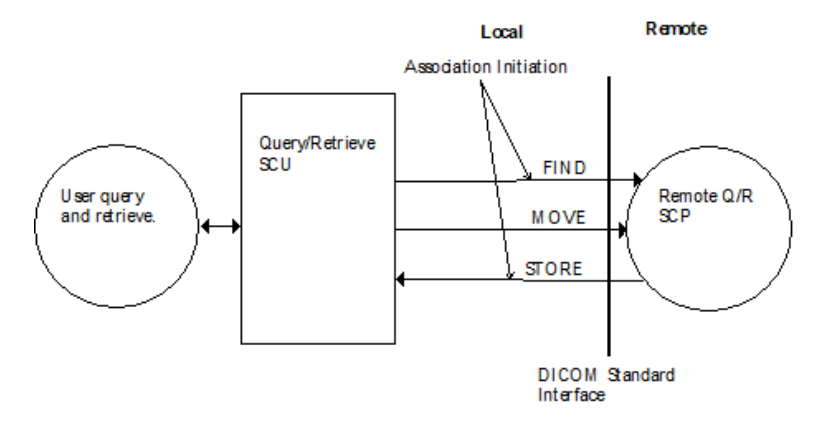

## **C.2.2. Functional Definition of Application Entity (AE)**

All communications and image transfer with the remote application is accomplished utilizing the DICOM protocol over a network using the TCP/IP protocol stack.

The MERGE\_QR\_SCU establishes an association with a user selected TCP/IP port number that is configured at the time this application is initiated. When an association is requested with a SCP, MERGE\_QR\_SCU responds with a list of SOP Class UIDs that it will accept. If a Find request is sent then it will wait for Find responses. If a Move request is sent, it will wait for a Move response.

# **C.3. AE Specifications**

## **C.3.1. AE Specification for MERGE\_QR\_SCU**

MERGE\_QR\_SCU, in conjunction with Merge DICOM Toolkit, provides Standard Conformance to the following DICOM V3.0 Service Object Pair (SOP) Class as a Query Retrieve Service Class User (SCU).

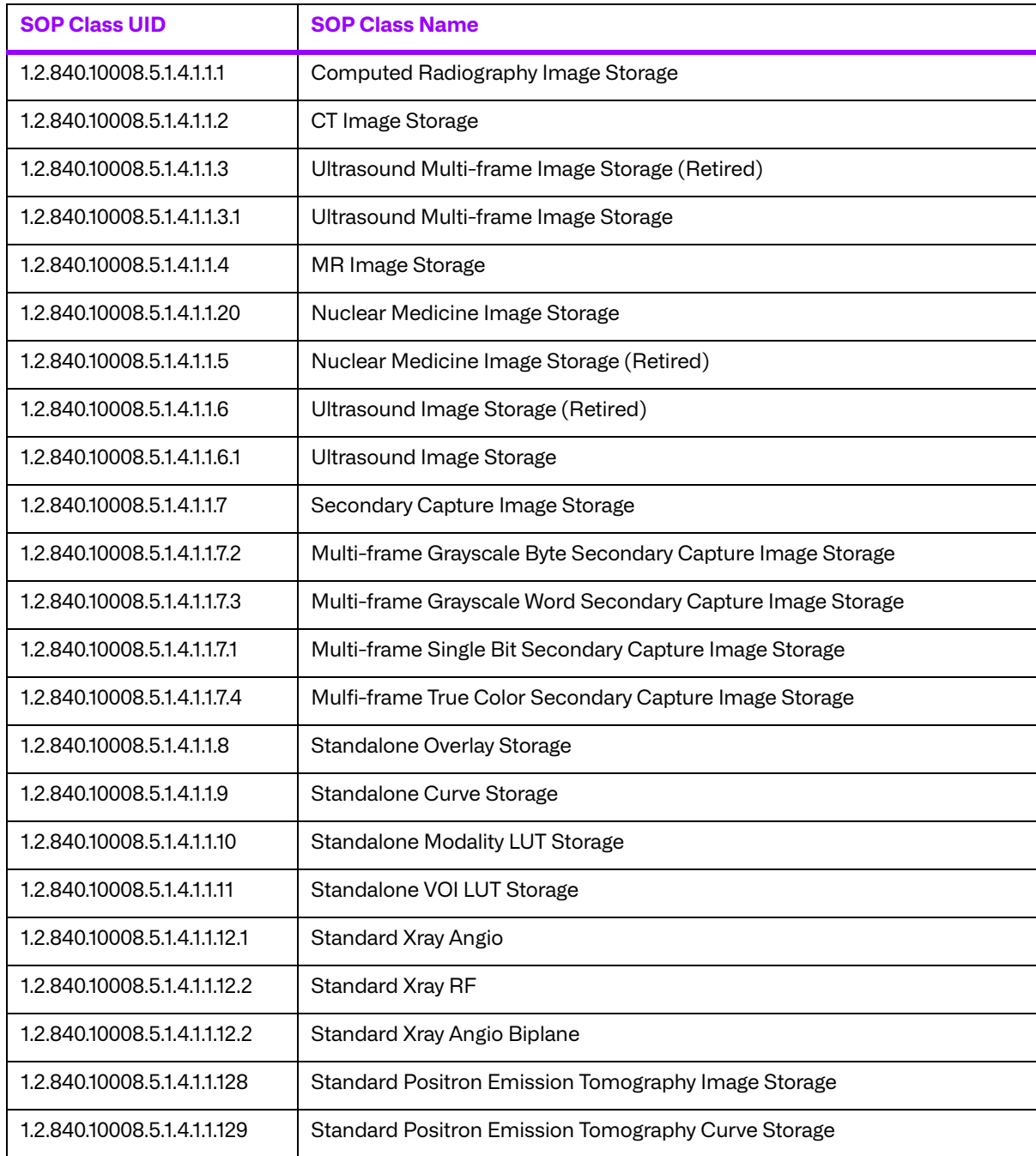

#### **Table C.1: Valid SCP STORE SOP Classes for MERGE\_QR\_SCU AE**

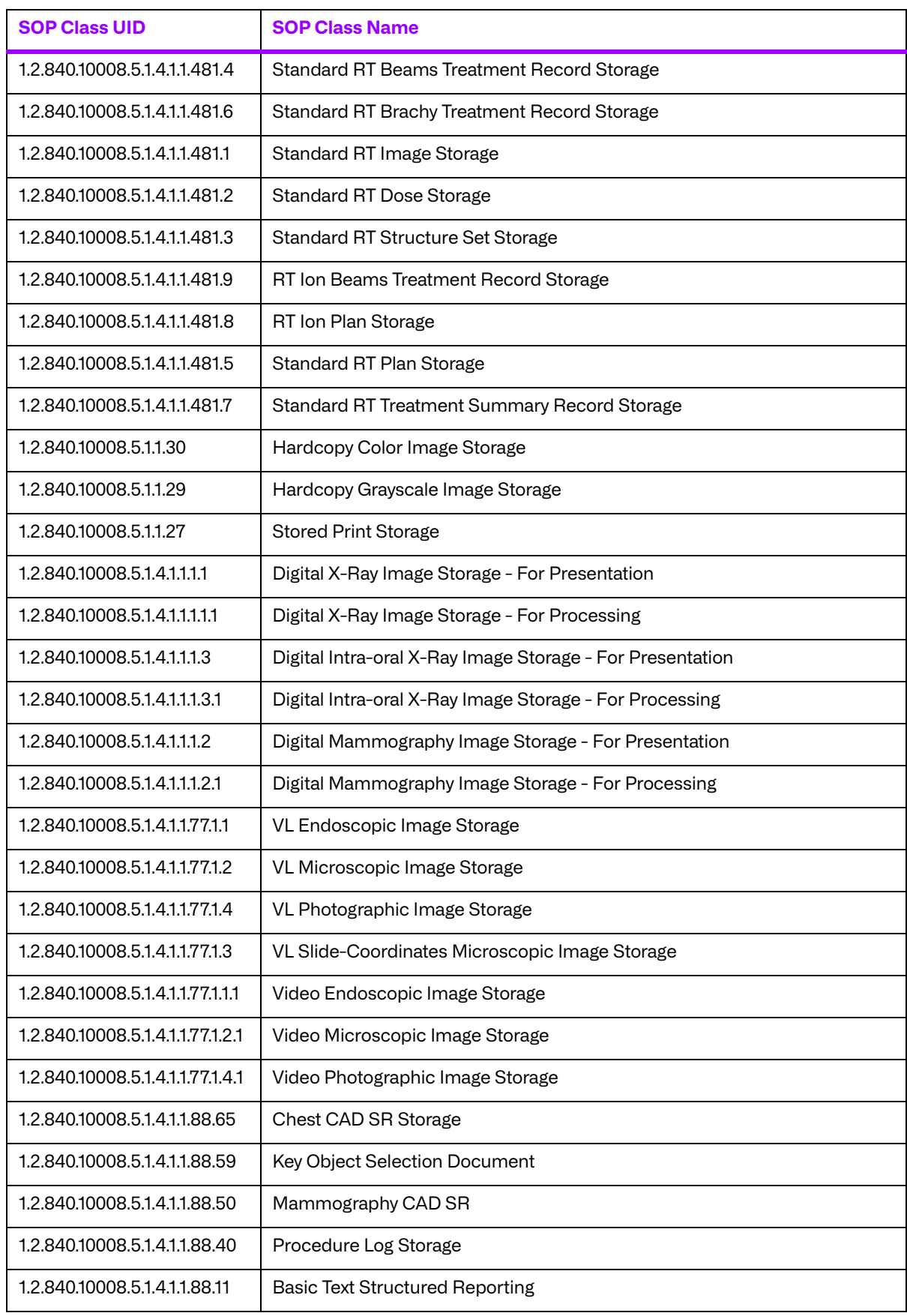

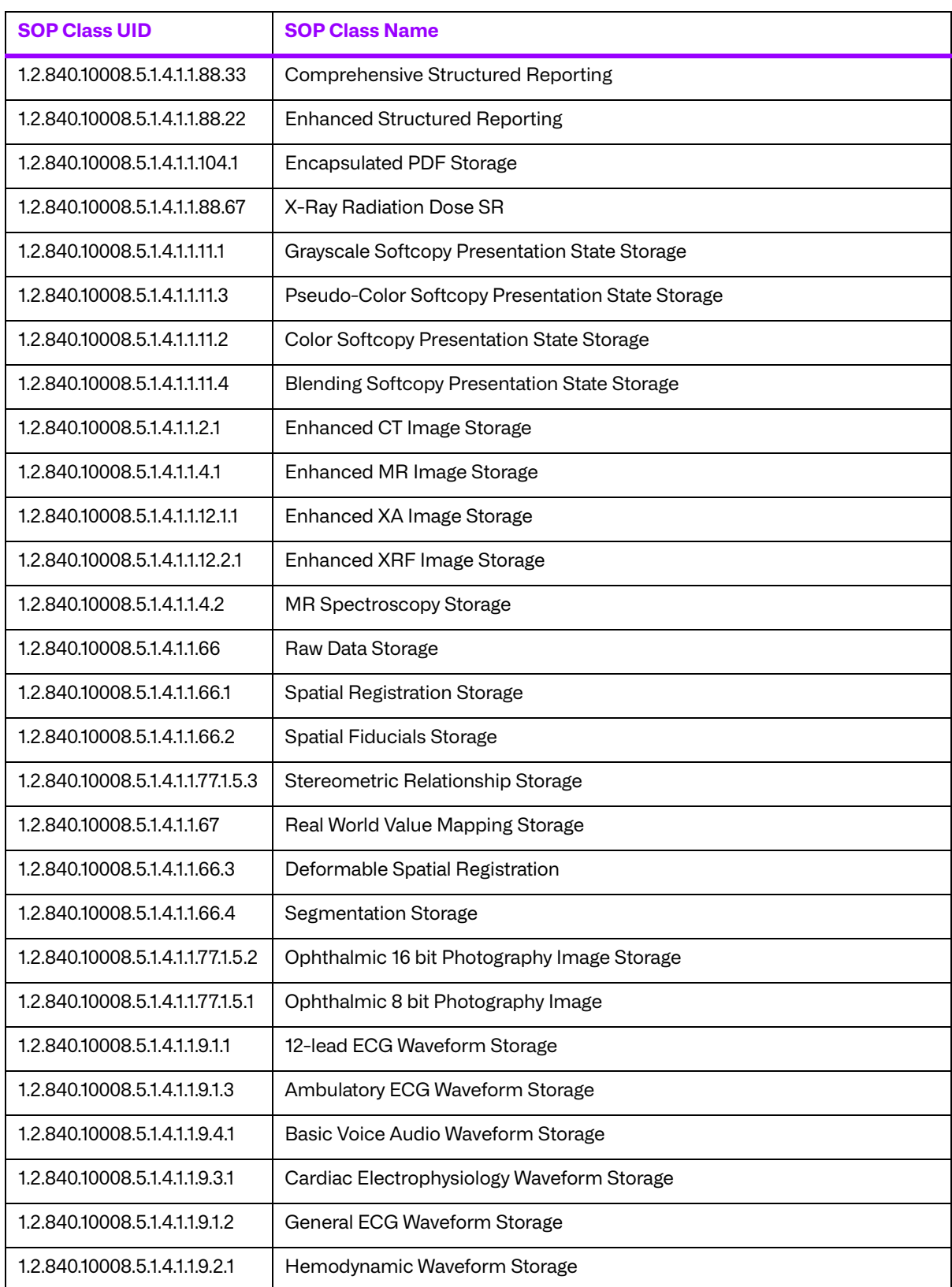

MERGE\_QR\_SCU, in conjunction with Merge DICOM Toolkit, provides Standard Conformance to the following DICOM V3.0 Service Object Pair (SOP) Classes as a Query/Retrieve Service Class

User (SCU), when providing the function of an archival data base for finding and moving diagnostic images.

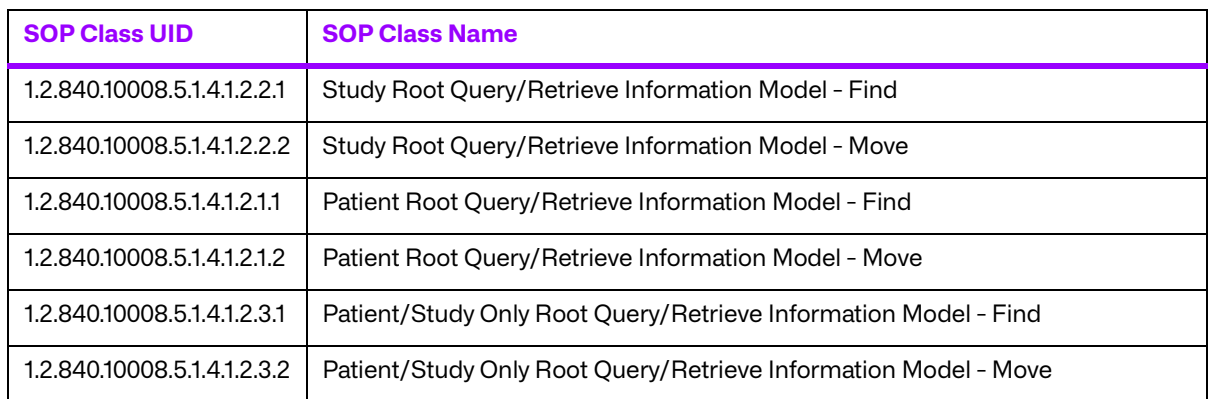

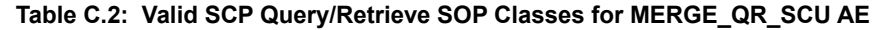

### **C.3.2. Association Establishment Policies for MERGE\_QR\_SCU AE**

#### **a. General**

The MERGE\_QR\_SCU application will initiate an association as a Query/Retrieve Service Class User requesting data for images and images themselves.

The MERGE\_QR\_SCU application will wait for an association as a Store.

#### **b. Number of Associations**

The MERGE\_QR\_SCU AE allows a single association as a Query/Retrieve SCU and a single association as a Query/Retrieve SCP.

#### **c. Asynchronous Nature**

The MERGE\_QR\_SCU AE does not support asynchronous communication (multiple outstanding transactions over a single association).

#### **d. Implementation Identifying Information**

The Implementation Class Unique Identifier (UID) for the MERGE\_QR\_SCU Application Entity is:

**2.16.840.1.113669.2.1.1** (place your Implementation Class UID here).

The Implementation Version Name for the MERGE\_QR\_SCU Application Entity is:

**MergeCOM3\_222** (place your Implementation Version Name here).
# **C.3.3. Association Initiation by Real-World Activity for MERGE\_QR\_SCU AE**

The MERGE\_QR\_SCU application initiates an association for the appropriate Query/Retrieve Services Class that corresponds to the set of images requested to be transferred. The association is closed when all queries or moves have been sent to the remote DICOM network node. MERGE\_QR\_SCU is also able to abort the association through an operator requested abort or when an error occurs.

### **a. Real-World Activity for Find and Move Execution Operations of MERGE\_QR\_SCU**

A MERGE\_QR\_SCU opens an association and to do C-MOVEs or C-FINDs. The association is closed after an error or when the initiator requests that it be closed.

### **i. Associated Real-World Activity for Find and Move Execution Operations**

Once the association has been established, the MERGE\_QR\_SCU waits for transmission of conformant Query/Retrieve Service messages. If a valid Find is received, then the local archival data base is searched and the requested information is returned to the requester. If a valid Move is received, then the local archival data base is searched for the requested images and they are sent to the requested remote network node.

### **ii. Presentation Context Table for Find and Move Execution Operations**

The following table lists acceptable find and move presentation contexts.

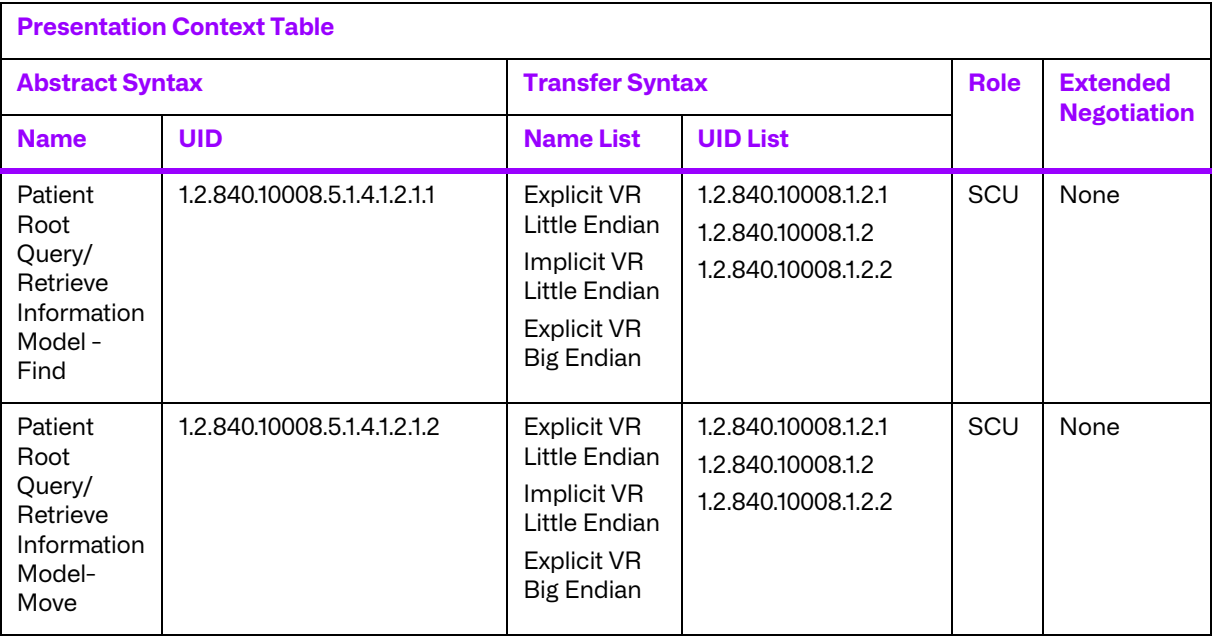

#### **Table C.3: Find and Move Execution Presentation Contexts of MERGE\_QR\_SCU**

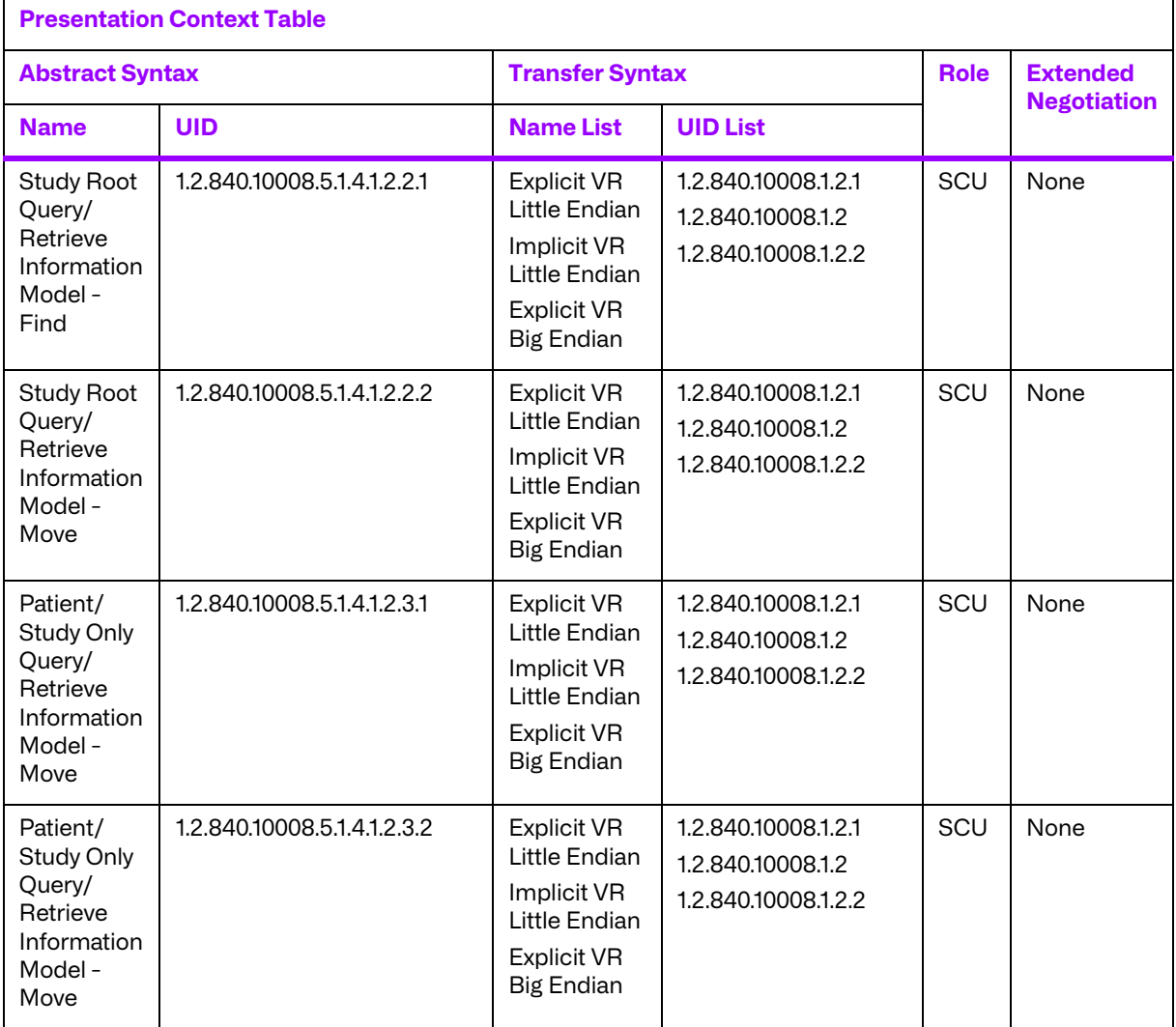

# **C.4. Profiles**

# **C.4.1. Supported Communication Stacks**

MERGE\_QR\_SCU, in conjunction with Merge DICOM Toolkit provides DICOM V3.0 TCP/IP Network Communication Support as defined in PS 3.8.

# **C.4.2. TCP/IP Stack**

MERGE\_QR\_SCU uses the Merge DICOM Toolkit to communicate over the TCP/IP protocol stack on any physical interconnection media supporting the TCP/IP stack. The Toolkit inherits the TCP/IP stack from the host operating system upon which it executes. The Toolkit has been implemented on almost every major operating system platform.

### **a. Physical Media Support**

The MERGE\_QR\_SCU AE is indifferent to the physical medium over which TCP/IP executes; it inherits this from the operating system on which it exists.

# **C.5. Extensions/Specializations/Privatizations**

## **C.5.1. Standard Extended/Specialized/Private SOPs**

None supported.

### **C.5.2. Private Transfer Syntaxes**

None supported.

# **C.6. Configuration**

## **C.6.1. MERGE\_QR\_SCU Configuration Files**

The MERGE\_QR\_SCU applications references four configuration files. The first, merge.ini, is found through the MERGE\_INI environment variable. They are as follows:

- merge.ini Specifies the names of the other three configuration files and also contains message logging parameters.
- mergecom.pro Specifies run-time parameters for MERGE\_QR\_SCU applications.
- mergecom.app Defines applications on other network nodes, to which connections are possible.
- $mergecom.srv Service$  and sequence definitions.

### **a. AE Title/Presentation Address Mapping**

Presentation address mapping is configured in the mergecom.app file. This is where the Host Name, Port Number, and Application Title map an Application Entity (AE) Title to a Presentation Address in TCP/IP for the provider to which you wish to connect. Similarly, the Presentation Address of your SCP as a provider is specified by configuring the Listen Port in the mergecom.pro file, and specifying the AE title for your SCP within the application itself.

Note:The host name maps to an IP address as specified by your host table. Also, port 104 should always be used for standard connectivity; since this is the well-defined port for a DICOM server.

### **b. Configurable Parameters**

The mergecom.pro configuration file can be used to set or modify other lower-level communication parameters. This includes time-outs and other parameters. Some information about supported SOP classes is also stored here. **Most parameters in this file should NEVER be changed. Doing so could break DICOM conformance.** Before modifying any parameters, such as time-out, be sure to have a backup of the originally supplied mergecom.pro file. Also, before modifying other parameters, you should consider contacting Merge Healthcare for advice.

# **C.7. Support of Extended Character Sets**

Not supported.

# **Appendix D. Query/Retrieve SCP Conformance Statement**

# **D.1. Introduction**

This is a conformance statement for the Merge sample program (MERGE\_QR\_SCP) which supports DICOM Query/Retrieve and Storage Services as a Service Class Provider.

DICOM has been implemented by Merge Healthcare and is called Merge DICOM Toolkit. Therefore, Merge DICOM Toolkit and DICOM can and are used synonymously within this document.

# **D.2. Implementation Model**

MERGE\_QR\_SCP with Merge DICOM Toolkit input and output is, very basically, an implementation of a DICOM Query/Retrieve Service Class Provider (SCP) which can receive DICOM queries and move requests from a DICOM Storage Service Class user (SCU). MERGE\_QR\_SCP responds to DICOM queries and move requests based on DICOM Storage Service Class messages it has received.

### **D.2.1. Application Data Flow Diagram**

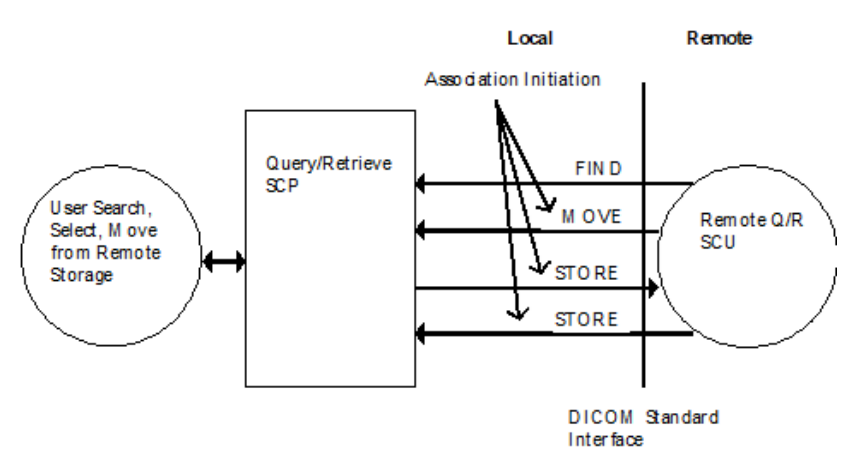

# **D.2.2. Functional Definition of Application Entity (AE)**

All communications and image transfer with the remote application is accomplished utilizing the DICOM protocol over a network using the TCP/IP protocol stack. MERGE\_QR\_SCP will respond, if asked, with the Verification SOP Class UID as an SCP for one of its implemented SOP Classes.

The MERGE\_QR\_SCP waits for an association to accept at the TCP/IP port number that is configured at the time this application is initiated. When an association request is received with valid connection criteria, MERGE\_QR\_SCP responds with a list of SOP Class UIDs that it will accept. It then waits for an Echo, Store, Find or Move request to determine what specific function it has to perform. If an Echo is received, then an appropriate Echo response is sent back to the initiator. If a

Find request is received, then the archive is searched for the requested information and a Find response is returned with all the found information. If a Move request is received, it will initiate a transfer request of the requested set of images to the desired location. If a Store request is received, it will archive the Store request.

# **D.3. AE Specifications**

# **D.3.1. AE Specification for MERGE\_QR\_SCP**

MERGE\_QR\_SCP, in conjunction with Merge DICOM Toolkit, provides Standard Conformance to the following DICOM V3.0 Service Object Pair (SOP) Class as a Verification Service Class User and Provider (SCU & SCP). As an SCP it sends out an Echo response after it receives an Echo request from a remote AE.

#### **Table D.1: Valid SCU/SCP Verification SOP Class for MERGE\_QR\_SCP AE**

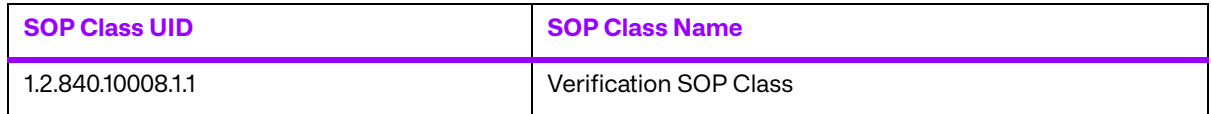

MERGE\_QR\_SCP in conjunction with Merge DICOM Toolkit provides Standard Conformance to the following DICOM V3.0 Service Object Pair (SOP) Class as a Storage Service Class User and Provider (SCU & SCP).

<span id="page-113-0"></span>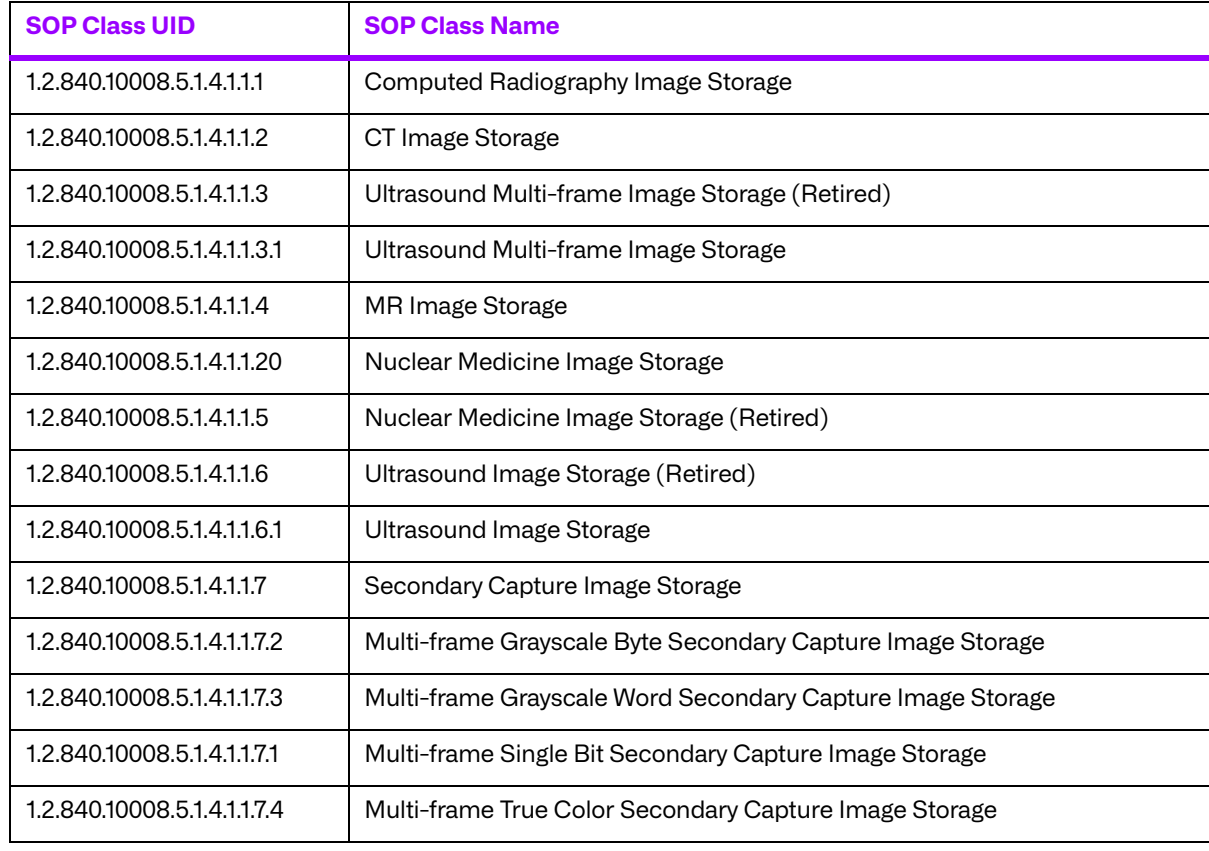

#### **Table D.2: Valid SCU/SCP STORE SOP Classes for MERGE\_QR\_SCP AE**

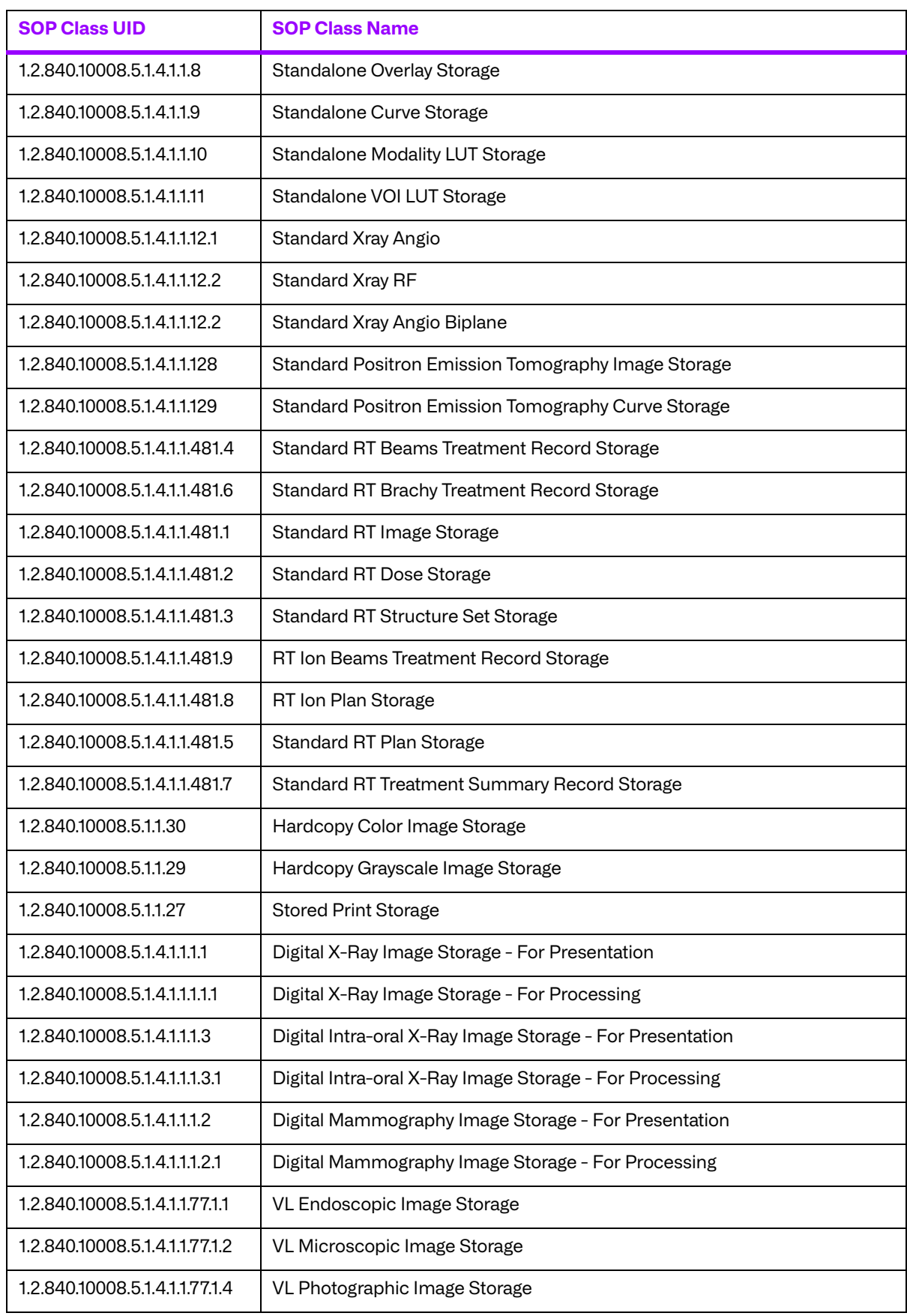

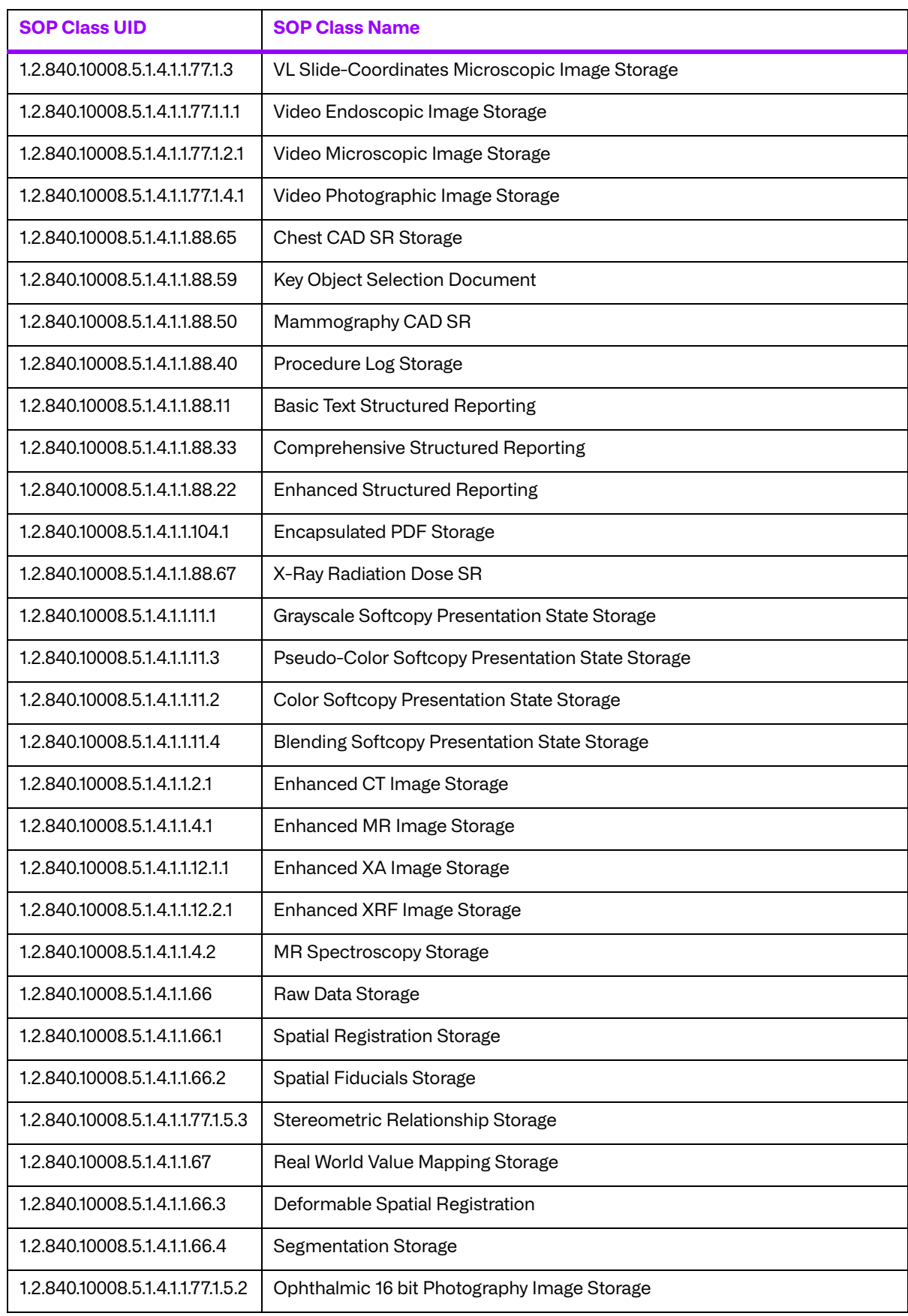

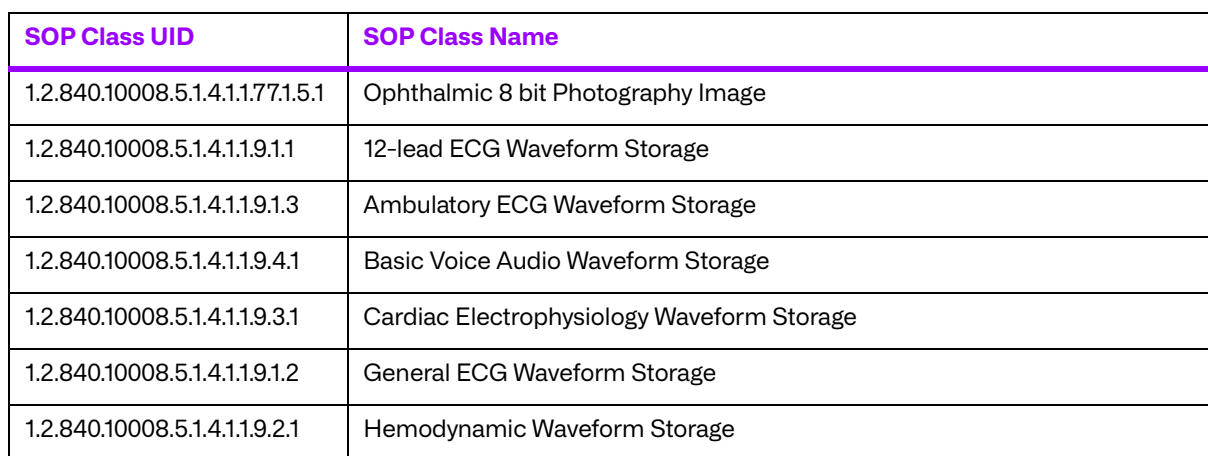

MERGE\_QR\_SCP, in conjunction with Merge DICOM Toolkit, provides Standard Conformance to the following DICOM V3.0 Service Object Pair (SOP) Classes as a Query/Retrieve Service Class Provider (SCP), when providing the function of a permanent archival data base for finding and moving diagnostic images.

| <b>SOP Class UID</b>        | <b>SOP Class Name</b>                                           |  |
|-----------------------------|-----------------------------------------------------------------|--|
| 12840100085141221           | Study Root Query/Retrieve Information Model - Find              |  |
| 1.2.840.10008.5.1.4.1.2.2.2 | Study Root Query/Retrieve Information Model - Move              |  |
| 1.2.840.10008.5.1.4.1.2.1.1 | Patient Root Query/Retrieve Information Model - Find            |  |
| 1.2.840.10008.5.1.4.1.2.1.2 | Patient Root Query/Retrieve Information Model - Move            |  |
| 1.2.840.10008.5.1.4.1.2.3.1 | Patient/Study Only Root Query/Retrieve Information Model - Find |  |
| 1.2.840.10008.5.1.4.1.2.3.2 | Patient/Study Only Root Query/Retrieve Information Model - Move |  |

**Table D.3: Valid SCP Query/Retrieve SOP Classes for MERGE\_QR\_SCP AE** 

### **a. Association Establishment Policies for MERGE\_QR\_SCP AE**

### **i. General**

The MERGE\_QR\_SCP AE will initiate an association as a Storage Service Class User when images have been requested to be transferred to a remote DICOM network node with storage by either a local operator or by a remote operator via a Find/Move request.

The MERGE\_QR\_SCP AE application will wait for an association as an SCP the Query/Retrieve and Storage Service Classes. When a Find request is received, a search is done of the archival data base for the images with the requested attributes and list of found attributes is returned to the remote requester. When a Move request is received, the information identifying the set of images to be transferred is given internally to the SCU of Storage Service Class, which then transfers the image set to an SCP of Storage Service across the network. When a Store request is received, the images are stored locally and the information is stored about images so Find and Move requests can be processed for the images.

#### **ii. Number of Associations**

The MERGE\_QR\_SCP AE allows a variable number of associations both for association acceptance and association initiation, which are completely configurable prior to run-time. The normal default is five (5) for each, running simultaneously.

#### **iii. Asynchronous nature**

The MERGE\_QR\_SCP AE does not support asynchronous communication (multiple outstanding transactions over a single association).

#### **iv. Implementation identifying information**

The Implementation Class Unique Identifier (UID) for the MERGE\_QR\_SCP Application Entity is:

**2.16.840.1.113669.2.1.1** (place your Implementation Class UID here).

The Implementation Version Name for the MERGE\_QR\_SCP Application Entity is:

**MergeCOM3\_370** (place your Implementation Version Name here).

### **b. Association Initiation by Real-World Activity for MERGE\_QR\_SCP**

#### **AE**

The MERGE\_QR\_SCP client application initiates an association for the appropriate Storage Services Class that corresponds to the set of images requested to be transferred. The association is closed when all images have been sent to the remote DICOM network node. The client is also able to abort the association through an operator requested abort or when an error occurs.

### **i. Real-world activity for Echo Check Operations of MERGE\_QR\_SCP**

A MERGE\_QR\_SCP client application initiates associations for the echo service. The association is closed either when a correct response is received or when a time-out occurs.

#### **D.3.1.2.1.1. Associated Real-World Activity for Echo Check Operation**

An echo is performed by a MERGE\_QR\_SCP client application by using the **MC\_Wait\_For\_Assoctiation** or MC\_Read\_Message.

#### **D.3.1.2.1.2. Proposed Presentation Contexts for Echo Check Operation**

MERGE\_QR\_SCP supports the Verification SOP Class fully as specified in the DICOM Standard.

The presentation context proposed by a MERGE\_QR\_SCP client for the Echo Check operation is specified in the following table.

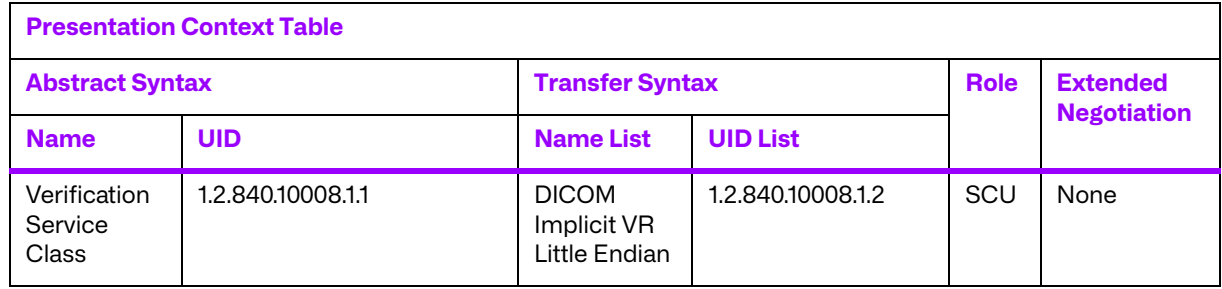

#### **Table D.4: Echo Check Presentation Contexts of MERGE\_QR\_SCP**

### **D.3.1.2.1.3. SOP Specific Conformance for Verification SOP Class**

No known SOP specific conformance issues.

#### **ii. Real-World Activity for Find and Move Execution Operations of MERGE\_QR\_SCP**

A MERGE\_QR\_SCP application waits for an association and offers to do C-MOVEs or C-FINDs. The association is closed after an error or when the initiator requests that it be closed.

#### **D.3.1.2.2.1. Associated Real-World Activity for Find and Move Execution Operations**

Once the association has been established, the MERGE\_QR\_SCP waits for transmission of conferment Query/Retrieve Service messages. If a valid Find is received, then the local archival data base is searched and the requested information is returned to the requester. If a valid Move is received, then the local archival data base is searched for the requested images and they are sent to the requested remote network node.

### **D.3.1.2.2.2. Presentation Context Table for Find and Move Execution Operations**

The presentation contexts that are proposed by MERGE\_QR\_SCP AE for the Find and Move Execution operations are specified in the following table.

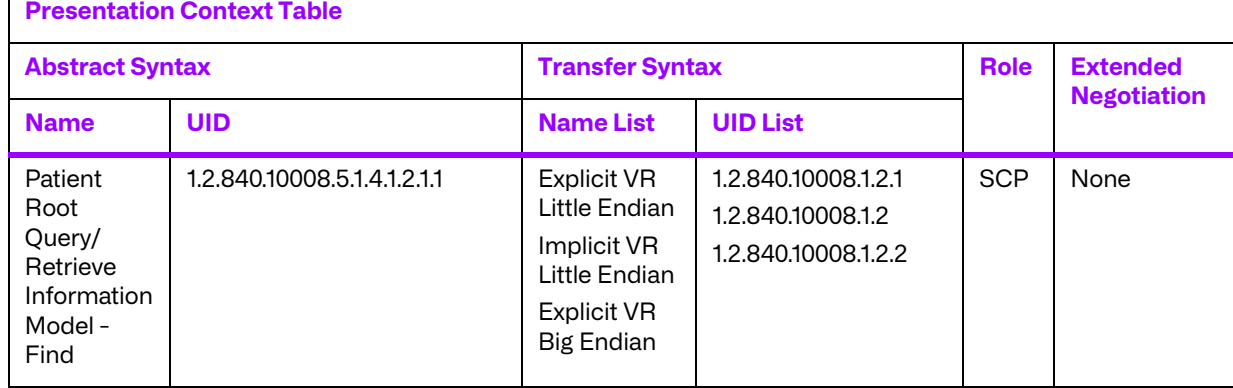

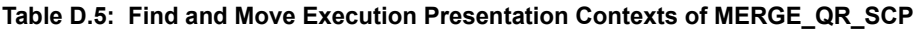

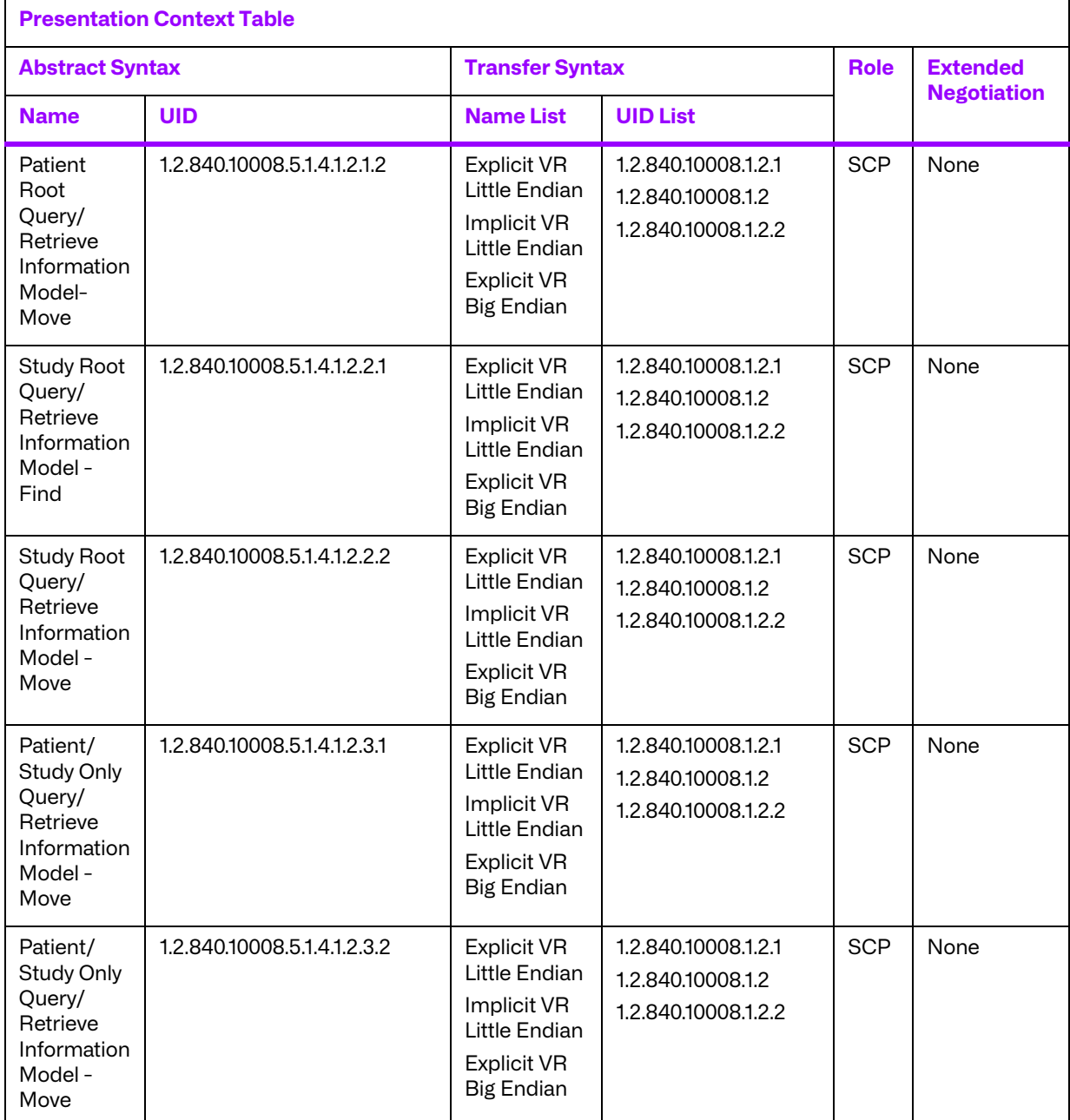

### **D.3.1.2.2.3. Presentation Context Acceptance Criterion for Find and Move Execution Operations**

Not applicable since only a single presentation context for each Query/Retrieve Service Class is supported.

### **D.3.1.2.2.4. Transfer Syntax Selection Policies for Find and Move Execution Operations**

When executing on a Little Endian machine, transfer syntaxes are accepted in the following order:

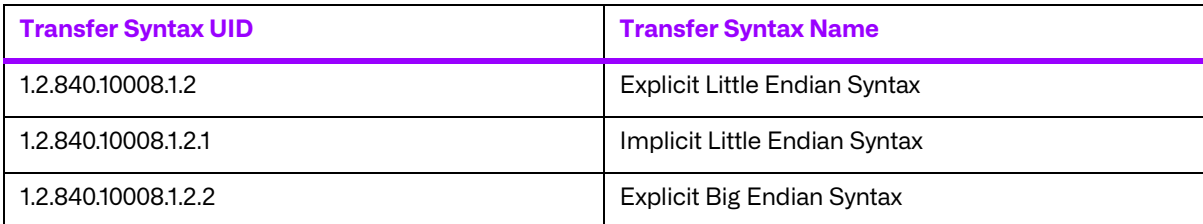

When executing on a Big Endian machine, transfer syntaxes are accepted in the following order:

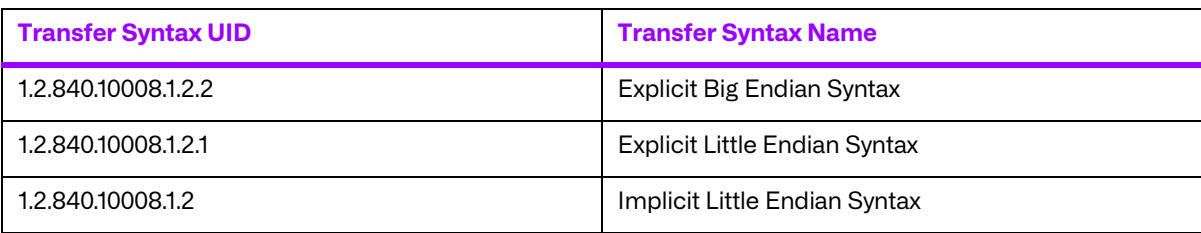

**NOTE:** This acceptance criteria can be overridden by the use of a "Transfer Syntax List" in the mergecom.app configuration file.

### **iii. Real-World Activity for Receive Image Operations**

MERGE\_QR\_SCP waits for an association and offers to do the Image Storage service. The association is closed after an error or when the initiator requests that it be closed.

### **D.3.1.2.3.1. Associated Real-World Activity for Receive Image Operations**

Once the association has been established, the MERGE\_QR\_SCP waits for transmission of conformant Storage Service messages.

### **D.3.1.2.3.2. Presentation Context Table for Receive Image Operations**

The presentation contexts that are proposed by MERGE\_STORE\_SCP AE for the Receive Image Presentation operations are specified in the following table.

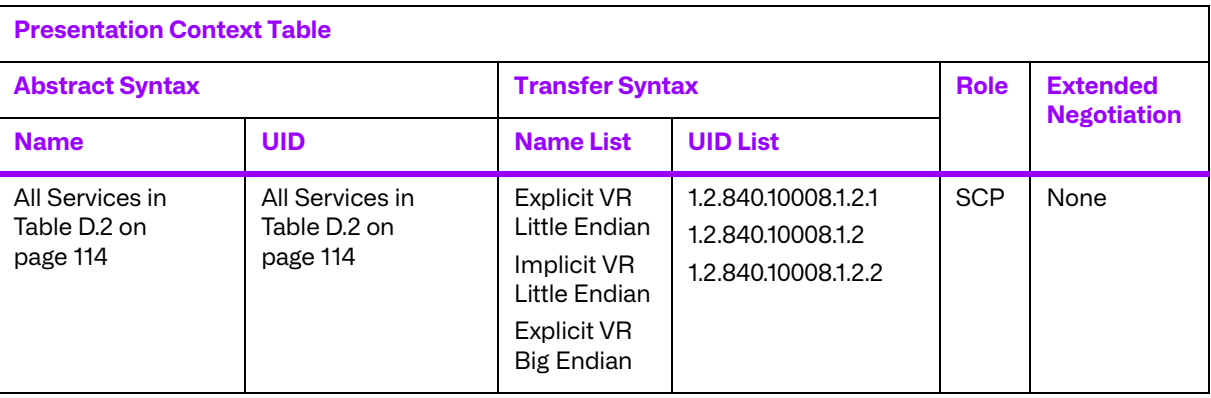

#### **Table D.6: Receive Image Presentation Contexts of MERGE\_STORE\_SCP**

### **D.3.1.2.3.3. Presentation Context Acceptance Criterion for Receive Image Operations**

Not applicable since only a single presentation context for each Storage Service Class is supported.

### **D.3.1.2.3.4. Transfer Syntax Selection Policies for Receive Image Operations**

When executing on a Little Endian machine, transfer syntaxes are accepted in the following order: :

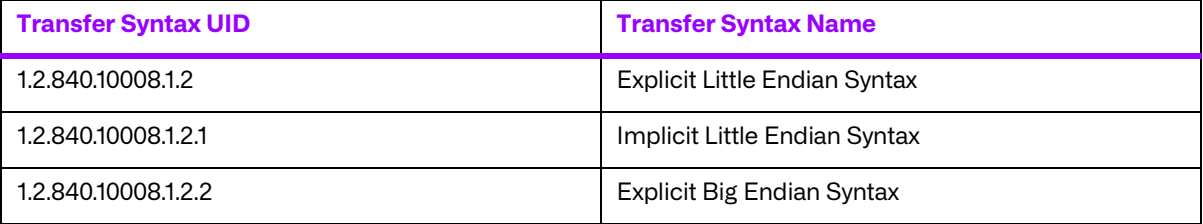

When executing on a Big Endian machine, transfer syntaxes are accepted in the following order:

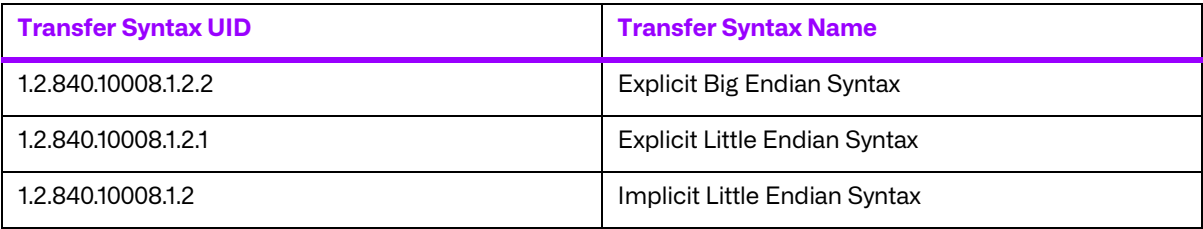

**NOTE:** This acceptance criteria can be overridden by the use of a "Transfer Syntax List" in the mergecom.app configuration file.

# **D.4. Profiles**

# **D.4.1. Supported Communication Stacks**

MERGE\_QR\_SCP, in conjunction with Merge DICOM Toolkit provides DICOM V3.0 TCP/IP Network Communication Support as defined in PS 3.8.

# **D.4.2. TCP/IP Stack**

MERGE\_QR\_SCP uses the Merge DICOM Toolkit to communicate over the TCP/IP protocol stack on any physical interconnection media supporting the TCP/IP stack. The Toolkit inherits the TCP/IP stack from the host operating system upon which it executes. The Toolkit has been implemented on almost every major operating system platform.

### **a. Physical Media Support**

The MERGE\_QR\_SCP AE is indifferent to the physical medium over which TCP/IP executes; it inherits this from the operating system on which it exists.

# **D.5. Extensions/Specializations/Privatizations**

# **D.5.1. Standard Extended/Specialized/Private SOPs**

None supported.

# **D.5.2. Private Transfer Syntaxes**

None supported.

# **D.6. Configuration**

# **D.6.1. MERGE\_QR\_SCP Configuration Files**

The MERGE\_QR\_SCP applications references four configuration files. The first, merge.ini, is found through the MERGE\_INI environment variable. They are as follows:

- merge.ini Specifies the names of the other three configuration files and also contains message logging parameters.
- mergecom.pro Specifies run-time parameters for the MERGE\_QR\_SCP applications.
- mergecom.app Defines applications on other network nodes, to which connections are possible.
- $m$ ergecom.srv  $-$  Service and sequence definitions.

### **a. AE Title/Presentation Address Mapping**

Presentation address mapping is configured in the mergecom.app file. This is where the Host Name, Port Number, and Application Title map an Application Entity (AE) Title to a Presentation Address in TCP/IP for the provider to which you wish to connect. Similarly, the Presentation Address of your SCP as a provider is specified by configuring the Listen Port in the mergecom.pro file, and specifying the AE title for your SCP within the application itself.

**NOTE:** The host name maps to an IP address as specified by your host table. Also, port 104 should always be used for standard connectivity; since this is the well-defined port for a DICOM server.

### **b. Configurable Parameters**

The mergecom.pro configuration file can be used to set or modify other lower-level communication parameters. This includes time-outs and other parameters. Some information about supported SOP classes is also stored here. **Most parameters in this file should NEVER be changed. Doing so could break DICOM conformance.** Before modifying any parameters, such as time-out, be sure to have a backup of the originally supplied mergecom.pro file. Also, before modifying other parameters, you should consider contacting Merge Healthcare for advice.

# **D.7. Support of Extended Character Sets**

Not supported.

# **Appendix E. Print SCU Conformance Statement**

# **E.1. Introduction**

This document provides the DICOM conformance statement for the Merge Healthcare sample print application. This application implements the DICOM print management service class to compile information necessary to display print related data on screen. Standard DICOM protocols are used to manage Film Sessions and Print Job Queues. This sample application does not fully utilize the functionality of the Merge DICOM Toolkit. Its purpose was to provide a basic example of a DICOM conformant SCU.

DICOM has been implemented by Merge Healthcare and is called Merge DICOM Toolkit. Therefore, Merge DICOM Toolkit and DICOM can and are used synonymously within this document.

# **E.2. Implementation Model**

MERGE\_PRINT\_SCU with Merge DICOM Toolkit input and output is, very basically, an implementation of a DICOM Basic Print user (SCU) which can send DICOM images to a DICOM Basic Print provider (SCP).

# **E.2.1. Application Data Flow Diagram**

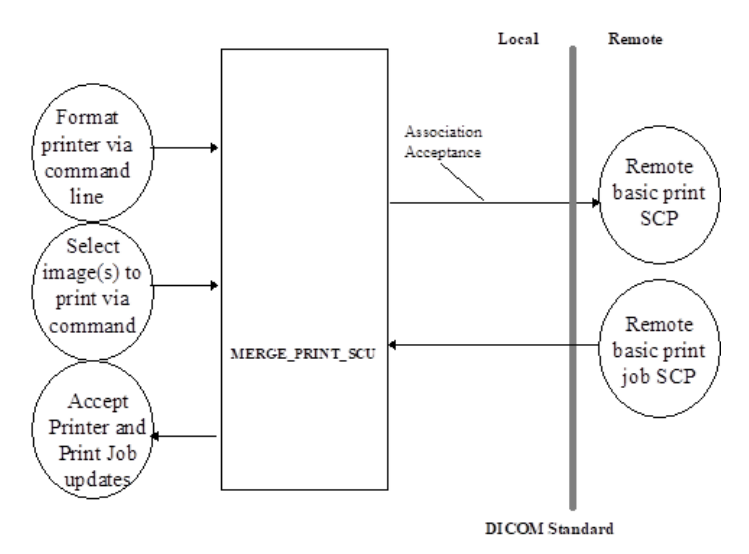

# **E.2.2. Functional Definition of Application Entity (AE)**

All communications with the remote application is accomplished utilizing the DICOM protocol. Using command line options, the SCU determines the printer format and the images to print. At any time, the SCU can receive printer and print job updates and will display them upon the screen. It establishes an association with a user selected remote AE just prior to sending a Print request to that AE.

## **E.2.3. Sequencing of real-world activities**

Not applicable.

# **E.3. AE Specifications**

# **E.3.1. AE Specification for MERGE\_PRINT\_SCU**

MERGE\_PRINT\_SCU, in conjunction with Merge DICOM Toolkit, provides Standard Conformance to the DICOM Basic Grayscale Print Management Meta SOP class and Print Job SOP class as a DICOM Basic Print User (SCU).

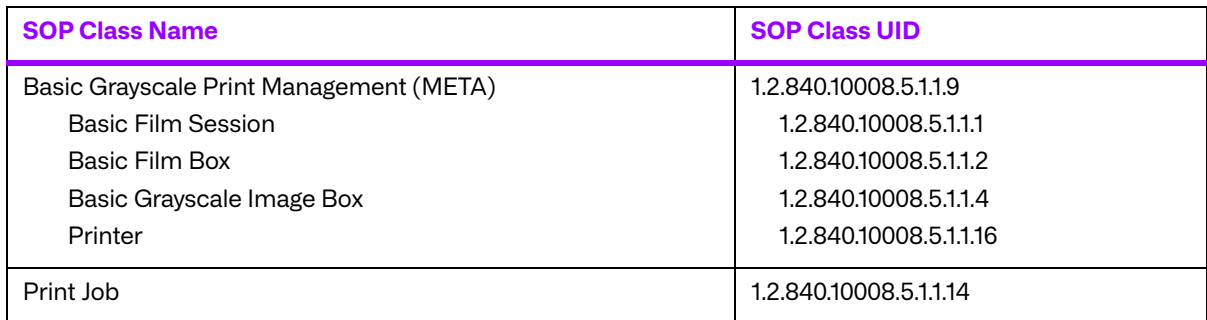

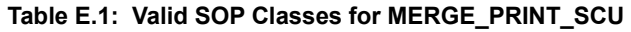

### **a. Association Establishment Policies**

#### **i. General**

The MERGE\_PRINT\_SCU AE will initiate an association as an SCU of Print Services when a local operator requests to print images over the network to a remote DICOM Basic Print provider. The maximum PDU size is configurable from a minimum of 4,096 bytes.

#### **ii. Number of Associations**

The MERGE\_PRINT\_SCU AE only opens 1 association at a time. The operator may select that the sequence of images be printed multiple times; in which case, the MERGE\_PRINT\_SCU AE will open multiple non-simultaneous associations with the remote AE.

#### **iii. Asynchronous Nature**

The MERGE\_PRINT\_SCU AE does not support asynchronous communication (multiple outstanding transactions over a single association).

#### **iv. Implementation Identifying Information**

The Implementation Class Unique Identifier (UID) for the MERGE\_PRINT\_SCU Application Entity is:

**2.16.840.1.113669.2.2.1** (place your Implementation Class UID here).

The Implementation Version Name for the MERGE\_PRINT\_SCU Application Entity is:

**MergeCOM\_222** (place your Implementation Version Name here).

### **b. Association Initiation by Real-World Activity**

The MERGE\_PRINT\_SCU AE initiates an association for the appropriate Print Services Class that corresponds to the set of images requested to be printed. The association is closed when all images have been printed and all print jobs have completed. The MERGE\_PRINT\_SCU is able to abort an association when a time-out occurs. The table below describes the time-outs and their values. The client is also able to abort the association when an error occurs.

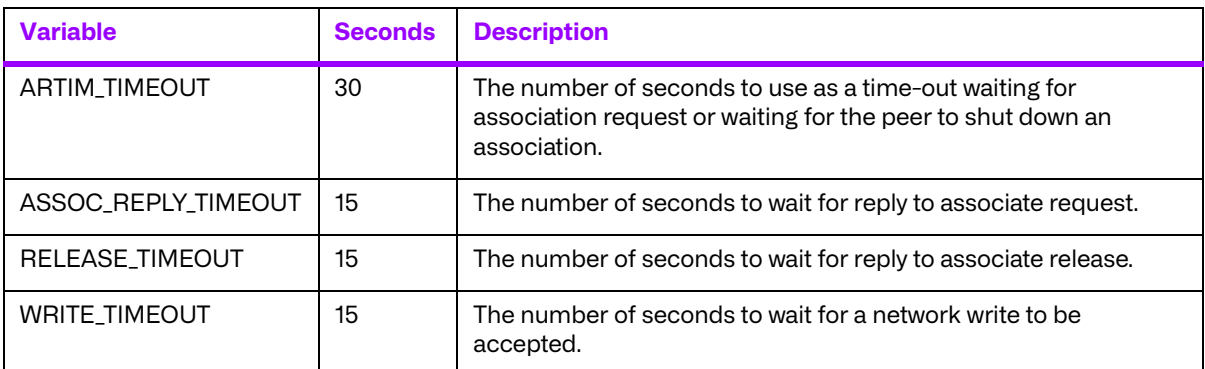

#### **Table E.2: Time Out Values for MERGE\_PRINT\_SCU**

### **i. Real-World Activity for Print Image Operations**

The MERGE\_PRINT\_SCU AE initiates associations for the printing of images to a Basic Print SCP. The application will accept any preformatted images.

### **E.3.1.2.1.1. Associated Real-World Activity for Print Image Operations**

Once the Print Image association has been established, MERGE\_PRINT\_SCU sends a Basic Film Session, N\_CREATE message to the Basic Print SCP. This is followed by a Basic Film Box, N\_CREATE message. The MERGE\_PRINT\_SCU then sends a Basic Grayscale Image Box, N\_SET message. Finally, a N\_ACTION message is sent to instruct the Basic Print SCP to print either at the Basic Film Session or at the Basic Film Box level.

### **E.3.1.2.1.2. Proposed Presentation Contexts for Print Image Operations**

The presentation contexts that are proposed by MERGE\_PRINT\_SCU AE for the Print Image operation are specified in the following table. All these SOP classes conform to the standard Print Services as specified in the DICOM Standard.

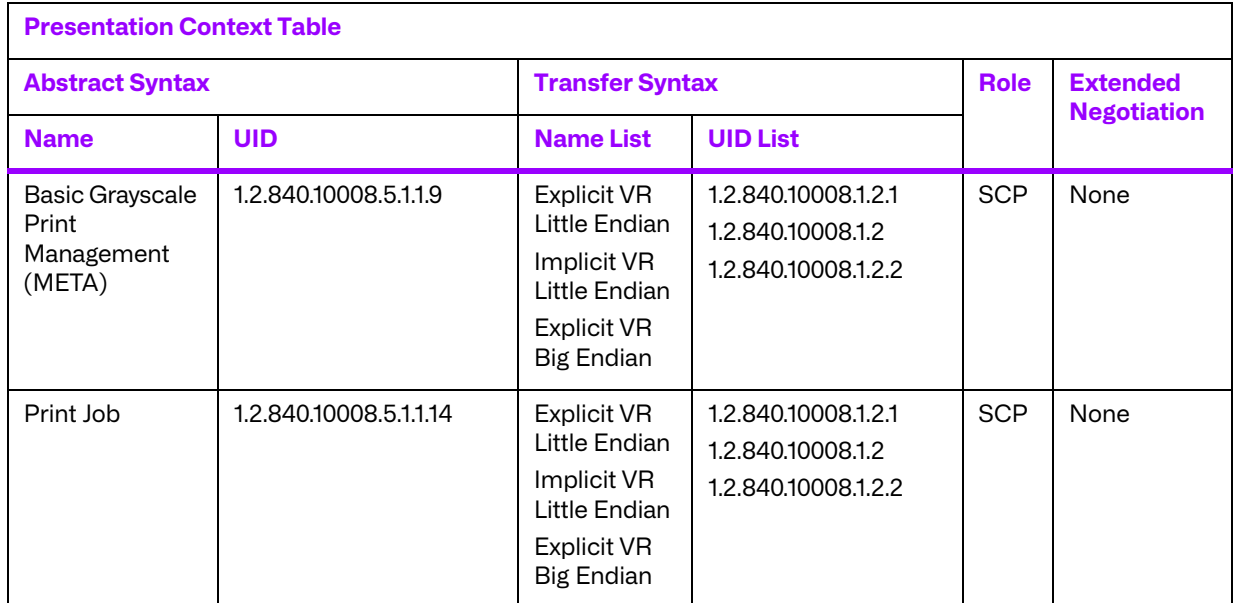

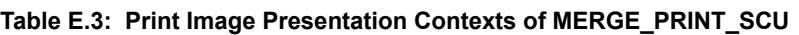

### **E.3.1.2.1.3. SOP Specific Conformance**

Attribute values for SOP classes proposed by MERGE\_PRINT\_SCU are specified in the following table. At this time, it should be noted that this SCU is just a sample application. It reflects only a small portion of the functionality of the toolkit.

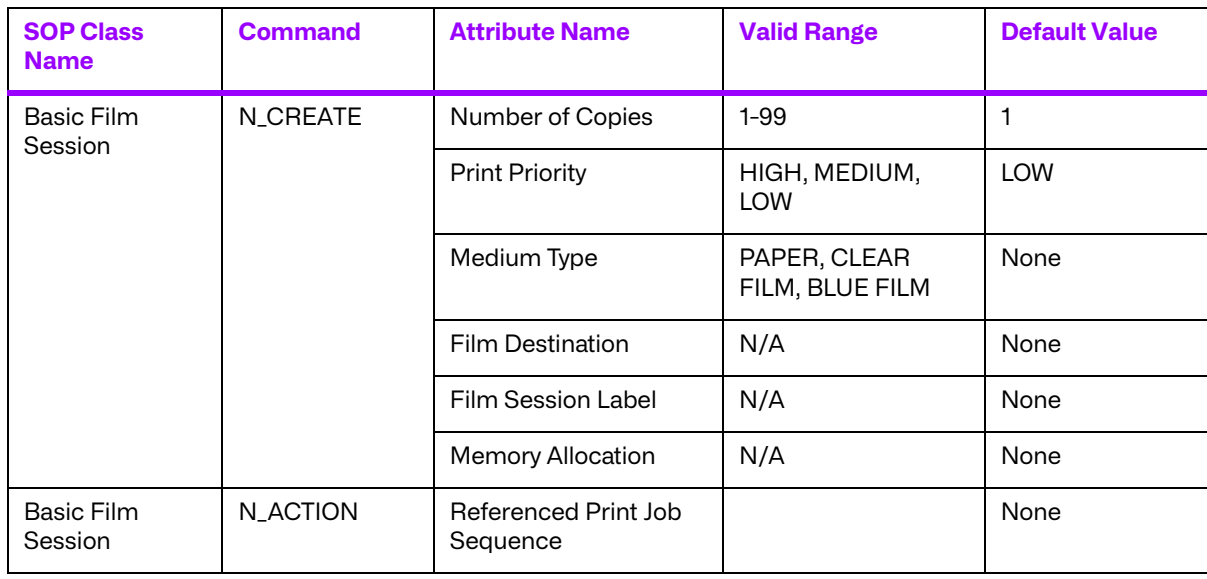

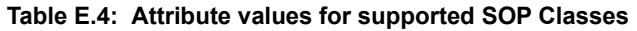

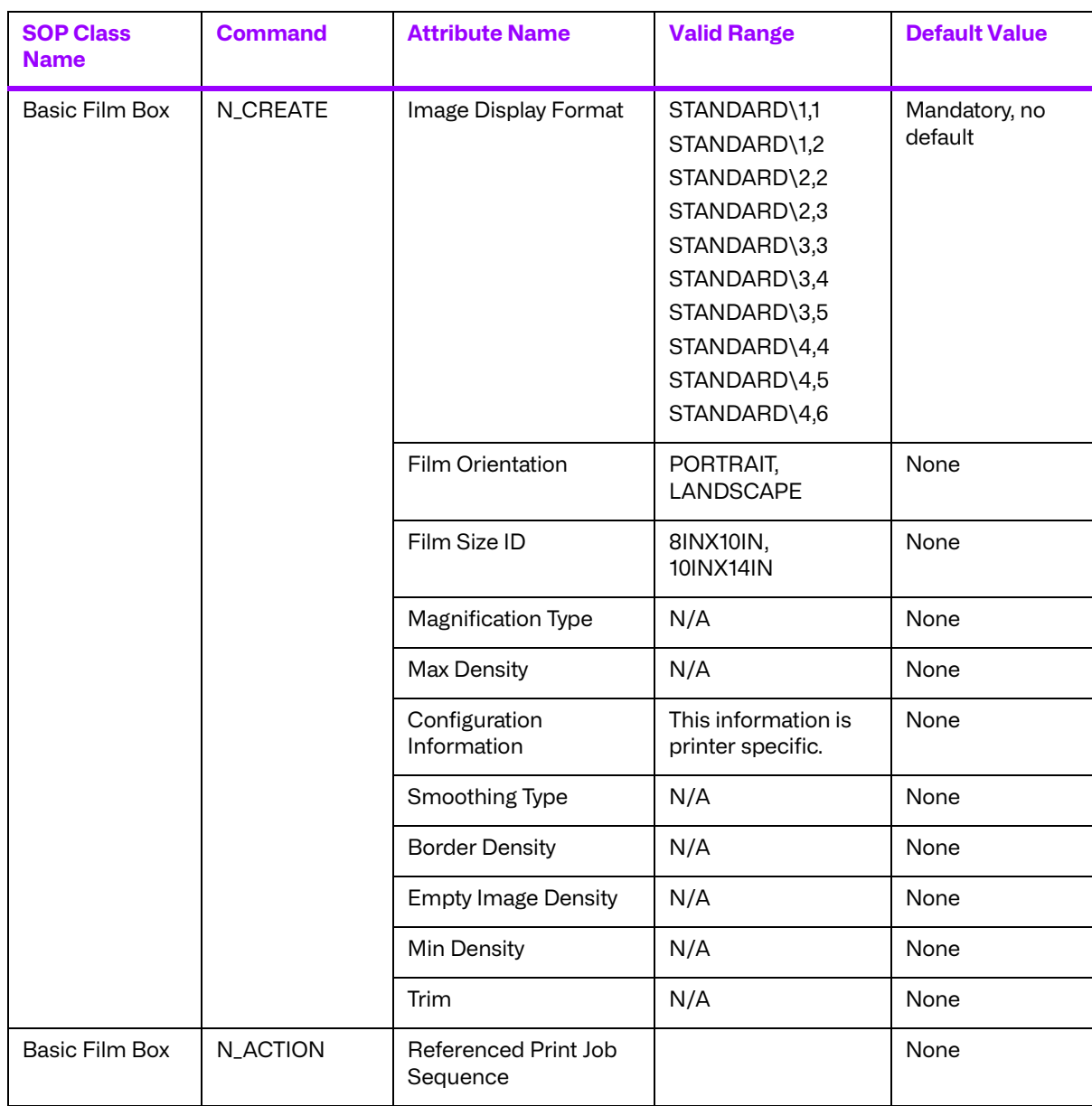

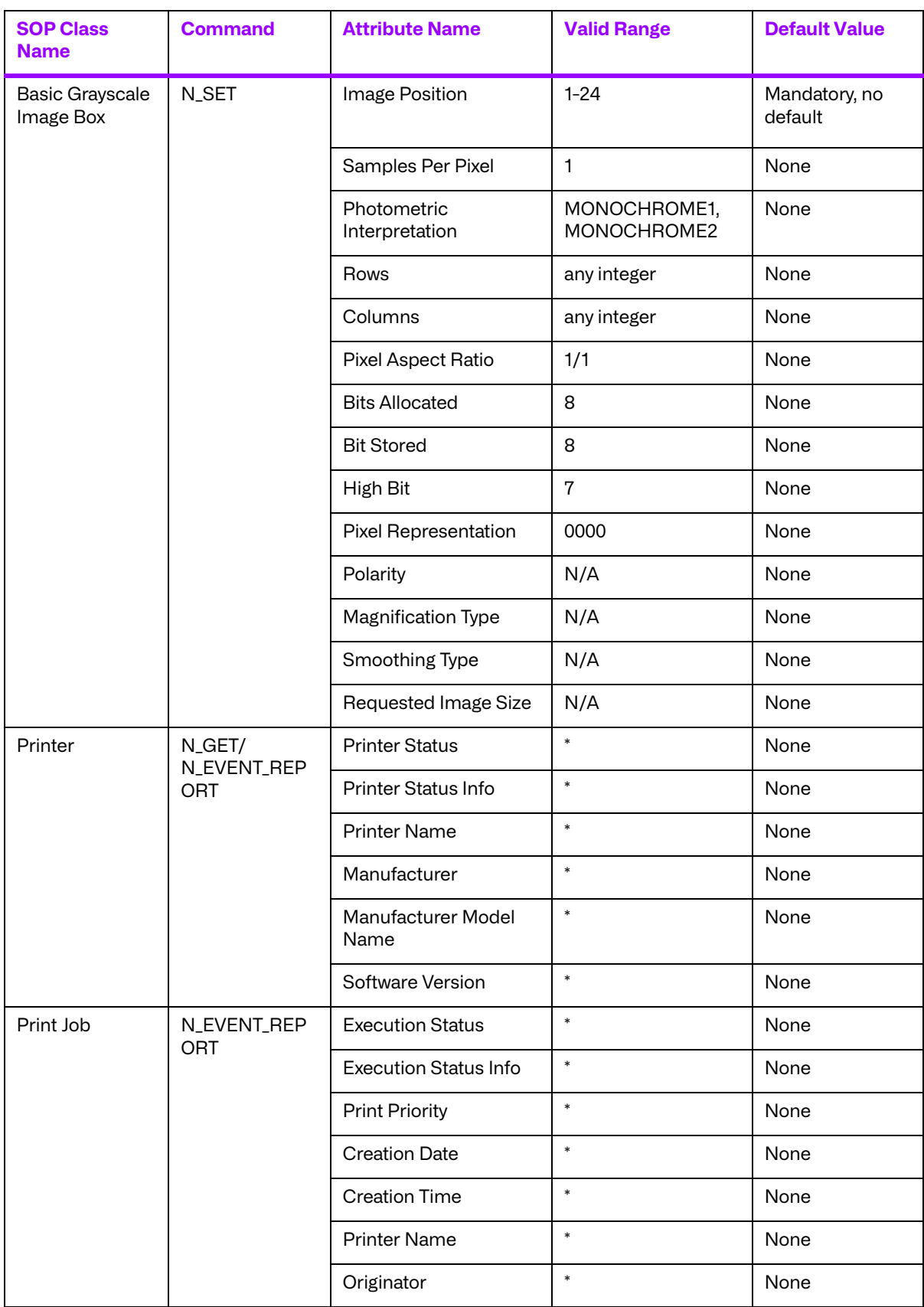

\* The MERGE\_PRINT\_SCU will display any information returned for Printer or Print Job messages

# **E.4. Profiles**

# **E.4.1. Supported Communication Stacks**

MERGE\_PRINT\_SCU, in conjunction with Merge DICOM Toolkit provides DICOM V3.0 TCP/IP Network Communication Support as defined in PS 3.8.

# **E.4.2. TCP/IP Stack**

MERGE\_PRINT\_SCU uses the Merge DICOM Toolkit to communicate over the TCP/IP protocol stack on any physical interconnection media supporting the TCP/IP stack. The Toolkit inherits the TCP/IP stack from the host operating system upon which it executes. The Toolkit has been implemented on almost every major operating system platform.

### **a. Physical Media Support**

The MERGE\_PRINT\_SCU AE is indifferent to the physical medium over which TCP/IP executes; it inherits this from the operating system on which it exists.

# **E.5. Extensions/Specializations/Privatizations**

### **E.5.1. Standard Extended/Specialized/Private SOPs**

None supported.

### **E.5.2. Private Transfer Syntaxes**

None supported.

# **E.6. Configuration**

# **E.6.1. MERGE\_PRINT\_SCU Configuration files**

The MERGE\_PRINT\_SCU application references four configuration files. The first, "merge.ini," is found through the MERGE\_INI environment variable. They are as follows:

- merge.ini Specifies the names of the other three configuration files and also contains message logging parameters.
- mergecom.pro Specifies run-time parameters for the MERGE\_PRINT\_SCU application.
- mergecom.app Defines applications on other network nodes, to which connections are possible.
- $mergecom.srv Service$  and sequence definitions.

### **a. AE Title/Presentation Address Mapping**

Presentation address mapping is configured in the "mergecom.app" file. This is where the Host Name, Port Number, and Application Title map an Application Entity (AE) Title to a Presentation Address in TCP/IP for the provider to which you wish to connect.

**NOTE:** The host name maps to an IP address as specified by your host table.

### **b. Configurable Parameters**

The "mergecom.pro" configuration file can be used to set or modify other lower-level communication parameters. This includes time-outs and other parameters. Some information about supported SOP classes is also printed here. **Most parameters in this file should NEVER be changed. Doing so could break DICOM conformance.** Before modifying any parameters, such as time-out, be sure to have a backup of the originally supplied mergecom.pro file. Also, before modifying other parameters, you should consider contacting Merge Healthcare for advice.

# **E.7. Support of Extended Character Sets**

Not supported.

# **Appendix F. Print SCP Conformance Statement**

# **F.1. Introduction**

This is a conformance statement for the Merge sample program (MERGE\_PRINT\_SCP) which supports DICOM Print Services as a Service Class Provider (SCP). This application implements the DICOM print management service class to compile information necessary to display print related data on screen. This sample application does not fully utilize the functionality of the Merge DICOM Toolkit. Its purpose was to provide a basic example of a DICOM conformant SCU.

DICOM has been implemented by Merge Healthcare and is called Merge DICOM Toolkit. Therefore, Merge DICOM Toolkit and DICOM are used synonymously within this document.

# **F.2. Implementation model**

MERGE\_PRINT\_SCP with Merge DICOM Toolkit input and output is, very basically, an implementation of a DICOM Basic Print provider (SCP) which can receive DICOM images from a DICOM Basic Print user (SCU).

# **F.2.1. Application Data Flow Diagram**

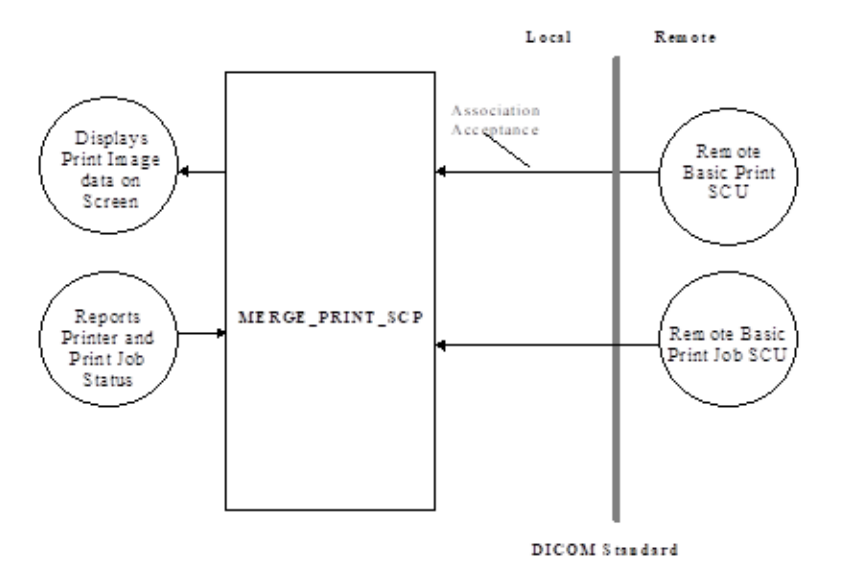

# **F.2.2. Functional Definition of Application Entity (AE)**

All communications and image printing with the remote application is accomplished utilizing the DICOM protocol. MERGE\_PRINT\_SCP will respond, if asked, with the Verification SOP Class UID as an SCP for one of its implemented SOP classes. MERGE\_PRINT\_SCP waits for an association to accept at the TCP/IP port number that is configured at the time this application is initiated. When an association request is received with valid connections criteria, MERGE\_PRINT\_SCP responds with a list of SOP class UIDs that it will accept. It then waits for a Print request. If a Print is received, then all incoming image data that is conformant to the association is printed on screen depending on the command-line arguments used when the application was initiated. MERGE\_PRINT\_SCP will also return Printer and Print Job information upon request from the SCU.

# **F.2.3. Sequencing of Real-World Activities**

Not applicable.

# **F.3. AE Specifications**

# **F.3.1. AE Specification for MERGE\_PRINT\_SCP**

### **a. Association Establishment Policies for MERGE\_PRINT\_SCP AE**

Not applicable.

### **i. General**

The MERGE\_PRINT\_SCP application will wait for an association as an SCP of Print Services. When a Print request is received, the corresponding image data is printed to the screen. The maximum PDU size is configurable from a minimum of 4,096 bytes.

#### **ii. Number of Associations**

Under multi-tasking operating systems, the MERGE\_PRINT\_SCP AE allows multiple simultaneous Print associations. The default number of associations is 5.

### **iii. Asynchronous Nature**

The MERGE\_PRINT\_SCP AE does not support asynchronous communication (multiple outstanding transactions over a single association).

#### **iv. Implementation Identifying information**

The Implementation Class Unique Identifier (UID) for the MERGE\_PRINT\_SCP Application Entity is:

**2.16.840.1.113669.2.1.1** (place your Implementation Class UID here).

The Implementation Version Name for the MERGE\_PRINT\_SCP Application Entity is:

**MergeCOM3\_490** (place your Implementation Version Name here).

### **b. Association Acceptance Policy for MERGE\_PRINT\_SCP**

### **i. Real-World Activity: Echo Check**

### **F.3.1.2.1.1. Associated Real-World Activity for Echo Check operation**

MERGE\_PRINT\_SCP with Merge DICOM Toolkit, provides Standard Conformance to the following DICOM V3.0 Service Object Pair (SOP) Class as a Verification Service Class Provider (SCP). As an SCP it sends out an Echo response after it receives an Echo request from a remote AE.

#### **Table F.1: Valid SCP Verification SOP Class for MERGE\_PRINT\_SCP AE**

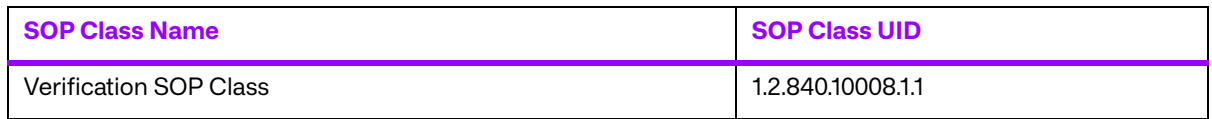

### **F.3.1.2.1.2. Proposed Presentation Contexts for Echo Check Operation**

MERGE\_PRINT\_SCP supports the Verification SOP Class fully as specified in the DICOM Standard.

The presentation context proposed by a MERGE\_PRINT\_SCP client for the Echo Check operation are specified in the following table.

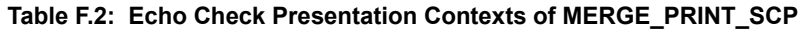

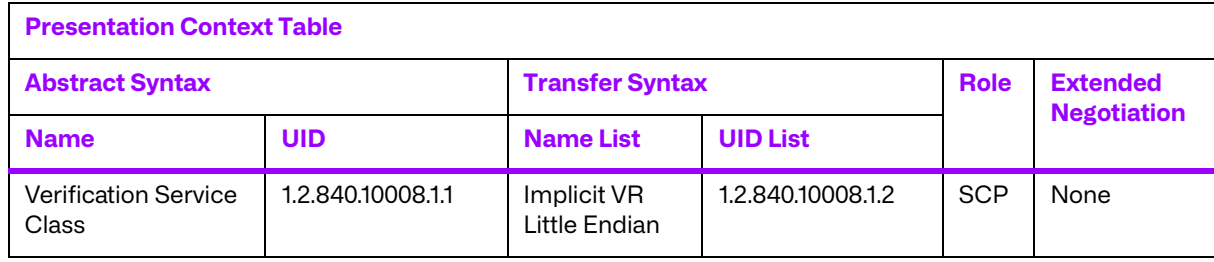

### **ii. Real-World Activity: Print Image**

MERGE\_PRINT\_SCU, in conjunction with Merge DICOM Toolkit, provides Standard Conformance to the DICOM Basic Grayscale Print Management Meta SOP class and Print Job SOP class as a DICOM Basic Print Provider (SCP).

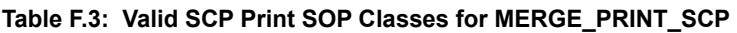

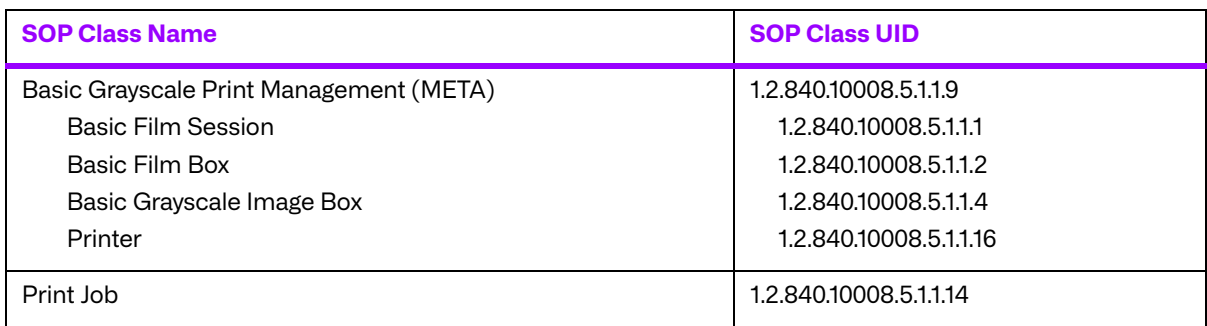

The MERGE\_PRINT\_SCP application accepts an association for the appropriate Basic Print Service Classes that corresponds to the set of images requested to be printed. The association is closed by the DICOM Basic Print user which initiated the association.

The MERGE\_PRINT\_SCP is able to abort an association when a time-out occurs. The following table outlines the time-outs and their values. The client is also able to abort the association when an error occurs.

| <b>Variable</b>        | <b>Seconds</b> | <b>Description</b>                                                                                                    |
|------------------------|----------------|----------------------------------------------------------------------------------------------------|
| <b>ARTIM_TIMEOUT</b>   | 30             | The number of seconds to use as a time-out waiting for<br>association request or waiting for the peer to shut down an<br>association. |
| ASSOC_REPLY_TIMEOUT    | 15             | The number of seconds to wait for reply to associate request.                                                                         |
| <b>RELEASE TIMEOUT</b> | 15             | The number of seconds to wait for reply to associate release.                                                                         |
| <b>WRITE TIMEOUT</b>   | 15             | The number of seconds to wait for a network write to be accepted.                                                                     |

**Table F.4: Time-Out Values for MERGE\_PRINT\_SCP** 

### **F.3.1.2.2.1. Associated Real-World Activity for Print Image Operations**

Once the association has been established, the MERGE\_PRINT\_SCP waits for transmission of conformant Print Service messages.

### **F.3.1.2.2.2. Proposed Presentation Contexts for Print Image Operations**

The presentation contexts that are proposed by MERGE\_PRINT\_SCP AE for the Print Image operation are specified in the following table.

All these SOP classes conform to the standard Print Services as specified in the DICOM Standard.

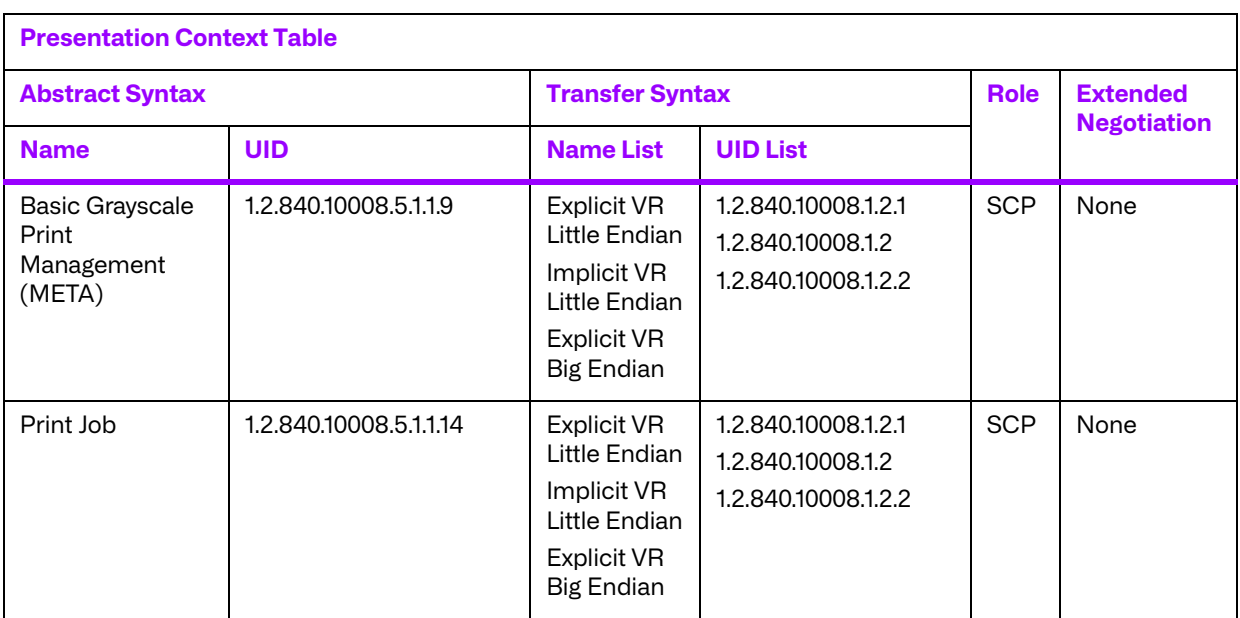

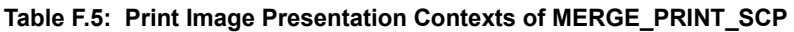

### **F.3.1.2.2.3. SOP Specific Conformance for Print SOP Classes**

Attribute values for SOP classes proposed by MERGE\_PRINT\_SCP are specified in the following table. At this time, it should be noted that this SCP is just a sample application that simulates a printer. It reflects only a small portion of the functionality of the toolkit.

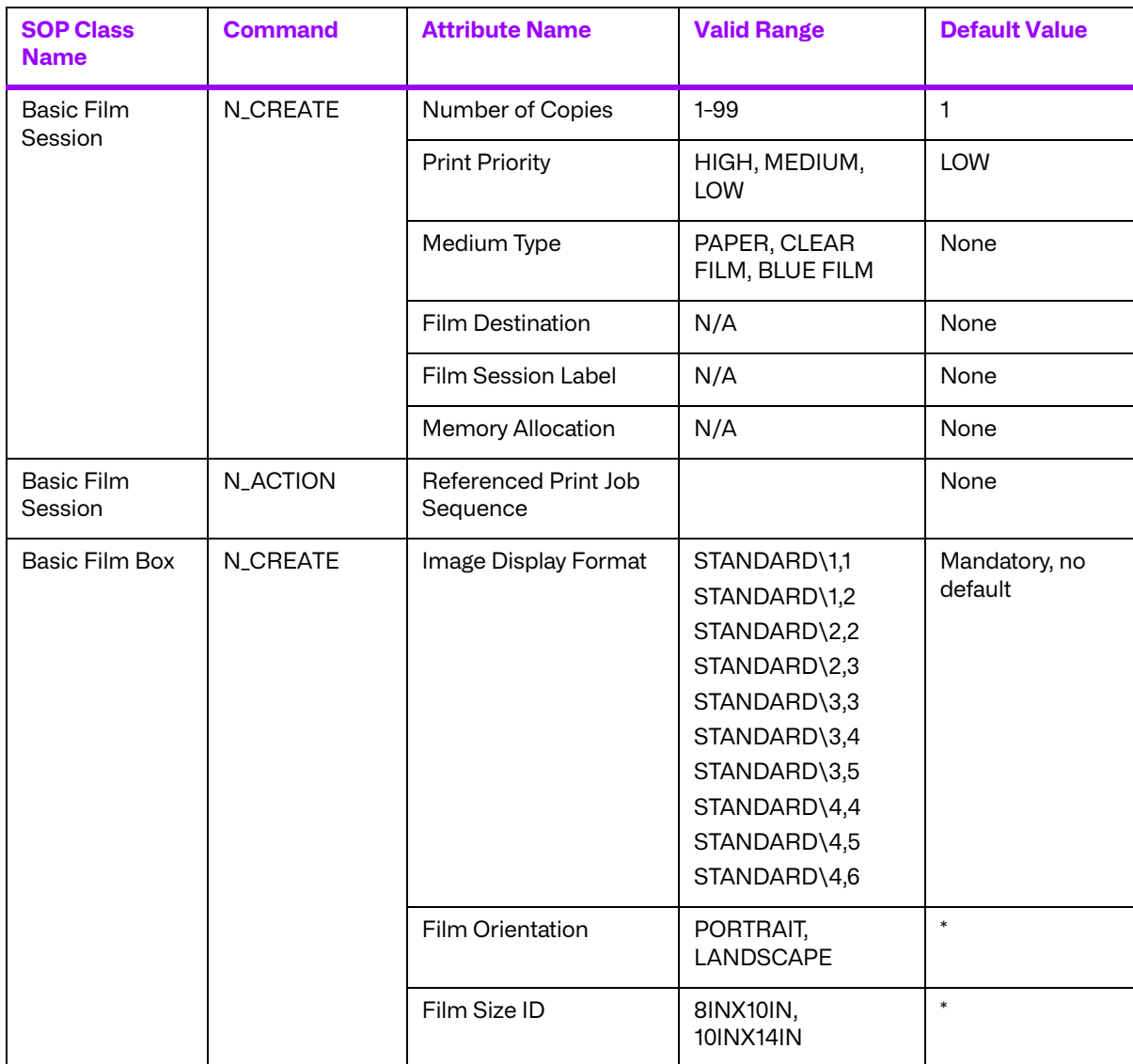

#### **Table F.6: Print Image Presentation Contexts of MERGE\_PRINT\_SCP**

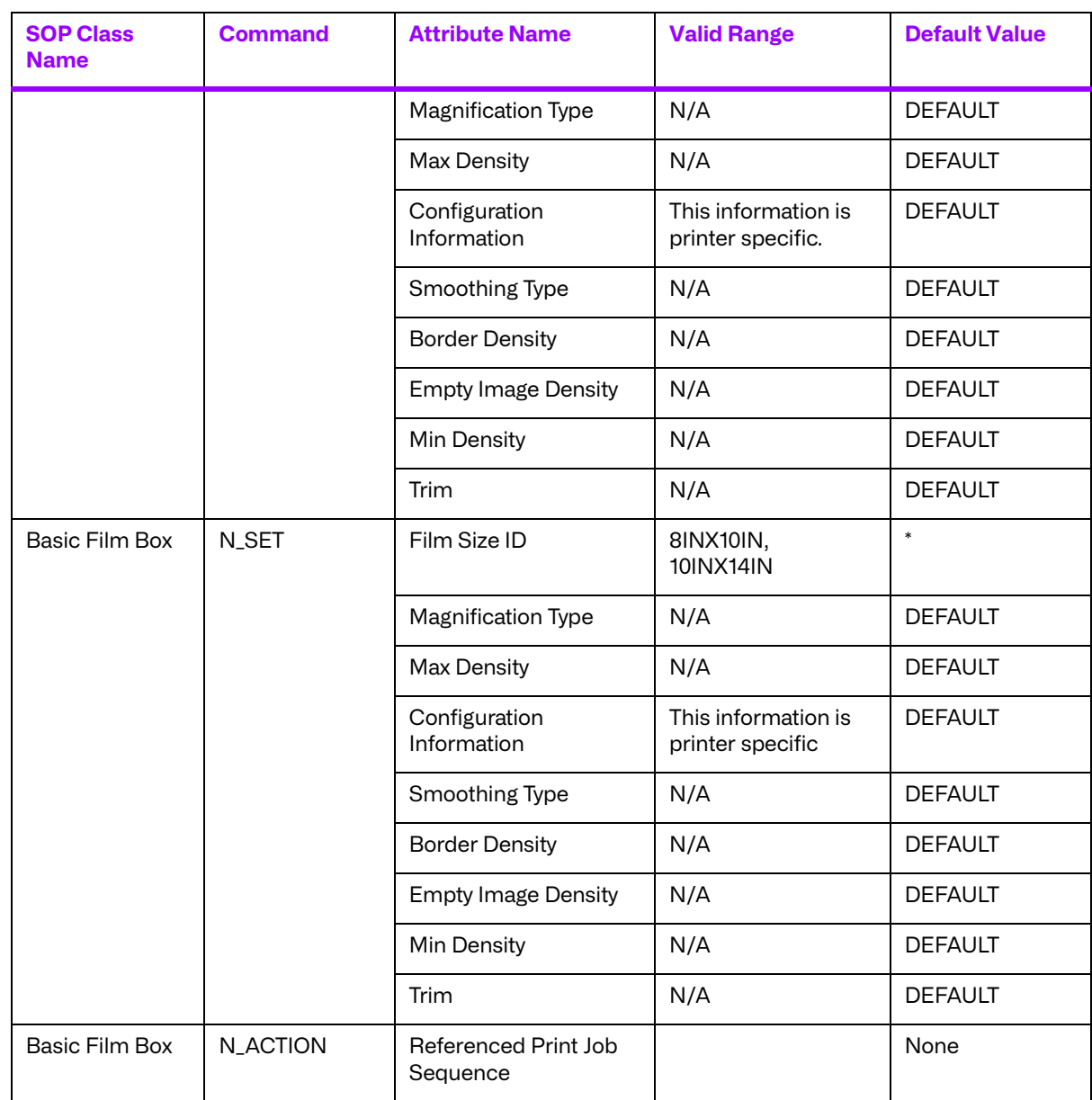

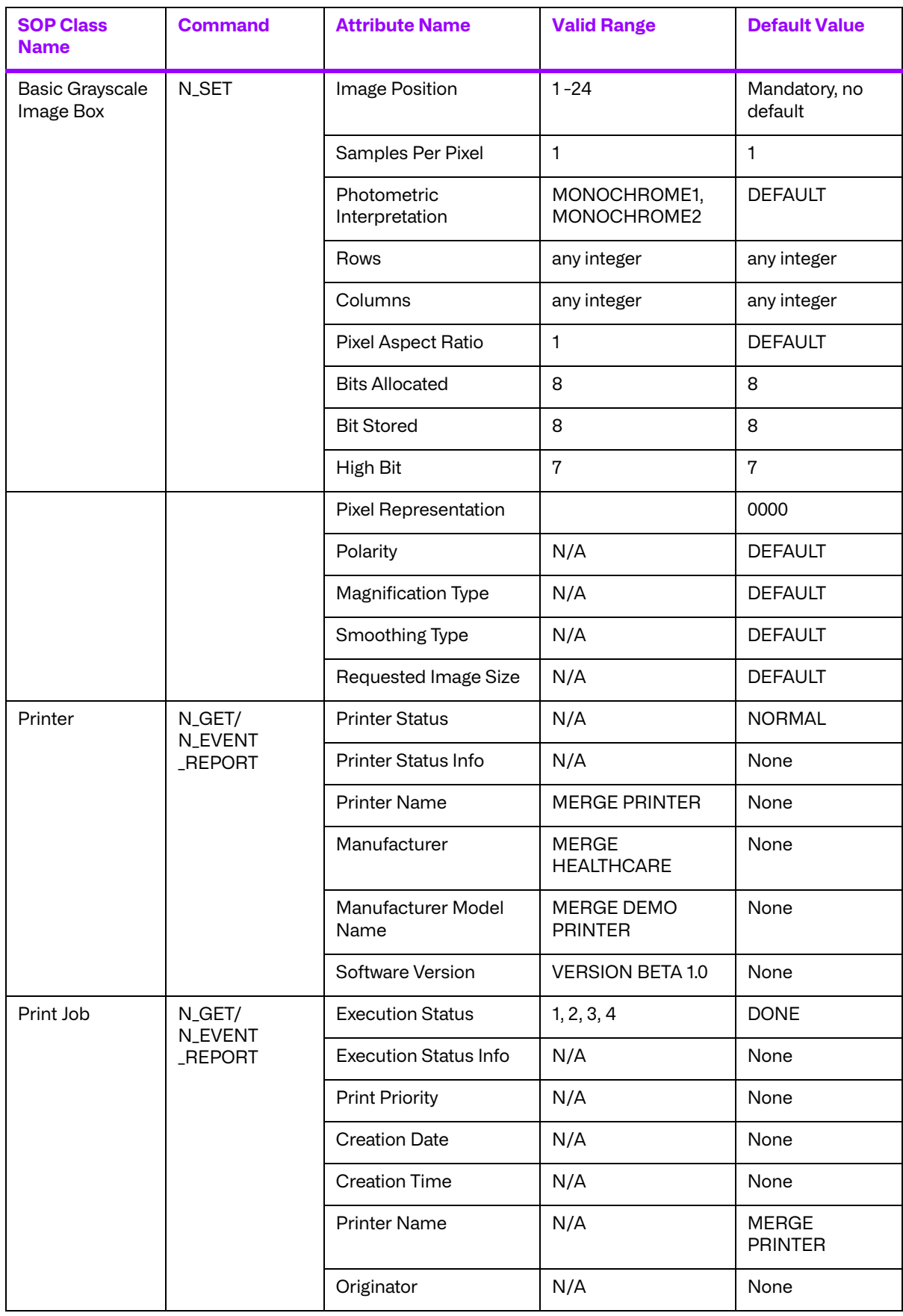

\* Some default values are defined by the printer configuration information (for example, Film Orientation); therefore, the MERGE\_PRINT\_SCP will not defined some default values.

### **F.3.1.2.2.4. Presentation Context Acceptance Criterion for Print Image Operations**

Not applicable since only a single presentation context for each Storage Service Class is supported.

### **F.3.1.2.2.5. Transfer Syntax Selection Policies for Print Image Operations**

When executing on a Little Endian machine, transfer syntaxes are accepted in the following order:

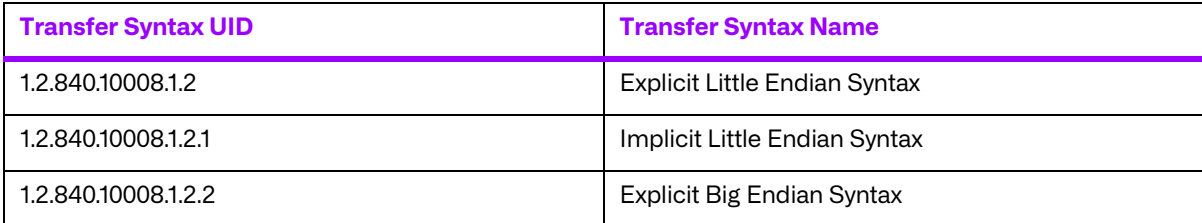

When executing on a Big Endian machine, transfer syntaxes are accepted in the following order:

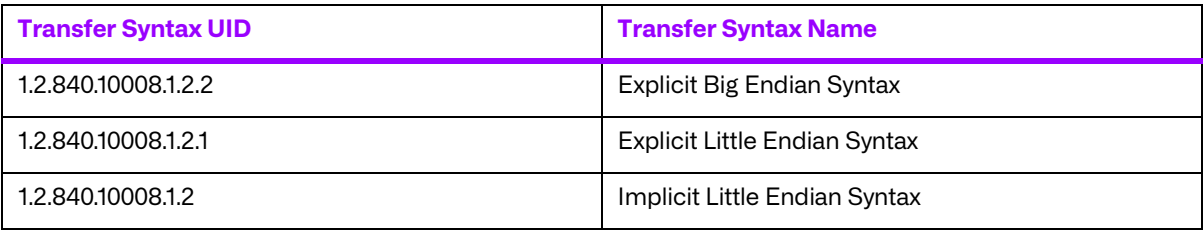

**NOTE:** This acceptance criteria can be overridden by the use of a "Transfer Syntax List" in the mergecom.app configuration file.

# **F.4. Profiles**

### **F.4.1. Supported Communication Stacks**

MERGE\_PRINT\_SCP, in conjunction with Merge DICOM Toolkit provides DICOM V3.0 TCP/IP Network Communication Support as defined in PS 3.8.

# **F.4.2. TCP/IP Stack**

MERGE\_PRINT\_SCP uses the Merge DICOM Toolkit to communicate over the TCP/IP protocol stack on any physical interconnection media supporting the TCP/IP stack. The Toolkit inherits the TCP/IP stack from the host operating system upon which it executes. The Toolkit has been implemented on almost every major operating system platform.

### **a. Physical Media Support**

The MERGE\_PRINT\_SCP AE is indifferent to the physical medium over which TCP/IP executes; it inherits this from the operating system on which it exists.

# **F.5. Extensions/Specializations/Privatizations**

### **F.5.1. Standard Extended/Specialized/Private SOPs**

None supported.

## **F.5.2. Private Transfer Syntaxes**

None supported.

# **F.6. Configuration**

# **F.6.1. MERGE\_PRINT\_SCP Configuration files**

The MERGE\_PRINT\_SCP application references four configuration files. The first, "merge.ini," is found through the MERGE\_INI environment variable. They are as follows:

- merge.ini Specifies the names of the other three configuration files and also contains message logging parameters.
- mergecom.pro Specifies run-time parameters for the MERGE\_PRINT\_SCP application.
- $m$  mergecom.app  $-$  Defines applications on other network nodes, to which connections are possible.
- $mergecom.srv Service$  and sequence definitions.

### **a. AE Title/Presentation Address Mapping**

Presentation address mapping is configured in the mergecom.app file. The Presentation Address of an SCP application as a provider is specified by configuring the Listen Port in the "mergecom.pro" file, and specifying the AE title for the SCP within the application itself.

### **b. Configurable Parameters**

The "mergecom.pro" configuration file can be used to set or modify other lower-level communication parameters. This includes time-outs and other parameters. Some information about supported SOP classes is also printed here. **Most parameters in this file should NEVER be changed. Doing so could break DICOM conformance.** Before modifying any parameters, such as time-out, be sure to have a backup of the originally supplied mergecom.pro file. Also, before modifying other parameters, you should consider contacting Merge Healthcare for advice.

# **F.7. Support of extended character sets**

Not supported.

# **Appendix G. WORK\_SCU Conformance Statement**

# **G.1. Introduction**

This is a conformance statement for the Merge sample program ( $MERGE$  WORK  $SCU$ ) which supports DICOM Modality Worklist Services as a Service Class User(SCU).

DICOM has been implemented by Merge Healthcare and is called Merge DICOM Toolkit. Therefore, Merge DICOM Toolkit and DICOM can and are used synonymously within this document.

# **G.2. Implementation model**

MERGE WORK SCU with Merge DICOM Toolkit input and output is, very basically, an implementation of a DICOM Modality Worklist Service Class User (SCU) which can send DICOM queries to a DICOM Modality Worklist Service Class provider (SCP).

### **G.2.1. Application Data Flow Diagram**

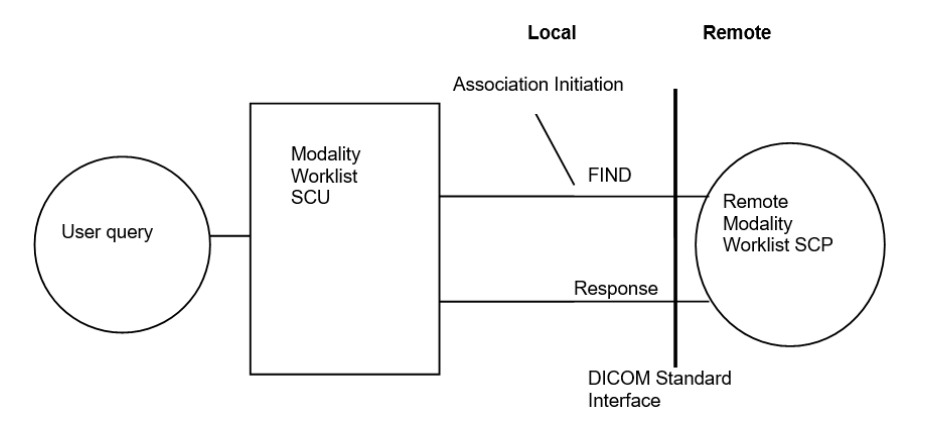

# **G.2.2. Functional Definition of Application Entity (AE)**

All communication and image transfer with the remote application is accomplished utilizing the DICOM protocol over a network using the TCP/IP protocol stack.

The MERGE\_WORK\_SCU establishes an association with a user selected TCP/IP port number that is configured at the time this application is initiated. When an association is requested with a SCP, MERGE\_WORK\_SCU responds with a list of SOP Class UIDs that it will accept. If a find request is sent then it will wait for find responses.

# **G.3. AE Specifications**

# **G.3.1. AE Specification for MERGE\_WORK\_SCU**

MERGE WORK SCU in conjunction with Merge DICOM Toolkit, provides Standard Conformance to the following DICOM V3.0 Service Object Pair (SOP) Class as a Modality Worklist Service Class User (SCU).

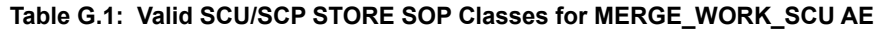

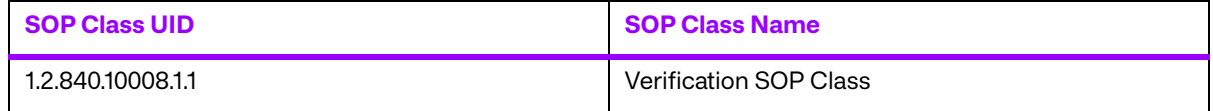

MERGE\_WORK\_SCU, in conjunction with Merge DICOM Toolkit, provides Standard Conformance to the DICOM V3.0 Service Object Pair (SOP) Classes as a Modality Worklist Service Class User (SCU), when providing the function of querying an archival database for obtaining patient demographic data.

#### **Table G.2: Valid SCP Query/Retrieve SOP Classes for MERGE\_WORK\_SCU AE**

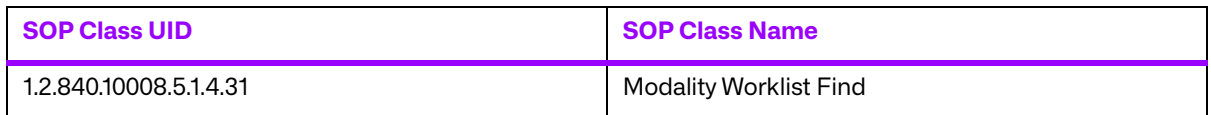

### **a. Association Establishment Policies for MERGE\_WORK\_SCU AE**

#### **i. General**

The MERGE WORK SCU application will initiate an association as a Modality Worklist Service Class User requesting modality and patient data.

#### **ii. Number of Associations**

The MERGE WORK SCU AE allows a single association for association initiation, and is NOT configurable prior to run-time.

#### **iii. Asynchronous Nature**

The MERGE WORK SCU AE does not support asynchronous communication (multiple outstanding transactions over a single association).

#### **iv. Implementation Identifying Information**

The Implementation Class Unique Identifier (UID) for the MERGE\_WORK\_SCU Application Entity is:

**2.16.840.1.113669.2.1.1** (place your Implementation Class UID here).

The Implementation Version Name for the MERGE\_WORK\_SCU Application Entity is:

**MergeCOM3\_222** (place your Implementation Version Name here).

### **b. Association Initiation by Real-World Activity for MERGE\_WORK\_SCU AE**

The MERGE WORK SCU application initiates an association for the appropriate Modality Worklist Service Class that corresponds to the set of data requested to be transferred. The association is closed when all queries have been sent to the remote DICOM network node. MERGE\_WORK\_SCU is also able to abort the association through an operator requested abort or when an error occurs.

### **i. Real-World Activity for Find and Move Execution Operations of MERGE\_WORK\_SCU**

A MERGE WORK SCU opens an association and performs C-FINDs. The association is closed after an error or when the initiator requests that it be closed.

### **G.3.1.2.1.1. Associated Real-World Activity for Find and Move Execution Operations**

Once the association has been established, the MERGE\_WORK\_SCU waits for transmission of conformant Modality Worklist Service messages. If a valid Find is received, then the local archival database is searched and the requested information is returned to the requester.

### **G.3.1.2.1.2. Presentation Context Table for Find and Move Execution Operations**

The presentation contexts that are proposed by MERGE\_WORK\_SCU AE for the Acceptable Find Execution operation are specified in the following table.

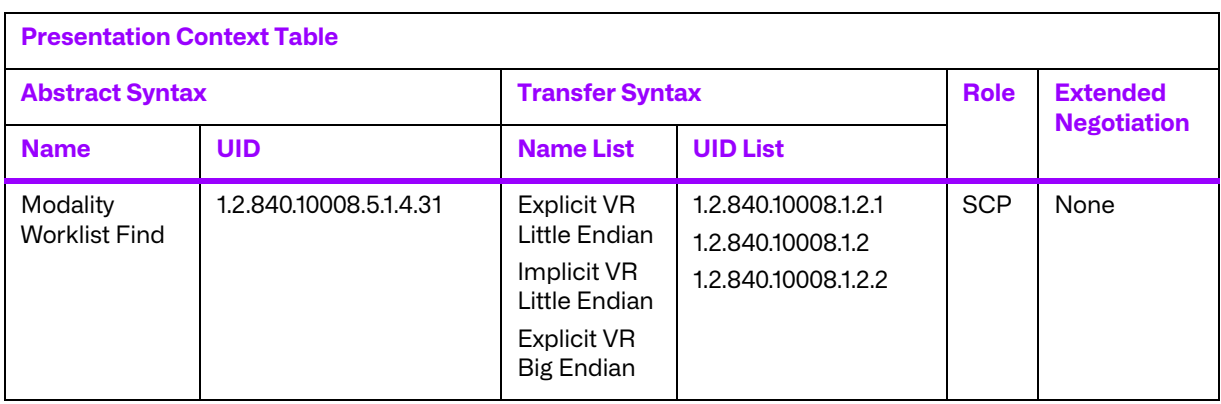

#### **Table G.3: Find Execution Presentation Contexts of MERGE\_WORK\_SCU**

# **G.4. Profiles**

# **G.4.1. Supported Communication Stacks**

MERGE WORK SCP, in conjunction with Merge DICOM Toolkit provides DICOM V3.0 TCP/IP Network Communication Support as defined in PS 3.8.

# **G.4.2. TCP/IP Stack**

MERGE WORK SCP uses the Merge DICOM Toolkit to communicate over the TCP/IP protocol stack on any physical interconnection media supporting the TCP/IP stack. The Toolkit inherits the TCP/IP stack from the host operating system upon which it executes. The Toolkit has been implemented on almost every major operating system platform.

### **a. Physical Media Support**

The MERGE WORK SCP AE is indifferent to the physical medium over which TCP/IP executes; it inherits this from the operating system on which it exists.

# **G.5. Extensions/Specializations/Privatizations**

# **G.5.1. Standard Extended/Specialized/Private SOPs**

None supported.

# **G.5.2. Private Transfer Syntaxes**

None supported.

# **G.6. Configuration**

# **G.6.1. MERGE\_WORK\_SCU AE Configuration Files**

The MERGE WORK SCU applications references four configuration files. The first, merge.ini, is found through the MERGE\_INI environment variable. They are as follows:

- merge.ini Specifies the names of the other three configuration files and also contains message logging parameters.
- mergecom.pro Specifies run-time parameters for the MERGE WORK SCU application.
- mergecom.app Defines applications on other network nodes, to which connections are possible.
- mergecom.srv Service and sequence definitions.

### **a. AE Title/Presentation Address Mapping**

Presentation address mapping is configured in the mergecom.app file. This is where the Host Name, Port Number, and Application Title map an Application Entity (AE) Title to a Presentation Address in TCP/IP for the provider to which you wish to connect. Similarly, the Presentation Address of your SCP as a provider is specified by configuring the Listen Port in the mergecom.pro file, and specifying the AE title for your SCP within the application itself.

**NOTE:** The host name maps to an IP address as specified by your host table. Also, port 104 should always be used for standard connectivity; since this is the well-defined port for a DICOM server.

### **b. Configurable Parameters**

The "mergecom.pro" configuration file can be used to set or modify other lower-level communication parameters. This includes time-outs and other parameters. Some information about supported SOP classes is also printed here. **Most parameters in this file should NEVER be**
**changed. Doing so could break DICOM conformance.** Before modifying any parameters, such as time-out, be sure to have a backup of the originally supplied mergecom.pro file. Also, before modifying other parameters, you should consider contacting Merge Healthcare for advice.

# **G.7. Support of Extended Character Sets**

Not supported.

# **Appendix H. WORK\_SCP Conformance Statement**

# **H.1. Introduction**

This is a conformance statement for the Merge sample program (MERGE\_WORK\_SCP) which supports DICOM Modality Worklist Services as a Service Class Provider.

DICOM has been implemented by Merge Healthcare and is called Merge DICOM Toolkit. Therefore, Merge DICOM Toolkit and DICOM can and are used synonymously within this document.

# **H.2. Implementation Model**

MERGE WORK SCP with Merge DICOM Toolkit input and output is, very basically, an implementation of a DICOM Modality Worklist Service Class Provider (SCP) which can receive DICOM queries from a DICOM Storage Service Class user (SCU).

### **H.2.1. Application Data Flow Diagram**

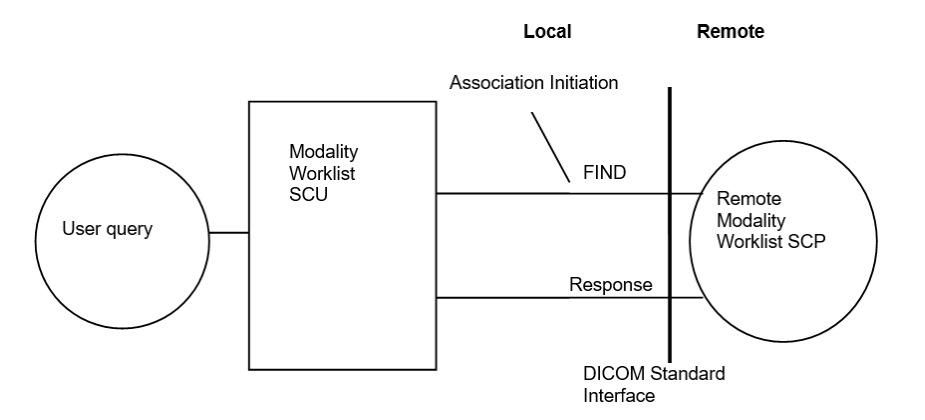

# **H.2.2. Functional Definition of Application Entity (AE)**

All communication is accomplished utilizing the DICOM protocol over a network using the TCP/IP protocol stack. MERGE\_WORK\_SCP will respond, if asked, with the Verification SOP Class UID as an SCP for one of its implemented SOP Classes.

The MERGE WORK SCP waits for an association to accept at the TCP/IP port number that is configured at the time this application is initiated. When an association request is received with valid connection criteria, MERGE\_WORK\_SCP responds with a list of SOP Class UIDs that it will accept. It then waits for an Echo, or Find request to determine what specific function it has to perform. If an Echo is received, then an appropriate Echo response is sent back to the initiator. If a Find request is received, then the archive is searched for the requested information and a Find response is returned with all the found information.

# **H.3. AE Specifications**

### **H.3.1. AE Specification for MERGE\_WORK\_SCP**

MERGE WORK SCP in conjunction with Merge DICOM Toolkit, provides Standard Conformance to the following DICOM V3.0 Service Object Pair (SOP) Class as a Verification Service Class User and Provider (SCU & SCP). As an SCP it sends out an Echo response after it receives an Echo request from a remote AE.

#### **Table H.1: Valid SCU/SCP Verification SOP Class for MERGE\_WORK\_SCP AE**

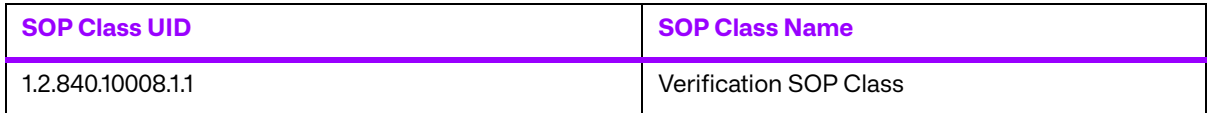

#### **Table H.2: Valid SCU/SCP FIND SOP Classes for MERGE\_WORK\_SCP AE**

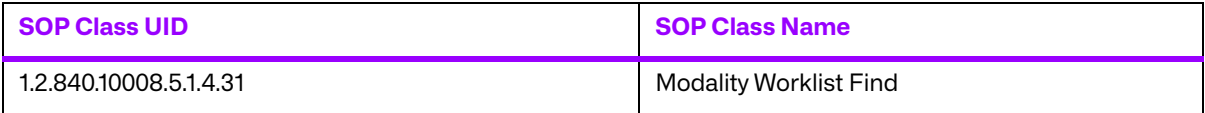

MERGE WORK SCP, in conjunction with Merge DICOM Toolkit, provides Standard Conformance to the following DICOM V3.0 Service Object Pair (SOP) Class as a Modality Worklist Service Class Provider (SCP), when providing the function of a database for finding patient demographic data.

### **a. Association Establishment Policies for MERGE\_WORK\_SCP AE**

#### **i. General**

The MERGE WORK SCP application will wait for an association as an SCP for the Modality Worklist Service Class. When a Find request is received, a search is done of the archival database for the data with the requested attributes, and a list of found attributes is returned to the remote requester. The maximum PDU size is configurable.

#### **ii. Number of Associations**

The MERGE WORK SCP AE allows a single association for association initiation, and is NOT configurable prior to run-time.

#### **iii. Asynchronous Nature**

The MERGE WORK SCP AE does not support asynchronous communication (multiple outstanding transactions over a single association).

#### **iv. Implementation Identifying Information**

The Implementation Class Unique Identifier (UID) for the MERGE\_WORK\_SCP Application Entity is:

**2.16.840.1.113669.2.1.1** (place your Implementation Class UID here).

The Implementation Version Name for the MERGE\_WORK\_SCP Application Entity is:

**MergeCOM3\_222** (place your Implementation Version Name here).

### **b. Association initiation by real-world activity for MERGE\_WORK\_SCP AE**

The MERGE WORK SCP client application initiates an association for the appropriate Modality Worklist Service Class that corresponds to the data requested and returned. The association is closed when all data has been sent to the remote DICOM network node. The client is also able to abort the association through an operator requested abort or when an error occurs.

#### **i. Real-World Activity for Find and Move Execution Operations of MERGE\_WORK\_SCP**

A MERGE WORK SCP client application initiates associations for the echo service. The association is closed either when a correct response is received or when a time-out occurs.

### **H.3.1.2.1.1. Associated Real-World Activity for Echo Check Operation**

An echo is performed by a MERGE WORK SCP client application by using the MC Wait For Assoctiation Or MC Read Message.

#### **H.3.1.2.1.2. Proposed Presentation Contexts for Echo Check Operation**

MERGE WORK SCP supports the Verification SOP Class fully as specified in the DICOM Standard.

The presentation context proposed by a MERGE\_WORK\_SCP client for the Echo Check operation are specified in the following table.

| <b>Presentation Context Table</b> |                   |                                                  |                   |             |                                       |
|-----------------------------------|-------------------|--------------------------------------------------|-------------------|-------------|---------------------------------------|
| <b>Abstract Syntax</b>            |                   | <b>Transfer Syntax</b>                           |                   | <b>Role</b> | <b>Extended</b><br><b>Negotiation</b> |
| <b>Name</b>                       | <b>UID</b>        | <b>Name List</b>                                 | <b>UID List</b>   |             |                                       |
| Verification<br>Service Class     | 1.2.840.10008.1.1 | <b>DICOM</b> Implicit<br><b>VR Little Endian</b> | 1.2.840.10008.1.2 | SCP         | None                                  |

**Table H.3: Echo Check Presentation Contexts of MERGE\_WORK\_SCP** 

#### **H.3.1.2.1.3. SOP specific Conformance for Verification SOP Class**

No known SOP specific conformance issues.

#### **ii. Real-World Activity for Find Execution Operations of MERGE\_WORK\_SCP**

A MERGE WORK SCP application waits for an association and offers to do C FINDs. The association is closed after an error or when the initiator requests that it be closed.

#### **H.3.1.2.2.1. Associated Real-World Activity for Find Execution Operations**

Once the association has been established, the MERGE WORK SCP waits for transmission of conformant Modality Worklist Service messages. If a valid Find is received, then the local archival database is searched and the requested information is returned to the requester.

#### **H.3.1.2.2.2. Presentation Context Table for Find Execution Operations**

The presentation contexts that are proposed by MERGE\_WORK\_SCP AE for the Acceptable Find Execution operation are specified in the following table.

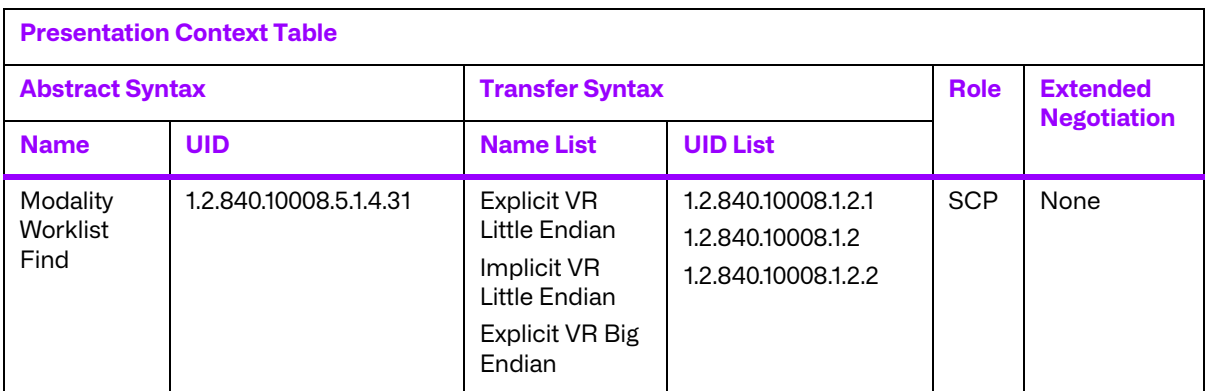

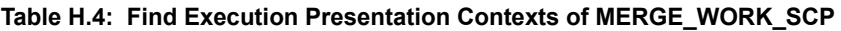

#### **H.3.1.2.2.3. Presentation Context Acceptance Criterion for Find Execution Operations**

Not applicable since only a single presentation context for each Storage Service Class is supported.

#### **H.3.1.2.2.4. Transfer Syntax Selection Policies for Find and Move Execution Operations**

When executing on a Little Endian machine, transfer syntaxes are accepted in the following order:

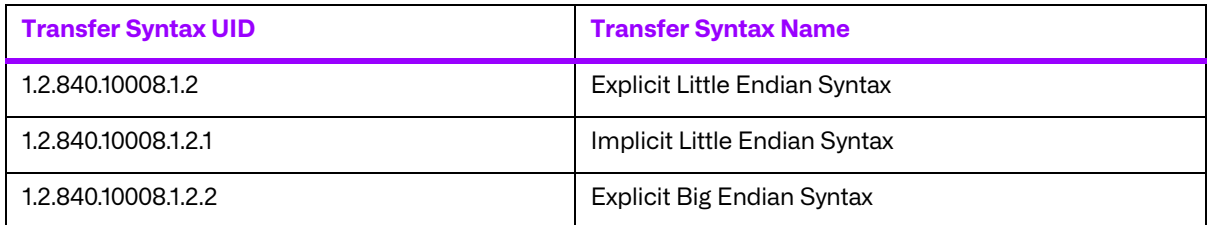

When executing on a Big Endian machine, transfer syntaxes are accepted in the following order:

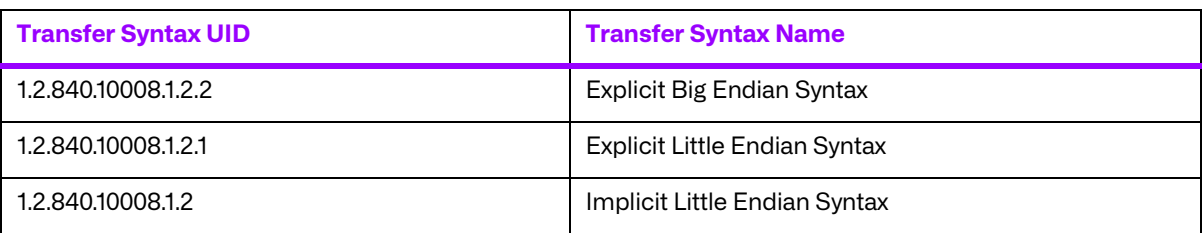

**NOTE:** This acceptance criteria can be overridden by the use of a "Transfer Syntax List" in the mergecom.app configuration file.

# **H.4. Profiles**

<sup>©</sup> Copyright Merge Healthcare Solutions Inc. 2024 149

### **H.4.1. Supported Communication Stacks**

MERGE\_WORK\_SCP, in conjunction with Merge DICOM Toolkit provides DICOM V3.0 TCP/IP Network Communication Support as defined in PS 3.8.

# **H.4.2. TCP/IP Stack**

MERGE\_WORK\_SCP uses the Merge DICOM Toolkit to communicate over the TCP/IP protocol stack on any physical interconnection media supporting the TCP/IP stack. The Toolkit inherits the TCP/IP stack from the host operating system upon which it executes. The Toolkit has been implemented on almost every major operating system platform.

### **a. Physical Media Support**

The MERGE\_WORK\_SCP AE is indifferent to the physical medium over which TCP/IP executes; it inherits this from the operating system on which it exists.

# **H.5. Extensions/Specializations/Privatizations**

### **H.5.1. Standard Extended/Specialized/Private SOPs**

None supported.

### **H.5.2. Private Transfer Syntaxes**

None supported.

# **H.6. Configuration**

### **H.6.1. MERGE\_WORK\_SCU AE Configuration Files**

The MERGE WORK SCP applications references four configuration files. The first, merge.ini, is found through the MERGE INI environment variable. They are as follows:

- merge.ini Specifies the names of the other three configuration files and also contains message logging parameters.
- $\bullet$  mergecom.pro  $-$  Specifies run-time parameters for the MERGE WORK SCP application.
- mergecom.app Defines applications on other network nodes, to which connections are possible.
- mergecom.srv Service and sequence definitions.

### **a. AE Title/Presentation Address Mapping**

Presentation address mapping is configured in the mergecom.app file. This is where the Host Name, Port Number, and Application Title map an Application Entity (AE) Title to a Presentation Address in TCP/IP for the provider to which you wish to connect. Similarly, the Presentation Address of your SCP as a provider is specified by configuring the Listen Port in the mergecom.pro file, and specifying the AE title for your SCP within the application itself.

**NOTE:** The host name maps to an IP address as specified by your host table. Also, port 104 should always be used for standard connectivity; since this is the well-defined port for a DICOM server.

### **b. Configurable Parameters**

The mergecom.pro configuration file can be used to set or modify other lower-level communication parameters. This includes time-outs and other parameters. Some information about supported SOP classes is also stored here. **Most parameters in this file should NEVER be changed. Doing so could break DICOM conformance.** Before modifying any parameters, such as time-out, be sure to have a backup of the originally supplied mergecom.pro file. Also, before modifying other parameters, you should consider contacting Merge Healthcare for advice.

# **H.7. Support of Extended Character Sets**

Not supported.

# **Appendix I. Media FSU Conformance Statement**

# **I.1. Introduction**

This is a conformance statement for the Merge media services sample program (MERGE\_MEDIA\_FSU and MERGE\_MEDIA) which supports DICOM Storage Services as a Service Class Provider (SCP) and DICOM Media Storage Services as a File Set Updator (FSU).

**NOTE:** MERGE\_MEDIA\_FSU is a **NON-CONFORMANT** application because it does not implement all of the Media operations required for a File Set Updator.

DICOM has been implemented by Merge Healthcare and is called Merge DICOM Toolkit. Therefore, Merge DICOM Toolkit and DICOM can and are used synonymously within this document.

# **I.2. Implementation Model**

MERGE\_MEDIA\_FSU with Merge DICOM Toolkit input and output is, very basically, an implementation of a DICOM File Set Updator (FSU) which can store DICOM images to media with various DICOM SOP instances.

### **I.2.1. Application Data Flow Diagram**

### **a. Accept Images for Storing to Media**

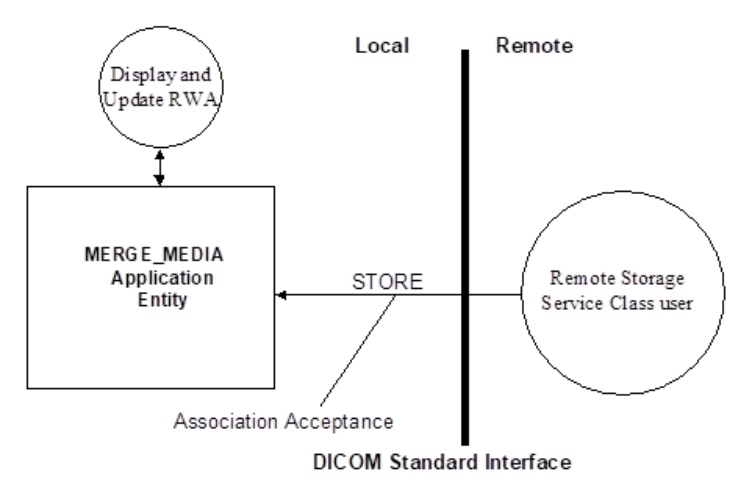

### **b. Write Images to DICOM Media**

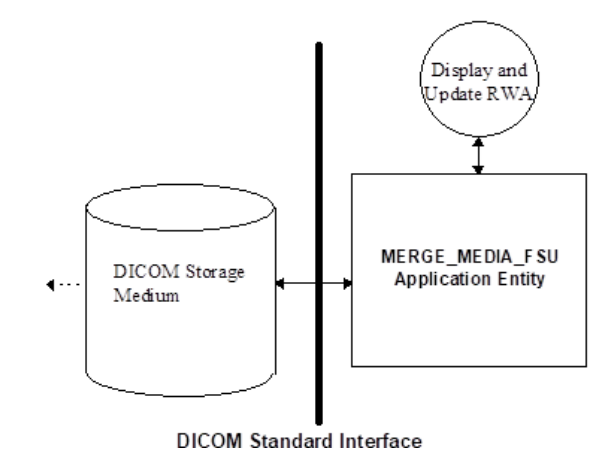

# **I.2.2. Functional Definition of Application Entity (AE)**

### **a. Network Related Functions**

All network communications and image transfer with remote applications is accomplished using the DICOM protocol over a network using the TCP/IP protocol stack.

The MERGE\_MEDIA AE waits for an association to accept at the TCP/IP port number that is configured at the time this application is initiated. When association request is received with valid connection criteria, MERGE\_MEDIA responds with a list of SOP Class UIDs that it will accept. It then waits for an Echo or Store request to determine what specific function it has to perform. If an Echo is received, an appropriate Echo response is sent back to the initiator. If a Store is received, all incoming images that are conformant to the association are written to disk for storage.

### **b. Media Related Functions**

The MERGE\_MEDIA\_FSU AE conforms to the General Purpose CD-R Image Interchange (STD\_GEN\_CD) DICOM Application Profile as a File Set Updator (FSU). MERGE\_MEDIA\_FSU can perform the following functions:

- It can update a piece of media, writing additional SOP instances to an already existing DICOM File-set.
- It can write a new DICOM File-set onto media.
- It can display a directory listing of the File-set on a piece of media.

MERGE\_MEDIA\_FSU **DOES NOT** perform the following functions (and is therefore nonconformant to the DICOM definition of an FSU):

- It does not inquire the creation date and time of the files contained within the File-set.
- It does not inquire the remaining space left in the File-set.
- It does not access DICOM files other than the DICOMDIR.

### **I.2.3. Sequencing of Real-World Activities**

There are no sequencing requirements.

### **I.2.4. File Meta Information Options**

The MERGE\_MEDIA AE writes the following File Meta Information into every file on the DICOM medium:

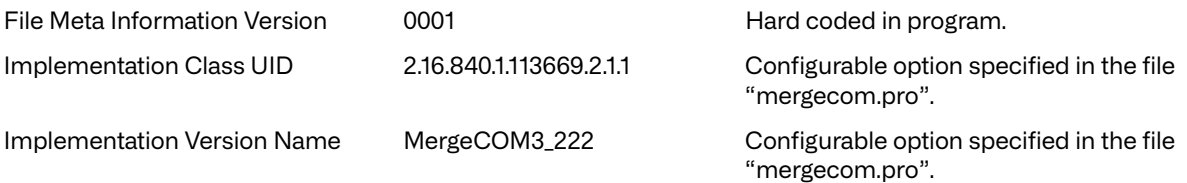

# **I.3. AE Specifications**

Currently two DICOM application entities are present in the Merge media sample application. The MERGE\_MEDIA AE handles DICOM network services and the MERGE\_MEDIA\_FSU handles DICOM media storage services.

All associations with the MERGE\_MEDIA AE shall be established using the DICOM 3.0 Application Context. A single DICOM Application Context Name is defined for this version of the DICOM standard. The name is "1.2.840.10008.3.1.1.1".

# **I.3.1. AE Specification for MERGE\_MEDIA**

MERGE\_MEDIA with Merge DICOM Toolkit, provides Standard Conformance to the following DICOM V3.0 Service Object Pair (SOP) Class as a Verification Service Class Provider (SCP). As an SCP it sends out an Echo response after it receives an Echo request from a remote AE.

#### **Table I.1: Valid SCP Verification SOP Class for MERGE\_MEDIA AE**

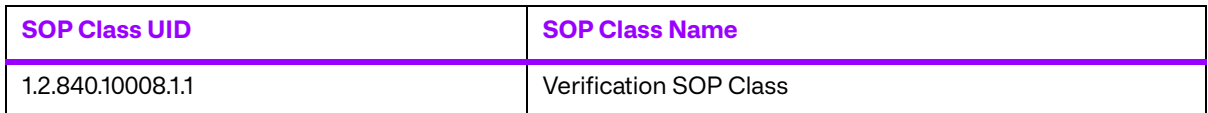

MERGE\_MEDIA\_FSU, in conjunction with Merge DICOM Toolkit, provides Standard Conformance to the following DICOM V3.0 Service Object Pair (SOP) Classes as a Storage Service Class Provider (SCP).

#### **Table I.2: Valid SCP Storage SOP Classes for MERGE\_MEDIA AE**

<span id="page-153-0"></span>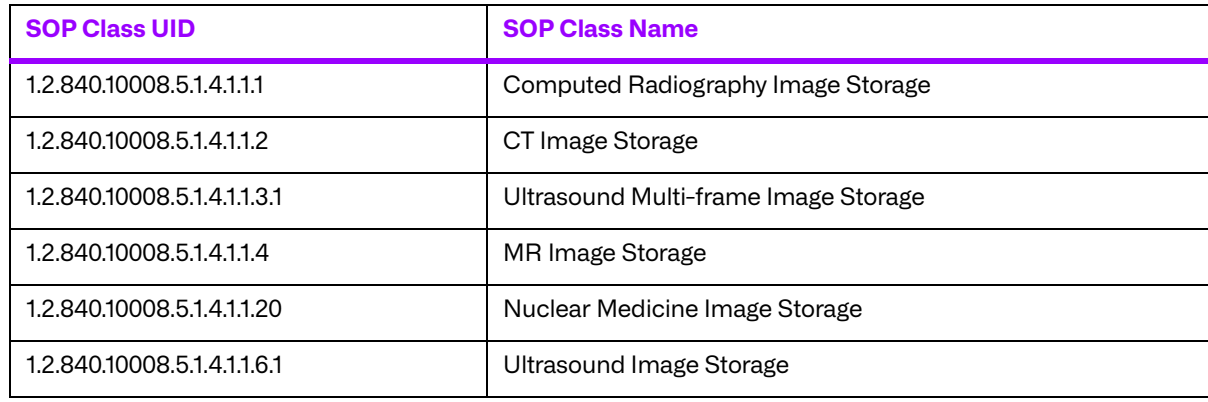

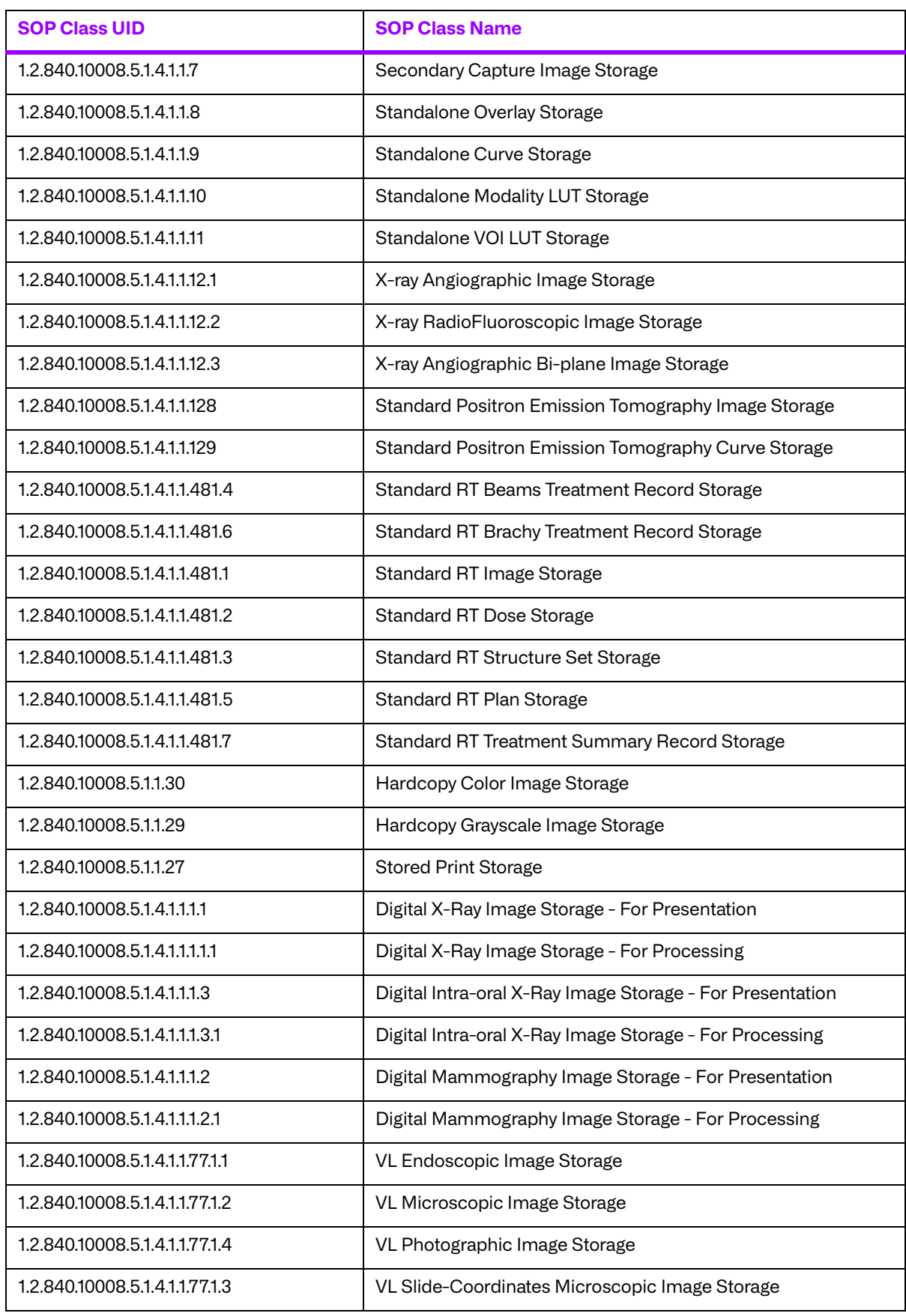

**NOTE:** MERGE\_MEDIA operates as an SCP of the DICOM Storage Services. Therefore, it does not support all of the services mentioned earlier in this document, but only those services relevant to the DICOM Storage Services.

### **a. Association Establishment Policies for MERGE\_MEDIA AE**

#### **i. General**

The MERGE\_MEDIA application will wait for an association as an SCP of Storage Services. When a Store request is received, the corresponding images are either saved to DICOM files on disk. The maximum PDU size is configurable from a minimum of 4,096 bytes.

#### **ii. Number of Associations**

Under multi-tasking systems such as UNIX, the MERGE\_MEDIA AE does allow multiple simultaneous Store associations. All other systems only allow a single association at any point in time.

#### **iii. Asynchronous Nature**

The MERGE\_MEDIA AE does not support asynchronous communication (multiple outstanding transactions over a single association).

#### **iv. Implementation Identifying Information**

The Implementation Class Unique Identifier (UID) for the MERGE\_MEDIA Application Entity is:

**2.16.840.1.113669.2.1.1** (place your Implementation Class UID here).

The Implementation Version Name for the MERGE\_MEDIA Application Entity is:

**MergeCOM3\_222** (place your Implementation Version Name here).

### **b. Association Acceptance by Real-World Activity**

The MERGE\_MEDIA client application accepts an association for the appropriate Storage Service Class that corresponds to the set of images requested to be transferred. The association is closed by the Storage Service Class user which initiated the association.

MERGE MEDIA is able to abort the association when an error occurs.

#### **i. Real-World Activity: Echo Check**

#### **I.3.1.2.1.1. Associated Real-World Activity for Echo Check Operation**

MERGE\_MEDIA with Merge DICOM Toolkit, provides Standard Conformance to the following DICOM V3.0 Service Object Pair (SOP) Class as a Verification Service Class Provider (SCP). As an SCP it sends out an Echo response after it receives an Echo request from a remote AE.

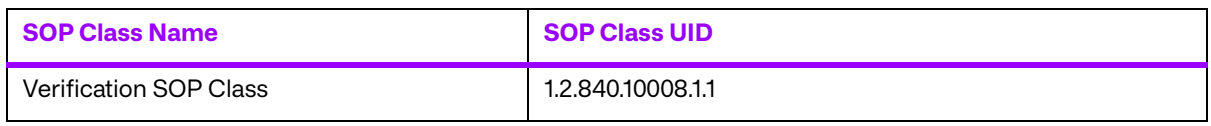

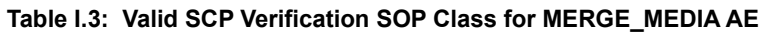

### **I.3.1.2.1.2. Proposed Presentation Contexts for Echo Check Operation**

MERGE\_MEDIA supports the Verification SOP Class fully as specified in the DICOM Standard.

The presentation context proposed by a MERGE\_MEDIA client for the Echo Check operation are specified in the following table.

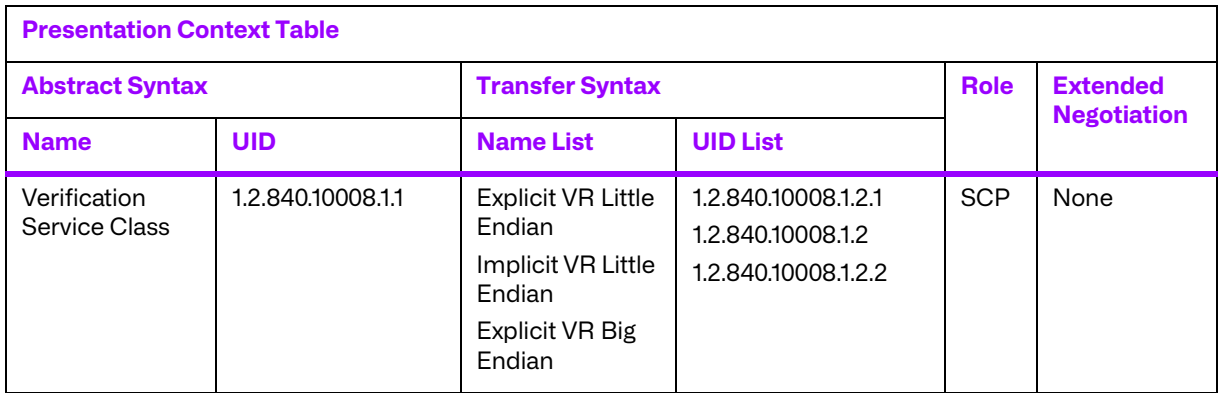

#### **Table I.4: Echo Check Presentation Contexts of MERGE\_MEDIA**

#### **ii. Real-World Activity: Receive Images Operation**

#### **I.3.1.2.2.1. Associated Real-World Activity for Receive Image Operation**

MERGE\_MEDIA waits for an association and offers to do the Image Storage service. The association is closed after an error or when the initiator requests that it be closed.

### **I.3.1.2.2.2. Presentation Context Table for Receive Image Operations**

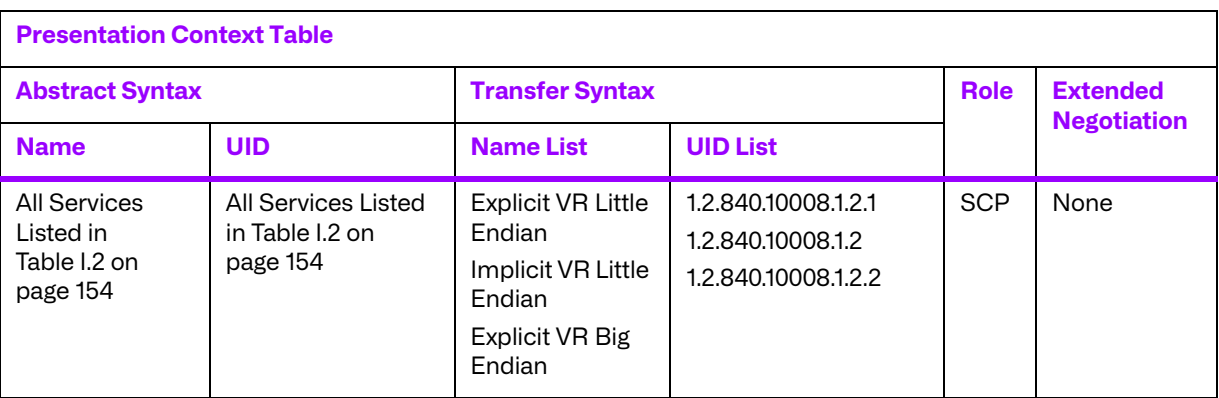

#### **Table I.5: Receive Image Presentation Contexts of MERGE\_MEDIA\_FSU**

#### **I.3.1.2.2.3. SOP Specific Conformance for All Storage SOP Classes**

The MERGE\_MEDIA AE responds to a C-STORE request with one of the response codes in the following table.

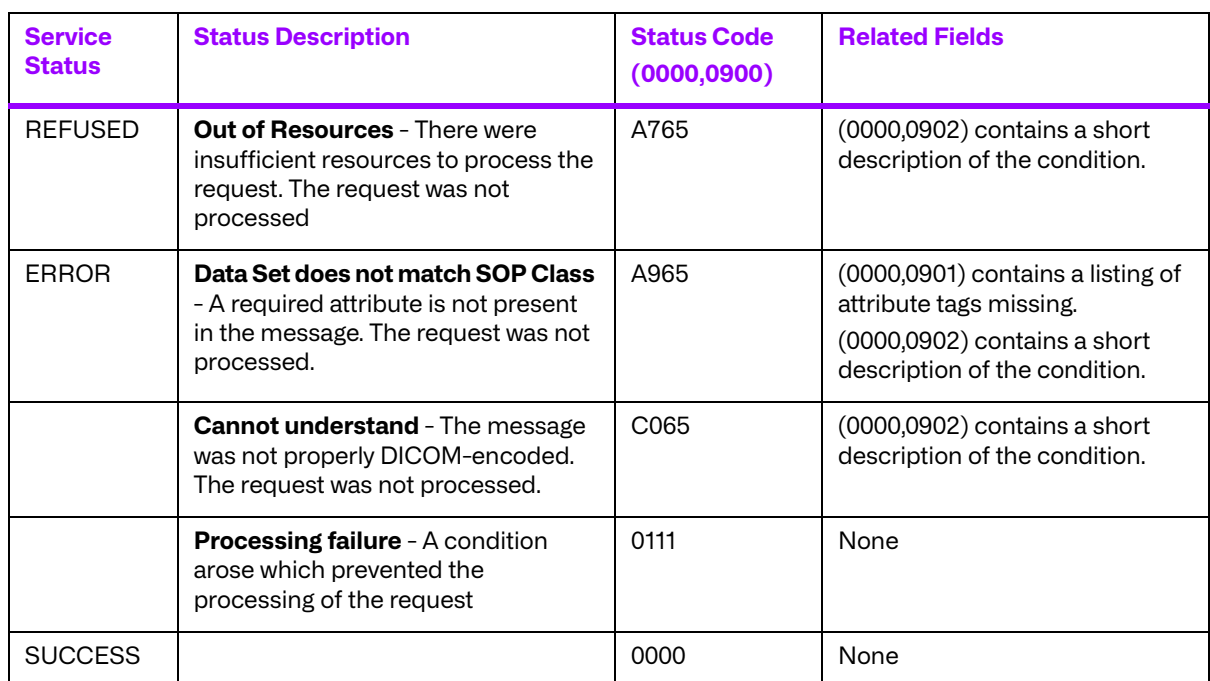

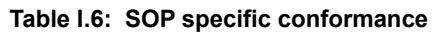

#### **I.3.1.2.2.4. Presentation Context Acceptance Criterion for Receive Image Operations**

Not applicable since only a single presentation context for each Storage Service Class is supported.

#### **I.3.1.2.2.5. Transfer Syntax Selection Policies for Receive Image Operations**

When executing on a Little Endian machine, transfer syntaxes are accepted in the following order:

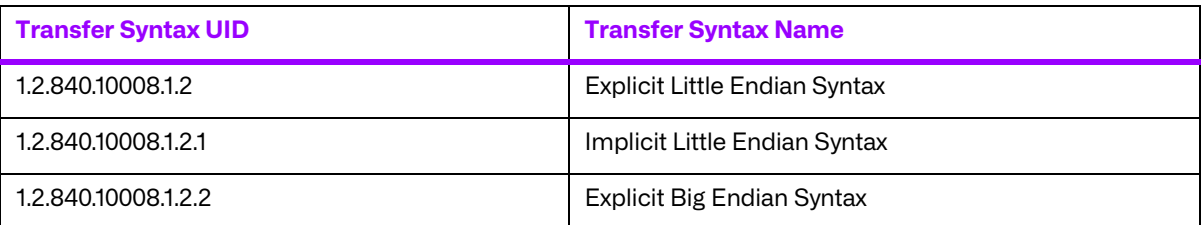

When executing on a Big Endian machine, transfer syntaxes are accepted in the following order:

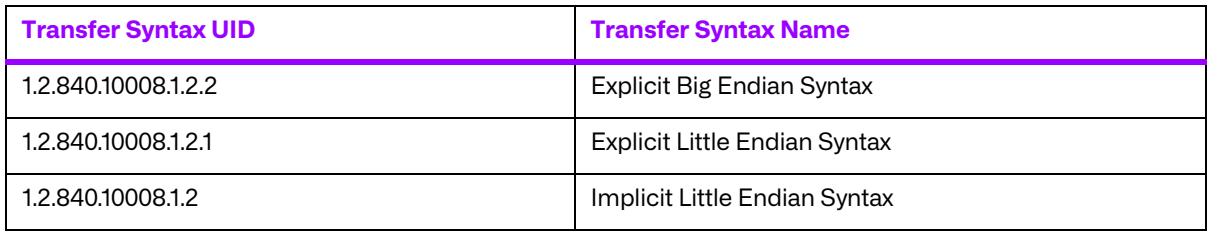

**NOTE:** This acceptance criteria can be overridden by the use of a "Transfer Syntax List" in the mergecom.app configuration file.

### **I.3.2. AE Specification for MERGE\_MEDIA\_FSU**

MERGE\_MEDIA\_FSU provides PARTIAL conformance to DICOM Interchange Option of the Media Storage Service Class. The Application Profiles and roles are listed below.

#### **Table I.7: AE Related Application Profiles, Real-World Activities, and Roles**

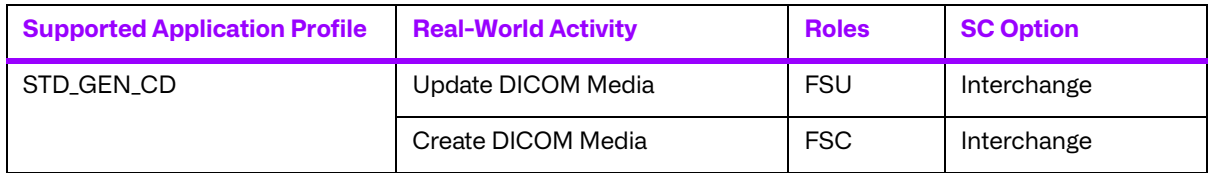

**NOTE:** The STD\_GEN\_CD application profile is for writing to CD-R. The MERGE\_MEDIA\_FSU AE actually writes to a local directory on disk and does not support directly writing to CD-R.

### **a. File Meta Information for the Application Entity MERGE\_MEDIA\_FSU**

The Application Entity Title is MERGE\_MEDIA\_FSU.

### **b. Real World Activities for MERGE\_MEDIA\_FSU**

#### **i. Create and Update DICOM Medium for Exchange**

MERGE\_MEDIA\_FSU acts as an FSU using the Interchange option when requested to provide a directory listing or updating a File-set.

The MERGE\_MEDIA\_FSU Display and Update Application will add SOP instances received over a DICOM association to a File-set.

#### **I.3.2.2.1.1. Media Storage Application Profile for Create and Update DICOM Medium**

For a list of the Application Profiles that invoke this AE for the Display and Update RWA, see **[TABLE](#page-88-0) [A.1: VALID SCU STORAGE SOP CLASSES](#page-88-0) FOR MERGE\_STORE\_SCU ON PAGE 89**. There are no extensions or specializations.

# **I.4. Profiles**

### **I.4.1. Supported Communication Stacks**

MERGE\_MEDIA\_FSU, in conjunction with Merge DICOM Toolkit provides DICOM V3.0 TCP/IP Network Communication Support as defined in PS 3.8.

### **I.4.2. TCP/IP Stack**

<sup>©</sup> Copyright Merge Healthcare Solutions Inc. 2024 159

MERGE\_MEDIA\_FSU uses the Merge DICOM Toolkit to communicate over the TCP/IP protocol stack on any physical interconnection media supporting the TCP/IP stack. The toolkit inherits the TCP/IP stack from the host operating system upon which it executes. The Toolkit has been implemented on almost every major operating system platform.

### **a. Physical Media Support**

The MERGE\_MEDIA AE is indifferent to the physical medium over which TCP/IP executes; it inherits this from the operating system on which it exists.

### **I.4.3. Augmented and Private Application Profiles**

No augmented or private application profiles are supported by the MERGE\_MEDIA\_FSU implementation of the Media Storage Service Class.

# **I.5. Extensions/Specializations/Privatizations**

None.

# **I.6. Configuration**

### **I.6.1. MERGE\_MEDIA\_FSU and MERGE\_MEDIA Configuration Files**

The MERGE\_MEDIA\_FSU application references four configuration files. The first, merge.ini, is found through the MERGE\_INI environment variable. They are as follows:

- merge.ini Specifies the names of the other three configuration files and also contains message logging parameters.
- mergecom.pro Specifies run-time parameters for the MERGE WORK FSU application.
- $mergecom.$ app  $-$  Defines applications on other network nodes, to which connections are possible.
- mergecom.srv Service and sequence definitions.

The mergecom.pro configuration file can be used to set or modify other network communication parameters. These parameters do not affect the media storage class.

### **a. AE Title/Presentation Address Mapping**

Presentation address mapping is configured in the mergecom.app file. The Presentation Address of an SCP application as a provider is specified by configuring the Listen Port in the mergecom.pro file, and specifying the AE title for the SCP within the application itself.

### **b. Other Configurable Parameters for MERGE\_MEDIA\_FSU AE and MERGE\_MEDIA AE**

The mergecom.pro configuration file can be used to set or modify other lower-level communication parameters. This includes time-outs and other parameters. Some information about supported SOP classes is also stored here. Most parameters in this file should NEVER be changed. Doing so could break DICOM conformance. Before modifying any parameters, such as time-out, be sure to have a backup of the originally supplied mergecom.pro file. Also, before modifying other parameters, you should consider contacting Merge Healthcare Software for advice.

# **I.6.2. File Meta Information for MERGE\_MEDIA\_FSU AE**

The mergecom.pro configuration file contains the implementation class UID and implementation version names which are set in the file meta information.

# **I.7. Support of Extended Character Sets**

Not supported.